The Commodore C-128/C-64 Home Computing Guide U.S.A. \$2.95

 $\mathcal{L} = \mathcal{L}$ 

 $P_{\text{total}}$ 

**ELEVATOR** 

 $\blacksquare$ 

 $f(x)$  is a set of  $\mathcal{L}(x)$ 

CANADA \$3.95

**August 1986 A CWC/I Publication** 

VEAR

H

STAR EXPERIENCE THE ACTION EXPERIENCE THE ACTION EXPERIENCE URE ON-LINE

SOFTWARE TO IMPROVE YOUR CAREER

In RUN's Giveaway Sweepstakes Sweepstakes

ORGANIZING YOUR C-64 DISKS IS A SNAP WITH DISK KEEPER!

BOOTMAKER 128/64— A Quicker Way to Run Programs

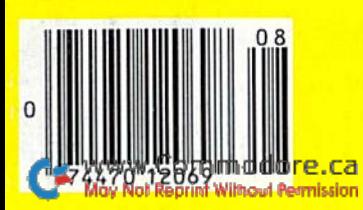

# If you own a C-64, you The one you purchased. And the

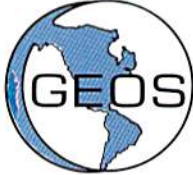

GEOS realizes the technical potential that has been in the C-64 all along. Speed. Power. Ease of use. Sophisti cation. Elegant, practical applications you might

expect of a high-end personal computer, all made possible with GEOS. It's so simple but then, so was fire. Once it caught on.

To begin at the beginning. GEOS stands for GRAPHIC ENVIRONMENT OPERATING SYSTEM. Why?

GRAPHIC: Because menus and icons replace long, typed command lines. Point and click, that's it.

ENVIRONMENT: Because GEOS provides consistent, powerful way to use your computer. Learning new applications is snap (or should we say click).

OPERATING SYSTEM: Because GEOS orchestrates every function so that they all work together systematically, even symphonically.

Some basics. Icons are graphic images which represent files or utilities. Each is different, and all are easy to recognize and easy to use.

A menu is just that: a list of functions available for selection. When a menu appears, move the pointer to any item you wish. Click. Click. You're on your way.

A pointer is used to select and activate items. To move the pointer, roll the mouse or trackball or rotate the joystick. Once on target, click once to select; click a second time to activate.

Fonts are a new way of looking at text. Choose from 5 different fonts (with more on the way). Try Dwinelle, or Roma, bold, or italics, even underline and outline. Need to fit more words on a line? Pick a smaller point size, like *university* 6 point, and get over one hundred characters per line.

All this and fast too. Because the integrated diskTurbo software improves 1541 disk drive performance 5 to 7 times. That's right. On both reads and writes.

GEOS can be divided into 4 areas: two functional aspects (deskTop and Desk Accessories), and two major applications (geoPaint and geoWrite).

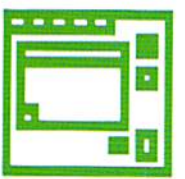

deskTop. deskTop is a graphic interface, making file organization and manage ment easy. As always, you call the shots. Load a disk. Files appear as icons on the

disk notepad; to flip through, point at the folded corner and click. Prefer a file appear on a different sheet? Move it. It's easy.

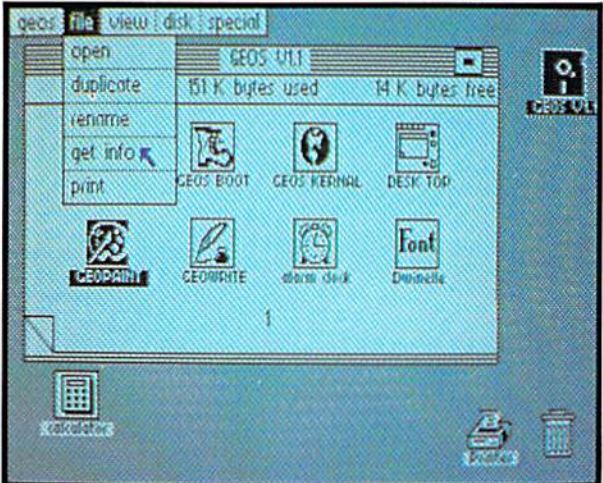

Create a new document or re-name an existing one. Want to copy a file onto the same or a different disk? Fine. Forgotten what a file contains? Select "get info" from the file menu. A description of that file's contents appears. Finished with a file? Print it. Save it. Or drop it in the trash and have done with it. Your call.

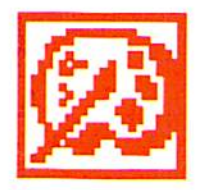

geoPaint. A full-featured, color graphics workshop at your fingertips. The pointer operates any one of the fourteen graphic tools and shapes in the drawing menu.

Create masterpieces on the Drawing Window. By turns, use a pencil, an airbrush or a paint brush, each with a character all its own. Draw straight lines, squares, rectang les or circles. Fill in with any of the 32 patterns. Switch to pixel-mode, where each dot in a selected section is magnified many times its size for easy manipulation.

# own two Machines.

# personal computer GEOS<sup>™</sup> unlocks.

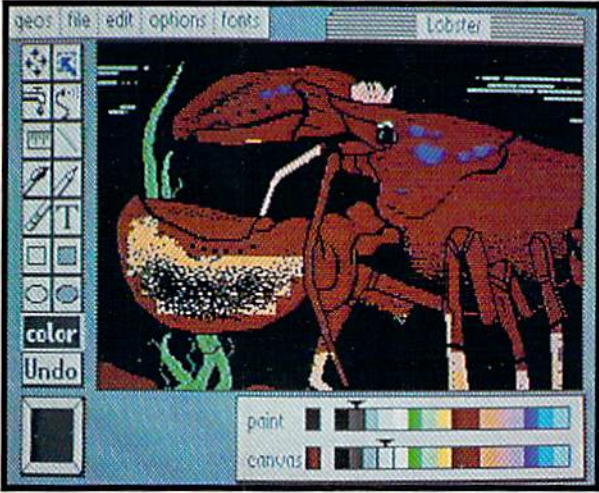

Second thoughts? Erase what you don't want. Or "UNDO" your last act. (If only life could imitate art!)

Add text if you like, in different fonts, styles or point sizes. Even change its position or layout at will.

Move or copy any part of your creation. Once done, you can include your artwork in another document—a letter home perhaps. (Won't Mother be pleased?) GEOS makes it easy.

;file ; edit ; font ; style ; options : { \ \ \ \ \ \ \ \ \ \ \ qeol-liste  $\mathcal{L}$ 

Fonts are a new way of looking at text. Choose from 5 of them (with more on the way) Try **Divinelle** or Roma, bold or *italis*, even underline and @UUIIn@ Need to fit more words on a line? Pick a smaller point size, use university crown, and get the chapacters per line | ĸ

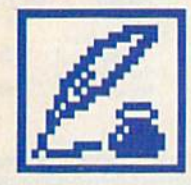

geoWrlte. An easy to use, "what you see is what you get" word processor. Create documents. Insert, copy, move or delete text as you wish. Choose from 5 different

fonts in many different styles and point sizes. Preview your page exactly as it will appear off the printer. Typists will appreciate tabs, word-wrap and page breaks.

Documents may contain up to 64 pages. What's more, you can move to any page instantly. If you like, you can cut selected text from one section and move or copy it to another. Add graphics from geoPaint. It's a cinch.

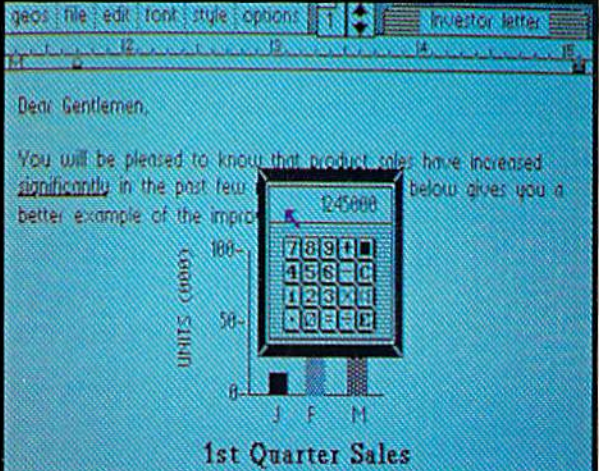

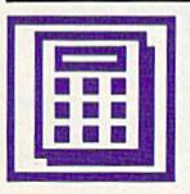

Desk Accessories. Handy programs you can use while in any GEOS application. These include an alarm clock, a notepad for reminders, a four-function

calculator, and photo and text albums which store pictures and phrases you may then paste into applications. The Preference Manager even lets you establish parameters for everything from mouse speed to the date and time—even background color. Civilized options, every one.

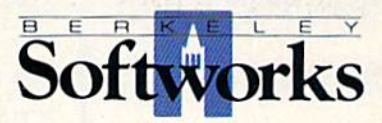

# GEOS, A Whole New World for the C-64.

\$59.95 TO ORDER: 800-443-0100 x234

GEOS Diskette includes deskTop, diskTurbo, geoPaint, geoWrite and desk

Accessories *sos.s*o.<br>CA residents add 6.5% tax. (\$4.50 US/7.50 Foreign shipping and handling.)<br>US Funds only. B.S.W Order Processing, PO Box 57135, Hayward, CA 94545 Commodore 64 and C-64 are trademarks of Commodore Electronics, Ltd. GEOS.<br>deskTop, geoPaint, geoWrite, diskTurbo and Berkeley Softworks are trademarks o Berkeley Softworks

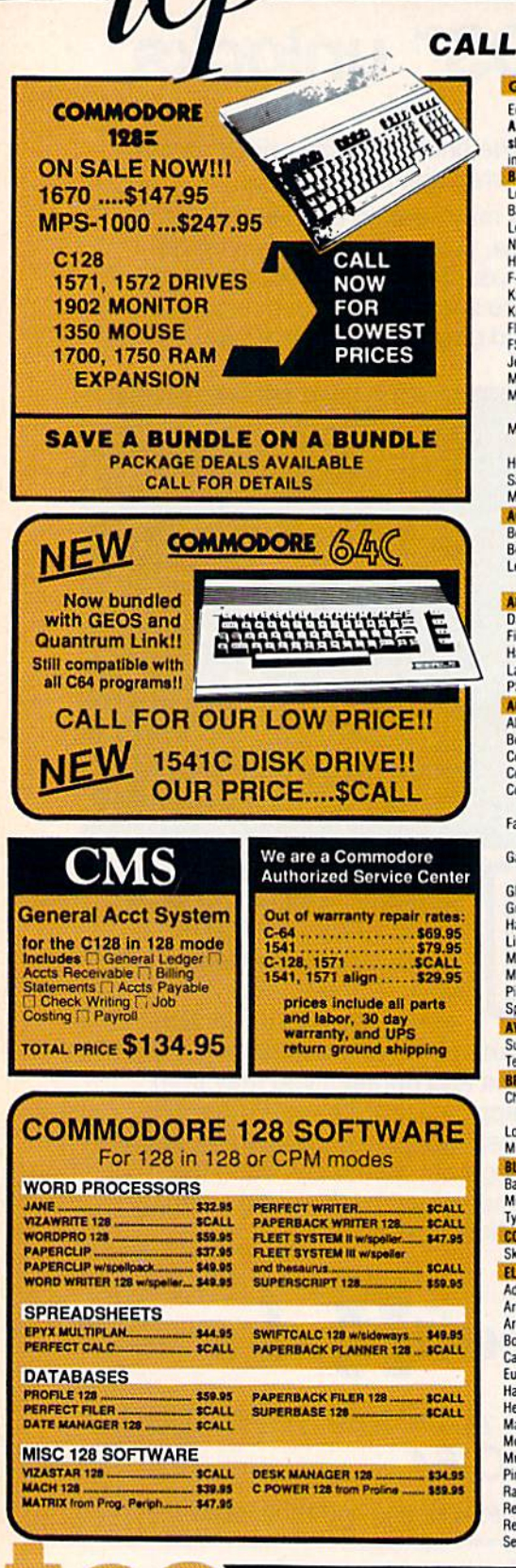

# CALL TOLL FREE 1-800-468-9044

COMMODORE

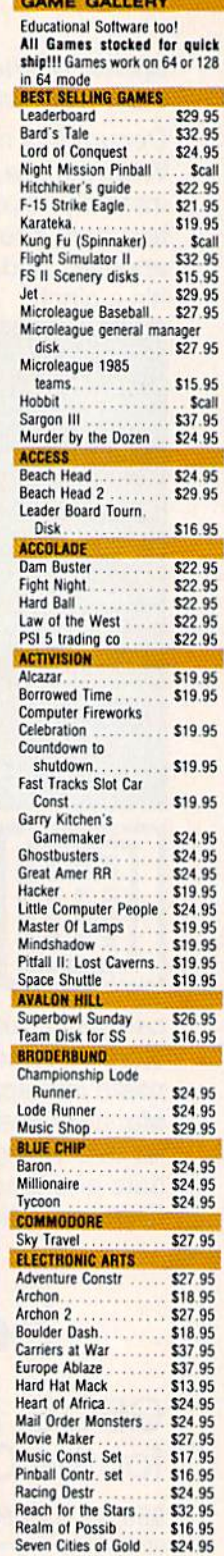

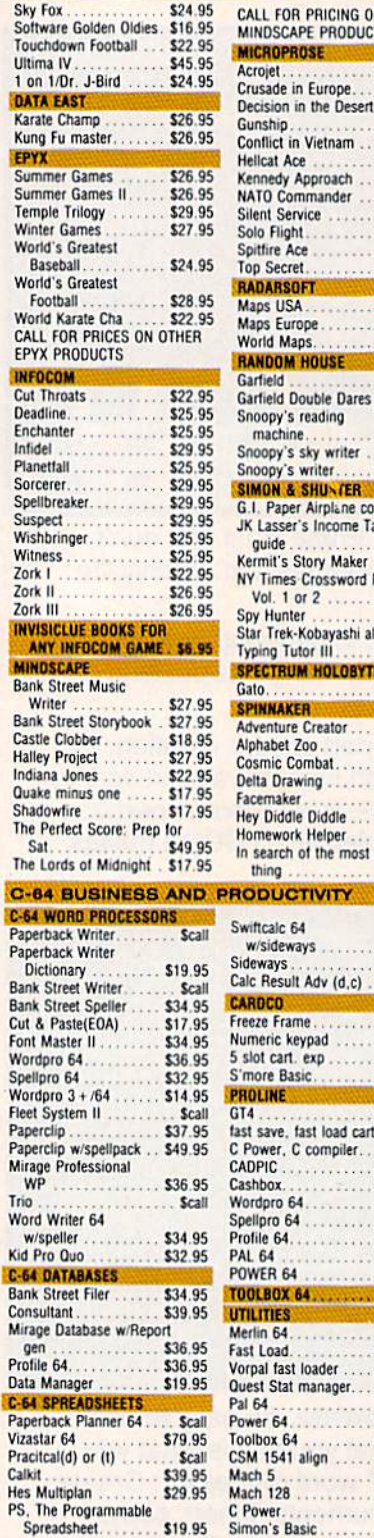

#### CALL FOR PRICING ON OTHER MINDSCAPE PRODUCTS **MICROPROSE**

Acroiet.

Gunship...

Crusade in Europe

Decision in the D

**Conflict in Vietnar** 

Kennedy Approaci

Silent Service ...

Solo Flight.

Spitfire Ace

Top Secret

RADARSOFT

Maps USA

**Maps Europe** 

World Maps.

Garfield

**RANDOM HOUSE** 

Garfield Double D

Snoopy's reading

machine...

Snoopy's writer.

SIMON & SHUND

G.I. Paner Airnlan

**NY Times Crossw** 

Typing Tutor III

**SPECTRUM HOLD** 

**Adventure Creator** Alphabet Zoo...

**Cosmic Combat** 

Delta Drawing...

**Hey Diddle Diddle** 

Homework Helper

In search of the n

Gato..

**SPINNAKER** 

Facemaker

thing ...

w/sideways

Profile 64. . . . . . . . .

Merlin 64. . . . . . . . . . .

CSM 1541 align

Spy Hunter ..

Vol. 1 or 2 ...

Hellcat Ace ...

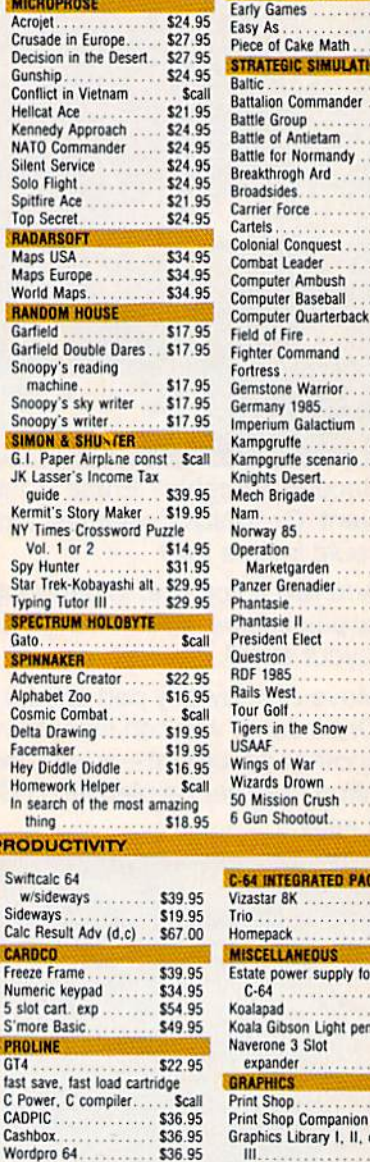

Snooper Troops I or II. \$18.95

\$26.95

\$29.95

\$26.95

\$26.95

\$29.95  $\mathbf{r}$ 

\$47.95

\$39.95

\$29.95

\$47.95

\$29.95

\$29.95

\$29.95

\$29.95

\$29.95  $\cdots$ 

\$47.95

\$29.95

\$29.95

\$29.95

\$47.95

\$16.95

\$26.95

\$47.95

\$29.95

\$47.95

£17.95

\$29.95

\$47.95

\$26.95

\$39.95

\$29.95  $\epsilon$ 

\$29.95

\$29.95

\$29.95 \$26.95

\$29.95 \$29.95

\$29.95

\$47.95

\$29.95

\$29.95

\$29.95

\$29.95

PACKAGES 579.95

 $\sim$ \$29.95 4

**ATIONS** 

SPRINGBOARD

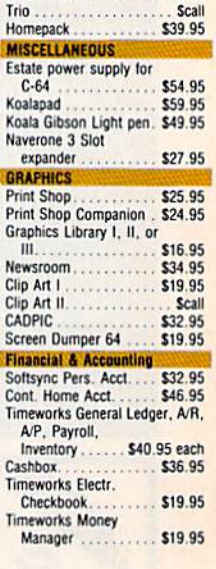

\$32.05

\$32.95

\$32.95

\$32.95

\$49.95

\$34.95

\$24.95

. Scall

\$34.95

\$32.95

\$32.95

\$59.95

\$34.95

\$24.95

\$69.95

\$39.95

Scall

# **TUSSEY COMPUTER PRODUCTS STATE COLLEGE. PA 16804**

**Tichnic** rp May Not Reprint Without Permission

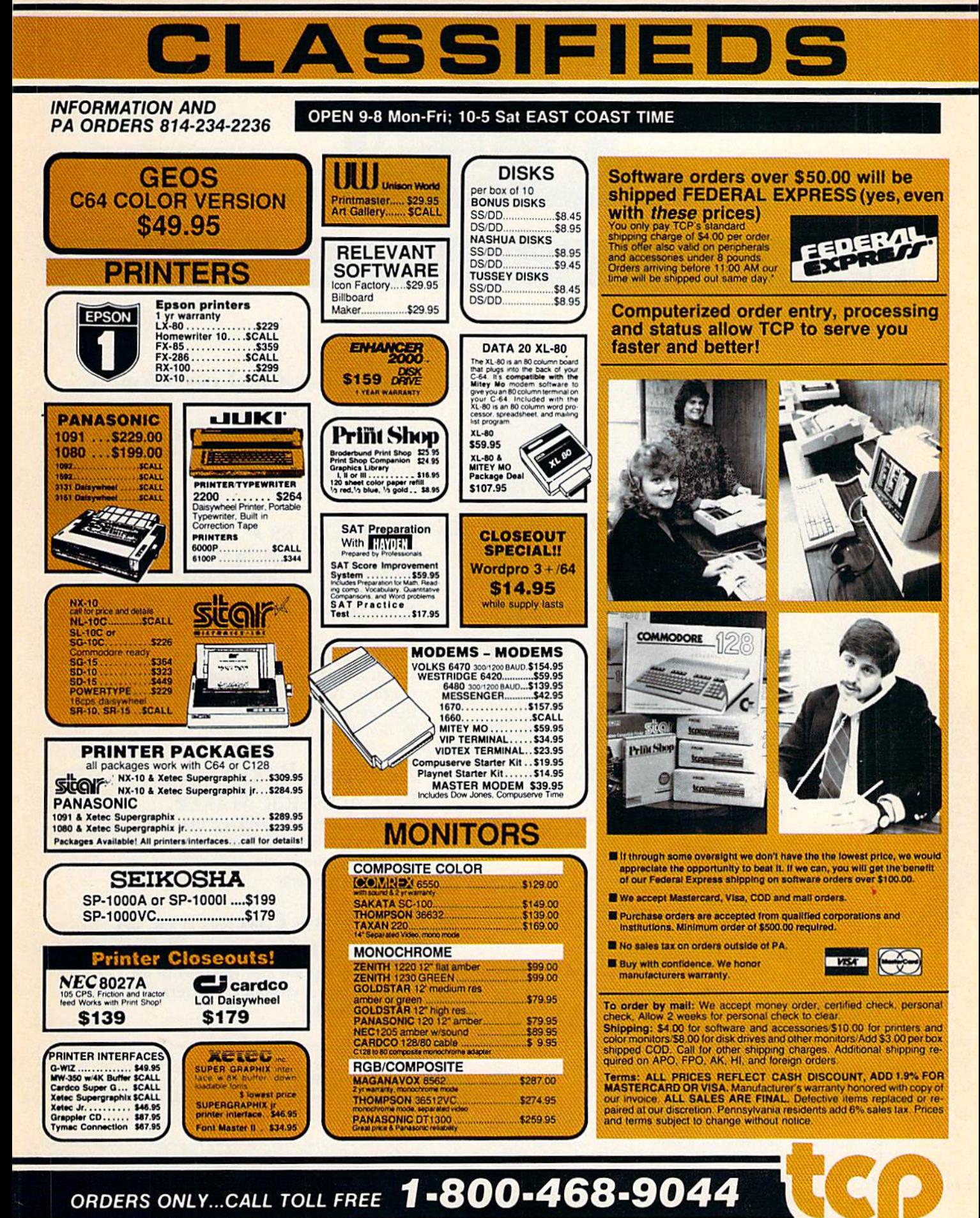

May Not Reprint Without Permission

August 1986

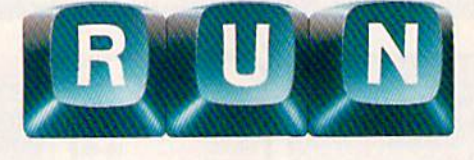

Vol. 3, No. 8

# **FEATURES**

page 34

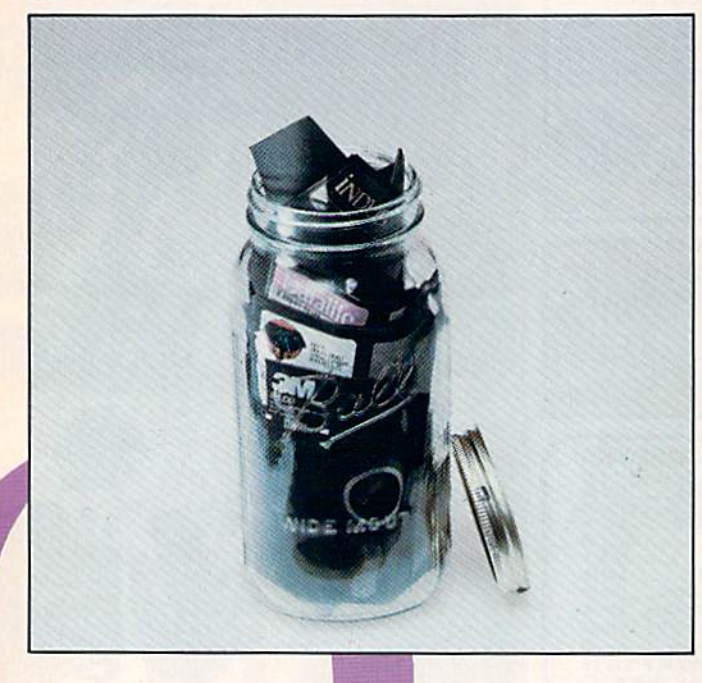

# 24 ENTER THE ON-LINE WORLD **OF LUCASFILM**

Lucasfilm and QuantumLink have teamed up to bring you a new concept in on-line interactive game-playing. **By Margaret Morabito** 

# 34 DISK KEEPER\*

Do all your diskkeeping chores, from formatting to making disk jacket labels, with this one program. **By Michael Broussard** 

# 42 BOOTMAKER 128/64\*

If you like the autoboot capability of the C-128 in 128 mode, you'll love this program that lets you autoboot in 64 mode, too. By Bill Pytlovany

# 46 BUTCHER, BAKER,

**CANDLESTICK MAKER** Choose a software package that will point you toward the right career and then help you shine in it. **By Christine Adamec** 

# **54 ADD SOME CHARACTER TO** YOUR C-64 $\star$

Run this program and you'll whip up some "instant" custom characters. **By Vito Solimene** 

 $\star$  This program is available on the July/August ReRUN disk. See page 48 for details.

or otherwise reproduced without written permission from the publisher. Programs published in this magazine are for the personal use of the reader; they may not be copied or distributed.<br>Postmaster: send address changes to RUN, Subscription Services, PO Box 954, Farmingdale, NY 11737. (Send Canadian changes of address to RUN, PO Box 1051, Fort Erie, Ontario, Canada L2A 5N8.) Nationally distributed by International Circulation Distributors. RUN makes every effort to assure the accuracy of articles, listings and circuits published in the magazine. RUN assumes no responsibility for damages due to errors or omissions.

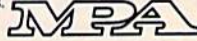

page 54

www.RICN.nvivodeve.ca May Not Reprint Without Permission

RUN (ISSN 0741-4285) is an independent journal not connected with Commodore Business<br>Machines, Inc. RUN is published monthly by CW Communications/Peterborough, Inc., 80 Pine<br>St., Peterborough, NH 03458. U.S. subscription r three years. Canada and Mexico \$22.97, one year, U.S. funds drawn on U.S. bank. Foreign \$39.97, one year, U.S. funds drawn on U.S. bank. Foreign \$39.97, one year, U.S. funds drawn on U.S. bank. Foreign \$39.97, one year, U. second class mail registration number 9565.) Phone: 603-924-9471. Entire contents copyright 1986 by CW Communications/Peterborough, Inc. No part of this publication may be printed

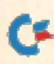

# DEPARTMENTS

**6 RUNNING RUMINATIONS** Discover ReRUN

#### 8 **MAGIC**

The original column of hints and tips that lets you perform computing wizardry.

# 14 SOFTWARE

**GALLERY** Grover's Animal Adventures Superscript Elite and the Silver Disk Series Leader Board Bank Street Filer WillWriter

# 30 SECOND ANNUAL RUNAWAY **CONTEST**

Here's your chance to be a winner in RUN's giveaway sweepstakes with over \$25,000 in prizes. And, just for entering, you'll receive a free QuantumLink terminal program!

# 64 Basically **SPEAKING**

An exploration of Basic programming fundamentals. By Michael Broussard and Jim Borden

# 70 Telecomputing **WORKSHOP**

Advice and answers to your questions on modems, terminal programs, on-line networks, bulletin boards and more. By Robert Sims

# 71 Q-Link

**HAPPENINGS** 

This month we introduce a new feature that keeps you informed about the latest services on QuantumLink.

# 72 The Resource **CENTER**

Teachers, administrators and students are getting on-line as the nation's schools enter the telecommunications age. By Margaret Morahito

# 86 COMMODORE **CLINIC**

Got a problem or question related to Commodore computing? This monthly column provides the answers. By Jim Strasma

90 Mail RUN

- 92 New Products **RUNDOWN**
- 94 How To Type IN LISTINGS
- 95 RUN Amok We run corrected.
- 96 COMING **ATTRACTIONS**

page 46

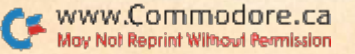

**RUN AUGUST 1986 / 5** 

# RUNNING RUMINATIONS

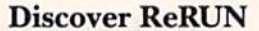

 $\mathcal{V}$ 

No one has ever accused the computer publishing in dustry of being a democracy, and yet, readers do have a strong voice in determining the editorial content of RUN.

Through surveys, questionnaires and other written and verbal communication, we attempt to keep our fingers on the pulsebeat of our audience to determine whether or not we're addressing our readers' needs and interests.

This editorial, for instance, is written in response to a recent readers' questionnaire in which we queried our readers about ReRUN. The usefulness of ReRUN is welldocumented; however, a surprising number of our readers are apparently not familiar with ReRUN.

Since the inception of RUN, there has been a demand for our published programs to be offered on magnetic media. In response to these requests from our readers, ReRUN was born.

This saves you, the reader, coundess hours of typing time. Otherwise, for many of you, there would be no other means for you to use and enjoy such recent top-quality {albeit, long) programs as RUN Script, Runterm Plus and Ultra Hi-Res.

ReRUN eliminates the tedium involved in entering pro gram listings from die magazine. It also eliminates the risk of entry error. All of the programs have been thoroughly tested, so you can boot up and enjoy these ready-to-mn programs in minutes.

At the beginning of this year, we introduced an im proved version of ReRUN, which now features every pro gram published in the magazine in a bimonthly format. ReRUN is available at a yearly subscription rate, and each disk is accompanied by a helpful documentation booklet.

Although we're not in the software publishing business (ReRUN is, after all, a service to our readers), we've also published several special theme-related disks that our read ers have found extremely useful. (The GamePak and Pro ductivity Pak premiered in 1985, and Productivity Pak II is slated for later this year.)

As an extra attraction, ReRUN also features never-bcfore-published bonus programs. Each disk is also conve niently menu-driven, which allows you to simply press a key to automatically load and run the indicated program.

ReRUN features useful programs in the areas of home applications, utilities, business applications, finance and education. The careful testing of each program assures you that it will run on your system, whether you're a C-64 or C-128 owner.

,,

 $\bigcirc$ 

If you haven't tried ReRUN yet, you owe it to yourself to experience die joy and ease of using quality programs without keyboarding and programming headaches.

To order the latest ReRUN (or any previous edition), contact Debbie Bourgault, ReRUN, 80 Pine St., Peterbor ough, NH 03458, or see die ad in this issue (p. 48).

#### Second Annual RUNaway

Like Christmas, spring and die World Series, the Great RUNaway contest is a yearly event well worth waiting for.

And this year your chances of winning this one-of-a-kind giveaway have increased dramatically! (They're certainly better than your odds of winning your state lottery.)

We will select 20 winners who will share in over \$20,000 worth of accessories, hardware and software for your Com modore computer.

Major manufacturers have contributed Commodore computer systems, peripherals such as printers and mo dems, books, learning aids, accessories and, of course, tons of software for every computer application imaginable.

Entering this contest couldn't be easier. No purchase or entry fee is required. Simply till out the entry form (see p. 31), enclose it in an envelope and send it to:

The Second Annual Great RUNaway

80 Pine St.

Peterborough NH 03458

Entries must be received by October 31,1986.

This is an opportunity you can't afford to pass up.

db

#### New Bulletin Board Number

The RUN technical and editorial offices changed loca tions last winter, necessitating new phone lines and a new phone number for the RUNning Board. We invite you to give us a call at the new number, 603-924-9704, to find out the latest information about RUN magazine and die Com modore industry.

Circle 80 on Reader Service card.

**PUBLISHER Stephen Twombly** 

**EDITOR-IN-CHIEF**<br>Dennis Brisson **MANAGING EDITOR/PRODUCTION Swain Pratt COPY EDITOR Marilyn Annucci NEW PRODUCTS EDITOR Harold Bjornsen** 

TECHNICAL MANAGER<br>Margaret Morabito TECHNICAL EDITOR<br>Timothy Walsh **ASSOCIATE EDITOR**<br>Jim Strasma

NATIONAL ADVERTISING SALES MANAGER<br>Stephen Robbins **SALES REPRESENTATIVES** Ken Blakeman, Nancy Potter-Thompson AD COORDINATOR<br>Heather Paquette<br>1-800-441-4403 **MARKETING COORDINATOR Wendie Haines** WEST COAST SALES<br>Giorgio Saluti, manager<br>1-415-328-3470<br>1-800-344-4636 (In California)<br>1060 Marsh Road<br>Menlo Park, CA 94025 **CUSTOMER SERVICE MANAGER Barbara Harris SECRETARY Sue Donohoe** 

**ART DIRECTOR Glenn Suokko** PRODUCTION/ADVERTISING SUPERVISOR **Rosalyn Scribner EDITORIAL DESIGN Anne Dillon** Karla M. Whitney

PRESIDENT/CEO James S. Povec **VICE-PRESIDENT/FINANCE Roger Murphy VICE-PRESIDENT OF PLANNING** AND CIRCULATION<br>William P. Howard **BUSINESS MANAGER**<br>Matt Smith **EXECUTIVE CREATIVE DIRECTOR Christine Destrempes** 

**CIRCULATION MANAGER**<br>Frank S. Smith **DIRECT MARKETING MANAGER Bonnie Welsh** SINGLE COPY SALES MANAGER<br>Linda Ruth TELEMARKETING MANAGER **Kathy Boghosian AUDITS AND STATISTICS MANAGER Susan Hanshaw** 

**SPECIAL PRODUCTS DIRECTOR Jeff DeTray SPECIAL PRODUCTS MANAGER Craig Pierce** 

**GRAPHIC SERVICES MANAGER Dennis Christensen TYPESETTING SUPERVISOR**<br>Linda P. Canale **TYPESETTER Doreen Means MANUFACTURING MANAGER Susan Gross DIRECTOR OF CREDIT SALES & COLLECTIONS**<br>William M. Boyer

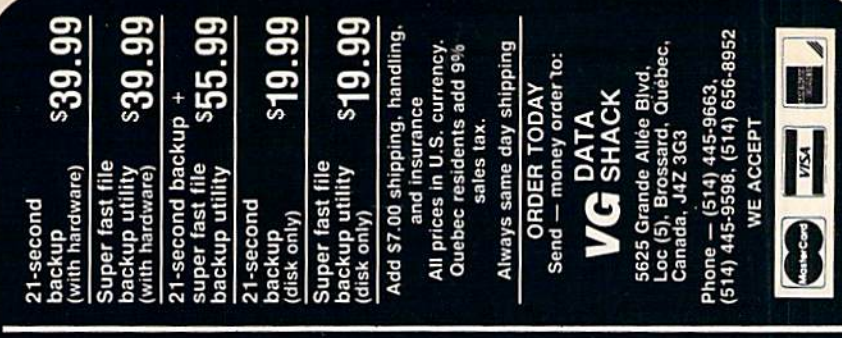

#### Renames files, disk names, and ID's Disk analysis; verifies entire diskette Swaps, deletes, and transfers files files; copies 36 blocks (9k) Duplicates entire non-protected<br>diskettes in 15-seconds Split screen directory viewing Modifies directories and adds Validates files with accuracy Ξ. Formats entire diskette or 2 1541 drives dware as '21 ES INCLU 10-seconds seperators **PLUS** Uses<sub>1</sub> Copy π EATU  $\star$  $\star$  $\star$  $\star$  $\star$  $\star$ Ł  $\star$  $\star$

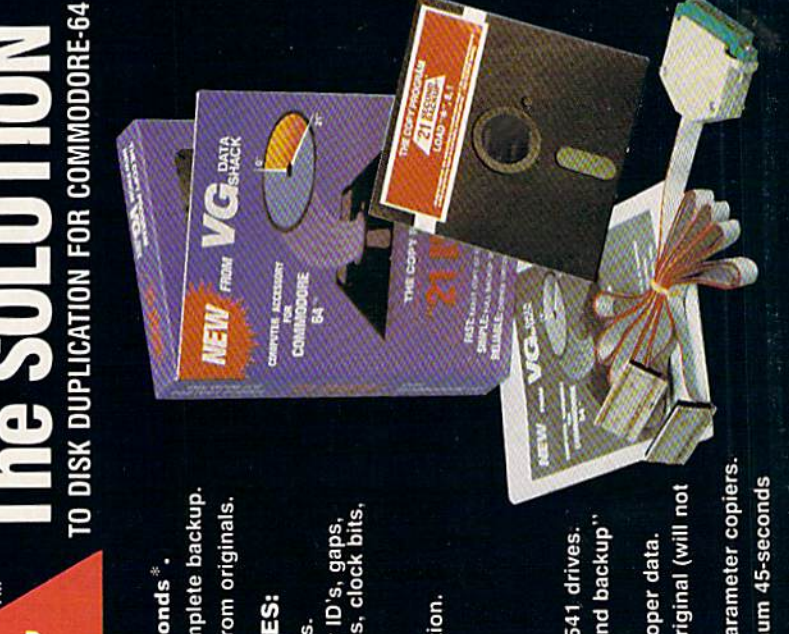

- One keystroke provides complete backup Duplicates diskettes in 21-seconds<sup>\*</sup> Ī **SIMPLE** FAST

ERSION 4-1

- Error free reproduction from originals. RELIABLE

# DUPLICATION PROCESS INCLUDES

- Automatic formatting and disk analysis.  $\star$
- checksums, sync bytes, address marks, Duplication of errors, track and and densities.  $\star$
- Track to track synchronization.  $\star$
- Half track and abnormal track duplication.  $\star$

# **ADDITIONAL FEATURES**

- Easy to follow menu driven software.
	- Snap on hardware installation.
- Hardware is transparent when ''21 second backup'<br>s not in use. Program designed for use with 1 or 2 1541 drives.  $\overline{9}$
- Jser provided with exact duplicate of original (will not<br>oreak protections). 'Verify option" to ensure transfer of proper data.
- "21 seconds backup" will strengthen parameter copiers
	- Heavily protected disks will take maximum 45-seconds

# MAGIC

# Hints and tips for Commodore users

Magic is the original column of reader-submitted hints and tips. Each month we present brief, useful computer "tricks" to help you get the most out of your Commodore computing system—whether you're a beginning or advanced computerist, a C-64 or C-128 owner. Magic is a forum for RUN's imaginative and inventive readers to share their programming tips, brief software or hardware modifications, shortcuts or items of general interest. If you have an idea to make computing easier, faster, more exciting and enjoyable, send it to:

> Magic RUN Magazine SO Pine St. Peterborough, NH 03458

Beginning with the August issue, if your trick is accepted for publication in the column, you will receive a colorful RUN Magic T-shirt.

From the end of the world to your town come fantastic tricks to captain your Commodore. Your screen flickers, flashes and sparkles, rivaling nature's August light shows, and music gallops on hot trade winds. A gray-brown mouse scampers across your desk, masquerading as a joystick. Salvation, elevation, gyration and admiration make up the magical summer playground.

S30E Commodore 1350 mighty mouse joystick-The only programs designed so far for the Commodore's new mouse are the Jane scries of applications software. But don't fret! The rapid rodent performs quite capably as joystick (the left button acts as a fire-button) on several C-64 favorites such as Doodle!, Micro Illustrator, the Graphic Editor in The Print Shop and even on GEOS.

It may take a while to become accustomed to using the mouse, but once you get the hang of it, you won't want to go back to using a joystick for these programs. Also try the mouse on other programs that require a joystick.

> Warren D. Lee Dayton, OH

 $$30F$  C-64 shorter sorter—I believe this to be the world's fastest Basic number-sorter. I challenge you magician's apprentices—even you Houdinis!—to come up with a faster sorter. My benchmark program first prints a list of 100 random numbers in the range 1-100 and then prints the sorted version of the numbers in less than eight seconds.

- REM C64 SHORTER SORTER
- TI\$="ØØØØØØ":DIMB(1ØØ):PRINT"{SHFT CLR}{C  $\mathbf{1}$ TRL 2}";:A=RND(-TI):C=1:D=100
- $\overline{2}$  $FORI = CTOD:A = INT(RND(C)*D) + C: PRINTA;:B(A) =$ (A)+C:NEXT:PRINT:PRINT"{CRSR DN}":FORI=C TOD
- IFB(I)=.THENNEXT:PRINT:PRINT"[CRSR DN)TIM  $E = "TI/60"SEC":WAIT198, 1: END$
- PRINTI;:B(I)=B(I)-C:GOTO3

James F. McConnell Marathon, NY

\$310 Mouse tracks—The 1350 Mouse works best on a clean, smooth surface. Unfortunately, computer desks aren't always clean or smooth. Rather than buy an expensive pad for your mouse to run on, mouse out a plain plastic placemat for about a dollar or liberate one from the kitchen. It's larger than most mouse pads, so you don't have to pick up your mouse as often. It can be easily cut to match the workspace around your computer, and it's easy to wash.

#### Warren D. Lee Dayton, OH

\$311 C-64 star track—This program will supply an interesting background for a space adventure. You can Poke normal or customized characters for the desired effect.

To speed up the stars, add Print commands to the end of line 20. To change characters, substitute other numbers, such as 34, 42, 43 and 58, for 46 in line 30.

<sup>10</sup> REM Scrolling stars

- 20 POKE53280,0:POKE53281,0:X = INT(RND(1)\*40):PRINT
- 30 POKE56256 + X,1:POKE1984 + X,46:GOTO20

Fred Buike Madison Heights, MI

**5312** C-64 multiple elevators—Here's a neat little trick for the C-64. Hope you like it!

- REM C64 MULTIPLE ELEVATORS 10 PRINT"(SHFT CLR}"
- 20 POKE 220,234

128 **EULORIAS** 

*ift Calc* 

**SIDEWAYS** 

IF YOU CAN FIND BETTER PROGRAM WE'LL BUY IT FOR YOU!"

**TIMELIORIS** 

Data Manager

# **WORD WRITER "Checker** Now with 85,000 word Spelling Checker

**TIMELIORS** 

Word Writer

**TIMELIORY** 

Word White

- An efficient, 80-column professional word processing system which includes a spelling checker and built-in calculator.
- Contains all the features you'll need for everyday word processing, plus most ol the sophisticated features found in more expensive programs: document chaining, form letter printout, page separations, horizontal and vertical scrolling, and more.

### With Timeworks you get more power for your dollar

You can use each program alone. Or interface this trio - one at a time if you like - into a completely integrated productivity system that delivers all the power and features most of you will ever need... at a cost that lets you enjoy their use.

Look for these and other Timeworks pro grams at your favorite dealer. Or contact Timeworks, 444 Lake Cook Road, Deerfield, IL 60015. Phone: (312) 948-9200.

# DATA MANAGER **Faster, more efficient, more** versatile

**TIMELIORIS** 

<u>e ma</u>

Data Manager 2

128

- A complete general information storage and retrieval system with report-writing, graphics, statistics, and label-making capabilities.
- Exclusive X-SEARCH, X-SORT, and X-CHART features allow you to crosssearch any category of information; sort items alphabetically, numerically, or by date; break down statistical information into categories; and graphically view your results.

#### With Timeworks you get more than software

#### You Get Our Customer Technical Support Team

At the other end of our toll-free hotline, you'll find our full-time Customer Techni cal Support Team. Free of charge to all registered users.

### You Get Our Liberal Trade-Up Policy

You'll find the details inside each package.

## **SWIFTCALC with SIDEWAYS** New easy-to-use spreadsheet for home and small business use

SIDEWAYS

SwiftCalc

128-

**TIMELIORIS** 

- The SIDEWAYS option lets you print all your columns on one, continuous sheet . . . sideways.
- 250 rows and up to 250 columns (128K) version) provide up to 62,500 cells (locations on the spreadsheet) in which to place information.
- Performs mathematical functions up to 17 digits. Allows the use of minimum and maximum values, averages, sums, integers, absolute values and exponen tial notation.

#### 'With Timeworks you get our Money Back Guarantee

If you can find anything that works better for you, simply send us your Timeworks program, your paid receipt, and the name of the program you want, along with your check or credit card number for any retail price difference. If it's available, we'll buy it for you."

# For Apple, IBM, Commodore 128 (128K)<br>& Commodore 64<br>Computers<br>si<br>ce Series<br>and track of Multiple 101<br>and the Se Multiple 101<br>These Mith each altalle 126 & Commodore 64 **Computers**

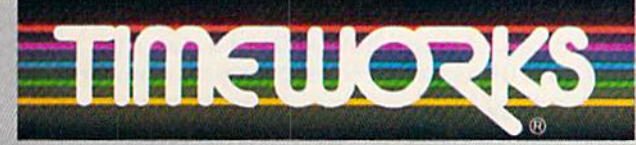

## More power for your dollar.

Offer valid for 90 days from date of purchase.

\* Registered trademarks of Apple Computer, Inc., International Business Machines Corporation, and<br>- Commodore Computer Systems<br>© 1965 Tuneworks, Inc. All rights reserved.

#### www.Commodore.ca May Not Reprint Without Permission

### Other Timeworks Programs:

- The Evelyn Wood Dynamic Reader Sylvia Porter's Personal Finance Series
- $\blacksquare$  Swiftax  $\blacksquare$  Cave of the Word Wizard
- **Business Systems Wall Street**
- **The Electronic Checkbook**
- **The Money Manager**

# **El** Magic

30 PRINT"MOLTIPLE ELEVATORS" 40 GOTO 30

> Tim Dunn Edgewood, KY

**S313** Last-disk effort—If one of your disks containing valuable data has been rendered useless because of a warped jacket or spilt liquid, don't despair—all may not be lost.

Carefully slit open the wrecked protective jacket and remove the good Mylar disk. Be sure not to touch the recording surface.

Scrounge up an old disk that has a good jacket. Remove the disk from this jacket and insert the disk to be salvaged. Now, rcsecure the jacket with tape. Then, try initializing the disk {not formatting). If you can't initialize it, turn the disk over; you may have put the wrong side up. If it ini tializes, make a backup copy immediately and you're all set. If it still doesn't initialize, at least you tried.

> Joseph R. Chametski Dallas, PA

\$314 C-64 Commo-strobe—This program emulates a strobe light, which allows you to photograph moving objects that you cannot normally see with the naked eye, such as the rapidly spinning blades of a ceiling fan.

When the program prompts you for a delay value, enter a number. The larger the number, the longer the time between flashes.

Pressing the F key while the program is running will flash the light more rapidly, and pressing S will flash the light less rapidly. Pressing P gives you the current flashing frequency and will ask you for comments. Pressing C allows you to reset the delay.

```
REM C64 STROBE LIGHT
```

```
10 PRINT "{SHFT CLB)":PRINT "{CTRL 4)":0PEN
    3,4
20 INPUT "DELAY";A
30 POKE 53280, Ø:POKE 53281, Ø
40 FOR 1=1 TO A:NEXT
50 POKE 53280,1:POKE 53281,1
60 FOR 1=1 TO A:NEXT
70 GET AS:IF AS="" THEN GOTO 30
80 IF A$="S" THEN A=A+1
90 IF A$="F" THEN A=A-1
100 IF A$="P" THEN PRINT03,"DELAY- ";A:POKE
     53281,6:INPUT "COMMENTS";B$
110 IF A$="P" THEN \mathrm{PRINT} \#3,B$
120 IF A$-"C" THEN INPUT "NEW DELAY";A
```

```
300 PRINT "{SHFT CLR)":PRINT "DELAY-";A:GOT
    O<sub>30</sub>
```
Darren Keith Bolding Friendswood, TX

 $$315$  1670 modem auto-answer—An annoying quirk of the 1670 modem is that it will answer all incoming calls when the computer is on. This makes it hard on your friends' ears when they try to call you.

A solution is to buy the Ring Controller from Radio Shack (part #43-127) for \$7.95. It's a replacement modem

10/RUN MGUST 1986e.ca May Not Reprint Without Permission cord that connects the "line" connection of the modem with the wall jack. The cord has a switch box that lets you switch off the modem so that it won't detect the phone's ring. Be sure to plug the shorter end of this new cord into the modem and the longer end into the wall. Otherwise, it won't work.

> David Dumas Grovetown, GA

 $$316$  Crybaby's reward—A special sound effect for a losing game player or an incorrect trivia answer can en liven your programs. Try it on your C-64. Then use it with Gosub.

REM C64 CRY BABY'S REWARD 1010 POKE54296,15: POKE54295,0 R=54272: POKER+6,240 POKER+1,4: POKER+5,0: POKER+4,33 FOR 2=1024 TO 512 STEP-8 POKER+1,Z/256: POKER,Z AND 255 1060 NEXT Z POKER+4,0 REM RETURN

W. Stuart Sewell Asheville, NC

\$317 Commodore kudos—Ever wonder who are the real wizards whose magic lets you perform all those amazing tricks on your C-128? Enter die following incantation on your screen and press the return key to find out.

SYS32800,123,45,6

You will also see a bit of advice we would all do well to follow.

> Daniel Miller Astoria, NY

\$318 Easy on, easy off—As most 1541 or 1571 disk drive users know, the on/off switch at the back of the drive is inconveniently located. Fortunately, you can solve this problem by connecting the drive to a remote-control extension cord, available in hardware stores for about \$5.

The cord has its own on/off switch. Plug the extension cord into a power source, plug the drive's power cord into the extension cord, depress die drive's switch and leave it in the on position. Thereafter, control the drive's power with the extension cord's switch. It's inexpensive, easy to hook up, and it really works.

> William Lees San Francisco, CA

 $$319$  1571 disk drive magic—Did you know your 1571 can format and access both sides of a disk with a C-64 or C-128 in C-64 mode? Here's the magical command:

OPEN I5.B,15;PRINT# 15. •'UO>MI":CLOSE1S

If you format a disk after sending this command, the 1571 will format both sides and give you 1328 blocks of storage per disk.

If you cannot access a disk that was formatted on a third-Continued on p. 76.

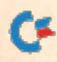

# Fleet System 2. Word processing that spells V-A-L-U-E.

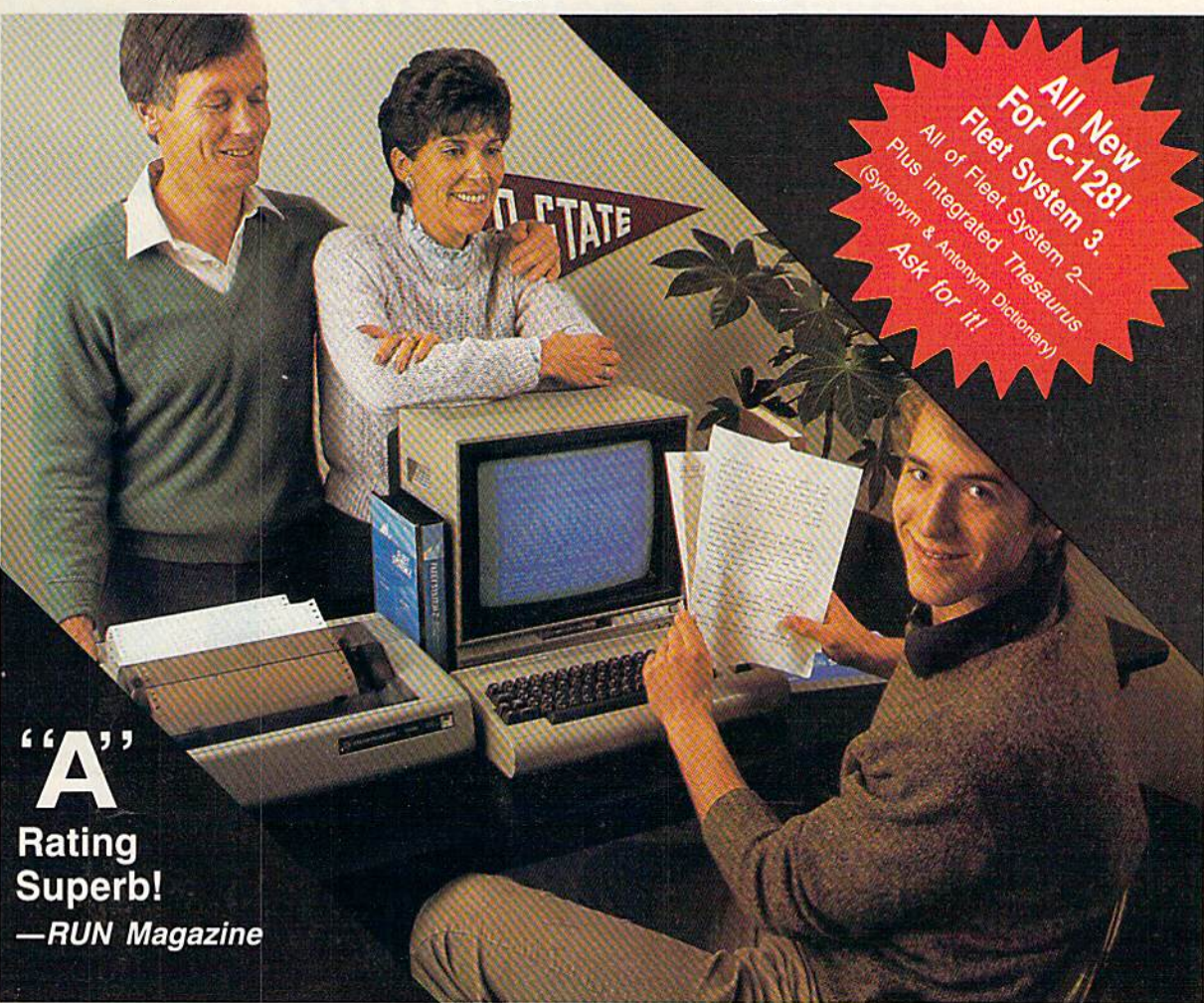

# Complete word processing with built-in 90,000 word spell checking-Only \$69.95

Up till now, you'd have to spend a minimum of about \$70 to get a good word processor for your Commodore 64™/128™ And if you added a small, separate spell checking program, you'd be out well over SI00!

Now there's Fleet System 2! It's two powerful programs in one, and it's per fect for book reports, term papers or full office use.

Fleet System 2 combines the EASIEST and most POWERFUL word processor available with a lightning-fast 90,000 word spelling dictionary — all in one refreshingly EASY TO USE integrated system. Finally, spell checking is now available at your fingertips.

You can even add over 10,000 "custom" words to the built-in 90,000 word dictio nary. And at suggested retail price of S79.95, Fleet System really spells V-A-L-U-E, and 90,000 other words too!

Fleet System 2 helps people of all ages to learn to spell correctly and write better too. It's the ONLY full featured word processor that provides you with helpful writing and VOCABULARY FEEDBACK such as: the total number of words in your document, the number of times each word appears, and total number of "unique" words, just to name a few.

Fleet System 2 has every important feature that will help you make child's play

out of the most heavy duty typing tasks. There's Built-in 80 Column Display  $-$  so what you see is what you get, Horizontal Scrolling During Typing, Easy Correction and Movement of Text, Page Numbering, Centering, Indenting, Headers and Footers, Math Functions, Search and Replace, Mail Merge, BUILT IN 90,000 word SPELL CHECKING and much, much more!

 $S<sub>Y</sub>$ 

Ask for Fleet System 2. Exceptionally Easy. Packed with Power. Perfectly Priced.

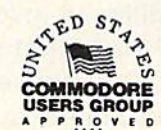

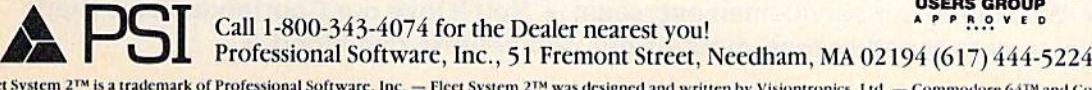

Fieet System 2™ is a trademark of Professional Software, Inc. — Fleet System 2™ was designed and written by Visiontronics, Ltd. — Commodore 64™ and Commodore 128™ are<br>trademarks of Commodore Electronics Ltd. — Some printe Circle 93 on Reader Service card. May Not Reprint Without Permission

**NEW HOURS!** Mon-Thur 9AM-8PM Fri 9AM-6PM Sat 10AM-6PM

**WE MAKE FUN** 

**DUST** 

520ST<br>130XE<br>800XL 1050 1025

C<sub>128</sub><br>1571/1541 1902 1702<br>C64/Vic20

1090/1091 1092 1093

82/92 193

Star SG/SD10 SG/SD15<br>SR10 **SR15** 

SU

**WICO** 

**LYCO COMPUTER MARKETING & CONSULTANTS**  **NEW HOURS!** Mon-Thur 9AM-8PM Fri 9AM-6PM Sat 10AM-6PM

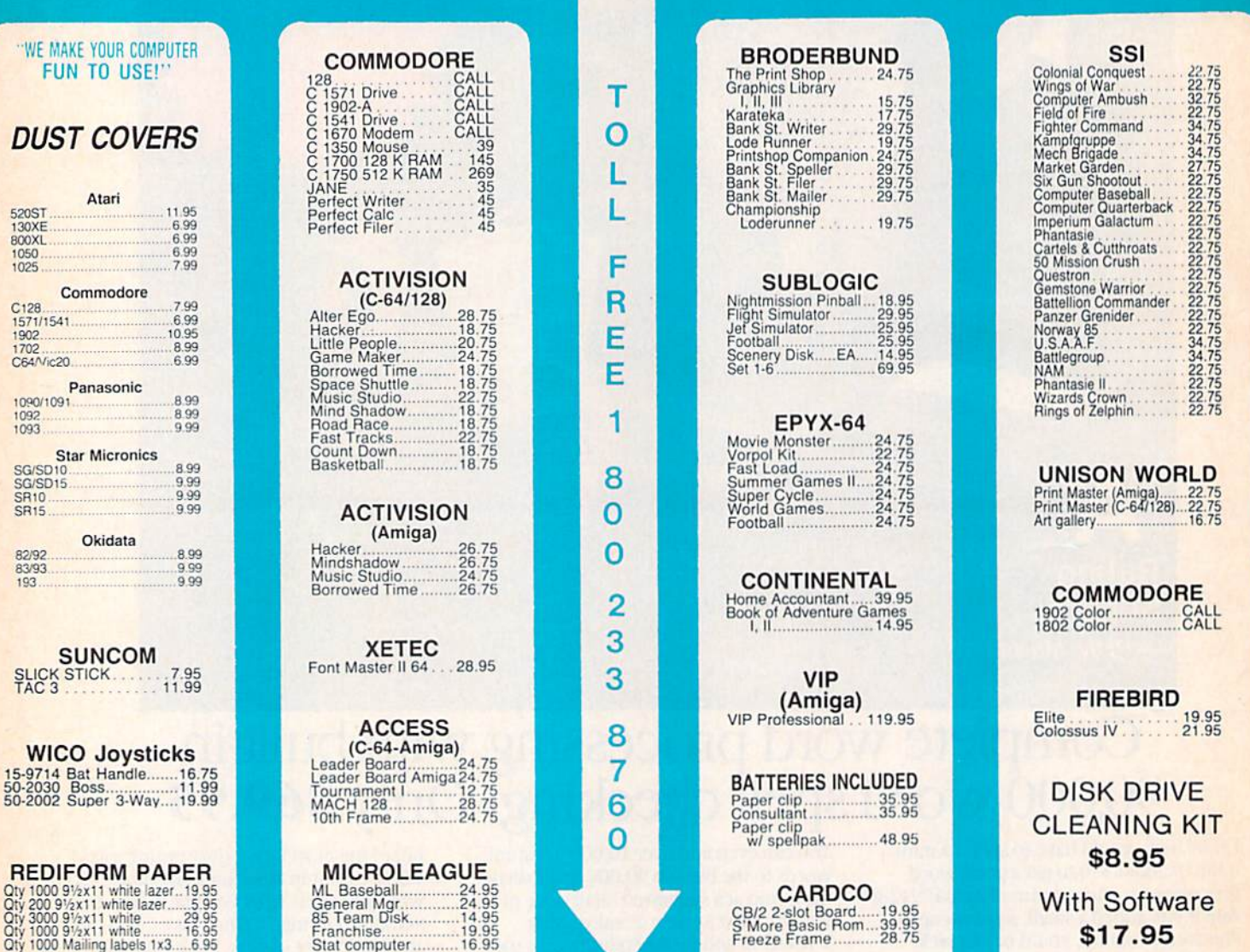

# Buy Lyco and Enjoy

\* THE LOWEST PRICES \* TOLL FREE ORDER LINE \*

★ Free shipping on prepaid cash orders in U.S. ★ All Merchandise Factory Fresh ★ Fast Service from one of the oldest and most established Computer Supplier \* 24 hrs. shipping on in-stock product \* Access to our Multi Million \$ inventory \* No deposit on UPS C.O.D. orders \* Orders outside PA Save state sales tax \* Air freight service available \* Full Manufacturer's Warranty apply! \* Full accessory line in stock \* Purchase orders Accepted from educational institutions! \* We check for stolen credit cards! \* We ship to our servicemen overseas! \* You'll love our Courteous Sales Staff! \* We satisfy more customers monthly than most of our competitors combined \*

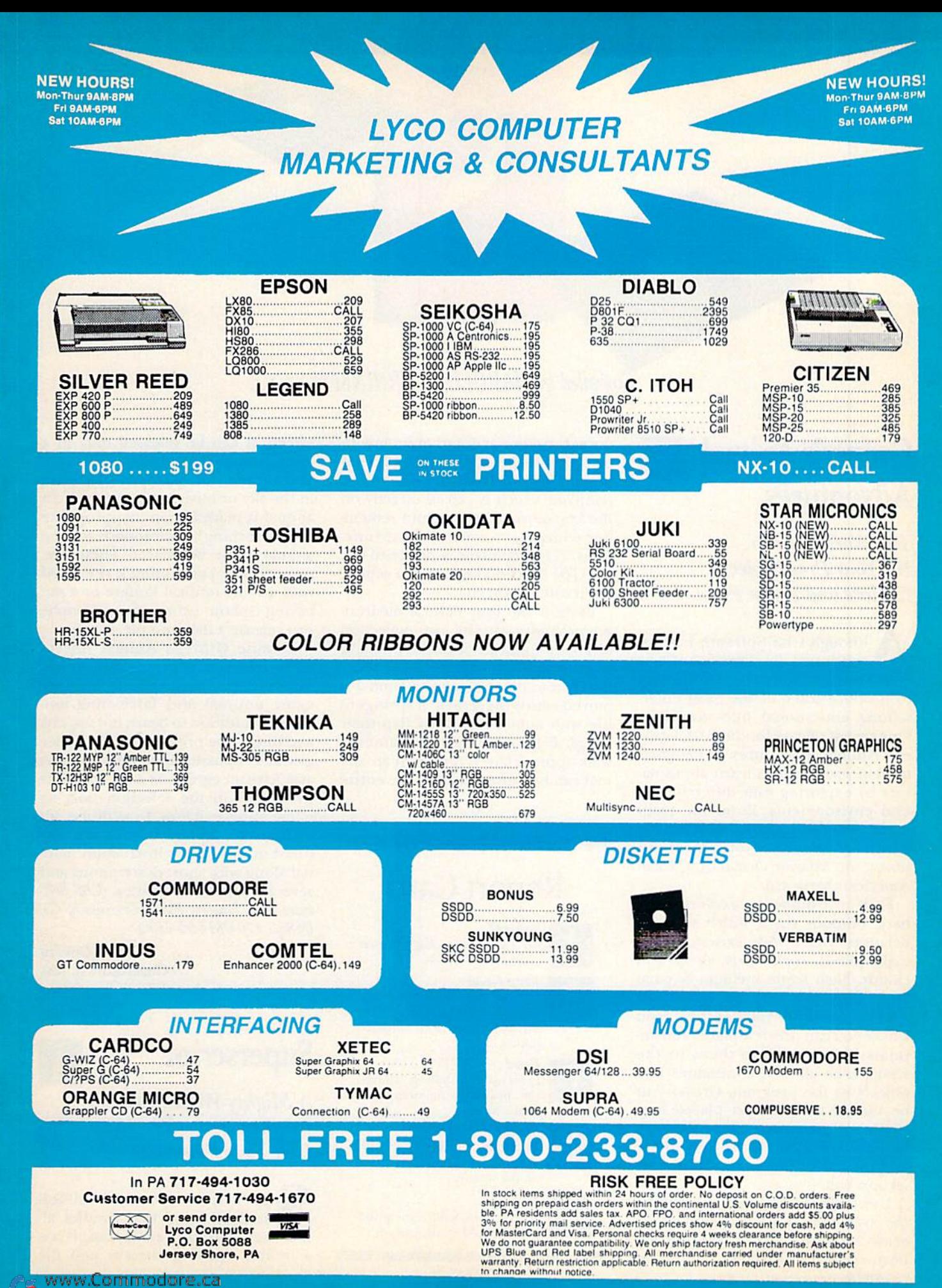

May Not Reprint Without Permission

# SOFTWARE GALLERY

# Compiled by HAROLD R. BJORNSEN

# Grover's Animal **Adventures**

The World's a Zoo For Your Preschooler to Explore and Learn From

Ithough CBS Software has dis-**CO** continued development of new entertainment software, it continues to produce some of the most enter taining educational titles available. One recent release for the C-64, Grov er's Animal Adventures, is designed to help preschoolers learn about na ture by exploring four different nat ural environments. From the main menu, you use a joystick to select the African grasslands, a North American forest, the Atlantic Ocean or a North American barnyard.

Each environment is a colorful, but bare, outdoor stage, which you can decorate with a wide variety of animals, plants, rocks, logs, shells and clouds. Each scene includes Sesame Street's lovable, furry old Grover and a box at the lower right of the screen where you can preview plants and animals before adding them to the scene. Like all of the creatures and objects in the program, Grover can be moved around and placed any where on the screen. Once Grover's in place, simply press the fire-button, and the cursor jumps back to the selection box.

Use the function keys to examine the available plants and animals, to erase a single object that's already been added to the screen or to clear the entire scene and start over. As widi most of their preschool titles, CBS has thoughtfully included a function key template, which is placed directly on the keyboard to help a child remember which keys control what func tions. (The template is designed for the C-64 function keys, so you cannot use it with the C-128.)

Each of the four natural environ ments comes with its own collection of about eighteen different animals, which can be moved from the selec tion box to the scene. As an animal is moved across the screen, it springs to life with animation. Birds flap their wings, fish swim and land animals walk appropriately. Although an ani mal can be moved around the entire

# Report Card

#### Superb!

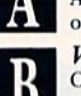

An exceptional program that outshines all others. Very Good.

One of the better programs available in its category. A worthy addition to your software library.

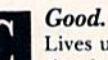

Lives up to its billing. No hassles, headaches or disappointments here.

Mediocre.

There are some problems with this program. There are better on the market.

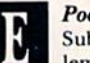

Poor. Substandard, with many prob

lems. Should be deepsixed!

screen, it can be released only in a location suitable to its mode of travel. You cannot, for example, place fish in the sky or birds in the water. If an animal is placed in an inappropriate spot, a warning buzzer sounds and the animal must be placed elsewhere. Appropriate positioning is rewarded with a short musical fanfare or a satisfying splash (when, for example, you release a fish into the water).

Because Grover's Animal Adven tures lets you explore four totally different environments, it includes many unusual and fascinating ani mals. In addition to bears, horses, cats and ducks, the program also includes gazelles, opossums, squid, baboons and African egrets. As each animal is previewed in the selection box, its name appears below. In addition, all of Grover's animal friends are pic tured in the game's instruction man ual along with short descriptions and several suggested activities. (CBS Soft ware, One Fawcett Place, Greenwich, CT 06836. C-64/S14.95 disk.)

> Bob Guerra Charlestown, MA

# **Superscript**

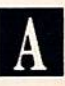

Mighty Word Processor For the Commodore 128 Is at Your Fingertips

uperscript is a powerful, full-featured program that handles almost any word processing task. It has a built-in spelling checker and the

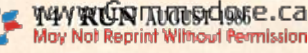

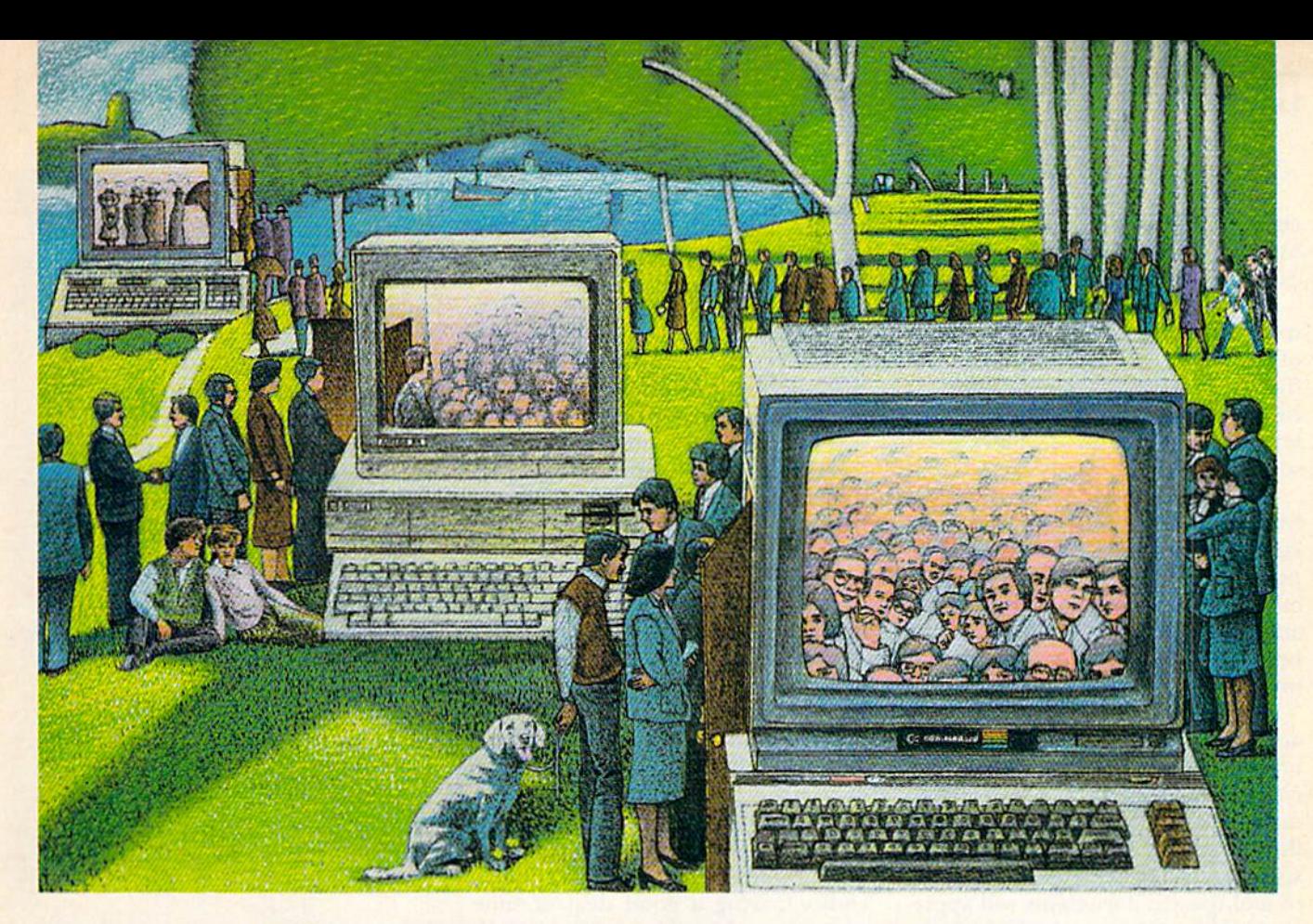

# USE THE BRAINS YOUR Commodore wasn't born With.

# Right at Your Fingertips in CompuServe's Commodore\* Forums

Our Commodore Forums involve thousands of Commodore users world wide. These Forums show you just how easy and fun it is to get the most from your Commodore Computer.

The Commodore Communications Forum provides the latest news on com munications software and advice on how to effectively use your machine for online computing.

The Commodore Programming Forum supports programmers and developers of Commodore 8-bit computers.

The Commodore Arts and Games Forum is for all Commodore 8-bit computers. Compose or play music, create or retrieve colorful graphics, and download games software.

The Commodore Amiga" Forum is the national resource for all business www.Commodore.ca May Not Reprint Without Permission

and entertainment applications in the Amiga community.

#### Easy access to free software.

· Download first-rate, non-commercial usersupported software and utility programs.

• Take advantage of CompuServe's inexpensive weeknight and weekend rates (when Forums are most active, and standard online charges are just 10¢ a minute).

Go online in most major metropolitan areas with a local phone call.

• Receive a \$25.00 Introductory Usage Credit when you purchase your CompuServe Subscription Kit.

#### Information yon simply can't find anywhere else.

Use the Forum Message Board to exchange mail with fellow members. Join ongoing, real-time discussions in Forum Conference—with Commodore luminaries like Jim Butterfield, Jim Gracely, Bob Landwehr and Steve Punter. Scan Forum Data libraries for free software, documentation and con tributions from Commodore enthusiasts.

Enjoy other useful services, too. like electronic editions of your favorite maga zines, newsletters and articles, including Family Computing, OMNI Online and the Electronic Gamer.'"

#### All you need is your Commodore computer and a modem.. .or almost any other personal computer.

To buy your Subscription Kit, see your nearest computer dealer. Suggested re tail price is S39.95. To receive our free brochure, or to order direct, call 800- 848-8199 (in Ohio, call 614-457-0802). If you're alreadya CompuServe sub scriber, type GO CBMNET (the Com modore Users Network) at any! prompt to see what you've been missing.

Circle 64 on Reader Service card.

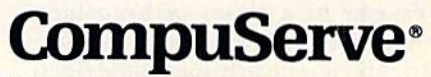

Information Services, P.O. Box 20212 5000 Arlington Centre Blvd., Columbus, Ohio 43220 800-848-8199 In Ohio, call 614-457-0802

An H&R Block Company

# **El** Software Gallery

ability to integrate datafiles produced by Superbase, an equally sophisti cated database package.

Superscript is menu driven and ex tremely well documented. The system of branching menus allows novices to find their way with relative ease, yet can be ignored, in favor of single-let ter commands, by those who've spent some time with the software.

It does everything you'd expect from a word processor, and is particularly strong in its ability to print re ports requiring lists of numbers. Nu meric tabs, adjustable decimal places and the ability to total lines and col umns of numbers practically make this program a mini-spreadsheet.

The program has two separate text areas, and it gives you the ability to interrupt a screen preview, make changes and resume the preview without starting from die beginning of the document. Anyone who has ever spent hours checking the formatting of multi-paged documents will appre ciate not having to cycle through the first 28 pages of a report in order to check die layout of the 29di page.

Superscript runs on the Commo dore 128 in either 40- or 80-column mode. If your printer can handle it, the software also supports text up to 240 columns. The first time you run the program, you'll have to set up at least one work disk to hold your documents.

Unfortunately, only a limited number of printers will work properly without modification to the defaults file. It's not difficult to follow the in struction manual and enter control codes for your printer, if you know what you're doing. But software that the average home computerist buys should be ready to work right out of the box. My Gemini 10X with Cardco G-Wiz interface, one of the more pop ular printer combinations, was not fully supported by any of the six def inition files on the Superscript disk.

However, once past this stumbling block, practically all you have to do is enter text and rely on the fl key to help you manipulate it. The fl key takes you to a series of branching menus that allow access to disk func tions, preview or printout, embedded commands, text editing, spelling checker and the system's built-in cal culator. All can be accessed simply by moving the cursor to highlight the desired function and pressing the re turn key.

Text entry is straightforward and simple. Word wrap is available and an insert mode allows non-destruc tive additions to existing text. The word wrap function is a bit lazy, and text must be reformatted after editing to restore unity to all die words on screen.

On many word processors, hitting the return key in the middle of a line automatically erases all text to the right of the cursor. Superscript's re turn is non-destructive. Text doesn't disappear unless you want it to. On the other hand, once somediing has been erased, it's gone for good. There is no undelete function.

Two excellent features are the userdefinable keys (macros) and the Automatic Repeat command. Fre quently used command sequences or text can be assigned to keys of your choice, saving a good deal of time when the software is used for repeti tive tasks.

Editing functions are comprehen sive, but at times clumsy. Text to be moved must first be identified by en tering the Block Definition mode and highlighting it via the cursor controls. Logical cursor movement, the ability to move the cursor in increments of words or sentences, is unavailable for defining a block of text. Erasure of three words could require one threestroke command followed by two CTRL-Rs.

Spending a little time with this package reveals some other minor flaws. The copy-protection scheme bangs the head of a 1541 disk drive every time the program is loaded, and the Printer routine doesn't automat ically feed out the remaining portion of the last page.

On the other hand, the spelling checker deserves nothing but praise. You need only copy the dictionary on the back of the program disk to separate disk to get the most out of this function. There is no need to exit Superscript in order to access the spelling functions. Not only does Superscript review your final draft quickly, highlighting candidates for correction, it can also learn new words as it goes, automatically adding them to its dictionary. Best of all, the search function allows you to look up words as you write.

On balance, Superscript is poten tially the most powerful word proces sor available for the 128. Businesses and experienced users would have to search far to find more flexibility and features. The ease with which it handles numbers is astonishing. While novices can spend months, even years, without ever leaving the security of the full menu command system, experts will have a hard time outgrowing this powerful package. Other word processors may offer easier editing to the writer who does a great deal of text manipulation, but feature for feature, Superscript is hard to beat. (Manufacturer: Precision Software, Ltd.; distributor: Progressive Peripherals & Software, 464 Kalamath St., Denver, CO 80204. C-128/ \$79.95 disk.)

> John Premack Lexington, MA

# Elite

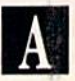

Garner Galactic Riches

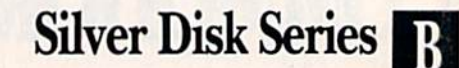

Take Your Pick of Ten Game Disks

here is an almost Jekyll and Hyde quality about the differences between Elite, a complex space trading-exploration-conquest game, and the simple arcade-like games of the Silver Disk series.

First, Elite has the greatest scope of any space simulation game that's ever illuminated my computer screen. It's more like a stock market in space. The goal of the game isn't to rid the galaxy of space vermin, but rather to buy and sell wisely, so that you can accumulate the greatest wealth.

Armed only with a pulse laser, three homing missiles, seven light years' worth of fuel, 100 credits and a Cobra MK III ship, you begin by blast ing off from a space station orbiting the planet Lave.

But while the earth-bound deni zens of financial empires have only bear and bull markets, depressions, booms and sluggish economies to deal with, the space trader will find things a bit more interesting.

Since there are eighi galaxies and about 2000 planets in which to wheel and deal, the possibilities for accu mulating wealth or losing your shirt are nearly endless. Traveling between planets is no picnic, what with pirates eager to rob you of your possessions if you relax your defenses.

Depending upon your own greed, you may choose to deal either in legal goods or slightly less than legal fare. For example, you can try asteroid mining or take up bounty hunting.

Execution is fast, especially in maneuvering your ship during combat. Though commands are given in a combination of joystick and key board inputs, most of the quick ma neuvers are done with the stick. In combat, one set of normally idle keys will prove invaluable. The fl through f7 keys control your viewpoint (front, back, left, right) of the screen.

When you're docked at a planet, those same keys will control all of your trading functions.

The documentation is superb. Not only is (here a concise, 64-page Space Traders Flight Training Manual, but there's also a Robert Holdstock short story, "The Dark Wheel," which serves as a background piece on the Elite world, and Quick Key Control Guide to enable you to scan your command choices in seconds. You may not have much more time than that.

As couple of hints, take notice of what goods sell well on what type of planet. Look for patterns in price fluctuations. Also, don't be too fool hardy in battle, but at the same time, don't retreat just because you think you're overmatched.

But my best hint for you is to buy Elite for some complex space adven tures that are as interesting and diverse as any I've seen.

Having also played all ten games in the Silver Disk series, I can confess to both joy and disappointment. Of course, much can be said for getting a pair of games for \$19.95 (the cost of each two-game disk), but there are also some other things that might be more than you bargained for.

Frustration is one of those. None www.Commodore.ca May Not Reprint Without Permission

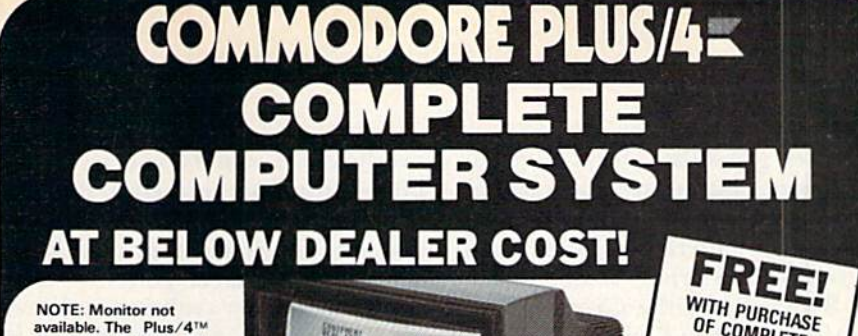

關準

Ideal for home or

business! Perfect for programmers!

#### Factory new! Factory warranted by Commodore®. Built-in software for word processing, data process ing, spreadsheets and 128 color graphics!

**NOTE: Monitor not** available. The Plus/4<sup>1</sup><br>can hook up to your TV.

Commodore<sup>®</sup> designed this Plus/4<sup>"</sup> specifically for programmers and small businesses! And then they made it VERY EASY to learn and use for novices. Popular business software is available for a variety of purposes. For programmers, this machine has easy-to-use powerful commands and 60K of usable memory. Can hook up as many as four disk drives.

Team up the computer with our compatible units of famous brand, factory reconditioned and warranted DISK DRIVE and DOT MATRIX PRINTER! Sorry, we can't print the brand name of the disk drive and printer. But phone us Toll-Free and we can tell you. With Disk Drive for data storage and Printer for "hard copies", you'll have a complete system...at low liquidation prices. Order TODAVI

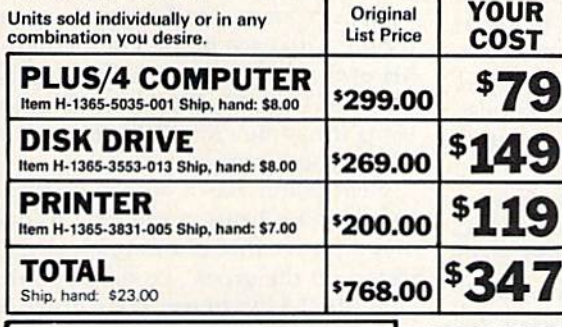

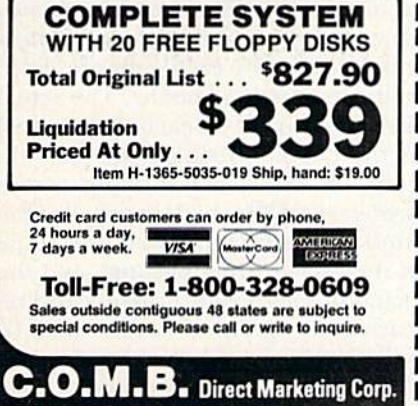

Authorized Liquidator 14605 28th Avenue North<br>Minneapolis, Minnesota 55441-3397 **Additional Features of** 

COMMODORE PLUS/4 Data base of 999 records. Com-<br>puter holds 99 lines of text before<br>it must be transferred to disk<br>drive. Excellent terminal for use with modem. 128 colors available for graphics. Split screen and windowing capabilities Compat ible with all Commodore hard-<br>wareexceptjoystickanddataset.<br>NOT compatible with C64 oftware

OF COMPLETE

SYSTEM **20 TOP GRADE**<br>**FLOPPY DISKS** RETAIL VALUE \$59.90

#### DISK DRIVE

intelligent, 'nigh-speed. External<br>5¼" floppy diskette recorder. 2K<br>RAM, 16K ROM. Maximum stornge of 170K formatted data: 35<br>tracks. Uses single sided, single<br>density disk. Serial interface.<br>Second serial port for chaining<br>second drive or printer. Data<br>transfer rate of 400 bytes per second.

#### DOT MATRIX PRINTER

Bi-directional  $6 \times 7$  dot matrix impact printer. 60 characters per<br>second. Has upper and lower case letters, numerals and sym<br>bols. All PET graphic characters<br>Standard friction feed. Maximun of 80 columns width, dot address-<br>able. CBM, ASCII character<br>codes. Original plus maximum of two copies. Paper width: 4.5" to<br>8.5". Size: 13" W x 8" D x 3¼" H.<br>Weight: 6½ Ibs.

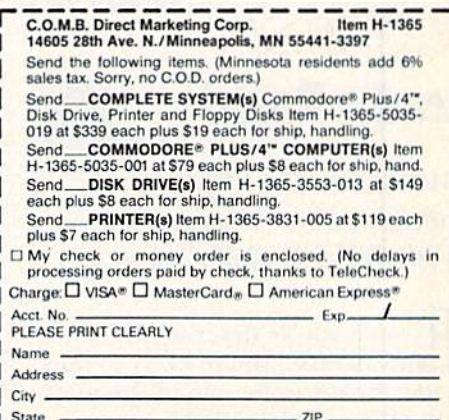

Phone <u>L</u>

Sign Here.

of the ten games has adequate docu mentation. This means that learning the game, for the most part, is a seatof the pants experience. And that's not bad for the strictly arcade games like Booty, Gerry the Germ, Micro cosm and Chicken Chase.

In Booty, you're trying to grab all the loot you can from several holds of pirate treasure, while at the same time avoiding ghosts, rats and the cap tain's parrot. In Microcosm, you're trying to keep a shipload of priceless plants alive until help arrives. In Chicken Chase, you're protecting the hen house, while trying to make the most of some friendly treatment from Madame. I still haven't figured out what Gerry the Germ is really about.

The other games in the series are graphic or arcade adventures. In the sight-and-sound department, these games are easily worth the price. The graphics are bright and clear, if not entirely functional. The music is pleasing, even though it can get tedious. Some games have functions for turning off the sound.

Some of the games have a fast loader. When these games are used, you must disable any fast load car tridge you might be using or the game won't load properly.

I suppose the true value of these games is in the eyes of the customer. And I guess that most of the ten would be worth the cost. Arcade gaming hasn't yet died, and it's a vice that isn't quite as expensive as it used to be. (Firebird Licensees, Inc., PO Box 49, Ram sey, NJ 07446. Elite: C-64/\$29.95 disk; Silver Disk Series: C-64/\$19.95 each disk.)

> Rick Teverbaugh Anderson, IN

# Leader Board

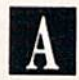

Putting On the Fritz? Iron Out Your Weaknesses With this 3-D Golf Game

**Example 1** ven if you've never set foot on golf course, you're likely to find Leader Board to be one of the most enjoyable sports simulations to come along in quite some time. Unlike other golf games that use map-like, overhead views of the course, Leader Board provides a subjective, three-dimensional perspective of the fairway that positions you behind and slightly above your on-screen golfer.

Adding further realism are the su perb animation and sound effects. When you tee off, for instance, your down stroke slices through the air with an authentic "swoosh" and smacks your ball with a solid "crack." All the while, the golfer's movements are smooth and life-like. As the ball climbs, gently arcs, and bounces appropriately against its own shadow on the green, you'll swear that gravity's controlling its flight.

When the ball lands in one of the many water hazards, you not only see a small splash, but you hear it as well. And, the closer you are to the splash, the louder it sounds. Even the famil iar hollow "plop" of your golf ball dropping into the hole and the slight metallic ring as the ball deflects off of a flagged marker pole have been accurately reproduced.

But it's not just the sights and sounds of Leader Board that make it hard to stop playing. The game also includes many features and options that give it the depth of play necessary to keep things interesting round after round. From one to four golfers can tee off, with each player competing at his own ability and experience level. You can play 18, 36, 54 or 72 holes using the game's four 18-hole courses in any combination.

Each golfer has choice of three woods, nine irons, a pitching wedge and a putter that is automatically se lected on the green. To help you de cide which club to use, your distance from the hole is displayed before each shot and the minimum and maxi mum ranges for each club are listed in the instruction booklet. The actual distance you get on each shot, as well as the degree to which the ball will hook or slice when playing at the professional level, depends on the wind direction and speed, the slope of the green (when putting), and the exact timing of your pressing and re leasing the joystick fire-button. To help perfect your timing, Leader Board even features a driving range where you can work all the kinks out of your swing. About the only thing Leader Board is lacking is an option

to save long games in progress. Once you begin a round, however, you probably won't want to stop until you've completed every hole.

Leader Board isn't copy-protected, so you can easily make all the backups you need. The copies will only work, however, if you have the key that comes with the original program disk plugged into the cassette port of your 64 or 128. (Access Software, Inc., 2561 S. 1560 W., Woods Cross, UT 84087. C-64/ \$39.95 disk.)

> **Bob Guerra** Charlestown, MA

# **WillWriter**

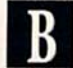

leave Your Inheritance And Estate Planning To WillWriter

t took me 15 minutes plus printer **A** time to write a four-page will using WillWriter. My will is simple, but it has everything I need, and, when I sign it before witnesses, it is a legal instrument. WillWriter provides for the distribution of simple estates ac cording to the laws of your state, and lets you recommend a guardian for minor children. Its wills are valid in every state except Louisiana.

The documentation is excellent, both in the 200-page manual and with in die program. The manual goes far beyond telling you how to run the program. It explains not only what WillWriter can and cannot do, but also covers the basics of the laws of inheritance and the principles of es tate planning. It is written in clear, simple language that anyone can understand.

The software package is probably worth its cost just in the education it gives you, even if you don't use it to write your will. It covers as much as most adult education courses in es tate planning. While the book does not pretend to give legal advice, it explains enough to help you make informed decisions on how to pro vide for your family and to help them avoid paying inheritance taxes for which they should not be liable.

The software lets you dispose of

specific personal property to as many as 16 beneficiaries. You can name an executor and specify other choices if you outlive him. It allows you to dis inherit your children or others who have a claim on your estate. The program reminds you, however, that most states don't permit you to cut your spouse out of your estate. You can save your will to disk and update it easily if you move to another state, have more children, change your mari tal status or just your mind.

Unfortunately, WillWriter also has many limitations. For instance, you cannot divide your real estate, as the program assumes you will use one of several techniques for passing on real property outside of probate. Also, you cannot leave a bequest on the condition that your heir fulfill some requirement, nor can you provide for your funeral or for the care of your remains.

The print program is primitive. It provides no margins and uses the back arrow instead of the dash for signature lines. While the document's appearance has nodiing to do with its function, a professional-looking format makes a will more credible.

If you have complex last instruc tions or a complicated estate, you need a lawyer. But, if you merely wish to leave everything to your spouse and children, or have a few simple bequests, you just need to make sure you have the right form and language. WillWriter provides these and the necessary instructions on how to execute the will. For most of us, it's sufficient.

My estate isn't large enough to be taxed, but now I am assured that my family heirlooms will go to my sisters and that no one can quarrel over what little I own. WillWriter costs less than a visit to a lawyer, and I can update my new will any time I wish, at my convenience and in the privacy of my home. Because of it, I now know as much as I need about estate planning until acquire more property or there are more claims on my estate. WillWriter is computer application that simplifies my life and increases my personal options. I like it. (Nolo Press, 950 Parker St., Berkeley, CA 94710. C-64/\$39.95 disk.)

> Annette Hinshaw Tulsa, OK

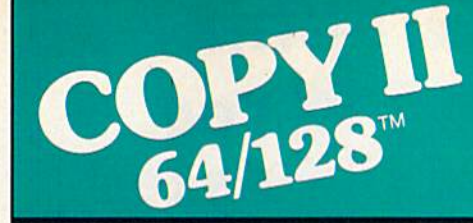

#### BACKUP PROTECTED SOFTWARE FAST.

From the team who brought you COPY II PLUS (Apple), Copy II PC (IBM) and COPY II MAC (Macin tosh) comes a revolutionary new copy program for the Commodore 64 and 128 computers.

- Copies many protected programs—automatically. (We update Copy II 64/128 regularly to handle new protections; you as a registered owner may update at any time for \$15 plus \$3 s/h.)
- Copies even protected disks in under 2 minutes (single drive).
- Copies even protected disks in under 1 minute (dual drive).
- Maximum of four disk swaps on a single drive.

• Includes fast loader, 12-second format.

Requires a Commodore 64 or 128 computer with one or two 1541 or 1571 drives.

Call 503/244-5782, M-F. 8-5:30 (West Coast time) with your  $\leftrightarrow$ in hand. Or send a check for \$39.95 U.S. plus \$3 s/h. \$8 overseas.

### \$39.95

Central Point Software, Inc. 9700 S.W. Capitol Hwy. #100 Portland, OR 97219

Central Point  $S$ *Software* 

Backup utilities also available for the IBM, Apple II, Macintosh and Atari ST. This product is provided for the purpose of enabling you to make archival copies only

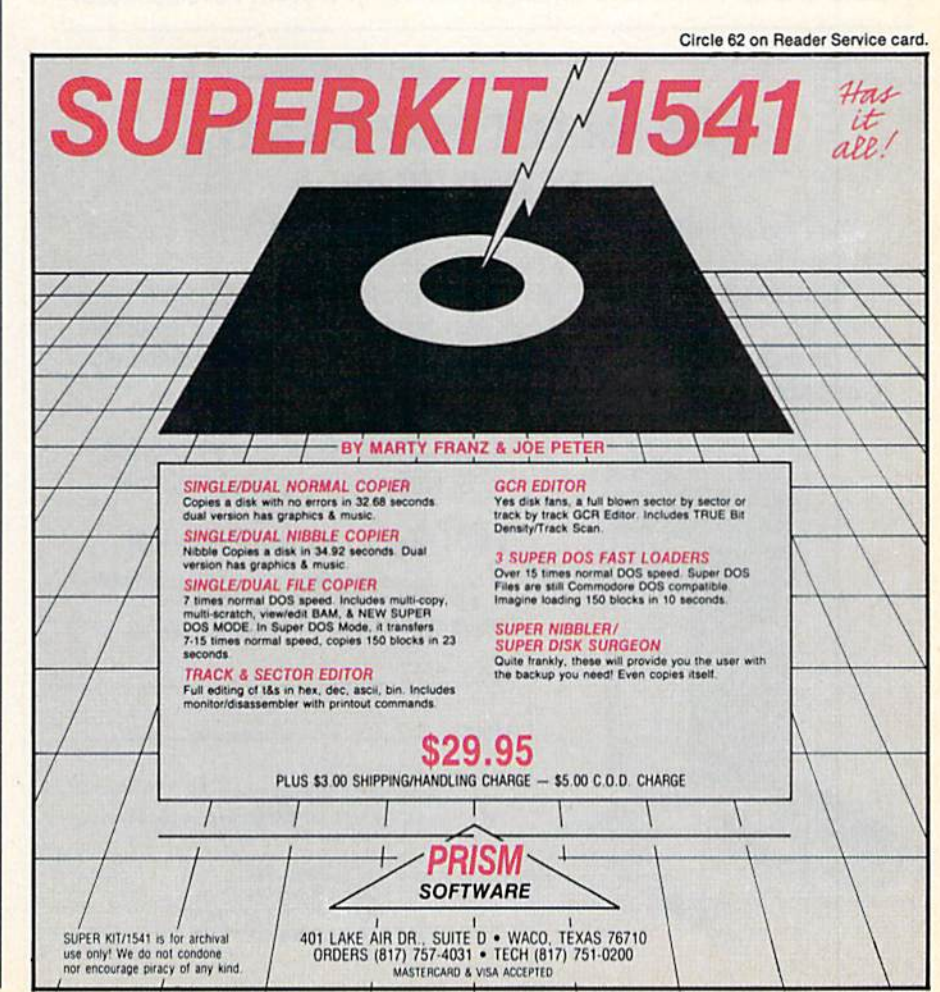

www.Commodore.ca May Not Reprint Without Permission

**RUN AUGUST 1986 / 19** 

Circle 96 on Reader Service card

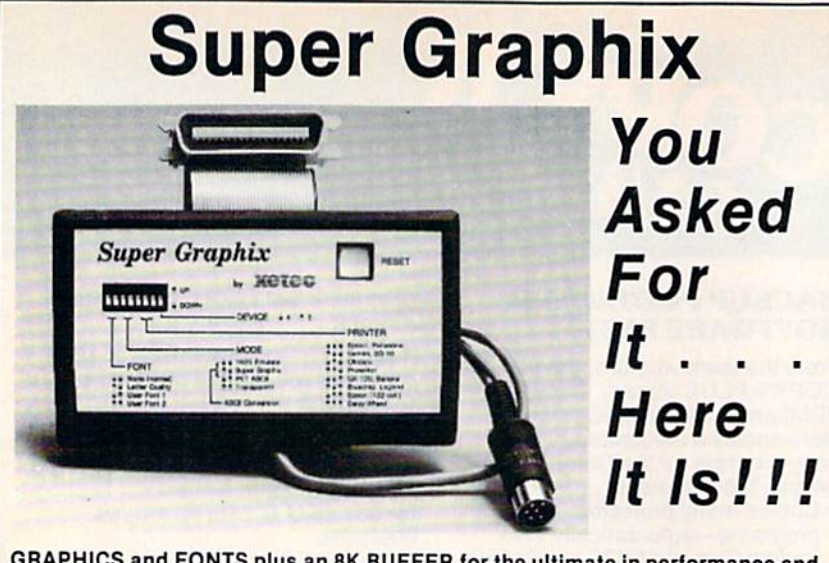

GRAPHICS and FONTS plus an 8K BUFFER for the ultimate in performance and speed. The XETEC Super Graphix interface for Commodore Computers now offers a new high in technology with these features:

- 8K Buffer Standard
- . 10 Printing Modes
- 3 Internal Screen Dumps
- **.** Extensive Command Channel
- . Reset Button to Halt Printing from Buffer
- · Switch Settings on Label for **Quick Reference**

Suggested list \$99.95

- Correspondence Quality Font Built-In
- · Capable of Storing 2 Additional Fonts · Correct Graphics/Text Aspect Ratio for
- all Major Printers . 8 Active Switches with Changes
- **Constantly Monitored**
- Internal Fonts Support Super-script, Sub-script, Underlining, Bold-face and **Choice of 9 Pitches**

#### **Includes Lifetime Warranty**  $\bullet$

**XCTCC**, Inc. / 3010 Arnold Rd. / Salina, KS 67401 / 913-827-0685

# THE SMART WAY TO SAVE **YOUR RUN**

You'll find all your favorite issues of RUN in minutes—and in great condition with smart-looking binders or file cases from Jesse Jones.

Sturdy, protective file cases make for easy access to each issue, while rugged binders allow magazines to lay flat for easy reference. Both hold 12 issues, are custom-designed in brown with gold spine lettering, and are unconditionally quaranteed.

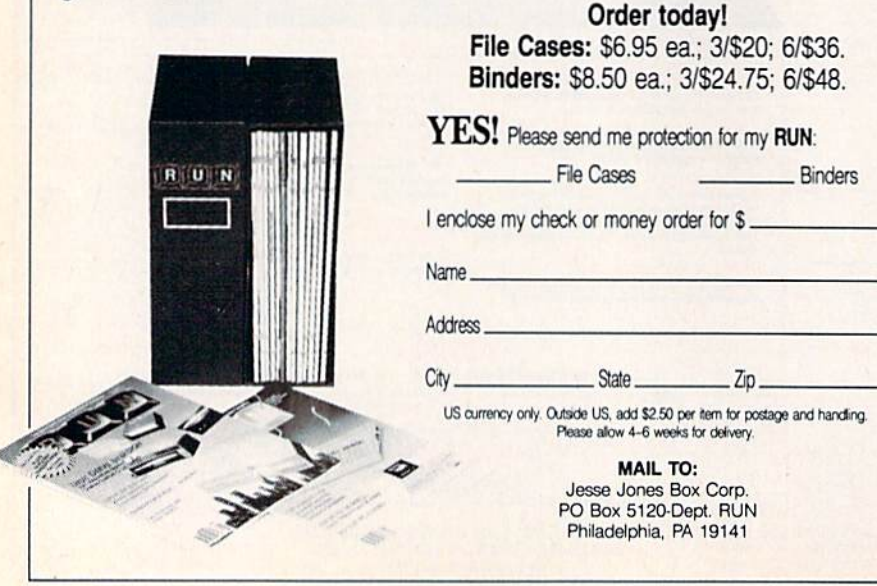

# **El** Software Gallery

# **Bank Street Filer**

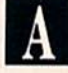

Here's an Easy-to-Use **Electronic Filing Program** To Organize Information

ou may not always be able to tell a book by its cover, but in some cases you can tell quite a bit about a software package by its title.

That's true of Bank Street Filer. This is a program that many other software producers would call a computer-driven database. But that does sound too pretentious and complicated for a Bank Street program. All of the software developed by the **Bank Street College of Education and** marketed by Broderbund has a reputation for being simple to learn and easy to use.

So Broderbund decided to call this home productivity package exactly what it is—an electronic filing program. But don't think that makes it any less powerful than programs that call themselves databases. Bank Street Filer will do almost everything they do, enabling you to organize information, store it on disk, update and sort it and make printouts.

Like Bank Street's word processing, mailing and spelling programs, this program is extremely user-friendly; so much so, in fact, that it gives you four different ways to use it.

The one I find particularly appealing is the tutorial program that comes right on the program disk. Boot up the program, and your C-64 will take you on a guided tour of Bank Street Filer. You'll be shown the basics of operation and be given a chance to try many of its functions. Even if you've never used a computer before, the tutorial should get you off and running.

If you prefer the more traditional approach, Bank Street Filer comes with a wonderful 93-page instruction manual. It's complete, easy to follow and simple to understand. You can read the entire manual or, if you want to get started right away, just the first 20 pages.

Within those pages you'll find yet another way of "Getting Started," which is the title of that chapter, which

w20wRUMAngustops.ca May Not Reprint Without Permission

www.filemmccore.ca<br>May Not Regrint Wilhout Permission

B

E

statistical baseball simulation for one or two<br>statistical baseball simulation for one or two<br>players. Game play, manager's functions,<br>players. and a statistical epoche-climation graphics, and a statistical library establish BASEBALL's underlying statistical frameprogram. work simulates the realities of baseball like<br>work simulates within this framework, the<br>never before, block both payer's battling<br>never am considers each bandad and right. Game Play program considers each player's batting<br>program considers both left-handed and right-Statistics against point left-handed and right-Trained pitchers, and pitchers, Every player's Tell and national contractors in the are also<br>Tell and national contractors are also relating and base-running abilities are also<br>relating and base-running abilities are also<br>considered (an a base, etc.).

É

 $\overline{\mathsf{S}}$ 

From the author of FOOTBALL comes an in-

Promitive author of Football Somes and complete

Predibily Sophisticated, realistic and complete

Manager's Functions ing decisions. Built-in manager's functions provide extra Jetuli-In manager 5 Tunctions Provide Bxtra<br>Sulli-In manager 5 Tunctions Provide Bxtra<br>Jetulilly, You can trade team players, draft Thermanus our production of the manuscripture of the production of the production of the production of the production of the production of the production of the production of the production of the production of the product new players, create your own team, even<br>new players, create your own team's season<br>new players, create of your team's season<br>torm your own track of you team's season<br>tracker season inductive player wavefactor Tracket Reeps track of your team's season. stats.

Select the team you'd like to manage, then B Pick the team you want to play against. Every PICK ING IBAILTY OF WANT TO PIEY against Every Team riom the palamental distribution of the scoutage teams represented, along with eight classic teams Trout the past Determine your starting lineup, designate a starting pricition and make player<br>designate a starting pricition and make player plays, offense and defense, in a one-player Diays, offering and detense. In a principle un-<br>Diays, offering and detense. In a displays ungame, your computer opponent displays un-

DRIGHT ISLAMATION AND THE COMPUTER PORTION AND THE COMPUTER OF COMPUTER PORTION OF COMPUTER PORTION OF COMPUTER option that lets the computer play a complete series of games can be played unattended. series of games can be played different team end an entire season of player and ream Bratistics can be complied over several days write or call for more information. or write or call for more information.<br>The original for the on disk for 128<br>BASEBALL is e4 and commodore and commodore records. See Your Dealer... commodore by and commodore enclose computers. For direct orders please enclose<br>computers. For direct orders please enclose<br>computers. For 2.00 for shipping and specify<br>549.95 plus \$2.00 for shipping and Diners Club<br>549.95 plus \$2.00 for shipping and Diners Commodore 64 and Commodore 128 are trademarks of cards accepted. MAJOR LEAGUE BASERAL PLAYERS

sulbLOG!

Order Line: (800) 637-4983

graphics give you a perfect view of the playgraphics give you a peried view of the play-Graphics Ing field. Each player acts and moves in-<br>Ing field. Each player acts and moves in-<br>Ing field. Each player play. Three different and<br>dividually on evoluded with the program, any<br>stadiums are included with the would align BASEBALL'S stadiums are included with the program, and<br>adjums are included with the program, any<br>an optional Stadium in the United States. BASEBALL can maintain a complete statisti-Cal recording the the search of the state of the state of the state of the state of the state of the state of the state of the state of the state of the state of the state of the state of the state of the state of the stat man record of each team player's performance.<br>All record of each team player's performance. Statistics manes, All player Stats and game Box Scores can be displayed on the screen of printout. BASEBALL also includes a unique Auto-Play

animated

# **El** Software Gallery

is basically a condensed version of the rest of the manual, including some special "Quick Start" instructions.

Another set of quick-start instruc tions—and the fourth way to get into Bank Street Filer-comes in the form of an index card that contains just enough information to get you going. This card may be enough for those who have used other Bank Street pro grams, but its contents are a bit too sketchy for my taste.

Whichever instructions you choose, you'll undoubtedly find Bank Street Filer easy to use, because it is totally menu driven. Menus appear on vir tually every screen within the pro gram, and most are accompanied by instructions. Commands are simi lar—in many cases identical—to those in the other Bank Street programs; and, if you ever do get stuck, a help screen is always just a keystroke away.

In addition to being easy to use, a good filing program should be flexi

ble, which Bank Street Filer is. Using an address book as an example, why not list birthdays, anniversaries, clothing sizes and hobbies of every person entered in your file? A simple computerized search at the beginning of each month would mean you'd never forget to send a birthday card to that rich aunt or uncle whose will you're in. And imagine how much eas ier it would be to buy her or him Christmas gift.

Bank Street Filer makes it easy for you to store and retrieve that kind of information. You begin by creating the format on which you want to keep your records, with various menus guiding you through the process. record is an electronic file card that consists of different categories of in formation called fields. Each record in Bank Street Filer can have as many as 50 fields, each capable of storing about 80 characters of information.

nice feature of Filer is its ability to

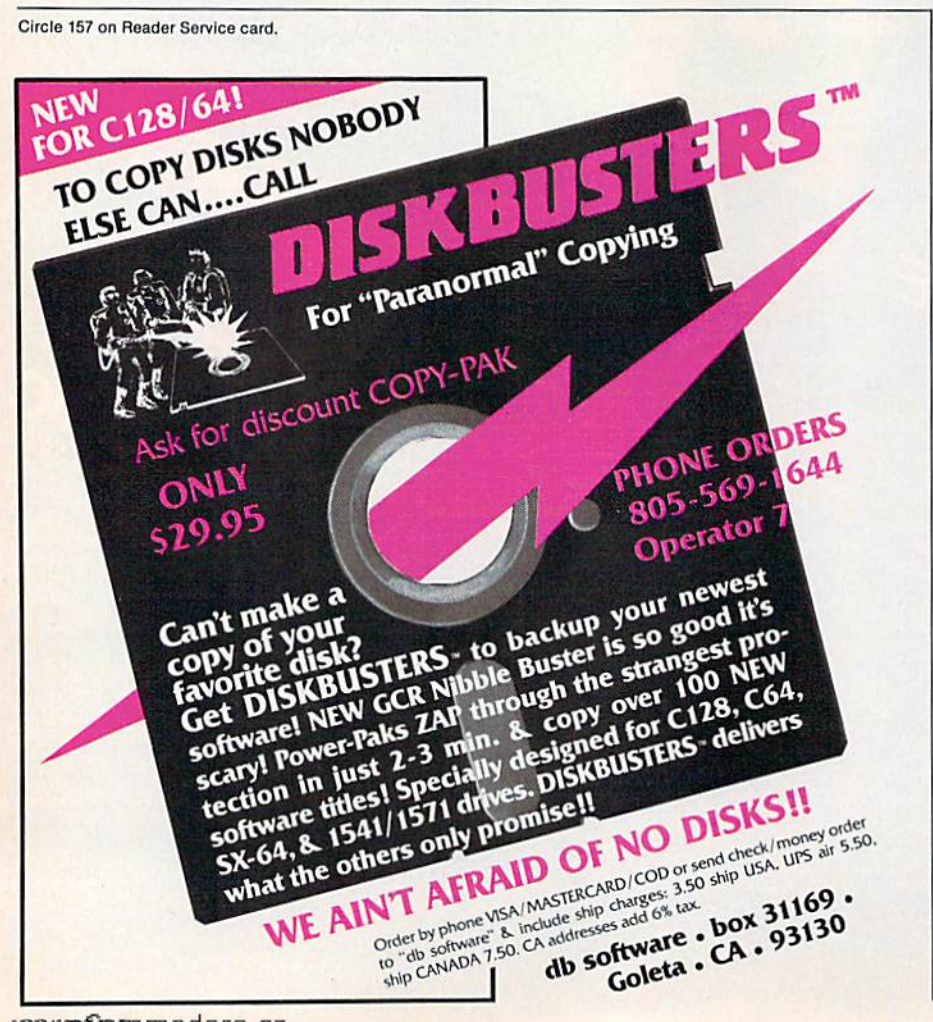

let you set up fields that can be "com puted." This means that if your fields contain numbers or money figures, you can instruct Filer to perform var ious calculations within your records. Within a file created to keep track of club members, for example, you could have Filer automatically calculate dues paid to date and dues owed.

Features such as these make Filer powerful program. And Filer can per form many other functions you'd ex pect from a database, such as printing out records in various configurations or sorting information alphabetically and searching through those records.

Bank Street Filer's search and sort procedures are among the easiest to use of any filing program on the mar ket. You set the conditions for a search or sort by completing the sen tence, "Find every record where...." The items you use to complete the sentence come from menus containing your own field titles and other key words provided by the program.

Since these are based on the type of fields you create, it's unlikely you'll come up with a search criterion this program won't be able to carry out. That, of course, assumes that you do little planning and have a pretty fair idea of what you may later want to search for when you first set up your records. But if you happen not to be such a great planner, Bank Street Filer even allows you to add, delete and move fields after the file is created.

In fact, there's very little in the way of electronic filing that this program won't allow you to do. Its only real limitation is in the small number of fields and characters per field you can store on each record. This can be problem in some unusual applica tions, so make sure the records you want to keep will not exceed the pro gram's limitations.

I expect those cases will be rare, since Bank Street Filer is one of the most powerful, flexible and easy to use programs of its kind. Unless your needs are exceptional, you'll proba bly be delighted with this program. So much so, in fact, that you may give the old address book the heave-ho. (Broderbund Software, 17 Paul Drive, San Rafael, CA 94903. C-64/S49.95 disk.)

> Scott Wasser Wilkes-Barre, PA

Great Software for **Under**<sup>\$'</sup>

Now is your chance to build your software library at a very reasonable cost! For ONLY \$6.99 you can get software for your Commodore or Apple computer. Choose from entertainment, home management or education titles.

Save \$1.00 on a 10-pack of DS/DD Blank Diskettes with any merchandise order over \$10.00.

# For the Commodore 64/128

 $C-2$ 

 $C-3$ 

 $C-4$ 

 $C-5$ 

 $C-6$ 

 $C-7$ 

 $C-8$ 

**Entertainment Series** C-38 Home and Business Card File C-1 Memory Quest **C-39 Home Expense Manager Sky Fighters Atomic Challenger Professional Gambler** The Survival Instinct **Arcade Action** Adventure Master<br>A PACaLIPS NOW C-9 Bits, Pieces and Clues C-10 Board Games 1 11 Board Game Challengers 12 Chess Champion **C-13 Crazy Corners** C-14 Galactic Empire Builder C-15 Just Games (With a Twist!)<br>C-15 Just Games (With a Twist!) 17 Maze Madness! 18 Peg Out (The Cribbage Game) C-19 Star Trek Evolution 20 Trivia Quest C-21 Open Golfing Royal St. George's C-22 Alien C-23 Bulge-Battle for Antwerp C-24 Wizard & the Princes: -25 Ulysses & the Golden Fleece **C-26 Mission Asteroid** 27 Passport to London C-28 Passport to Paris **Home Management** C-30 Vital Data Keeper 31 Wordmaster Senior C-32 Master Word C-33 Personal Spreadsheet C-34 g'BASE, database manager

C-40 Home Finance Organizer 1 C-41 Home Finance Organizer 2 C-42 Home Income Manager<br>C-43 Home Money Manager C-44 Home Property Manager<br>C-46 Personal File Keeper C-47 Personal Investment Manager C-48 Family Tree C-49 Electronic Scheduler C-50 Pro Financial Organizer C-51 Recipe Box C-52 Tax Record Organizer **Education Series** C-53 Number Builder C-54 Number Chaser C-55 Hide & Seek C-56 Picture This C-57 Let's Count C-58 Time Trucker C-59 Fancy Face<br>C-60 Math Manor C-61 Typing Tutor C-62 Speed Reader Electric Book Co. **Education Series** C-63 Why? C-64 When? C-65 The Three Bears C-66 Gingerbread Man C-67 Baby Animals C-68 Hoppy the Curious Kangaroo<br>C-69 Wild Animals C-70 Tom Thumb C-71 I Was a Second Grade Werewolf C-72 Tough Eddie

# For the Apple II<sup>+</sup>, IIc, IIe

#### **Entertainment Series** A-1 Beginner's Cave, an Adventure Cave of the Mind, an Adventure  $A-2$ A-3 River Adventure, an Adventure<br>A-4 Fore!, Golfing Simulator A-5 Lady Luck **Space Adventure**  $A-6$ **Classic Games**  $A-7$ **Android Invasion**  $A-8$  $A - Q$ **Championship Gambler** A-10 Chess Champion **A-11 Memory Quest** A-13 Ulysses & the Golden Fleece A-15 Passport to London A-16 Passport to Paris **Home Management** A-17 The Addresser-Mailing List **A-18 Financial Planner** A-19 General Ledger A-20 Monthly Budgeter A-21 Nutrition Monitor A-22 Securities Portfolio A-23 Recipe Box A-24 Database Manager A-25 Disk Library A-26 Electronic Calendar **A-27 Electronic Phone Book** A-28 Family Tree A-29 Personal Spreadsheet A-30 JWriter, Word Processor A-31 Utility Master A-32 Vital Data Keeper A-33 Typing Tutor A-34 Tax Record Organizer A-35 Checkbook Balancer A-36JBase

**Education Series** A-37 Mr. Math A-38 Speed Reading A-39 Beginning Counting A-40 Counting Skills A-41 Addition I A-42 Addition II A-43 Addition III A-44 Addition IV A-45 Subtraction I A-46 Subtraction II A-47 Subtraction III **A-48 Multiplication I A-49 Multiplication II** A-50 Multiplication III A-51 Division I A-52 Division II A-53 Division III A-54 Division IV Electric Book Co. **Education Series** A-55 Why? A-56 When?

**A-57 The Three Bears** A-58 Gingerbread Man A-59 Baby Animals A-60 Hoppy the Curious Kangaroo A-61 Wild Animals A-62Tom Thumb A-631 Was a Second Grade Werewolf A-64 Tough Eddie

## **Plus these Super Accessories**

**Universal Blank Diskettes (for Apple or Commodore) compatible** with any 51/4" disk drive. Double-notched, DS/DD disks give single-sided users *twice* the storage at the same great price! Box of 5: \$6.99. Blank Diskettes: 100% certified, DS/DD, Box of 10: \$8.50.

 $R-8$ 

Sig

City.

for Commodore 64/128

C-35 My 64-A Computer Tutor

C-36 Commodore 64 Utilities C-37 Financial Analyzers

- ShareData 300C™ 300 Baud Modem: Autodial, autoanswer, includes terminal software: \$32.95.
- Utility Cartridge: 30 functions: \$19.95

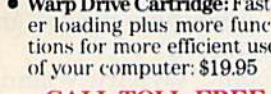

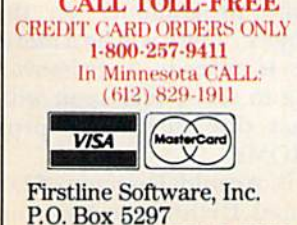

Hopkins, MN 55343-2297

www.Commodore.ca

May Not Reprint Without Permission

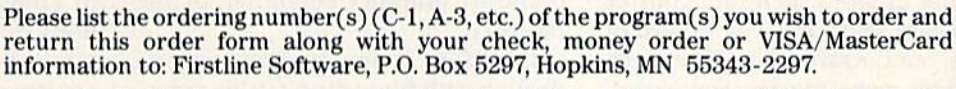

I'm ordering the following programs:

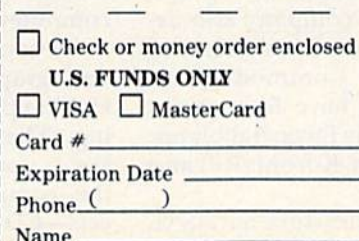

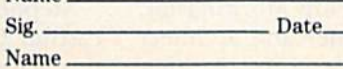

# **ORDER FORM**

plus \$8.00 postage/handling

floppy disk drive

Commodore compatible

Total number of software plate v \$6.00 each

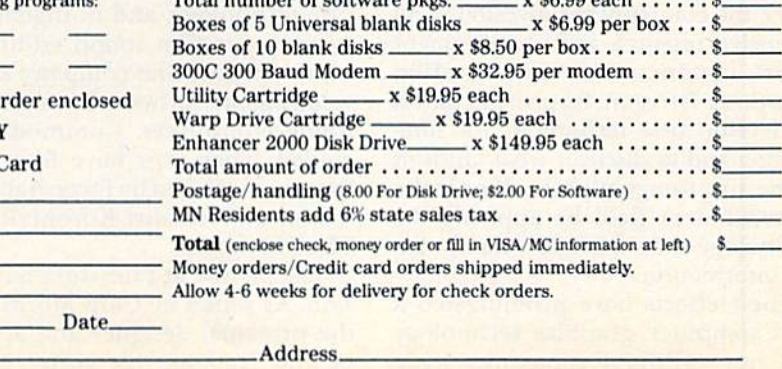

**State** 

Zip.

**ENHANCER 2000™ Disk Drive \$149.95** 

# ENTER THEE NF. **HCASF**

Bj MARGARET MORABITO

#### **Definition**

Habitat: A make-believe world inhabited by small, colorful creatures, called Avatars. Human beings may visit Habitat and move freely about its regions, interacting at wilt with Avatars. Human beings reach Habi tat by traveling many miles through tiny telephone lines and entering through a large gateway, called QuantumLink.

Once a human being enters Habitat, he or she takes on the visual form of an Avatar, and for all intents and purposes becomes one of these new-world beings. In the world of Habitat, people can play games and go on quests, but mainly they meet other people and have fun.

#### **Lucasfilm's Vision**

We all know Lucasfilm as the com pany that created such blockbuster films as Star Wars and The Return of the Jedi, but Lucasfilm has done much more than make movies. For several years, the company has invested in an extensive research and development effort, conducted by the Lucasfilm Computer Division. Its primary aim is to develop new technology for film making and to discover what kinds of interesting things might be done in the entertainment field by applying the technology that exists for manipulat ing information.

Their efforts have promulgated a new computer graphics technology and new off-shoot companies. One

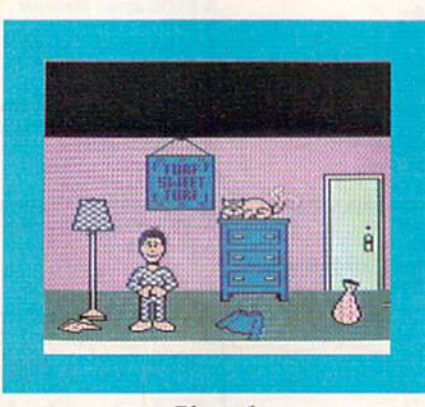

Photo 1.

Lucasfilm project in computer graph ics spun off into a company called Pixar, now owned by Steven Jobs. Pixar has developed the newest stateof-the-art graphics computer in the industry.

Lucasfilm is involved in projects dealing with film editing using video disc technology, and in digital-audio projects for film sound editing and sound effects. The company also de velops game software for a variety of home computers. Commodore in cluded. They now have four games that are marketed by Epyx: Ballblazer, Rescue on Fractalus, Koronis Rift and The Eidolon.

The people at Lucasfilm have a vision. As stated by Chip Morningstar, the principal designer and architect behind Habitat, this vision is "that

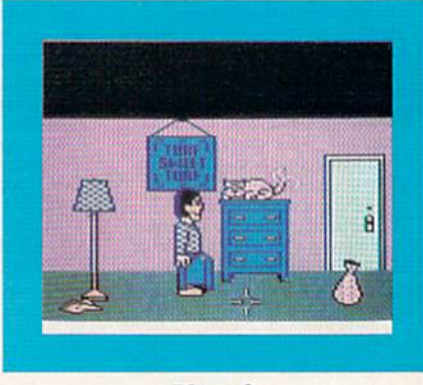

Photo 2.

films and television and computer games and interactive technology are all on converging paths."

In all cases, the intent is the same: to convey ideas, stories and sensa tions to people. But the boundaries between various forms of technology are becoming blurred as people, like those at Lucasfilm, start doing experiments with interactive theatre and computer animation.

"At some point," says Aric Wilmunder, graphics programmer on the Habitat project, "there will be a merging. There is already a crossover. We're going to see it very soon with the compact disc interactive proj ects—CD ROMs."

Stephen D. Arnold, Director of Lu casfilm Games Division, sums it up this way: "Habitat is another way to

make interactive technology teach us about what's possible and what's in teresting and what's fun for people and for us to do. Our charter is to anticipate the synthesis of interactive technology and film-making; to ex periment with it; to craft it into better entertainment experiences. Habitat is another piece of what we hope is the ability to move ahead in enter tainment technology all across the board."

#### Accessing Habitat

Habitat is only available through QuantumLink (1-800-392-8200) and requires that you have a Habitat program disk and an object database. Q-Link was chosen by Lucasfllm be cause the network was best set up to handle the graphics, sound and inter action that Habitat relies on.

Also, there are six million C-64s in the real world, and the price of the new 64C is so low that just about any one can afford to go out and buy this computer, a modem and a sign-on to

The Habitat realm is unique. It is actually like a cartoon world in which you get the chance to play a perma nent part. You are able to select your looks, your home (turf), your clothes, your furniture, your pets—all those things that are inherent in our own real world.

You live in your home, have a telephone and your own mailbox. You can walk around just like a real person. You can see other characters and yourself on the computer, and others can see you. You can also speak to others, interacting with them through this huge game, and can become in volved in adventures, fantasy and spe cial quests.

The Lucasfilm team has provided the ability to perform most of the ac tivities that you are normally accus tomed to performing in your every day life—but you perform them via your computer.

Sound strange? Well, at first it is. It's actually a huge leap beyond what you usually think you can do on tabase. They have been designed by Lucasfilm's artist, Gary Winnick.

When you join Habitat, you have access to the same objects as everyone else. From these, your first task is to decide what you will look like to oth ers. You may be male or female, of course. You can pick the color of your hair, the shape of your head and your facial features.

Once you've designed your physi cal person, you can then pick those objects that you want to have as part of your own world. It's just like going to a store and shopping for your clothes, your furniture and other items that you want.

In addition, there is an Official Ava tar Handbook, which tells you such necessary information as great mo ments in Habitat history, do's and don'ts of social behavior in Habitat, how to assemble an impressive ward robe, great Habitat movies and die mandatory reading for all Avatars. There are other goodies in this handbook that are bound to elicit a chuc-

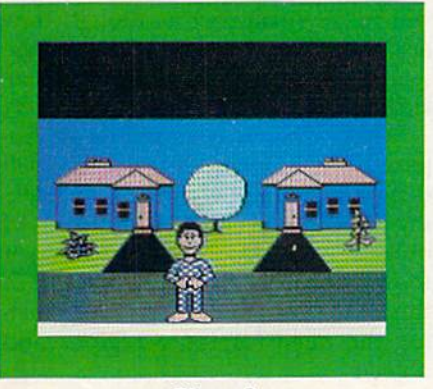

Photo 3.

Q-Link, which is now a captivating network for Commodore owners. Lucasfilm programmer Randy Farmer handles the communications be tween C-64 program development and Q-Link's mainframe.

To find Habitat on Q-Link, you make menu selections. (Its exact location was not determined at the time this article was written, nor was its exact name finalized.) Once you are on Q-Link and decide to enter Habi tat, you'll be prompted to take out your Q-Link disk and put in your Habitat program disk.

#### Visualizing Habitat

I got a chance to preview Habitat with the Lucasfilm people at the Consumer Electronics Show in Chicago last June. www.Commodore.ca

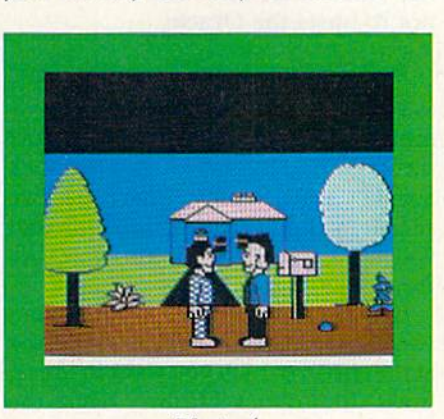

Photo 4.

a telecommunications network. In the words of Wilmunder, "What you should visualize is making a playand you're the set designer. Imagine a little cardboard tree on a little stand that you can walk behind. The world graphically is based around a backdrop like those they bring down at the rear of a stage. The Avatars are to a great extent very much like actors inside this world.

"Right now, a lot of people use the chat system on telecommunications networks, and they create their own personalities. To a great extent, Hab itat is super-chat, or a great extension beyond chat."

#### How Do You Get Born?

All the objects of the Habitat uni verse are on your disk in a large da-

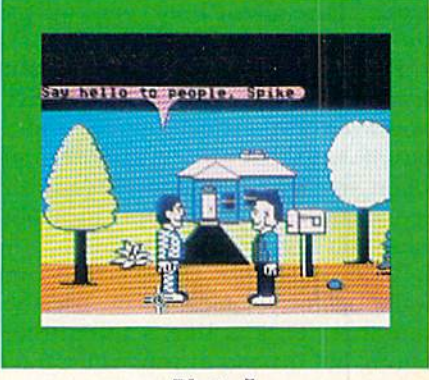

Photo 5.

kle as you become familiar with the Avatars' world.

#### How Do They Do That?

The Lucasfilm programming and design team have brought cartooning technology into the creation of these objects. For example, your body is composed of different parts. To cre ate animation, your torso remains the same, while the legs and arms are changed in sequence.

The big difference between Habi tat and other on-line social interac tion is not just that you can see who you are speaking with, but that you can move freely through a huge world populated by other people and rec ognizable real-world things.

The animation on Habitat is fluid, and the graphics are all bit-mapped **RUN AUGUST 1986 / 25** 

May Not Reprint Without Permission

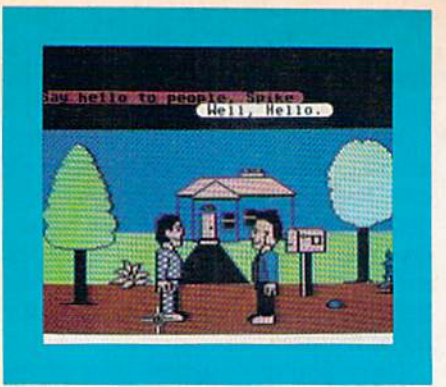

Photo 6.

images, so that you see smooth circles and curves around the images. Also, this world has color and sound. You can move objects around, people can walk and things make sounds. Some of the objects in the world are just for decoration, but many are functional.

For example, your telephone works like a real phone. When you pick it up, you hear a dial tone. When you dial number, you hear it ring. When the other guy is already on the phone, you get a busy signal. To find out someone's phone number, you con sult a telephone book. To get your name in the phone book, you contact the telephone company.

Every house has mailbox out front, where you can send and receive messages. The bureau in your room has drawers that open and close, and when you open the drawer, you can see whatever is inside and pick out what you need.

To travel within Habitat, you can walk, or, for long distances, use the teleport. This is like a telephone booth, but instead of your voice trav eling somewhere, your body goes there.

The Habitat world is composed of many screen regions, or places. When you move off the side of one screen region, it is replaced by a new one. The idea is that each region is connected on all four sides to other places, and those in turn are con nected to still others.

#### The Oracle

Habitat is not a world left alone to its own devices. There is an extraworldly presence that oversees everything and everyone, This is the Oracle.

The Oracle is available to those who seek him. You can ask the Oracle for advice, file complaints against evil-doers and nasty people, and oth erwise be in touch with Habitat's Al mighty One.

The Oracle grants wishes and sends

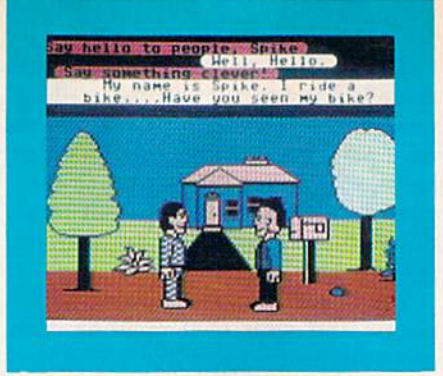

Photo 7.

Avatars on quests and adventures. It occasionally plays tricks on Avatars. It can step in at any time to intervene in the various dramas that are being played.

Conflict is an important element in drama, and Habitat is rather like an ever-evolving drama. The creators have deliberately included objects in the world that will evoke fear and mo tivate Avatars to band together for their common good. The inhabitants of Habitat have a strong respect for life and community and are careful not to upset the Oracle.

#### How Do You Control Your World?

You control the activities, movement and speech of your Avatar throughout Habitat with a joystick and keyboard typing. There are five simple, yet powerful commands that you have at your beck and call: Go, Do, Get, Put and Talk.

If you want to move your Avatar, you tell it to Go. You place the cursor at the spot to which you want to move, press the joystick button, toggle the stick to the Go position and release the button. Your Avatar then walks to the cursor position.

The Do command makes your Ava tar perform the action dictated by the object at which you are pointing your joystick. To close the door, you point to it, press the joystick button, select Do and release the button.

To pick up objects in the Avatar world, you Get them with the joystick. To place objects down somewhere, you Put them.

The Talk command does not re quire the use of a joystick, as do the other four. You speak to other Ava tars by pointing at them with the cursor and typing your words on the keyboard.

The words appear in a message bar at the bottom of your computer screen. When you want to send your message, press the return key. Your

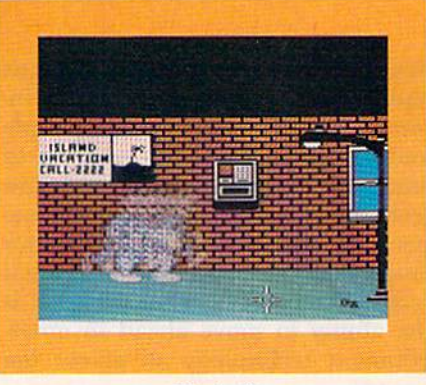

Photo 8.

words will move from the message bar to the top of the screen where they will be held in a colored balloon, reminiscent of a newspaper comic strip.

#### As the World Grows

The Habitat creators are dedicated to letting the individual express crea tivity. The entire system has been de signed so that all participants can implement their own individualized appearance, places and activities.

The designers and programmers have provided the ability to create a visual impression for the users that will make them feel as though they are actually doing something in the world—that they are real people in side that world.

When Habitat goes public in Au gust, it will include close to 2000 different pre-made regions, or back drops. And there will be hundreds of objects with which you can adorn those backdrops. But even with all of this, the design team is anticipat ing the need for more regions and objects.

"The intent is that the world will be constantly growing and evolving place," says Morningstar. "It will be constantly changing, with new things being added to make this an interest ing place that you'd want to visit. Hab itat is very much like our real world, but with one big difference.. .it's rigged to be fun."

"The reason that QuamumLink has been so successful," says Wilmunder, "is that it's very much in tune with its audience. And ihe same will be true with us. If the audience says we need this or that widget, we have to have the system there to do this. So, we're putting in the hooks so that we can create more objects after the world's been around a while."

#### Trip Through Habitat

Let's take a little trip through Habitat. The photos accompanying this

**26/RUN MOVSTOSE.Ca** May Not Reprint Without Permission

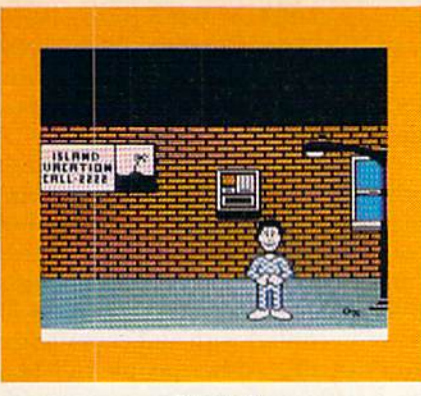

Photo 9.

article were taken while Habitat was still in its developmental stages, but they'll help you to visualize this world.

Our Avatar is Phred. We start off with Phred in his "turf" (Photo 1). He is a simple, unassuming guy, who doesn't go overboard on internal decorations, like some of the other Avatars. He is content with a bureau, a floor lamp, a Turf Sweet Turf picture, and his faithful cat, named Friday.

Friday lies on top of the bureau and patiently waves his tail as he waits for Phred to put on his shirt and get ready to go outside. When Phred is ready, he moves to the right side of the room, opens the door and goes outside, where he stands in front of his house taking in the clean fresh air and the view.

Walking down the sidewalk, Phred meets his friend, Spike. They stop and chat for a while in front of Spike's house (Photos 4-7).

Spike is an erudite fellow and wel comes the opportunity to speak to RUN's readers. (I wonder if he ever found his bike.)

After a bit of chit-chat, the friends go their separate ways. Phred has to go to the bank. He has been planning a trip to a tropical vacation island for several weeks, and he has to pick up his travel money at the electronic teller (Photos 8 and 9).

wonder if he ever noticed that key on the ground under the lamp post. When he gets to the island, he'll kick himself for not picking it up.

After getting his money and hang ing around downtown for a while doing other errands, Phred heads off for the island (Photo 10). It's a great place to be. Phred loves palm trees and lying in the sun. This is just the break he needed from his hectic job at the daily newspaper.

The island is fun, but Phred wants to get back into civilization. He teleports himself back to his hometown, meets a nice girl in the park and introduces www.Commodore.ca May Not Reprint Without Permission

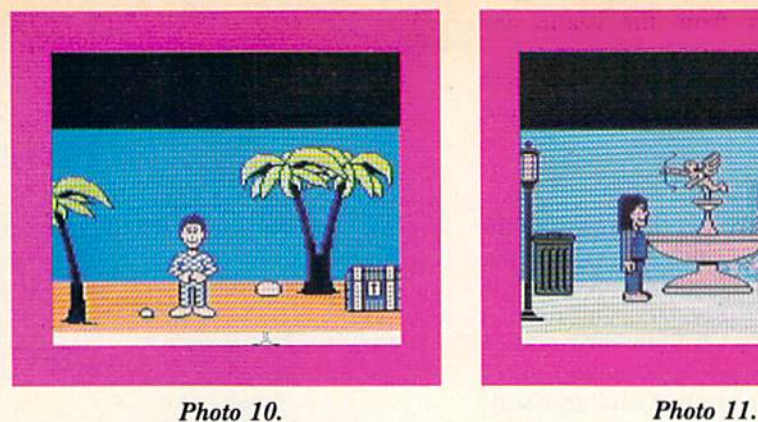

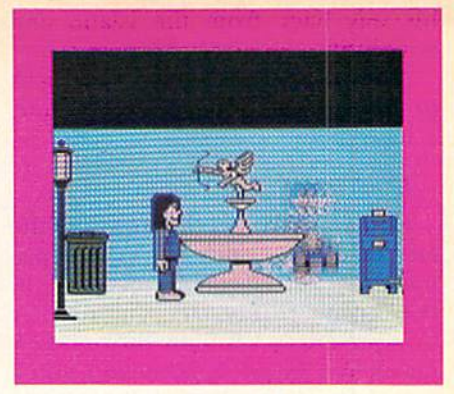

himself to her (Photos 11-13). of course, a trash can. You may notice This is a typical Avatar park, with that Phred is now carrying a boom

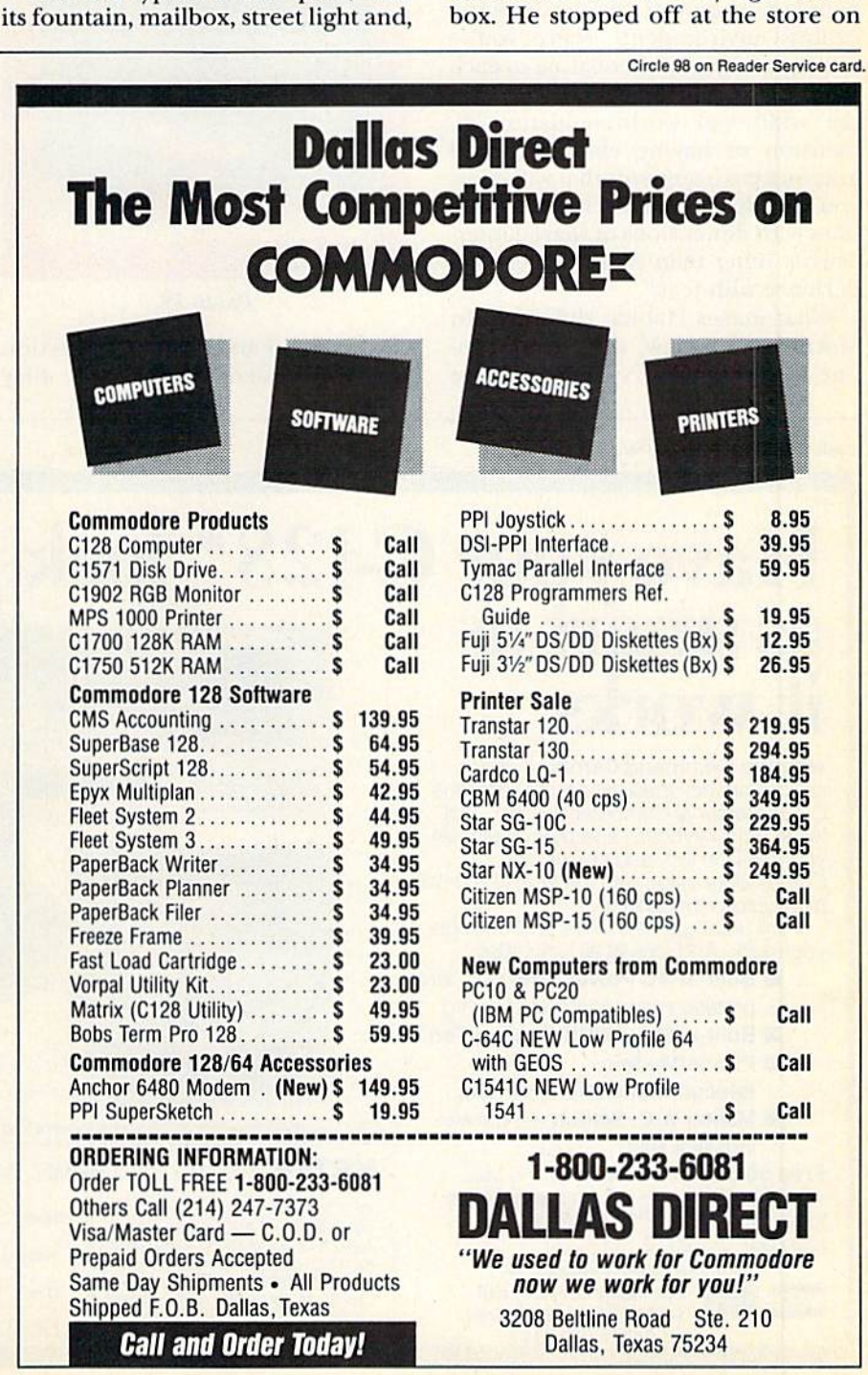

**RUN AUGUST 1986 / 27** 

his way back from the island and bought it.

A little later, Phred will walk back to his turf, if he doesn't get side tracked along the way.

#### Implications of Habitat

Habitat is a direct outgrowth of the fact that social interaction is a primary use of telecommunications in the home today. If you look at CompuServe's CB Simulator and Q-Link's own People Connection, you'll see a demonstration of this large-scale social element.

"Habitat," states Stephen Arnold, "offers a lot of the social aspects that people now enjoy in a telecommuni cations environment, where you're talking to each other, relating to each other as human beings. It will have the additional world-simulation di mension of having characters and graphics environments ihat will allow you to experiment over the phone lines with dimensions of shared inter activity other than those you can ex perience with text."

What makes Habitat different? In Morningstar's view, the current online interaction on systems like die

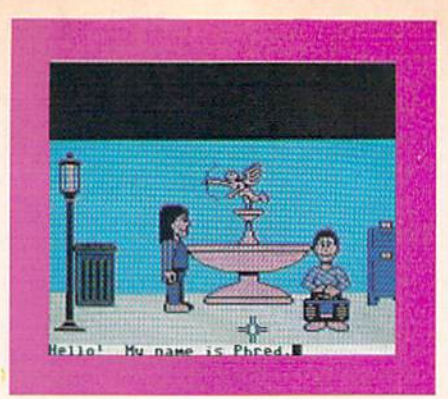

Photo 12.

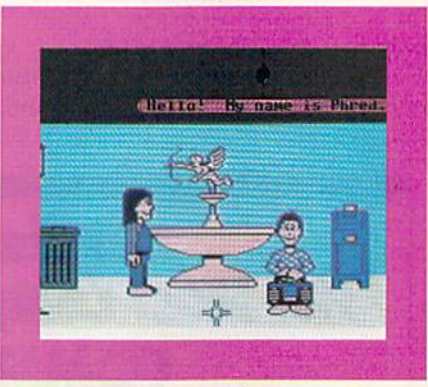

Photo 13.

CB Simulator and People Connection is very transient. People talk; they come and they go; but it is very much a stream-of-consciousness activity, focused on the present. There is no sense of continuity from time to time; no sense of place.

"One of the things that we want to achieve," says Morningstar, "is a sense that Habitat is actually a world where you can have a lasting effect, where you can make changes. Your changes will be things that other people will come in contact with and experience. You can affect other people in a lasting way through your interaction with the environment you're in—which think is much more satisfying."

"In a simulation, it's a different experience to have a world that cares whether you're there or not," says Arnold. "Habitat has a lot of promise for adventuring and gaming and the social aspects of exploring imaginary worlds. If it comes to matter to people as another world that they care about, it will add an experience that hasn't really existed before."

Address all author correspondence to Margaret Morabito, do RUN editorial, <sup>80</sup> Pine St., Peterborough. NH 03458.

Circle 126 on Reader Service card

#### Have your C-128\* look as smart as **The Command Center** consolidates all these peripheral it works... with the Command Center, a space **ASSESSMENT LEFT** saving cabinet specially designed for the C-128 Personal Computer Syslem. Jusl install your keyboard and disk drives, set your CRT on top, and you've got Built-in features include power Commodore value with the look of a much strip, fan and phone pjug. more expensive system. It will untangle your wires and unclutter your desk. And look at all it includes; **Built-in AC Power Strip with surge** protection and line noise filtering. **Built-in Drive/CPU Cooling Fan. Phone/Modem** \$14995 telecommunications switch. **Master A.C. Switch with power** \*C-128 is a registered Trademark of Commodore Business Machines indicator light. Free 30-day trial offer and one year KETEK, P.O. Box 203. Oakdalo, IA <sup>52319</sup> warranty. Order your Command center YES! Rush me a Command Center to Namo complete my C-128 system. I may today. Write: KETEK. P.O. Box 203. Oakdale. IA 52319. enjoy it for up to 30 days and return it Address for a full refund. Enclosed is my check<br>or money order for \$153.45 (\$149.95 \*Also available in a single drive configuration For faster service, call plus \$3.50 for shipping and handling). **VISA** City. Slate Slate Zip 1-800-626-4582 toll-free. Or Ac319 338-7123 DEALER INQUIRIES INVITED

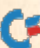

# TWO EXCITING SPORTS SIMULATORS FROM ACCESS!

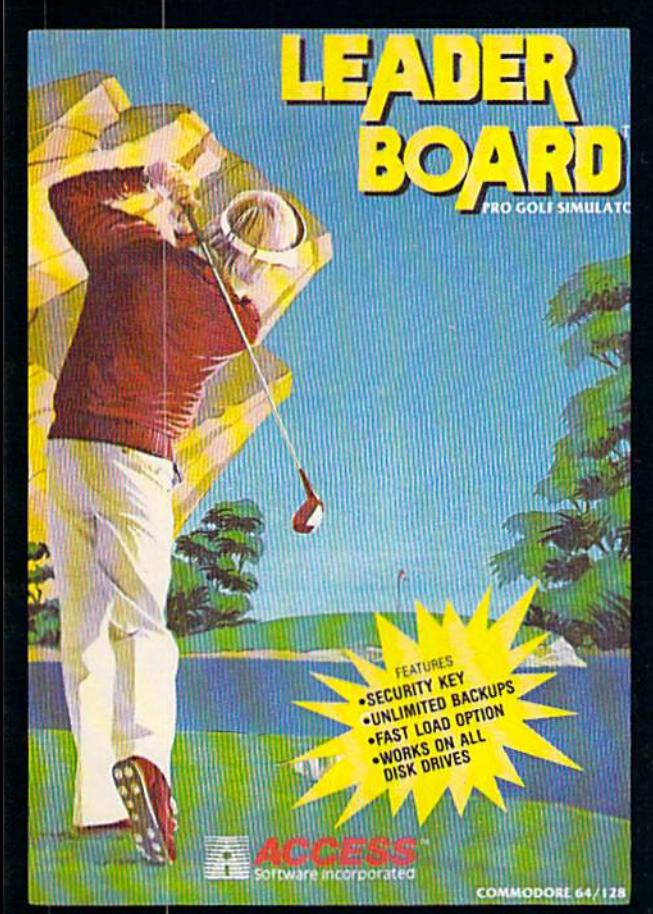

Circle 7 on Reader Service card.

# LEADER BOARDT

## "Pro Golf Simulator" **Bruce & Roger Carver**

Access welcomes you to the exciting world of professional golf with LEADER BOARD. Featuring amazing realistic 3-D animation, golfers will face multiple 18-hole courses that demand strategy, total concentration and control to come in under par. LEADER **BOARD** is the most realistic golf game available because it is accually a simulator that gives you a true perspective view of your golf game. Features include:

- 1 to 4 Players
- Choice of Club, Distance, Type of Shot (hook, slice, putting) and More
- Realistic Sound
- · Joystick Controlled
- **Multiple 18-Hole Golf Courses**
- **Automatic Scoring**
- · Disk: Commodore 128/64, Amiga, Atari 520ST
- Practice Driving Range
- · Suggested Retail Price \$39.95

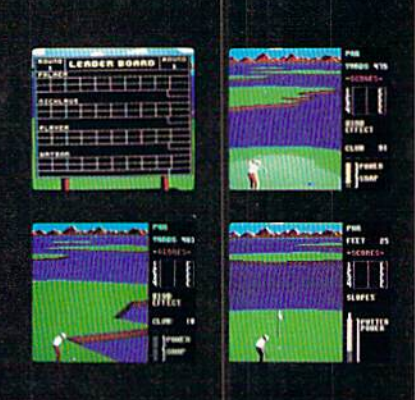

# NEW! **10TH FRAME"**

# The Professional<br>Bowling Simulator **By Bruce & Roger Carver**

Put on your shoes and get ready to roll with 10th Frame. Featuring outstanding graphics and true perspective view. 10th frame captures the look and "feel" of real bowling and sets a new standard of excellence for computer based sport simulation. Features include:

- . Up to eight different players including league play.
- . Multiple levels of play.
- Outstanding sound and pin action
- **Joystick controlled**
- **Automatic scoring**
- Suggested retail price \$39.95
- Available for Commodore 128/64

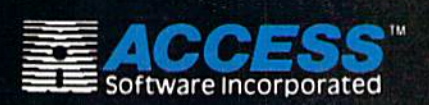

If you can't find our products at your local dealer, you can order direct.

For mail orders, enclose check or money order, plus For mail orders, enclose check of money order, pus<br>\$1.00 shipping and handling, and specify machine<br>version desired. Order by phone on VISA, Master<br>Charge or C.O.D. by calling (801) 298-9077.<br>ACCESS SOFTWARE, INC. 2561 Sou

## **Attention Dealers!**

If you wish to be included on our dealer list for new product information and special promotional material, please<br>Lan Ix(800): 824-2549 temision

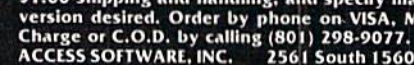

# "The Second Annual

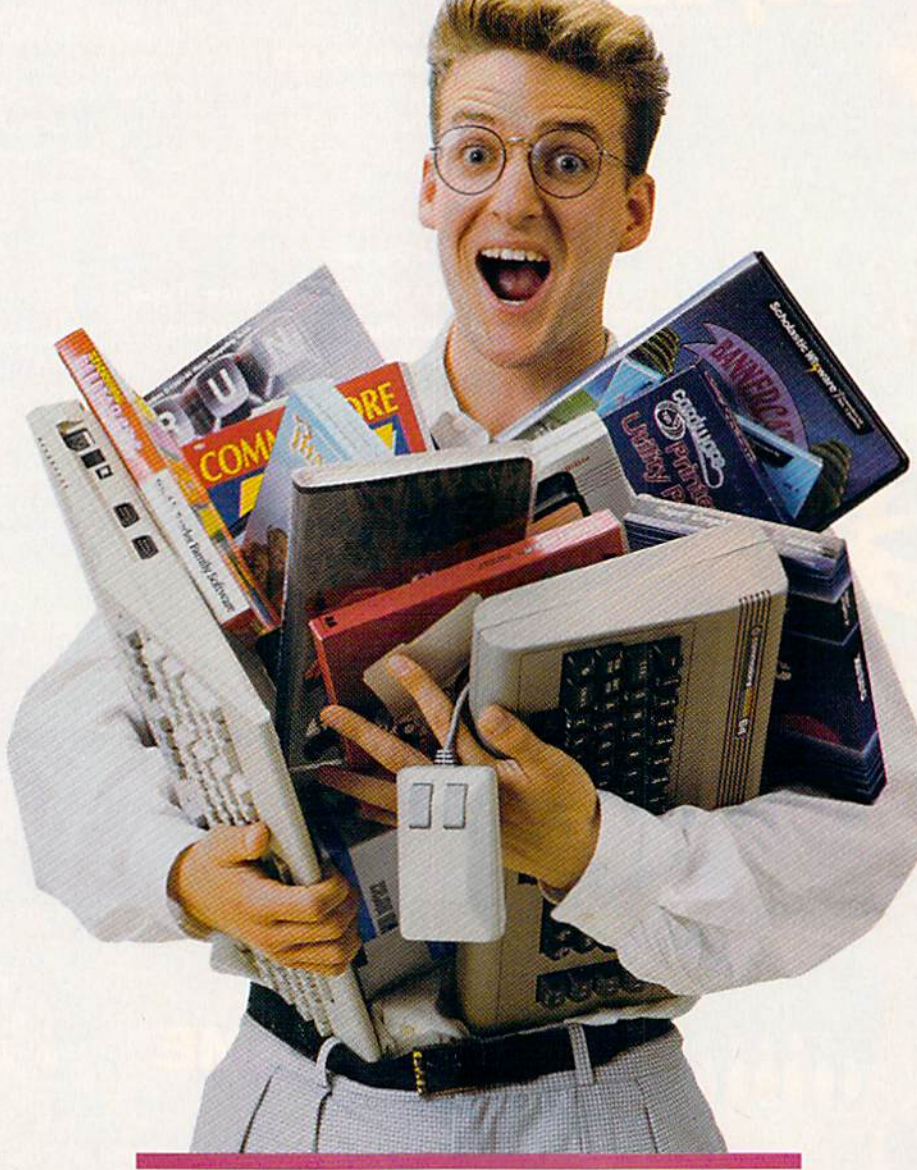

# **OVER \$25,000 IN PRIZES!**<br>ENTER AND WIN!

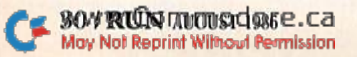

# EACH MONTH... THERE HAVE BEEN MORE AND MORE USEFUL TIPS, UTILITIES AND INFORMATION... I'VE ALREADY GOTTEN MY MONEY'S WORTH OUT OF THE FIRST FOUR ISSUES. THANKS!"

Larry B. Hlavsa... MN

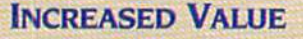

Each month, more and more Commodore users find that  $RUN$ not only repays the low subscrip tion cost, but actually increases the value of their computer, issue after issue!

And why not? When every issue of RUN is packed with valuable programming tips, utilities and proven ideas that make computing on your C-64 and C-I28 easier, more productive, and more fun.

# C-128/C-64 Hz **OSA NEM** Font **SCOVER GEOS:** CREATE A FRIENDLIER **AND MORE** THREE SUPER UTILITIES: POWERFUL C-64 C-128 CHARACTER GENERATOR QUICK MERGE 64 C-64 EASY DISK-FILE<br>CONVERSION IN SEARCH OF THE PERFECT PRINTER, PART II WW s: Special Section On Educa

## **SAVE TIME . SAVE MONEY!**

If RUN'S expert product reviews help you avoid even one mistaken pur chase, you'll again save yourself enough to repay your subscription, not to mention time and hassle. And when you're ready to buy, you won't find a better marketplace than in the pages of RUN.

# Save 44% Right Nowi

Speaking of savings, you can start those savings right now, by entering your RUN subscription at a full 44%

# Many Exclusive Features

In addition, RUN's Telecommunicating Workshop brings you all the latest developments in the fast-growing sphere of telecommunications for your Commodore, with special em phasis on efficient, error-free use. In the education area, RUN's exclusive Resource Center shows you the many new and exciting ways your Commodore can be used for educa tion both at home and in the classroom.

And when it comes to programs, no one brings you a wider range of helpful projects and programs you can put to use immediately for education, home and business appli cations, managing your home finances... or just to take "time out" with a delightful, imaginative game.

►■ belter yet,« CALL TOLL FREE 1-800-258-5473 (In NH, dial 1-924-9471) and get RUN working for you even sooner!

off the cover price! Just complete the coupon below or mail the postpaid card opposite. Be assured of getting every issue of RUN, every month to add value and enjoyment to every hour you spend with your computer.

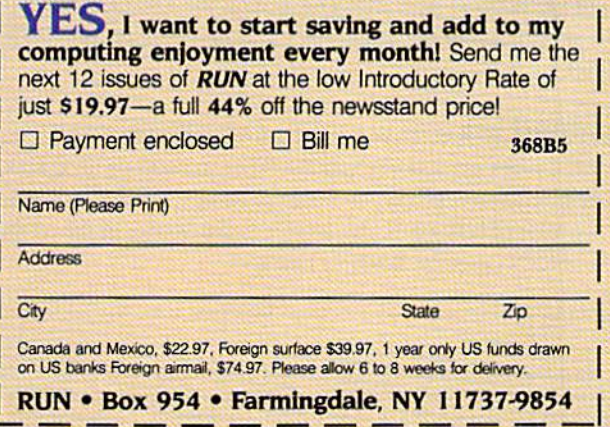

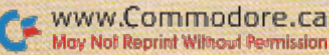

# Great RUNaway

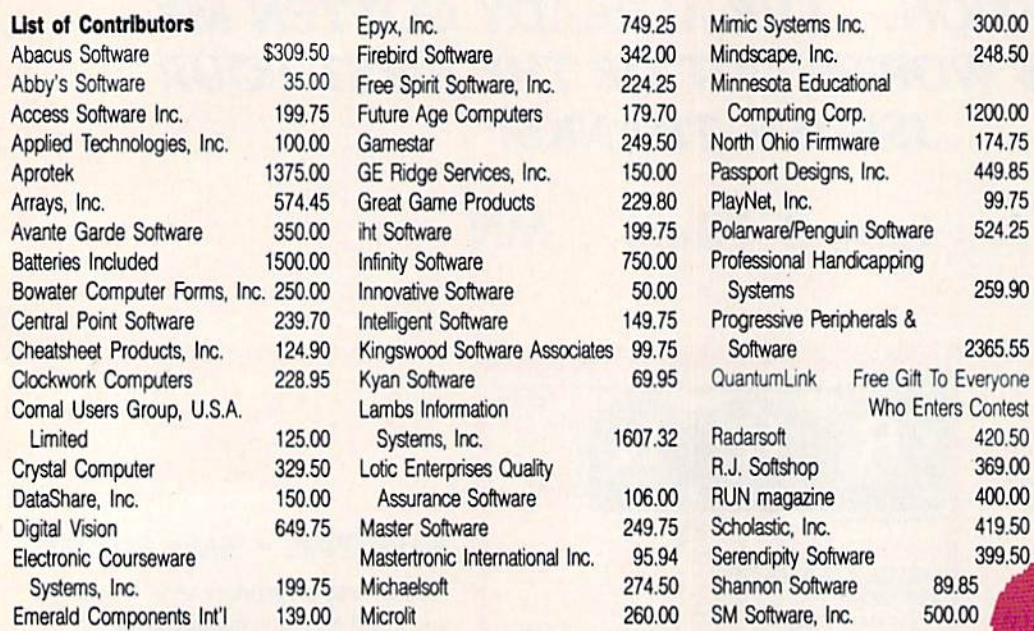

RUN magazine is sponsoring The Second Annual Great RUNaway—the only Commodore software/hardware sweepstakes of its kind.

Last year's *RUNaway* was so successful, we're doing it again. Our readers sent in over 90,000 entries! The five lucky winners walked away with thousands of dollars worth of software, hardware peripherals and supplies. This year we will pick 20 winners. Your chances of winning are even better!

To enter, just fill out the attached coupon, send it in an envelope to: The Second Annual Great RUNaway, 80 Pine Street, Peterborough, NH 03458. The entry must arrive by October 31, 1986. On November 3, 1986, we will randomly draw the names of 20 winners.

**How** can you pass up this opportunity to win thousands of dollars worth of Commodore products? This is your one and only chance to enter a sweepstakes of this kind. Don't hesitate-MAIL YOUR ENTRY IN TODAY...

**QuantumLink** is the on-line service that will help you get much more out of your Commodore computer. When you connect to "Q-Link," you'll be able to meet people, exchange programs, access information, and have a lot of fun. You'll also be able to participate in the on-line version of RUN's popular Resource Center.

To officially enter the Second Annual Great RUNaway, fill out the attached coupon or facsimile. Entries must reach the RUN offices by October 31, 1996. Your entry must be in an individual postage paid envelope. Only one prize will be awarded per household. The odds of winning a prize will depend on the number of entries received. Taxes and duties on all prizes are the sole responsibility of the winners. No substituons will be made for any of the prizes. All prizes will be awarded. In the event that all prizes are not claimed, random drawings will be held om all entries received to award unclaimed prizes. All federal, state and local laws apply. Void where prohibited by law. Contest is open to www.Commodore.ca

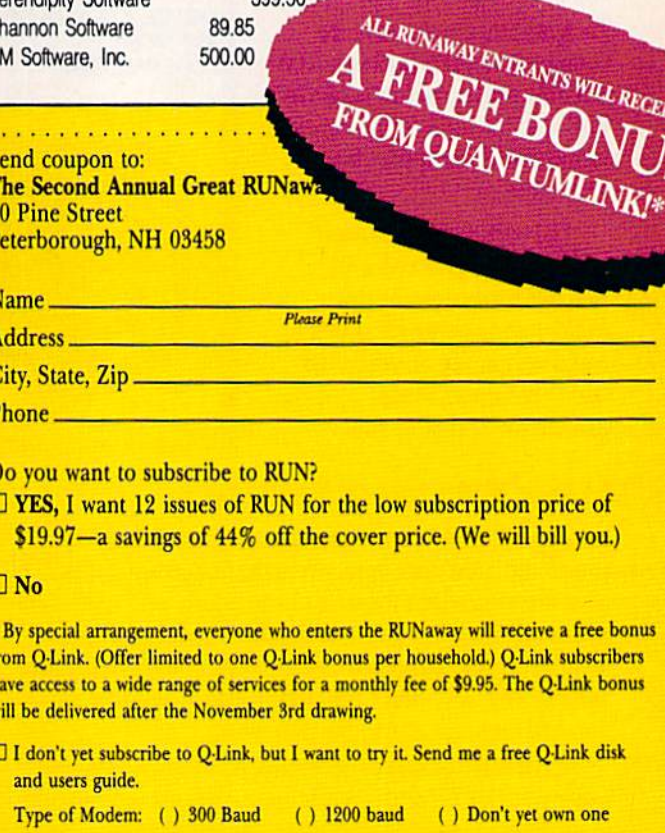

300.00

248.50

1200.00

174.75

449.85

99.75

524.25

259.90

2365.55

420.50

369.00

400.00

419.50 399.50 Softlore Corp.

Softsync, Inc.

StatSoft, Inc.

**Tab Books** 

**Timeworks** 

Ultrabyte, Inc.

Value-Soft Inc.

Xetec, Inc.

**X-10 USA** 

**Wilserv Industries** 

**Star Software Company** 

Strategic Simulations, Inc.

**TENEX Computer Express** 

**Tussey Computer Products** 

X\*Press Information Services

Weekly Reader Family Software 149.75

Sunburst Communications, Inc.

399.50 750.00

97.50

495.00 199.75

295.00

101.60 119.00

569.50

736.80

199.75

304.60

100.00

1049.75

100.00 300.00

 $\Box$  I already subscribe to Q-Link, so send me a free gift instead.

**O-Link USER NAME:** 

residents of the U.S., its possessions, Canada and Mexico. All winners will be notified by phone and mail. Anyone of any age may enter, but prizes won by a minor must be claimed by a parent or legal guardian. A complete list of winners will be published in RUN magazine. Employees of CW Communications, Inc., its affiliates, subsidiaries, advertising and promotion agencies and the families of each are not eligible to enter. Entry constitutes permission to use winners' names, photographs, or other likenesses for promotional purposes without further compensation to the winners. Winners will be selected in a random drawing held on Monday, November 3, 1986. RUN magazine will not be responsible for lost, misdirected or late mail.

May Not Reprint Without Permission

Circle 82 on Reader Service card.

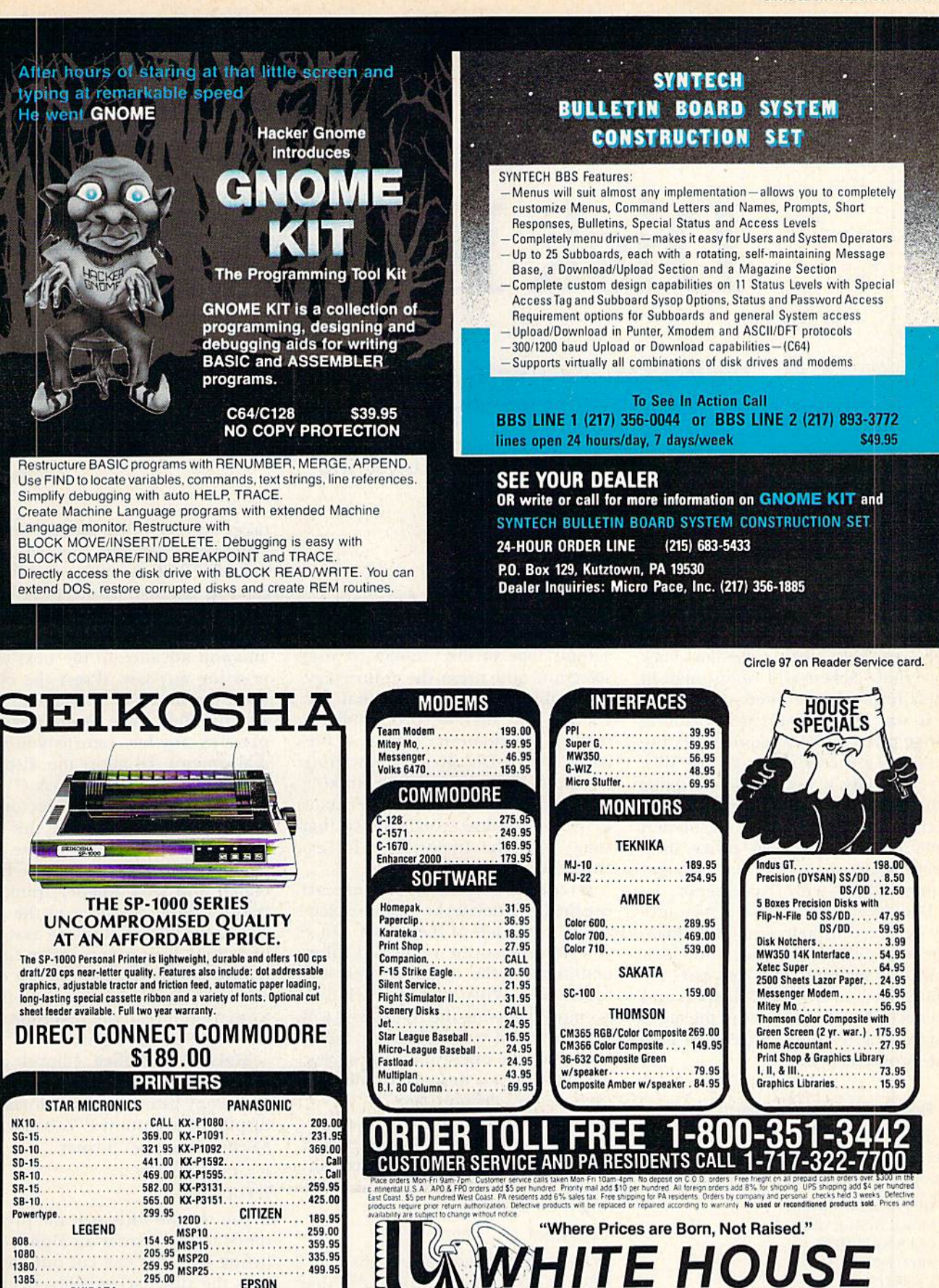

www.Commodore.ca May Not Reprint Without Permission

Epson models

EPSON

Call for current pricing on all

**PRINTER RIBBONS** 

NO AND MUST COVERS AVAILABLE

**ROR** 1080

1380 1385

192

OKIDATA

Okimate 20. . . . . . . . . . . . . . 210.00

170.95

. . . . . . . . . 349.95

Okimate 10. . . . . . . . . . . . .

**RUN AUGUST 1986 / 33** 

P.O. Box 4025

17701

Williamsport, PA

**E HOUSE** 

4%, MASTER CARD 4%, AMERICAN EXPRESS 5%

# Disk Keeper

This menu-driven disk utility performs a variety of functions, from formatting your disks to making disk jackets.

# By MICHAEL BROUSSARD

My computer workstation is usu ally stacked with piles of papers, books, disks and other parapherna lia, Cleaning up involves throwing away the obsolete listings, returning the books to their proper places on the bookshelf, putting the disks back into their jackets and filing them in their respective cabinets.

It was during one such cleaning binge that I wished I could carry the clean-up process down to the disk level. If only it were easier to make labels, get rid of obsolete files, pro tect important files from accidental deletion and perform other diskkeeping chores. Well, now I can, and you can, too—with Disk Keeper.

Disk Keeper is a menu-driven utility designed to help you easily manage your disks. This article is divided into two sections. The first part ex plains how to use Disk Keeper, and the second explains some of the more interesting technical aspects of how the program works.

#### How to Use the Program

To use Disk Keeper, simply load the program and type RUN. Disk Keeper prims the following menu:

1) DISPLAY DIRECTORY 2) MAKE DISK LABEL 3) CLEAN UP DISK 4) PROTECT FILE 5) UNPROTECT FILE

6) RENAME DISK 7) FORMAT NEW DISK 8) SEND DISK COMMAND 9) EXIT

You are then prompted to choose one of the activities on the menu. Simply type in the number of your selection and press the return key. Depending on the option that you choose, you may be prompted for further information, such as a filename. When Disk Keeper is waiting tor input, the cursor will be blinking in an input window. While the cursor is in this window, you'll notice that some keys (the cursor keys, for example) do not work.

To correct a typing error, you must use the DEL (delete) key to erase characters to the left of the cursor. Once you have typed the requested infor mation into the window, press the return key. When an input window is empty, pressing the return key will usually return you to the main menu and abort the operation in progress.

Following is description of what each menu selection does.

Display Directory. This menu se lection displays the filenames, sorted in alphabetical order, on the disk cur rently in the drive. A typical entry might look like this:

7 MYPROG PRG<

The sample entry shows that MY-PROG is a program (PRG) file that

takes up seven disk blocks. The "<" character after the filetype means that MYPROG is a protected file and can't be deleted. (Protected files are described in more detail later.)

Ten file entries are shown at a time, and you advance to the next ten by pressing any key. (Press the cursorup key to move back a screen.) When all the files have been displayed, pressing any key returns you to the main menu. To abort the display at any time, press the asterisk (\*) key.

When you ask for a directory display, Disk Keeper reads the disk's name and compares it to the name of the last disk it read. If the names match and Disk Keeper thinks you haven't done anything to the direc tory in the meantime (such as scratch ing a file), the program saves time by not bothering to read the rest of the directory. It assumes that the file in formation it read the first time is still valid and uses it again.

Make Disk Label. Choosing this menu option allows you to make hard-copy listings of the information displayed by option 1. You are asked to choose a label format:

1) JACKET INSERT 2) FULL JACKET

If you choose format 1, the program sends to the printer an alphabetized listing that you can cut out and slip into the disk jacket along with the

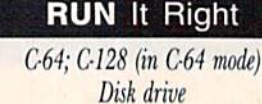

v84 VRIDN WOOSTORE.Ca May Not Reprint Without Permission

Caution: Do not use the Protect File feature with RUN Script files. Photograph by Edward Judice
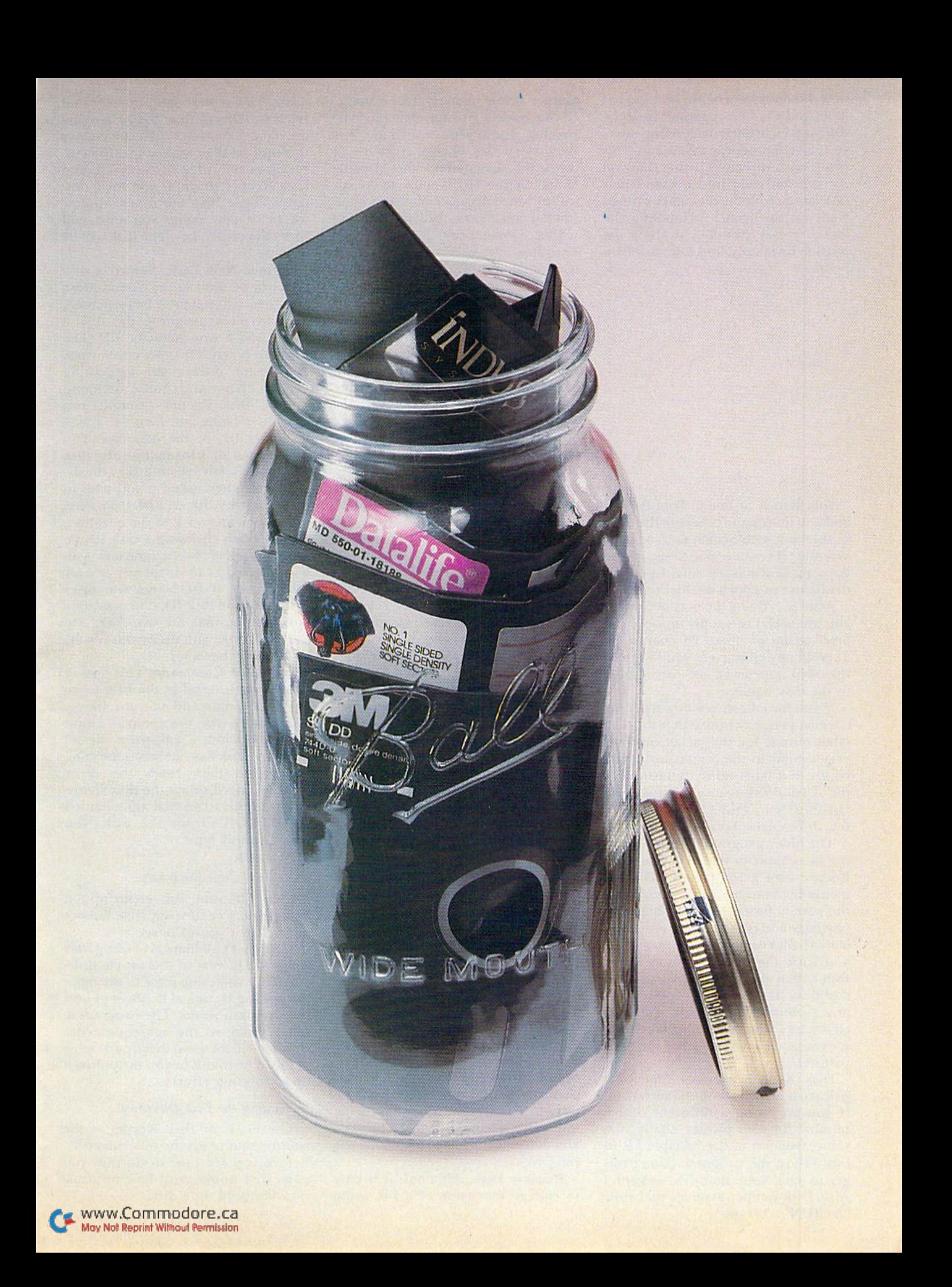

disk. If you have trouble keeping the label and the disk together, or if the disk jacket itself is becoming worn, you can choose format 2 instead. This produces a directory listing that you cut out and fold into a brand new disk jacket, with the filenames printed right on the from! Assembling the jacket is easy. Simply cut along the outside lines only, and fold as shown below.

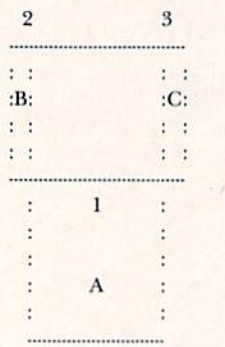

Fold flap A at line 1. Fold flaps B and C at lines 2 and 3. Secure the flaps in the back with Scotch tape or glue. Warning: if you use glue to secure the flaps, make absolutely sure the glue is dry before you put a disk in the jacket.

After specifying die output format, you are asked to supply an optional label string of up to 24 characters. Type in any characters you like, and they will appear on the listing next to the disk name.

If you have been reading RUN for a while, you may notice that the disk label output for the jacket insert is very similar to the output produced by my disk label utility published in the April 1984 issue ("Calling Disk Directories to Order"). There are few differences, however.

The older program does not print the two-character disk ID. Also, Disk Keeper uses a completely different method of reading the directory, and the sort is now written in machine language and is *much* faster. For a disk with 45 files on it, Disk Keeper reads and sorts the directory three times faster than the previous version! In addition, Disk Keeper doesn't use any Commodore-specific graphics characters when printing labels, so it's compatible with a wider range of printers.

Disk Keeper assumes that your printer is device #4 on the serial bus. If you are using a different device number for your printer, change the value assigned to the variable PR in line 110 of the program. (Don't for get to save your modified version,) Also, Disk Keeper assumes that your w36 wRION ATTOUSIQUE.Ca

printer prints in standard pica type. If you have a printer that uses the smaller, elite typeface (such as Com modore's  $1526$ ), change from 0 to 1 the value assigned to the variable "Elite" in line 110. (Failure to do this will produce disk jackets that are too small if you choose format option 2.)

Disk Keeper prints its border and separator lines using the hyphen for horizontal lines and the colon for ver tical lines. Depending on the graphics set of your printer, you might like to experiment by changing these to some Other characters. This is easily done by changing the values assigned to the variables A\$ and B\$ in line 110. If you have a Commodore printer, try setting  $A\$  = CHR\$(192) and B\$ = CHR\$(221).

Clean Up Disk. After you have been usinga disk fora while, it begins to fill up. A lot of the files eventually become obsolete. When you choose this menu option, Disk Keeper reads the disk directory. It then displays each filename in turn, asking if the file is to be deleted.

After you are asked about all the files on the disk, Disk Keeper goes through and deletes the ones you specified. Before the mass deletion starts, you are also asked if you want to validate the disk. If you answer Y, the disk is validated after the files have been scratched.

You can abort and return to the main menu without deleting any files by pressing the return key in re sponse to any question before the deletion process actually begins. Also, once you have specified some files for deletion, you can skip the "Delete This File?" question for the rest of the files on the disk by typing in an asterisk in response to the prompt.

Protect File. (See caution, p. 34.) A little-known feature of the disk operating system is the ability to protect a file so that it can't be accidentally deleted by the Scratch command. You need only type into the input window the name of the file you want to protect and press the return key. Protected files show up in the direc tory with a " $\lt$ " next to the filetype.

Unprotect File. Once a file has been protected with the Protect File option above, it can't be deleted (scratched) until it has been "unpro tected." This option prompts you for the name of the file to unprolect, and turns the protect bit off in the directory.

Rename Disk. Although it is easy to change the name of a file using

normal DOS commands, there is no regular DOS command for changing the name of a disk. When you choose this option, the name of the disk cur rently in the drive is displayed, and Disk Keeper prompts you for a new name. Type into the input window whatever new name you wish and press the return key. The disk will be renamed.

Format New Disk. Before a new disk can be used in the Commodore 1541 disk drive, it must be formatted. This involves assigning the disk a name and a two-character ID. (The disk ID is written onto every track and sector during the formatting process.) When you choose this menu option, Disk Keeper prompts you first for a name and then for a twocharacter ID for the new disk. You are warned that formatting the disk will destroy any existing files on it,

You are then asked if you wish to proceed; the disk will be formatted only if you answer  $Y$  to the question. (Note: When choosing a disk ID, be sure to select two characters you haven't used as an ID for any of your other disks. If DOS sees two disks with the same disk ID, it may mistakenly assume that the two disks are the same disk, with disastrous results to the files thereon.)

Send Disk Command. This option allows you to send to the disk driveany DOS command of your liking. You simply type the command into the input window and press the re turn key. Disk Keeper sends the com mand and then reads the error channel and displays the disk status. For example, to scratch a file named "OLD-PROG" from the disk, you would simply type: S0:OLD-PROG

and press the return key.

Exit. Choosing this menu option allows you to exit from Disk Keeper and returns you to Basic.

Well, that's all there is to using Disk Keeper. The rest of this article is de voted to explaining some of the more interesting technical features of how the program works. The program it self is long, so the subsequent dis cussion will focus on those parts most likely to be of use to you in your own programming efforts.

#### Reading the Disk Directory

The heart of Disk Keeper is the routine that reads the disk directory. Before you see how to do this, you must first understand how informa tion is stored on a disk.

## **b shelf boo from Abacus**

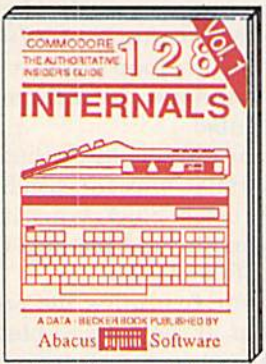

Detailed guide presents the 128's<br>operating system, explains graphic<br>chips, Memory Management Unit, 80 column graphics and commented<br>ROM listings. 600pp \$19.95 500pp \$19.95

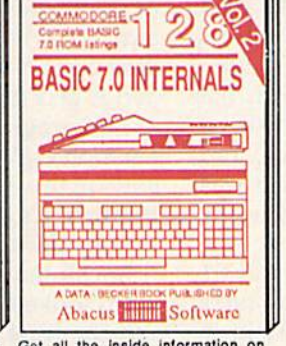

Get all the inside information on<br>BASIC 7.0. This exhaustive hand-<br>book is complete with commented<br>BASIC 7.0 ROM listings. Coming Summer'86 \$19.95

ΚS

& POKES

 $4.472$ Abacus **Numm** Software Filled with info for everyone, Covers Final with into the experience, covers of the development of the development of the development of the development of the development of the development of the development of the state pro-

TRICKS & TIPS

'S GUIDE

Abacus **Million** Software

**A A A REAL** 

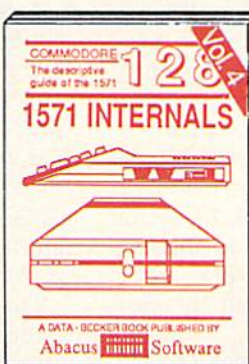

Insiders' quide for novice & advanced users. Covers sequential & relative files, & direct access commands. Describes DOS routines. Commented listings. \$19.95

THE<br>GRAPHICS BOOK<br>| FOR THE

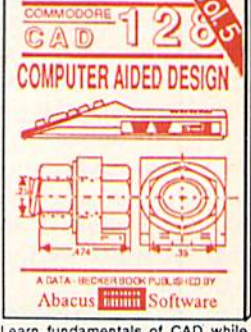

Learn fundamentals of CAD while Learn ininuamentals of CAO will<br>objects on your screen to dump to a<br>printer, Includes listings for '64 with<br>Simon's Basic. 300pp \$19.95

**DIE NAMERIE** 

OPPRESSO IN

**LANGAMA** \*\*\*\*\*\*\*\*\*

**ADVENTURE** 

**HANDROOK FOR** 

**PFEKS FOR THE** 

m

1EWRITER

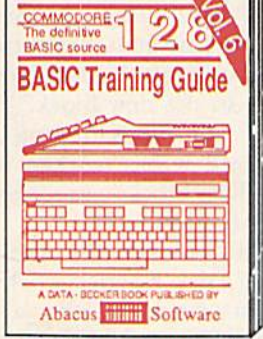

Introduction to programing; problem<br>analysis; thorough description of all<br>BASIC commands with hundreds of examples; monitor commands; util-<br>ities; much more. \$16.95 \$16.95

ANATOMY OF C-64 Insider's guide to the '64 internals. Graphics, sound, VO, kernal, memory maps, more. Complete commented<br>ROM listings. 300pp \$19.95

ANATOMY OF 1541 & DRIVE Best<br>handbook on the principles all. Many<br>examples and unuitably commented<br>1541 ROM listings. 600pp \$19.95

MACHINE LANGUAGE C-64 Learn 6510 code write fast programs. Many samples and listings for complete assembler,<br>monitor, & simulator. ' 200pp \$14.95 200pp \$14.95

GRAPHICS BOOK C-64 - best reference covers basic and advanced graphics.<br>Sprites, animation, Hires, Multicolor,<br>lightpen, 3D-graphics, IRQ, CAD, projections, curves, more. 350pp \$19.95

Abacus **Software** Presents dozens of programming<br>quick-hitters. Easy and useful<br>techniques on the operating system,<br>stacks, zero-page, pointers, the<br>BASIC interpreter and more. \$16.95

Essential guide for everyone inter-<br>ested in CP/M on the 128. Simple<br>explanation of the operating system,<br>memory usage, CP/M utility pro-<br>grams, submit files & more. \$19.95 **TRICKS & TIPS FOR C-64 Collection of** easy-to-use techniques: advanced graphics,<br>improved data input, enhanced BASIC,

CP/M, more. 275pp \$19.95 1541 REPAIR & MAINTENANCE Handbook describes the disk drive hard-<br>ware, includes schematics and techniques 200pp \$19.95 to keep 1541 running. ADVANCED MACHINE LANGUAGE Not covered elsewhere: - video controller,<br>interrupts, timers, clocks, VO, real time, extended BASIC, more. 210pp \$14.95

PRINTER BOOK C-64/VIC-20 Understand Commodore, Epson-compatible print-<br>ers and 1520 plotter. Packed: utilities; graphics dump; 3D-plot; commented MPS801 ROM listings, more. 330pp \$19.95

SCIENCE/ENGINEERING ON C-64  $\ln$ depth intro to computers in science. Topics: chemistry, physics, biology, astronomy,<br>electronics, others. 350pp \$19.95 electronics, others. CASSETTE BOOK C-64/VIC-20 Comprehensive guide; many sample programs. High speed operating system fast file loading and saving. 225pp \$14.95 **IDEAS FOR USE ON C-64 Themes:** auto expenses, calculator, recipe file, stock lists, diet planner, window advertising, others. Includes listings. 200pp \$12.95 COMPILER BOOK C-64/C-128 All you need to know about compilers: how they work; designing and writing your own;<br>generating machine code. With working 300pp \$19.95 example compiler.

Adventure Gamewriter's Handbook Step-by-step guide to designing and writing your own adventure games. With automated adventure game generator, 200pp \$14,95

PEEKS & POKES FOR THE C-64 Includes in-depth explanations of PEEK, POKE, USR, and other BASIC commands. Learn the "inside" tricks to get the most out of your '64. 200pp \$14.95

Optional Diskettes for books For your convenience, the programs contained in each of our books are available on diskette to save you time entering them from your keyboard. Specify name of book when ordering. \$14.95 each

C-128 and C-64 are trademarks of Commodore Business Machines Inc.

## **bacus** P.O. Box 7219 Dept. R9 Grand Rapids, MI 49510 - Telex 709-101 - Phone (616) 241-5510

Optional diskettes available for all book titles - \$14.95 each. Other books & software also available. Call for the name of your nearest dealer. Or order directly from ABACUS using your MC, Visa or Amex card. Add \$4.00 per order for shipping. Foreign orders add \$10.00 per book. Call now or write for your free catalog. Dealer inquires welcome--over 1400 dealers nationwide. www.Commodore.ca May Not Reprint Without Permission

disk is organized into tracks and sectors. The surface of the disk is like circular race course. The course is divided into lanes, which are the tracks of the disk. Each lane is divided into crosswise slices called sectors (or blocks), each capable of holding 256 characters of data. The sectors on each track are numbered starting with  $\theta$  (the "starting line"), so it's possible to uniquely identify any block on the disk by its track and sector number.

Most of the blocks on the disk are available to hold programs or files. Near the middle of the disk, however, some sectors are set aside to hold information about the files the disk con tains. These special-purpose blocks make up the directory. The first direc tory block is always at track 18, sector 0, and it contains header information, such as the name of the disk, and a "map" of which sectors on the disk have been used.

The other sectors on track 18 hold information about the actual files themselves. The first such secior de scribes the first eight files. If there are more files, the first two bytes of the block contain the track and sector of the block containing the directory information for the next eight files, and so on.

A file entry in the directory contains 32 characters of data, such as the file's name, what sort of file it is and the track and sector of the block where it begins. Disk Keeper reads the directory by examining the appropriate disk blocks. Let's see howit's done by stepping through a short Basic program that prints the names of all the files on a disk.

The following sample program has been simplified from the way Disk Keeper actually reads the directory, in order to make the underlying principles easier to understand.

- 10 CLOSEI5:OPEN15,8,I5."10:" 20 CLOSE3: OPEN3,8,3,"#" 30 PRINT#15,"B - R:3,0,18,1" 40 PRINT#15,"B-P:3,0" 50 GET#3,T\$ : GET#3,S\$ 60  $T = 0$ : IF  $TS < > ""$  THEN  $T = ASC(T$)$  $70 S = 0$ : IF  $S\leq S$  in THEN  $S = ASC(S\$ 80 FOR  $J = 0$  TO 7 : REM LOOP 8 TIMES 90 PRINT#15, "B - P:3"; J\*32 + 2 100 GET#3,X\$ : IFX\$ = ""THEN 150 110 PRINT#15, "B - P:3";  $J*32 + 5$  $120$  N\$ = "":FORK = 1TO16 130 GET#3,  $X\$ : N\S = N\S + X\S 140 NEXT K: PRINT N\$ **150 NEXT J** 160 IF  $TS < >$ "" THEN PRINT #15,
- "B-R:3,0";T;S: GOTO 40 170 CLOSE3 : CLOSE15 : END

Line 10 opens the disk command

channel and initializes the drive. Line 20 then opens an input channel to the disk, which also causes the disk drive to set aside some internal buffer space. Now it's time to access the first block of file information in the directory. Line 30 sends to the disk through the disk-command channel a Block Read command, which tells the disk to read the block at track 18, sector 1, and store it in the internal buffer associated with channel 3 that was opened earlier.

Associated with each disk buffer is a "pointer," which indicates the next byte of the buffer to be accessed. Line  $40$  sets this pointer to  $0$  (the beginning of the block). Line 50 reads the first two bytes of the buffer, storing them in the variables TS (track) and SS (sector), respectively. These bytes tell the program the track and sector of the next directory block.

The program converts T\$ and S\$ to their numeric equivalents on lines 60 and 70, storing the results in and S. (The program will make use of  $T$  and  $S$  later, but, for now, the information in the current directory block is the main concern.)

Each file entry in this directory block contains a status byte, the length of the file, the filename and some other information. The pro gram now loops through (he eight file entries in this block by position ing the buffer pointer to the begin ning of each file entry and then getting the appropriate information.

Line 80 begins a loop that will execute eight times, once for each file entry in this sector. Each file entry is 32 bytes long, and the first one starts two bytes from the beginning of the block. (Remember that bytes 0 and 1) are the track and sector of the next directory block.)

Line 90 positions the buffer pointer to the file entry identified by the variable J. The first time through the loop,  $J$  is equal to 0, so the pointer is set to  $0*32 + 2$ , or byte 2. This is the first byte of the first file entry. The next time through the loop, J will be equal to 1, and the pointer will be set to  $1*32+2$ , which is 32 bytes further into the sector and where the information for file  $2$  is stored. This process continues for all eight file entries in the block.

Line 100 reads the first byte of the file entry and checks to see if it is null string. If it is, it means there is no file information in this entry (per haps the file has been deleted), so the program goes to the end of the loop at line 150 and continues on to the next file entry.

If  $X\$ \$ is not null, then this is a valid file entry and the program will pro ceed to read the filename. The name is stored beginning three bytes fur ther into the file entry, so line 110 sets the buffer pointer to point to the first byte of the name. The program then sets the variable N\$ to the null string and loops 16 times. (A file name can be up to <sup>16</sup> characters long.) For each iteration of the loop  $(line 130)$ , the program reads a byte of the filename and adds it on to the end of N\$. When the loop terminates (line 140), N\$ contains Ihe filename, and it gets printed.

The program will stay in the outer For loop eight times, once for each file entry in this directory block. When it is finished, it's time to read the next di rectory block, if there is one.

Recall that the first thing the program looked at in the current block was the track and sector of the next one, which was saved as T and S. If T is not equal to 0, there is another block to be read, so line 160 uses the Block Read command to read that sector into the disk buffer, and then branches back to line 40 to begin the process of extracting the information about the files in the new block.

The program continues looping in this fashion until it has worked its way through all the blocks containing directory information.

That's basically how the disk access ing portion of Disk Keeper-works. Now let's look at a couple of other subroutines that may be useful for you to use in your own applications.

#### The Sort

After Disk Keeper reads the directory and stores the names of the files in the array D\$, it sorts them into alphabetical order. Since sorting is a relatively time-consuming chore in Basic, elected to write a machine language sort. This sort routine can be easily adapted to your own program.

The sort works only on string arrays. String arrays in Basic are stored with three bytes for each element of the array. The first byte tells how long the element is, and the other two bytes make up a pointer to the text of the string in string memory. The sort is fast because it doesn't move the actual strings around to get them in the right order; instead, it moves the pointers.

Here's how to integrate the sort subroutine into your own programs.

38wRUN MGHSd&te.ca May Not Reprint Without Permission

Remarkably easy-to-use

interactive drawing pack-

age for accurate graphic

designs. New dimension-

ing features to create

exact scaled output to all

major dot-matrix printers.

Enhanced version allows you to input via keyboard

or high quality lightpen.

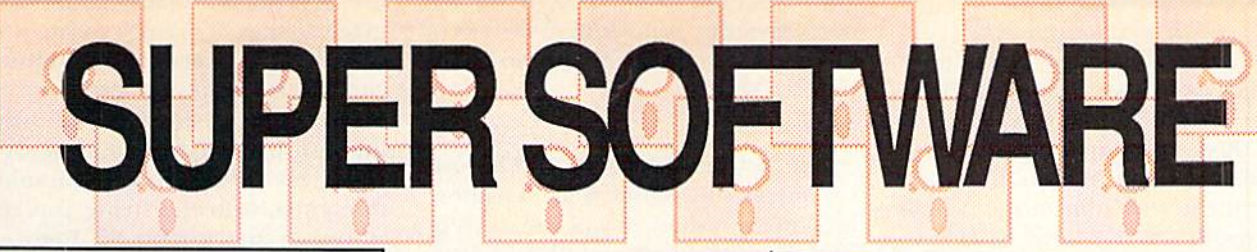

The complete compiler

and development pack-

age. Speed up your pro-

options: flexible memory

management; choice of

compiling to machine

code, compact p-code or<br>both. '128 version: 40 or

80 column monitor output<br>and FAST-mode opera-

tion. '128 Compiler's ex-

tensive 80-page pro-

grammer's guide covers

For school or software

development. Learn C on

your Commodore with our in-

depth tutorial. Compile C pro-

grams into fast machine

language. C-128 version has

added features: Unix™-like

operating system; 60K RAM

disk for fast editing and

compiling Linker combines

up to 10 modules: Combine

M/L and C using CALL; 51K

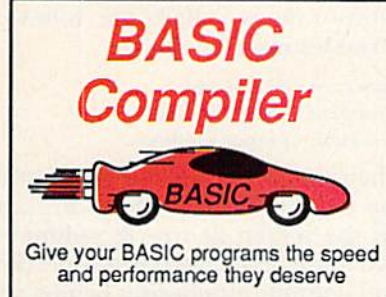

options, two levels of optimization, memory usage, I/O handling, 80 column hi-res graphics, faster, higher precision math functions, speed and space saving tips, more. A great<br>package that no software library should be without. 128 Compiler \$59.95<br>64 Compiler \$39.95

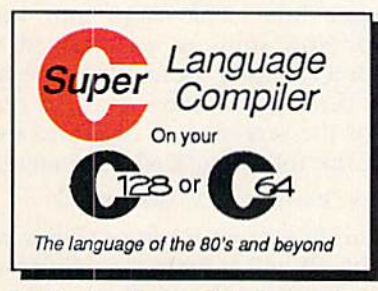

available for object code; Fast loading (8 sec. 1571, 18 sec. 1541); Two standard I/O librarys plus two additional libraries-math functions (sin, cos, sqrt, etc.) & 20+ graphic commands (line, fill, dot, etc.). C-128 \$59.95  $C-64$ \$59.95

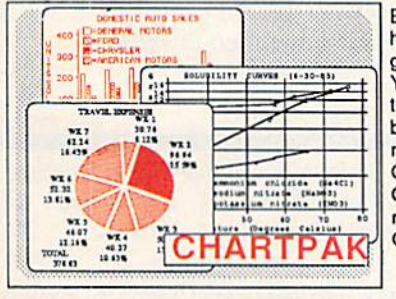

Easily create professional high quality charts and graphs without programming. You can immediately change the scaling, labeling, axis, bar filling, etc. to suit your needs. Accepts data from CalcResult and MultiPlan. C-128 version has 3X the resolution of the '64 version. Outputs to most printers.  $C-128$ \$39.95  $C-64$ \$39.95

#### **PowerPlan**

One of the most powerful spreadsheets with integrated graphics. Includes menu or keyword selections, online help screens, field protection, windowing, trig functions and more. PowerGraph, the graphics package, is included to create integrated graphs and charts. C-64 \$39.95

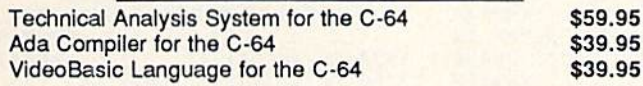

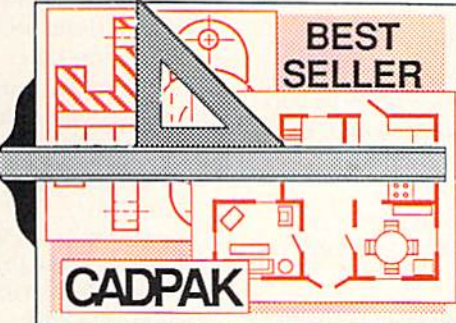

TERNS; add TEXT; SAVE and RECALL designs to/from disk. Define your own library of symbols/objects with the easy-to-use OBJECT MANAGEMENT SYSTEM-store up to 104 separate objects.

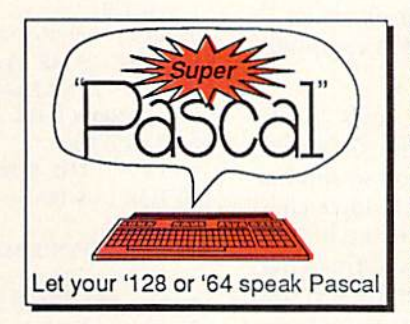

Two graphic screens for<br>COPYing from one to the<br>other. DRAW, LINE, BOX, CIRCLE, ARC, ELLIPSE available. FILL objects with preselected PAT-C-128 \$59.95  $C-64$  \$39.95 Not just a compiler, but a complete system for developing applications in Pascal with graphics and sound features. Extensive editor with search, replace, auto, renumber, etc. Standard J & W compiler that generates fast machine code. If you want to learn Pascal or to develop software using the best tools available-SUPER

Pascal is your first choice.

 $C-64$  \$59.95

**OTHER TITLES AVAILABLE:** 

#### **COBOL Compiler**

Now you can learn COBOL, the most widely used commercial programing language, and team COBOL on your 64. COBOL<br>is easy to learn because its easy to read. COBOL Compiler package comes complete with Editor, Compiler, Interpreter and Symbolic Debugger. C-64 \$39.95

#### **Personal Portfolio Manager**

Complete portfolio management system for the individual or professional investor. Easily manage your portfolios, obtain up-to-the-minute quotes and news, and perform selected analysis. Enter quotes manually or automatically through C-64 \$39.95 Warner Computer Systems.

#### Xper

XPER is the first "expert system" for the C-128 and C-64. While ordinary data base systems are good for reproducing facts, XPER can derive knowledge from a mountain of facts and help you make expert decisions. Large capacity. Complete with C-64 \$59.95 editing and reporting.

> C-128 and C-64 are trademarks of Commodore Business Machines Inc. Unix is a trademark of Bell Laboratories

**Abacus FIFTHE**S ware P.O. Box 7219 Dept. R9 Grand Rapids, MI 49510 - Telex 709-101 - Phone (616) 241-5510<br>Call now for the name of your nearest dealer. Or to order directly by credit card, MC, AMEX of VISA call (616) 241-5510. Other software and books are available–Call and ask for your free catalog. Add \$4.00 for shipping

per order. Foreign orders add \$12.00 per item. Dealer inquires welcome-1400+ nationwide. www.Commodore.ca May Not Reprint Without Permission

First, you must include the Data state ments, which are numbered from 10000 to 10110 in Disk Keeper. (If you wish, you may renumber these lines in your own program.) The val ues in those Data statements are the machine language instructions that make up the sort subroutine, which must reside at locations 49152 to 49364 in RAM.

Your Basic program must first Poke the instructions into the proper place in memory before the sort can be used. This is accomplished with the following Basic statements:

- $10 \text{ C} = 0$ : FOR J = 49152 TO 49364
- 20 READ N :  $C = C + N$ : POKE J,N
- $30$  NEXT: IF  $C <$   $>$  29842 THEN PRINT "ERROR IN DATA" : END

The subroutine is designed to sort the first array it encounters in your program. So, if you want to sort the ar ray X\$, you must make sure that the very first DIM statement executed in your program is for XS. For example: 1 DIM X\$(100)

The sort subroutine sorts by default, beginning with the first char acter of each siring. If you would like the sort to begin at some other character position, you can make it do so by Poking the offset of the first char acter to be considered in the sort into location 49248. Disk Keeper, for example, builds its array of filenames with the size of the file in front of the name, like this:

100 MYFILE SEQ

Since the array is to be sorted by program name and not by program size, the first character looked at dur ing the sort should be the fifth char acter, not the first. The fifth character is offset four characters from the be-

#### Listing 1. Disk Keeper program.

- 100 REM F\$ AND D\$ MUST BE FIRST TWO PROGRAM VARIABLES!
- $:$ REM\*12 $\emptyset$ 110 F\$="":DIMD\$|200),D%|200):PR= 4:ELITE=0:AJ="-":BJ=":"
- :REM\*242 120 POKE53280,0:POKE53281,0:FORK =1TOS0:BLS=BL\$t" ":NEXT:BB\$=
- MID\$(BL\$,1,9) :REM«144 130 DIMTP\$(4):TP\$(1)=" SEQ":TP\$(
- 2>=" PRG":TP\$(3)=" USR":TP\$(  $4) = "REL"$  :REM\*40 14 $\emptyset$  DIME\$(2):E\$( $\emptyset$ )="":E\$(1)="{2
- $SPACES$  $":E$(2)="$  $(3 SPACES)$ " :REM«174
- 150 GOSUB9100:R=12:C=7:GOSUB9000 :PRINT"PLEASE WAIT--INITIALI<br>ZING"; REM\*118  $:$  REM\*118
- 160 J=0:FORK=49152TO49364:READN: J=J+N:POKEK,N:NEXT:POKE49248 ,4 :REM\*132

www.comandualone.ca

May Not Reprint Without Permission

ginning of the string, so Disk Keeper performs the following Poke after Poking the rest of the subroutine into RAM:

#### POKE 49248,4

The last thing you must do before calling the subroutine is to let it knowhow many values it will be sorting. This number must be Poked into RAM locations 49366 and 49367 in standard low-byte, high-byte format. Below is a demonstration program that shows you all of these parts put together:

- 1 DIM X\$(400) : REM ARRAY TO BE **SORTED**
- $10$  C = 0: FOR J = 49152 TO 49364
- 20 READ N : POKE  $J.N : C = C + N : NEXT$
- 30 IF C<>29842 THEN PRINT "ERROR IN DATA!" : END
- 35 POKE 49248,0 : REM SORT ON FIRST CHARACTER
- $40 N = 0$ : PRINT "TYPE IN WORDS TO BE SORTED."
- <sup>50</sup> PRINT "TYPE "END' TO QUIT."
- $60$  INPUT A\$ : IF A\$ = "END" THEN 80
- $70 N = N + 1$ :  $X$(N) = A$(S)$ : GOTO 60
- <sup>80</sup> REM NOW CALL SORT
- 00 GOSUB 500
- 100 PRINT"THE SORTED WORDS ARE:"
- 110 FOR  $J = 1$  TO N : PRINT X $S(J)$  : NEXT
- 120 END
- 490 REM INVOKE MACHINE LANGUAGE **SORT**
- $500 N2 = INT(N/256) : N1 = N 256*N2$
- 510 POKE 49366, N1: POKE 49367, N2: REM N SORT VALUES
- 520 SYS 49152 : RETURN
- 10000 DATA...

To save space here, the Data state ments necessary to complete the pro gram are not shown (statements 10000-10110 of Disk Keeper).

#### The Input Window Subroutine

Another subroutine you may find

- 170 IFJ<>29842THENPRINT"ERROR IN DATA STATEMENTS 10000-10110 ;END :REM\*234
- 180 J=0:FORK=828TO866:READN:J=J+ N:POKEK, N:NEXT :REM\*124 190 IFJ<>6665THENPRINT"ERROR IN
- DATA STATEMENTS 20000-20020:  $END$  : REM\*1 $\emptyset$ 2
- 200 J=0:FORK=50000TO5009B:READN: J=J+N:POKEK, N:NEXT :REM\*46 210 IFJ<>14887THENPRINT"ERROR IN
- DATA STATEMENTS 30000-30050  $:END$   $:REM*50$
- 220 GOSUB9000: PRINTBL\$ :REM\*130 230 GOSUB9100:GOSUB 9200:REM\*120
- 240 OK GQTOG500,3000,8500,7100 ,7200,7500,5500,5000,9999 3090
	- $:$ REM $*92$
- 3000 GOSUB9100: PRINTTAB(12)" {CRS DNJMAKE DISK LABEL":GOSUB 9500:IFER>19THEN230 :REM\*57
- 3010 PRINTTAB(12)"(CRSS DN JA CKET INSERT" :REM\*125 3020 PRINTTAB(12)"2) FULL JACKET 3120
- (CRSR DN)" :REM\*179

useful is the one Disk Keeper uses to input strings. It creates an input win dow on the screen, then flashes the cursor and inputs a string of characters, making sure you stay within the confines of the window. When you press the return key, the subrou tine ends, with the string you typed stored in the variable SS. Before the subroutine is called, the following variables must be set up:

 $R = screen$  row number  $C = screen$  column number  $W = width$  of input window

Then when you call the subroutine, the input window will be displayed on the screen at row R, column C, and it will be W characters wide. (Row and column numbering begins with  $0$ , so row  $0$ , column  $0$  is the upperleft corner of the screen.)

To use the subroutine, all you haveto do is include in your program Disk Keeper lines 8000-8110 and line 9000. Now suppose you wanted to input a string of up to 12 characters with the input window near the center of the screen. You could do this with the following Basic statement:

 $W = 12: R = 12: C = 13: GOSUB 8000$ 

When the program returns from the Gosub, SS will contain the string that was typed into the window.

I will be happy to answer any questions you may have about these sub routines or any other aspect of Disk Keeper (please enclose a self-addressed stamped envelope).  $R$ 

Address all author correspondence to Michael Broussard, 13136 Lazy Glen Court, Herndon, VA 22071.

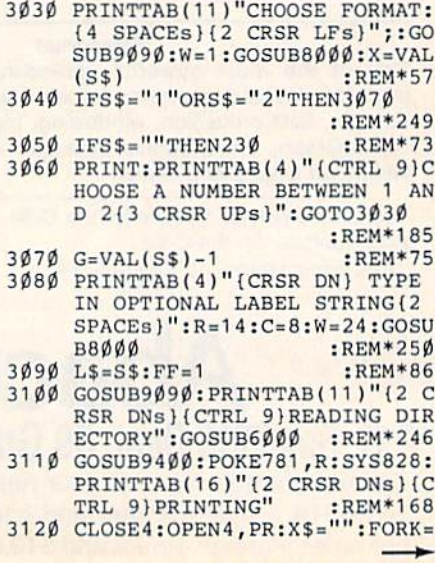

Continued on p. SO.

WOWNTHEUSA Europe's most successfull utility for the C 64

The first external operating system Does not reside in RAM.

## Includes: • FREEZER

**DISK TURBO** 6 times faster saving. and loading. (1)

**TAPE TURBO -**10 times faster tape access

**ADVANCED CENTRONICS<br>INTERFACE - compatible<br>with all the wellknown** with all the wellknown<br>centronics printers.<br>Prints all the Commodore<br>graphics and control codes.<br>(2)

**SCREEN DUMP FACILITIES** Low-res, Hi-res and multico-<br>lour screens!! four screens!!<br>Prints full page with 12<br>shades of grey for multicolour<br>pictures even from games and<br>programs like Doodle, Koala<br>Pad, Printshop etc.<br>Centronics and Commodore<br>serial serial.

#### **24K EXTRA RAM FOR<br>BASIC PROGRAMS AVAIL-**ABLE.

**BASIC 4.0 COMMANDS -**<br>like Dload, Dsave, Dappend,<br>Catalog etc.

BASIC TOOLKIT - with Auto,<br>Renum (incl. Goto and<br>Gosub), Find, Help, Old etc.

PREPROGRAMMED **FUNCTION KEYS: - Run** Load, Save, Disk commands,<br>List (removes all listprotections).

1. Not with every program.<br>2. Not on every printer. www.Commodore.ca May Not Reprint Without Permission **• GAMEKILLER DISK TURBO**  $\bullet$ **CENTRONICS**  $\bullet$ **INTERFACE** 

#### **FREEZER:**

**Stops and continues almost** every program and allows you<br>to make a total back up to disk or tape automatically

Specs: Creates one file on disk or tape.<br>Packs the program.<br>Freezes 4 to 6 times faster than dedicated freezers.

Menu driven:

- Freezer options include:<br>• full page printing<br>• fore- and background
- 
- colour changes<br>reverse printing<br>jumps to monitor or reset **• Continues running**
- program.<br>• Game Killer.

**KEYBOARD EXTRA'S -**Allows you to delete part of a<br>line; stop and continues<br>listings; move cursor to lower lefthand corner. Pokes and<br>Syscalls in Hex. Type command operates yo<br>printer as a typewriter vour

**COMFORTABLE**<br>EXTENDED ML. MONITOR:<br>- with relocated load scrolling

up and down. Bankswitching, etc. - does not reside in monitor.

12 Months guarantee. Specifications may<br>change without notice.

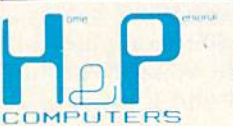

copyright and registered trademark H&P computers<br>Wolphaertsbocht 236 3083 MV Rotterdam Netherlands. Tel.: 01031 - 104231982 Telex 26401 a intx nl

Circle 72 on Reader Service card.

USA ORDERS 117 VOSE AVENUE APT. 31<br>SOUTH ORANGE, NJ 07901<br>TEL.: 201 - 763 - 3946. Delivery from stock. Send cheque or money order.<br>Add 7% sales tax and \$ 5. shipping charges, rder.<br>No cards accepted.

 $(R)$ 

W

DEALER INQUIRIES WELCOME.

FINAL CARTRIDGE

## Bootmaker 128/64

By BILL PYTLOVANY

One of the most refreshing fea tures of the Commodore 128 is its ability to automatically load and execute specified C-128 programs that are on your disk. An example is the CP/M system disk packaged with the 128; you need only turn on the com puter with this disk in the drive, and the CP/M operating system will be automatically activated. With some modification, you may apply this autoboot function to any disk used on the C-128.

The accompanying program, Boot maker 128/64 (Listing 1), permits you to use this special feature on your C-64 programs. And, with it, you no longer have to press down your Com modore key or type GO64 when pow ering up. The program works with the 1571, 1541 and other Commodore-compatible disk drives.

#### What It Does

Bootmaker 128/64 performs two operations. First, it creates what is called a boot sector on track I/sector 0 of your disk. If your disk drive is turned on when the C-128 off/on switch is activated or when the C-128 reset button is pushed, then this boot sector is checked for program information. Bootmaker 128/64 places in this sector the information needed to load a program called BOOT64.

Second, it performs the actual creation of the P1BOOT64 program on your disk. This machine language program contains the data required to switch the C-128 into C-64 mode,

For those of you who appreciate the 128-mode autobooting feature, you'll love this program. Now you can autoboot your 64-mode programs, too—simply by turning on your 128.

while still retaining the name of the program you wish to be loaded and executed.

#### How to Use It

Just load Bootmaker 128/64 into your C-128 computer in C-128 mode (in either 40- or 80-column) and run it. The program will instruct you to insert your C-64 disk and prompt you to enter the name of the C-64 pro gram you wish to boot. After typing in the name of the program and pressing the return key, the program will run for about  $10-15$  seconds while it displays the phrase "creating BOOT SECTOR" followed by "saving PIBOOT". It will then tell you when its operation has been completed, and you may test your newly bootable disk by pressing the reset button.

Sit back and watch. In a few seconds, if everything has been typed correctly, your computer will switch to 64 mode. You will see the 64 start up screen and a message from the authors as your specified 64 program automatically loads and runs.

#### Tips and Suggestions

After typing this program, try it first on a disk you can afford to lose—just as a precaution. You might take a newly formatted disk, put a copy of one of your C-64 programs on it and use it as a test.

Use extreme caution if you want to use the P1BOOT64 program on commercial programs. Many com mercially produced disks may be damaged by writing any type of data to them. Make a working backup of your disk first!

Be sure you have a sufficient number of free blocks on your disk. If your disk is almost full, use a disk editor program to determine if track  $1$ /sector  $0$  is free for use.

Use this program to autoboot a menu program such as those com monly available from on-line services or user group public domain librar ies. (See RUN's April issue for a C-64 menu program.)

So, instead of holding down the Commodore key or typing LOAD "whatever", 8, get up out of your chair and s-t-r-e-t-c-h while your program loads. It really can't be beat!

Bill Pytlovany is the SYSOP for the 128th Precinct on QuantumLink, His user name is Bill P1 if you'd like to contact him. You may also write to him at 7 Center St., Scotia, NY 12302.

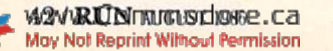

**RUN** It Right C128 im C12S modej; disk drive

The Authoritative New Magazine From the Publishers of PC World and Macworld

# Publish!

The Magazine of Desktop and Personal Computer Publishing

If you use a Macintosh or PC system to publish documents, reports, newsletters, books, brochures, ads, presentation graphics, or any other printed material, then you need Publish!, the Magazine of Desktop and Personal Computer Publishing.

## Act Now for Charter Subscriber Savings-33% Off!

Personal computer publishing is the most significant develop ment in producing printed mate rial since Gutenberg invented movable type. Laser printers and other advanced peripherals and software have made it possible to create high-quality printed docu ments without the time-con suming expense of typesetting and pasteup.

Publish! is a new, sophisticated magazine to be entirely written, edited, and produced on personal computer-based systems. By being on the cutting edge of this exciting new technology, **Publish!** is the one truly expert guide that you can depend on for all the information you need to set up and manage your own operation.

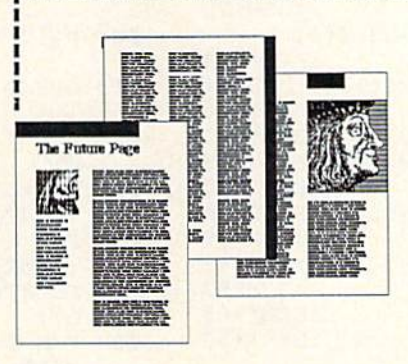

Each colorful, feature-filled issue is extraordinarily easy to read and understand. Publish! answers all your questions about using personal computers with laser printers, plotters, digitizers, word processors, page-makeup software, and even the latest per sonal-computer-interface com mercial typesetting systems. We cover stand-alone systems as well as completely networked editorial systems.

Publish! saves you money and time while giving you total con trol over your published mate rial. In addition to showing you the shortcuts and tricks of the technology Publish! teaches you about design and graphics as well as other publishing fundamentals.

In **Publish!** you get the benefit of unbiased, professional re views, practical how-to articles, and the latest news of what's happening in this fast-moving area of computer publishing.

Best of all, *Publish!* can be yours at surprisingly low price-if

you act now and become a Charter Subscriber! For a limited time, Charter Subscriptions are available for just \$19.95 for a full year (6 bimonthly issues). You save 33% off the basic subscription price others will pay when the Charter offer closes.

Take advantage of this limitedtime Charter Subscriber offer now and get the full benefit of Publish!'s expertise as soon as possible. Mail the attached postpaid card or the coupon be low. Or for faster service, call TOLL-FREE 800/222-2990.

### Charter Subscription Savings

YES, I want to be among the first to take advantage of Publish!, Enter my Charter Subscription for 1 year-6 bimonthly issues-at only \$19.95. I save 33% off the basic subscription price.  $\Box$  Payment enclosed  $\Box$  Bill me later Charge  $my$   $\Box$  Visa  $\Box$  MasterCard

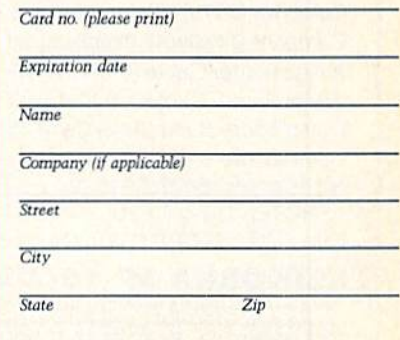

Mail to: Publish!, Subscription Department, P.O. Box 51966. Boulder, Colorado 80321-1966

Guarantee: If you're ever dissatisfied with Publish!. iet us know, and we'll promptly refund you for every<br>issue remaining on your subscription. No questions, no problems. We guarantee it.

Otfci ivluiiii the U.S. tally. Piemter mile will be mailed in Auxuntm. SBME6

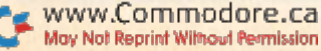

Listing 1. Bootmaker 128/64 program.

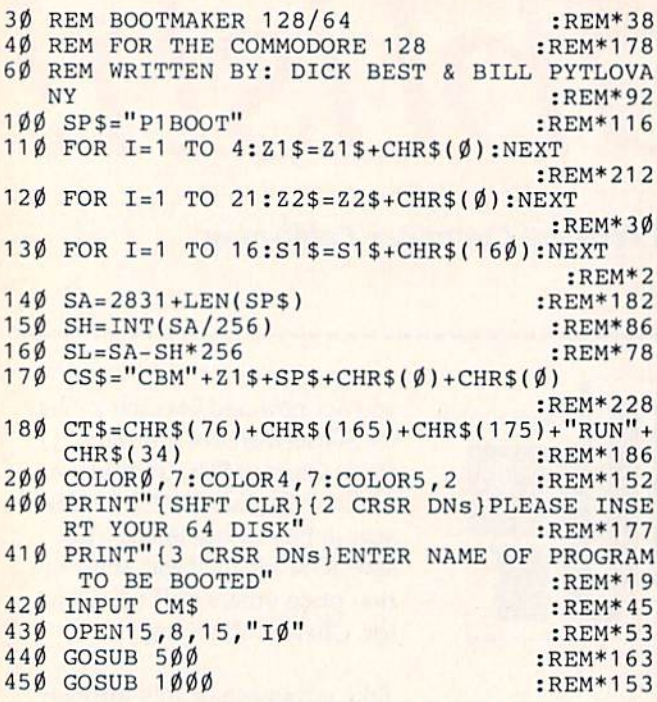

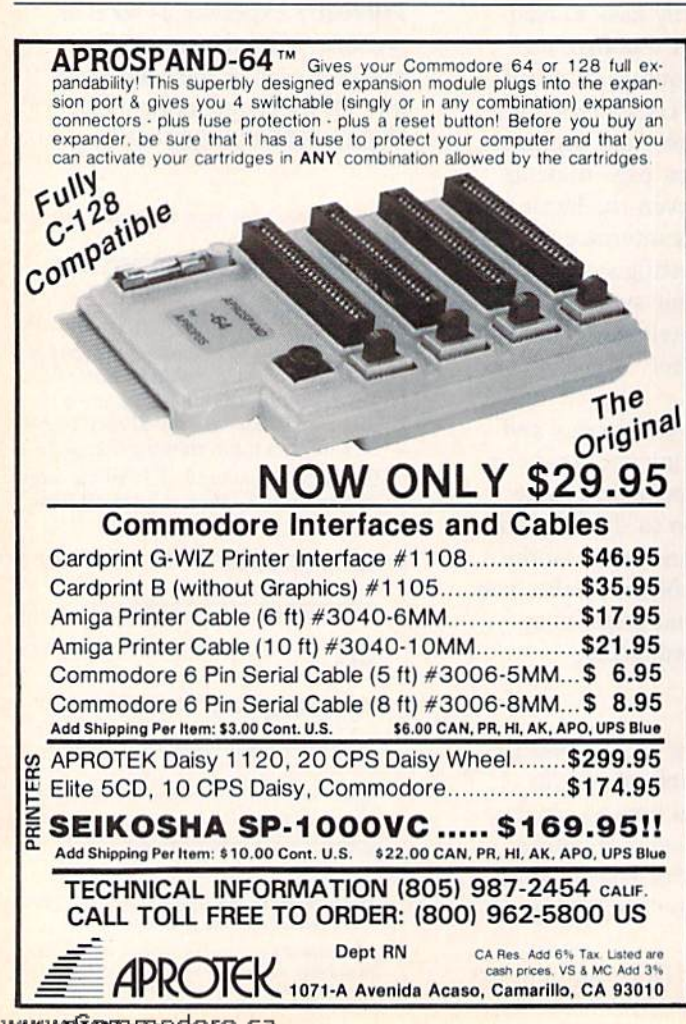

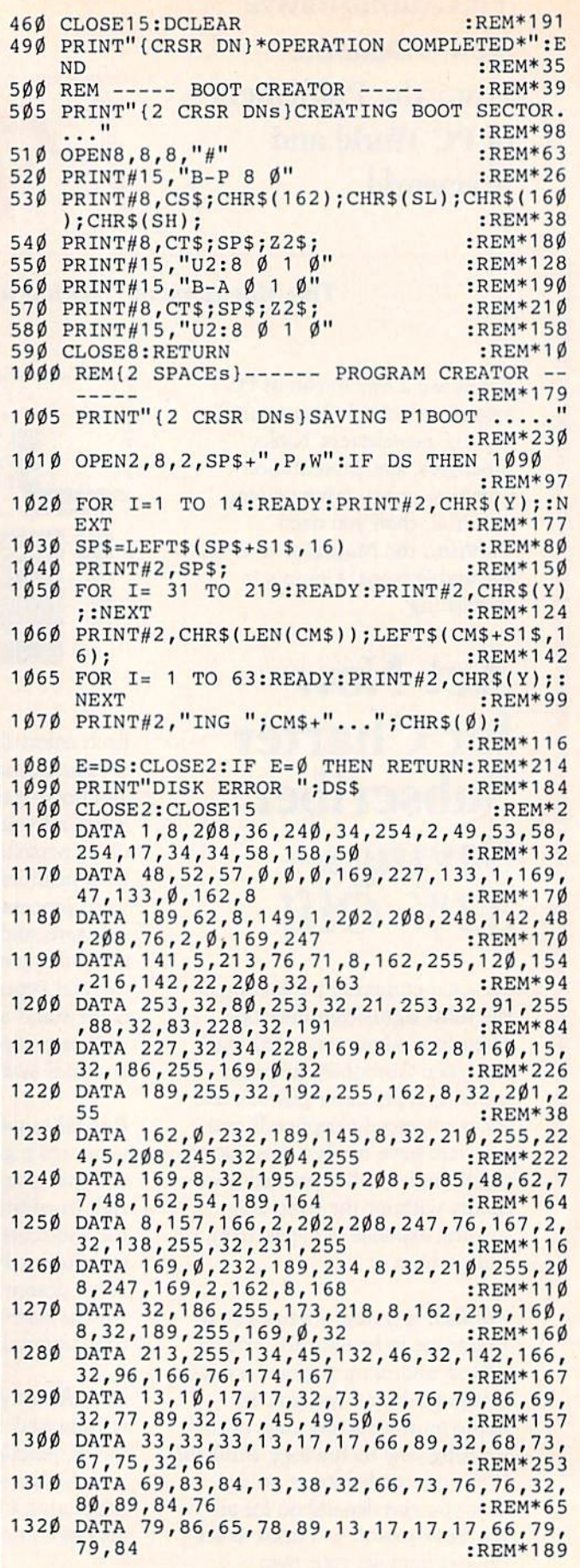

 $end R$ 

WAY WRIGNT MTMOGLAGE.Ca

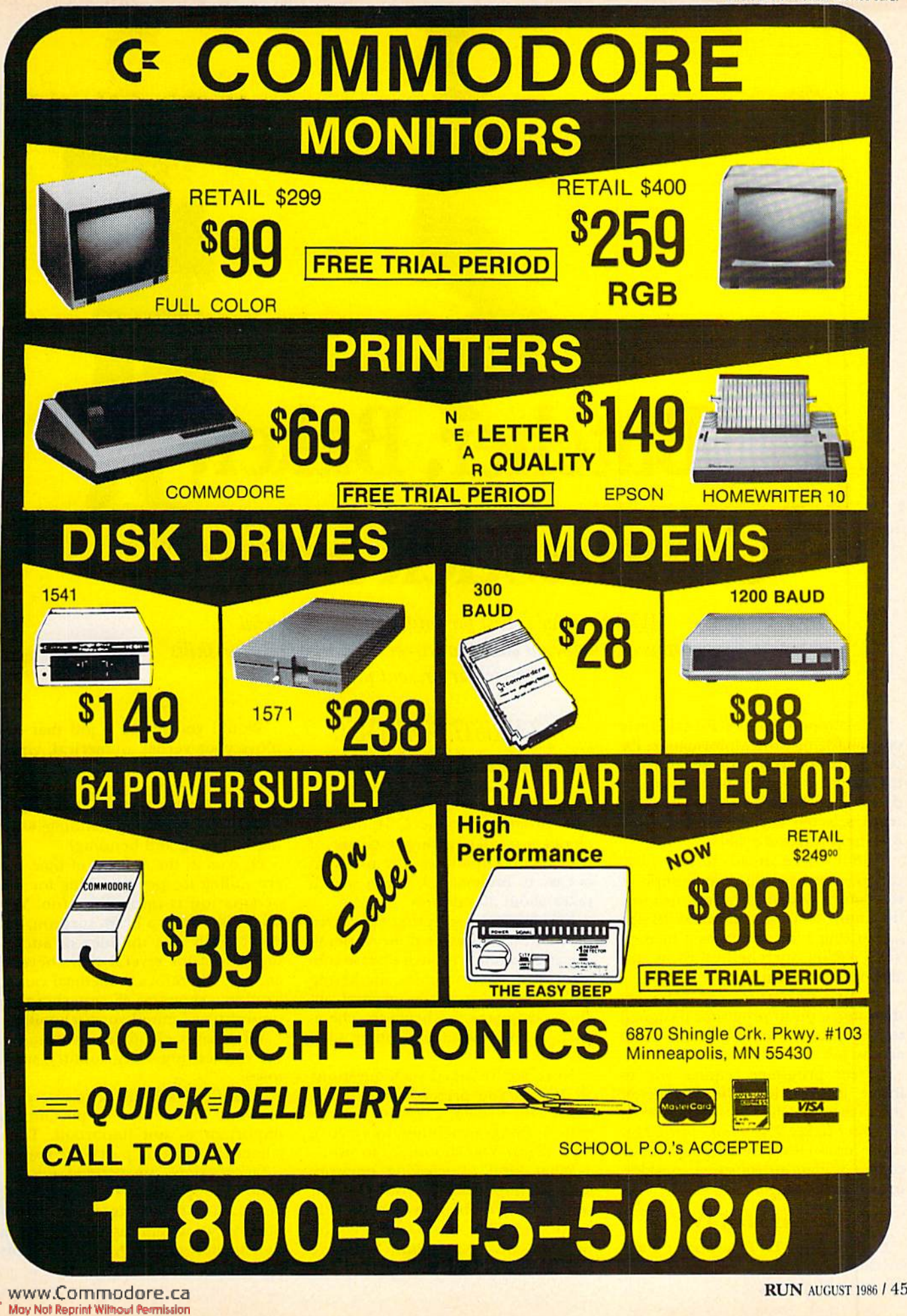

## Butcher, Baker, **Candlestick Maker?**

Which career is best for you? These commercial programs can help you choose a career and improve your skills within your present job.

The computer is ideal for systemati cally analyzing career information. Ex citing, in-depth programs are available that help you choose a field of work or determine whether the one you've al ready selected is right for you—and then help you find a job!

And if you're already in your ideal career, you can use your computer to acquire communication, negotia tion and decision-making skills for optimizing your career even further. Yes Virginia, such helpful programs are available right now.

I'll first review career software, then move on to programs designed to help you maximize your potential on the job.

Career programs require you to input information about yourself that is then matched against hundreds of career fields. This kind of program is very useful if you're a high school or college student or someone consider ing a career change.

#### Career Scan IV

Career Scan IV (National Educa tional Software Services, 1879 Locust

### By CHRISTINE ADAMEC

Drive, Verona, WI 53593) is a twodisk program for the C-64 that in cludes mind-boggling database of over 800 occupations. The program is easy to understand, and a search takes about 30 minutes,

You begin by selecting your area of interest—vocational or general. Vocational refers to such diverse sub jects as home economics, marketing and agriculture, while general in cludes language, mathematics, chem istry, social studies and other such subjects.

Next, you're asked such questions as: Would you prefer a career that deals with 1, data; 2. people or ani mals; S. things (machines, tools, etc.); or 4. ideas? You choose up to two.

What kind of working environ ment is important to you? Do you want clearly defined tasks with little or no pressure; tasks that require problem-solving methods? You have several other choices.

Would you prefer a job that employs your verbal, numerical, visual or physical-coordination abilities? And what kind of an environment would you not like—a job where there's mostly sitting, standing, walk ing or lifting and bending?

Of course, the amount of time you are willing to spend training for this occupation is important, too. You might like to be a brain surgeon, but don't really like the idea of attend ing school for several years beyond college. Therefore, a medical career wouldn't show up if you chose an option that limited your schooling.

What kind of outer environment are you seeking—city, country, small town?

Your final task will be to rate your answers, from very important to important to not important. Then comes the exciting part—the search!

Occupations are divided into 20 major groups, with as many as 122 occupations in the largest group, pro duction work, and as few as ten in the smallest group, health-diagnosis and treatment practitioners.

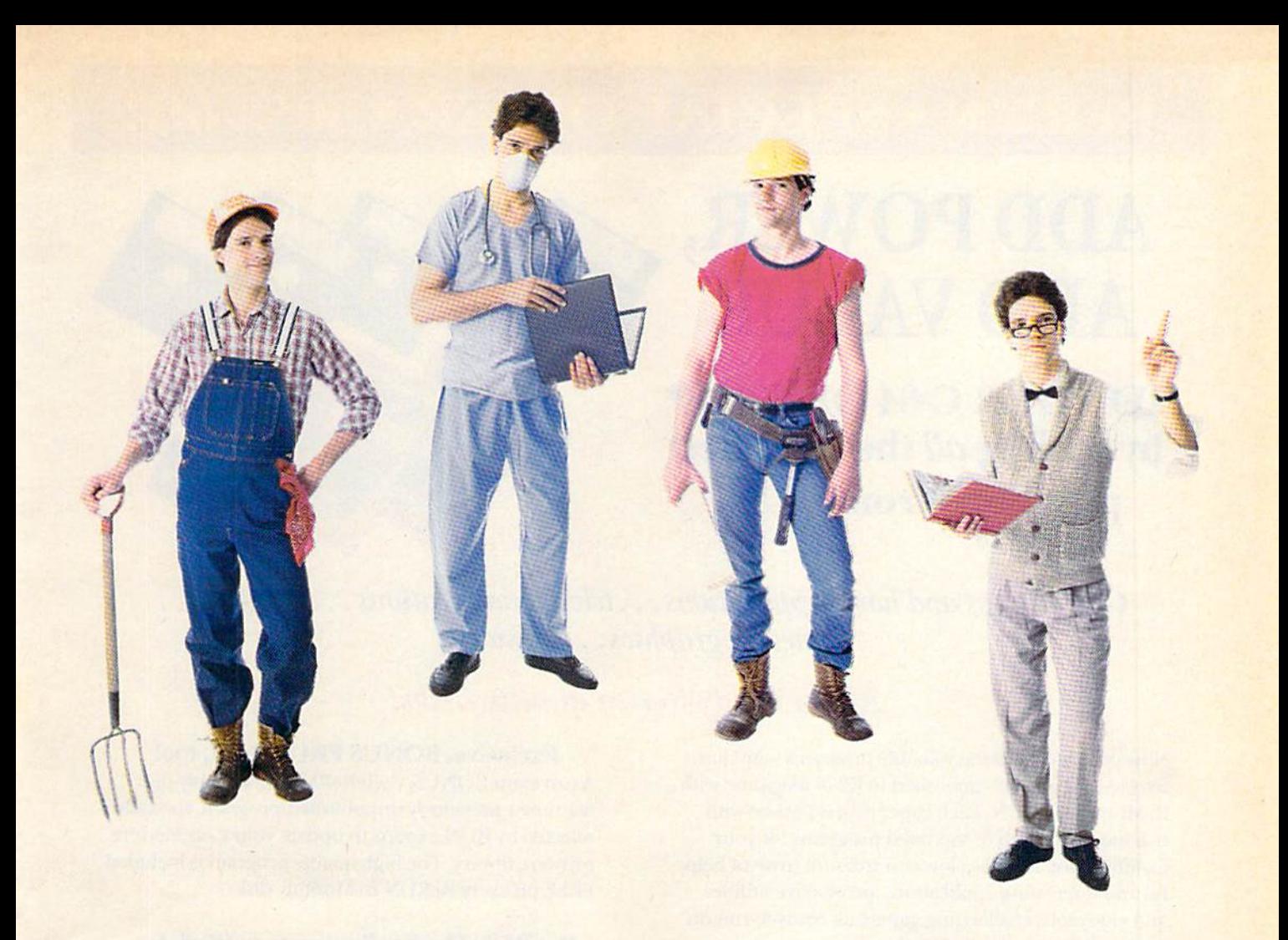

Once the program chooses a general group for you, you may search for specific career fields.

A good feature of this program is that you're told what the impact of high tech, social and economic trends on job tasks is likely to be—whether, for example, the tasks involved in certain profession are expected to change much in the future.

You can also make a printout of your careers and find out in what stan dard occupational classification your career is and where you can find more information about it. For example, if you think you'd like to be an editor, you should read p. 159 in the Occupational Handbook for 1984-85.

What did I think? On the plus side, this program was easy to use and a lot of fun, providing solid information from which to work. It was thought-provoking and comprehen sive, and I was impressed with the great number of careers in the database. It's a highly interactive program, and you can readily change any of your answers and run another search.

My chief misgiving was the price, which might be in line with what edu cational institutions pay, but, at S169, is pretty steep for an individual consumer. As a result, I recommend the program primarily for schools and unemployment offices—places where career information is important.

Overall, Career Scan IV is a very good start to a comprehensive career search, and I recommend it.

#### Career Directions

Career Directions (Jefferson Soft ware, 723 Kanawha Blvd. East, Charleston, WV 25301) is another ca reer program for the C-64. At the time of this writing, the program has yet to be released. However, I've seen the TRS-80 and Apple versions and am greatly impressed.

This program offers a database of nearly 500 careers and includes career assessment, analysis and exploration.

After you complete the career as sessment, you enter career analysis, and the computer will print out a listing of careers with a numerical code for each one. If you want to

search further (career exploration), type in a code and you'll receive additional information about any ca reer in the database, whether it was selected for you or not. (Each career code is in the manual.)

Career Directions will retail for S89, an affordable price for many consumers.

I strongly recommend you ask your local high school or college to request review copies of either or both of these career-search programs. (An nual updates are available.) Also, keep in mind that there are several programs oriented strictly to job-searching, such as Compu-Job by Education Associates, Inc., of Frankfort, Ken tucky. (\$119 on the C-64.)

All right, you've found your ideal ca reer. Now why not enhance that career with specialized programs designed to help with communication, negotia tion and decision-making?

#### The Communication Edge

Effective communication is the topic of The Communication Edge (Info Designs, Inc., 445 Enterprise **RUN AUGUST 1986 / 47** 

## ReRUN · SPECIAL OFFER · 30% off!

## **ADD POWER, ADD VALUE**

**TO YOUR C-64 OR C-128\*** by adding all the top rated programs from RUN!

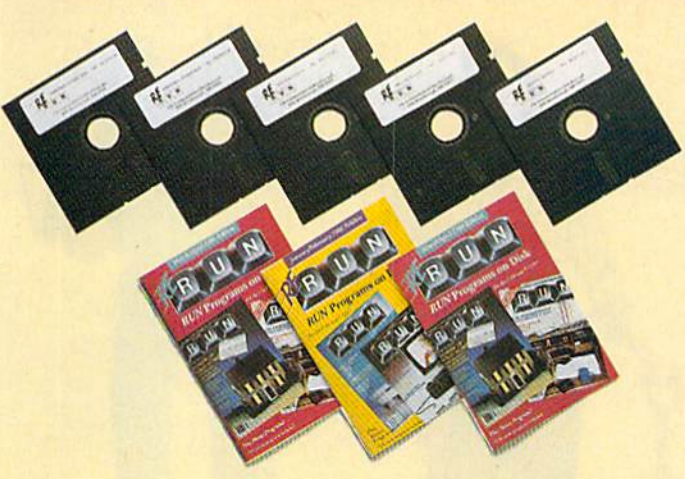

Get business and home applications...telecommunications...utilities... games...graphics...music...

## All on ready-to-run quality disks!

Now you can get all the valuable programs-not just selected programs-published in RUN magazine with Bi-Monthly ReRUN. Each super disk is packed with two months' worth of top rated programs for your Commodore. Here is a low-cost treasure trove of helpful and interesting applications, productive utilities and enjoyable, challenging games, all ready-to-run on quality disks you can just load and go!

I want to add power and value to YES! my Commodore. Send me:

- $\Box$  Full year (6 issues) subscription to ReRUN for \$89.97—a full 30% off the single issue price.
- □ January/February ReRUN (18 programs) just \$21.47

 $\Box$  AE

 $\Box$  MC

8.86

- March/April ReRUN (10 programs) just \$21.47
- May/June ReRUN (11 programs) just \$21.47

 $\Box$  Payment enclosed  $\Box$  VISA

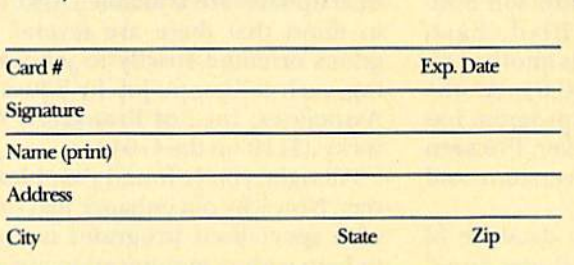

Foreign airmail, please add \$1.50 per item or \$25 per subscription. US funds drawn on US banks only. Please allow 4-6 weeks for delivery. May/June Edition Available in June 1986.

Pre-payment orders only!

Mail to: ReRUN . Elm Street . Peterborough, NH 03458

#### **Exclusive, BONUS PROGRAM, too!**

As an extra BONUS, each ReRUN Bi-Monthly disk features a previously unpublished program, specially selected by RUN experts to update your Commodore software library. The high-quality program is included FREE on every ReRUN Bi-Monthly disk.

#### **Put RUN Quality Programs to Work for** You, INSTANTLY!

Here's the ideal way to multiply the value of RUN magazine to you, while you increase the value of your Commodore for your business, home, education and entertainment computing needs. No need to spend hours keyboarding RUN program listings, and fixing your typing errors. Now the programs you want are all right here on bug-free disks, ready to run! Each issue comes with its own color documentation booklet, so you can boot up in just minutes!

#### **Get All Six Bi-Monthly Disks and SAVE 30% OFF!**

Enter your subscription now to receive all six ReRUN Bi-Monthly disks, and you'll save a full 30% off the single issue price, making this one of the best software bargains in the industry! You'll get all six disks for just \$89.97, including postage and handling. Or, order ReRUN disks individually at \$21.47 per disk.

Top rated programs... plus 30% savings off the single issue price. Two good reasons to get ReRUN Bi-Monthly working for you all year long! Complete the coupon and mail today!

\*Includes 128 Mode programs

Court, Bloomfield Hills, MI 48013) for the C-64, C-128 and Plus/4. This program is part of a series that also includes Sales Edge, Management Edge and Negotiation Edge.

According to The Communication Edge's manual, this two-disk program will "help you evaluate the personalities, strengths and weaknesses of people in your meetings and provide specific tactics to listen accurately and speak persuasively."

First, you assess yourself. The com puter asks you to agree or disagree with such statements as, "I take charge in most meetings," "I like working alone," "I desire feedback on my performance," etc.

Once that data is saved, you're ready to input information on your colleagues; the disk can save data on as many as nine people.

The final step is the analysis, which you can receive on the screen or on your printer. Analysis includes what you can expect from those you work with and specific tips on how to handle them most effectively.

What did I think? Initially skeptical, I was won over. I ran through four very different people, including one person I like, one I dislike and two about whom I feel neutral.

The program asks you a lot of questions about the people you're having analyzed, so you must know them fairly well (well enough to know, for instance, if he or she is shy, aggres sive, insecure, etc.). The program is beneficial in that it forces you to think about your counterparts, con sider their personalities. That's something we often don't do enough.

Regarding the "nice" person, I received such comments as, "known for her friendly, straightforward commu nication style." I also received some very good tips. For example: "You may find that Ms. X conforms to authority during discussions.. .prepare in ad vance for this conversation. Know your facts and figures." And other use ful advice.

What about the person I didn't like? To my surprise, according to the program, we have something in common—and it does ring true.

"You both are reserved people who dislike much small talk...Ms. Y will probably be impatient to get to the point of your conversation." So, con sequently, I should "establish a clear agenda before the conversation."

I should also expect Ms. Y to "take" a tough stance" and was told to "stand your ground and avoid giving www.Commodore.ca May Not Reprint Without Permission

in to everything." I was also given various tactics to prepare for a win/ lose confrontation, deal with anger, remember the facts and others.

liked this program and see it as useful for both new entrants into the business world as well as for jaded "old hands." It's simple to run, yet you'll obtain sophisticated and prac-

tical advice. It stimulates you to think harder about your communication style, another factor in improving it. The program costs \$79.95.

What about the person I didn't like? To my surprise, we have something in common.

#### The Negotiation Edge

In Info Designs' The Negotiation Edge for the C-64, C-128 and Plus/4, the goal is to anticipate "likely oppo nent maneuvers, implement alterna tive tactics and test their effectiveness."

This program is composed of two disks, but, like The Communication Edge, one of the disks is doublesided, so you get the equivalent of three disks.

You start with self-assessment and

are prompted to agree or disagree with such questions as "Job disappointments don't bother me long," "I usually arrive early for an appointment," "I would like to be leader of my country," etc. You rate your op ponent's traits, such as "blaming," "inquiring," "flexible," etc.

This program also uses situational questions, such as whether your opponent has a "shortage of time" or "feels a strong need to finalize an agreement" and whether "the power to control the proceedings is equally divided between us." In fact, this section makes me believe Negotiation Edge is even more valuable than Communication Edge. (They cost \$79.95 each.)

What about bottom-line results? It took exceptionally long for my printer to complete my report; I thought the program had crashed or was in some kind of a loop.

However, it was worth the wait. I was given a general evaluation first. "You have strong ideas and tend to present them forcefully. Avoid push ing your proposals too aggressively with Ms. Z, as she is likely to be intimidated by such an approach." Instead, I should be low-key and non-threatening, and, if necessary, should reschedule the meeting.

The program also provides an "an ticipated counterpart position," "tac tics and strategies" advice for during the negotiation and closing advice. For example, "organize your thoughts in writing," "appeal to prestige and au thority" and others (these are ex plained in greater detail). Key points are summarized.

liked The Negotiation Edge, found it provided practical and detailed advice on handling negotiations.

#### Creative Problem Solving

Creative Problem Solving (Harvsoft, PO Box 725, Kenmore, NY 14217) is for the C-64 and C-128. This program is much faster and simpler than previously described ones, and, at \$29.95, it's also the least expensive.

Creative Problem Solving requires that you first state your problem. For example, you might want to know how you can more easily sell your house, market your product or better manage your time.

I decided my problem is that I need more free time. I was instructed to select factors or elements influencing or causing this problem, so I input such things as: my older two kids, the baby, poor scheduling, difficulty

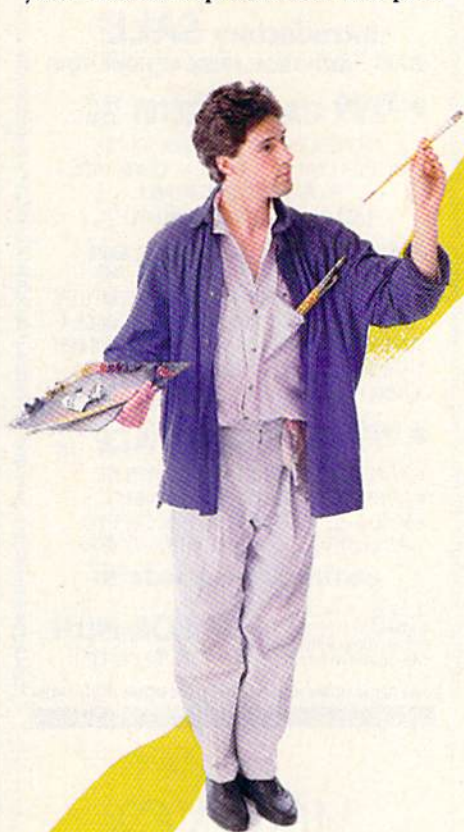

## **DUST COVERS**

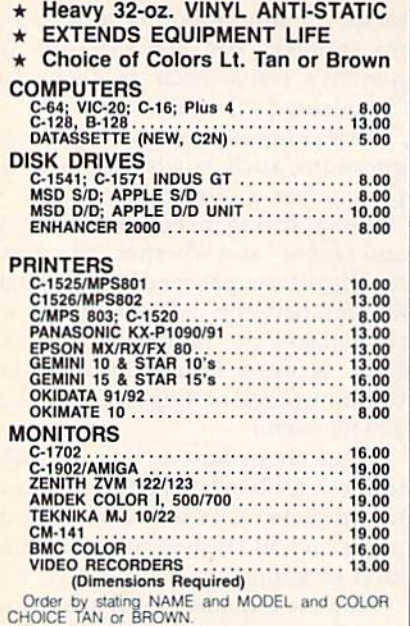

Enclose check or money order plus \$1.50 per item (4.50 max) shipping and handling. California Res. Include 6.5% Sales Tax.

SPECIAL COVERS WILL BE MADE TO YOUR DI-MENSIONED SKETCH, SEND YOUR REQUIRE-<br>MENTS FOR OUR LOW PRICE QUOTES

**Crown Custom Covers** 9606 SHELLYFIELD RD., Dept. B DOWNEY, CA 90240 (213) 862-8391

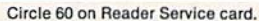

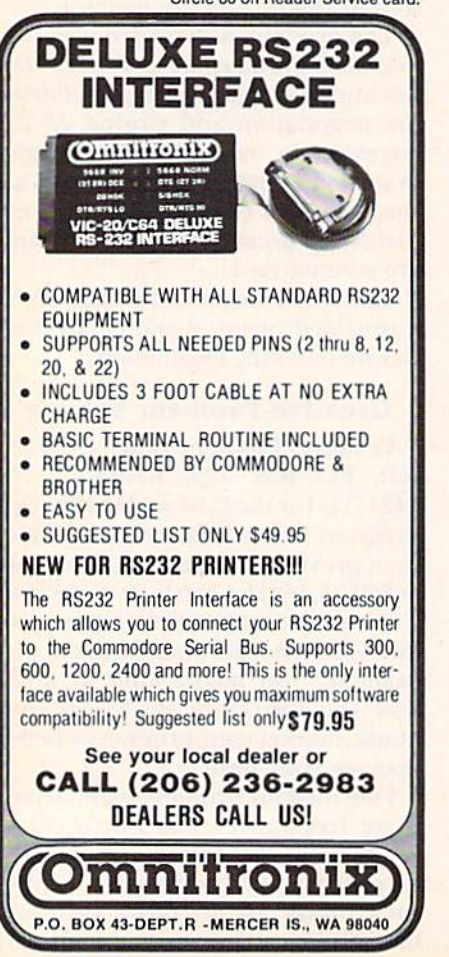

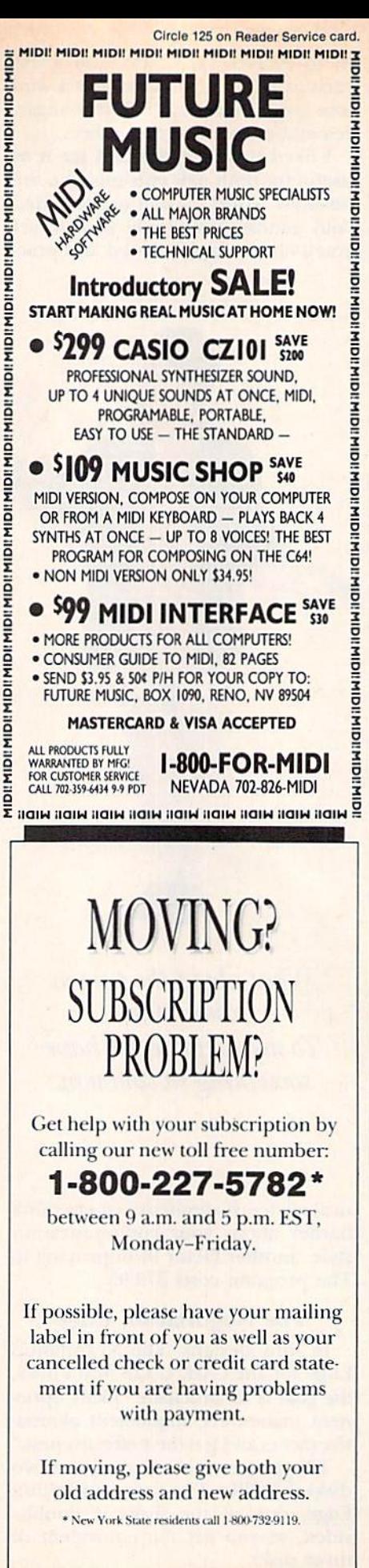

turning down jobs, procrastination, visitors, housework and too many phone calls. (I'm a writer who works at home.)

The next step is to come up with ideas for possible solutions. Some of mine were: doing the tough jobs first, turning down some marginal jobs, working at night, making lists, hiring babysitters, etc.

You'll rate the importance of each factor and evaluate the control you have over each one. I put down a low of 2 for the baby, since he has many

I feel better already! The printout evaluated each solution and gave me percentages.

demands, and I put a high of 8 for scheduling, since I should be able to handle that one better.

Each factor's importance to the problem is then considered, and the program walks you through a comparison of each factor to each possible solution.

For example, my babysitter solution was compared to each factor. It relates highly with "children" and "baby," but doesn't relate at all to "too many phone calls" or "visitors."

The end result? My factors were 72 percent important to my problem, and I had 66 percent control over them. I feel better already! The printout evaluated each solution and gave me percentages for each.

The winning solution, at 86 percent, was to make lists, and the runner-up was to do some of my work at night, when there wouldn't be as many interruptions.

I liked this program and enjoyed quantifying a tough problem. Sure, I had to do a lot of work in identifying the problem, breaking it down into elements-even thinking up possible solutions-but it gave me a logical framework from which to work. It's not as sophisticated a program as the others, but it's very useful nonetheless.

I may have forgotten key elements of a problem when initially analyzing it, but I found that after running the program several times, I became more adept at breaking down problems and thinking of solutions. R

Address all author correspondence to Christine Adamec, 1921 Ohio St. NE, Palm Bay, FL 32907.

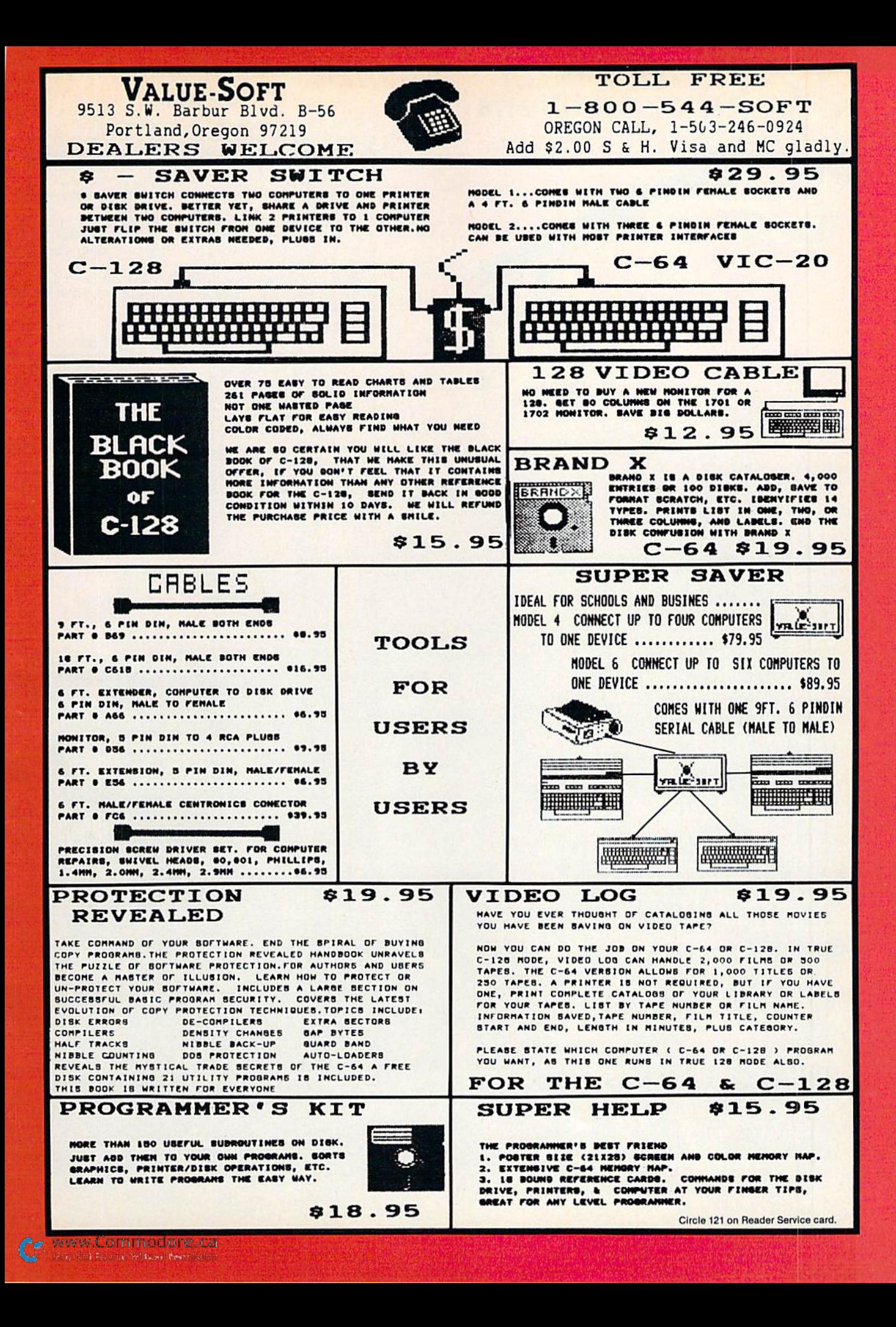

## **CALL** 206-687-7176

#### **KEY MASTER**

One of the easiest-to-use, most powerful disk<br>backup program ever written for the 64. Working with<br>the 1541 or the 1571 KEYMASTER is like getting two copy programs for the price of one. Its main feature comes with 50 keys that unlocks protected disks by ELIMINATING the protection scheme originally written on the disk.

Once one of the KEYMASTER'S KEYS has unlocked a disk, the program can generally be FILE COPIED onto<br>another disk (also making the program compatible with non-1541 drives.)

In addition to the UNLOCKING KIT it contains a powerful yet easy to use general purpose copier for the programs not listed as a key.

#### **With One 1541:**

- 
- FAST FILE COPIER up to 5 times faster!<br>• FAST full protected disk GCR nibble copier works in only 75 seconds!
- · FAST full unprotected disk copier.
- · FAST 10 second disk formatter.

#### With Two 1541:

- FAST file copier up to 6 times faster!
- -

• FAST file copier - up to 6 times taster!<br>
• FAST full protected - disk GCR nibble copier works<br>
in only 37 seconds!<br>
• FAST full unprotected - disk copier.<br>
• 50 KEYS for popular programs will be provided on the<br>
first K

#### ALL OF THIS AT THE RIGHT PRICE! ONLY -

\$29.95 for KEYMASTER \$10.00 for update disks **KEYMASTER created by Jim Drew** 

#### MAGNUM LOAD BLOWS THE OTHERS AWAY!

#### ATTENTION 1541 AND MSD OWNERS!

- 
- 
- 
- 
- MAGNUM LOAD will LOAD and VENETY programs up to 6 TIMES FASTER than tedore. It is a neplacement KERMAL (operating system) 80M cmp for your Commodore 64 or 128 computer<br>• A high speed loader, high-speed verify, disk drive
- 

#### The chart below compares ACTUAL MEASURED loading times

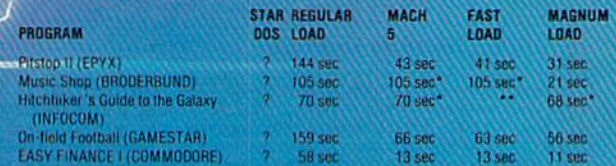

- Will not tast load -- detaulted back to regular load.

\*\* = Failed to load at all

#### FIVE VERSIONS OF MAGNUM LOAD ARE AVAILABLE TO FIT ANY NEED.

#### VERSION APPLICATION

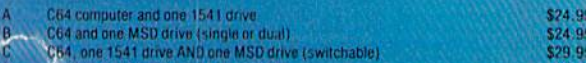

PRIC

\$24

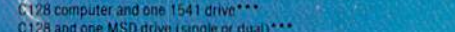

tale with 128 & CP/M modes. Cartridge versions MUST be UNPLUGGED to P/M-modes!

#### **ORDER THE VERSION YOU NEED NOW!**

MAGNUM LOAD created by Jim Drew

C64, C128, 1541, 1521 and Datasette TM Commodore, MSD TM Micro Systems Development<br>MACH 5 TM ACCESS, FAST LOAD TM EPYX, STAR DOS TM Star Point

www.Commodore.ca oy Not Reprint Wittowl Re

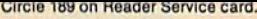

## **Tele-Communications** Package

A complete package for several uses. One disk includes 64 Swifterm, 128 Swifterm and the War Games auto dialer. Three packages all for the price of one! \$1 095

## **GRAPHICS AND GAME DISK**

A stimulating x-rated adventure game, complete with graphics representation your typical adventure game. FEATURES ANIMATED, X-RATED CARTOONS \$2495 'Joystick required

**MAGNUM LOAD** MAGNUM LOAD is a new replacement KERNAL (operating system) ROM chip for you MAGNUM LOAD is a new replacement KEHNAL (operating system) HOM chip for your Com-<br>modor 65 or 128 computer that will load and verify programs up to 6 times faster than before.<br>The tape routines have been removed from the o

Rather than give you more exagerated claims about how many times faster our ROM chip is compared to the slower cartridge versions. a comparison chart is supplied listing **MEASURED** loading times.

## **KEY MASTER**<br>One of the easiest-to-use, most powerful disk backup programs ever written for the 64.

Working with the 1541 or the 1571 KEYMASTER is like getting two copy programs for the price of one. Its main feature comes with 50 keys that unlocks protected disks by<br>ELIMINATING the protection scheme originally written on the disk.<br>Once one of the KEYMASTER'S KEYS has unlocked a disk, the program can gene

FILED COPIED onto another disk (also making the program compatible with non-1541

In addition to the UNLOCKING KIT it contains a powerful yet easy to use general purpose copier for the programs not listed as a key.

#### . ith One 1541:

- . FAST FILE COPIER up to 5 times faster!
- FAST full profected disk GCR mibble copier works in only 75 seconds<br>• FAST full unprotected disk copier.<br>• FAST 10 second disk formatter.
- 
- Wirth Two 1541's:
	-

• FAST file copier - up to 6 times faster!<br>• FAST full protected - disk GCR nibble copier works in only 37 seconds!<br>• FAST full unprotected - disk copier.

. . 50 KEYS for popular programs will be provided on the first KEYMASTER disk. Frequent of 25 to 50 additional KEYS will be available periodically. (No original disk return required for updates!)

ALL OF THIS AT THE RIGHT PRICE! ONLY -

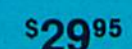

#### \$10.00 for update disks **GRAPHIC LABEL MAKER**

Give your labels the professional touch. With Hi Rez Graphics make ur cwn design or use one our 60 premade labels with easy to use on screen editor. You can insert up to three lines of text then choose the picture you want to put on the left hand side of the label. Then you can print out as many labels as you want. This has got to be the neatest label program out there.

\*Now works with Print Shop

\*Also available - the x-rated Graphic package for the 64 and<br>your print shop. There's 60 Hi Rex pictures

\$2495

PHOTOCOPY is a graphics integration program which lets you create NEWSROOM photos and banners from other graphics programs. Files also can be converted from NEWSROOM to PRINTSHOP. Photocopy is an idea enhancement to NEWSROOM giving you the versatility to increase your graphics library.

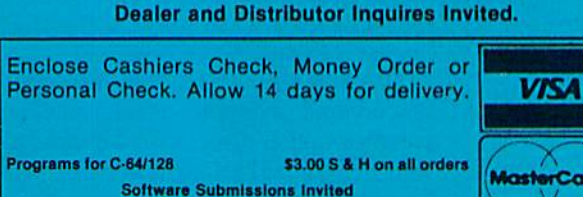

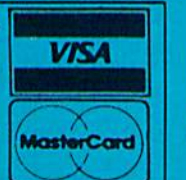

THE XXXXXXXXXX **X-RATED GRAPHICS LIBRARY** Your Print Shop May Never Be The Same!

X-Rated Graphics guaranteed to spice up your special letterheads, greeting cards, signs and<br>banners! Everything from mild to Look Out Nelly! 60 Erotic additions to heat up your print shop graphics library, plus 5 ribald Screen Magic additions! \$2495 Print Shop is a trademark of Broderbund

## 1541 M.A.S.H.

Now you can service your own 1541 disk drive using 1541 M.A.S.H. Save big bucks on repair<br>bills. Rate the performance of your drive. Test and adjust RPM's. Test and adjust head align ment. Step by step instructions that anyone can follow. Pays for itself the first time you use it to adjust a misbehaving drive. No knowledge of electronics is necessary. All you his crewdriver and 20 minutes. NOW ONLY \$1995

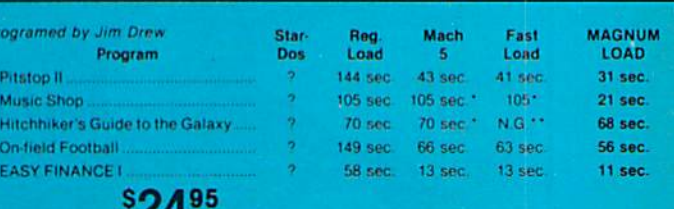

For 1541 or MSD Version Will not fast load - defaulted back to regular load

\*\* Failed to load at all

#### **D-CODER**

- . Translates any machine language program into easy-to-read. English descriptions with complete explanations of each command.
- . Makes complete notations of all important memory locations accessed by the program (SID, VIC, MOS, KERNAL, etc.)
- . Gives you three ways of accessing programs 1. Will read and list programs from DISK
	- 2. Will read and list programs from MEMORY
- 3. Direct user input (from magazines, etc.)
- . Can be used to locate and examine any machine language program's protection
- . Can be used to easily break apart machine language programs for study and examination
- . Printer option for complete hard copy listings! You no longer need to be an EGGHEAD to read Machine Language.

### **S1 Q95**

Q95

### **N-CODER**

#### THE PERFECT COMPANION PROGRAM TO D-CODER!

Allows you to easily make changes in machine language programs . . . right on the disk!

- . Rewrite ability allows code to be altered and then rewritten directly to the disk!
- . Features sector-by-sector scrolling assembly language display of machine language programs!
- . Notation of ASCII text equivalents for easy spotting of embedded text strings! . Handy reference display of all assembly language commands and their ML numerical
- equivalents!
- . Byte splitter for easy splitting of decimal<br>addresses into low byte-high byte format!

### **WANTED: PROGRAM SUBMISSIONS**

Megasoft is currently seeking quality program submissions for marketing on a national scale.<br>We pay good royalties and can work several options. If you feel that you have something of interest, call (206) 687-7176 for more information. Unique utilities and hardware devices a plus

Photocopy will convert NEWSROOM photos to PRINTSHOP

- 
- Photocopy works with a variety of files "DOODLE, FLEXIDRAW, PRINTSHOP, SCREEN MAGIC,<br>
GRAPHICS BASIC, COMPUTER-EYES".<br>
 Photocopy will convert a NEWSROOM photo or banner to a PRINTSHOP graphic.<br>
 Photocopy works with t S1

**995** Newsroom, Doodle, Printship, Flexidraw, and Graphics Basic are trademarks of Springboard Software, City Software, Broderbund Software, Inkwell Systems, and Hesware respectively.

or in Canada:

(206) 687-7176 or in Canada call

**MegaSoft Canada** P.O. Box 10 Parry Sound, Ontario 92A 1P8

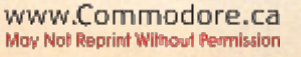

**PHOTOCOPY** 

To place your order by phone Call<br>(705) 746-8081.

For Mail Orders:

P.O. Box 1080

Battle Ground, WA 98604

## **Add Some Character** To Your C-64

Here's a program that lets you make custom characters the easy way.

## By V1T0 S0L1MENE

A nice feature of the Commodore 64 is its ability to let you redefine the current character set. With this ability, you can program any of the keyboard letters, numbers or graphics symbols to represent your own designs. You can then very easily place these new designs into your own programs.

However, to make a custom character set this way, you have to sit down with a pencil and some graph paper and draw every character you want to modify; you must then add up the bits to form the character. Once this is done, you have to take the data and Poke it into character memory to see how it looks.

With my MAKECHARS program (Listing 1), you can easily create your custom character set without any te dious "pencil pushing" and immedi ately see the results.

#### The Program

When you first run Listing 1, the screen will clear and display the mes sage that the 64 is in the process of copying the character set.

The program copies the entire char acter ROM (all <sup>4096</sup> bytes) into RAM.

**64/ RUN AUGUST 1986**.Ca

May Not Reprint Without Permission

When I first wrote the program, I used Basic to do the copying. However, it took too long, so I wrote the copy routine in machine language. The copy routine takes the characters at 53248 (\$D000) and copies them into 12288 (\$3000). (Keep in mind that rerunning the program will cause the character set to be recopied.)

After this is done, a prompt will appear, asking you which character set you would like to edit. Answer by pressing the corresponding number If you answer with an X, the program will end.

The next screen is known as the editing screen. This is where almost everything takes place. On the top of the screen, a message will appear ("XXX - YYY 'Q' TO QUIT 'H' FOR HELP CHAR#?"). The XXX is the lowest number allowed to be entered and the YYY is the highest. These numbers depend on the character set you picked earlier. This is known as the Prompt mode. A message at the bottom of the screen should appear to confirm this.

If you press H, a help screen will appear, giving a brief description of all the options available to you. If you enter Q, you'll be returned to the beginning of the program, where you can pick another character set to edit or quit the program.

Once you choose a number and press the return key, a box will be drawn, with the character you picked inside. The box is eight columns wide and eight lines high. Each line cor responds to one byte of the character shape, and each column corresponds to one bit in that byte. A few columns to the right of this box is the char acter you are currently working on, in its actual size. You are now in the Edit mode, and a message should appear at the bottom of the screen con firming this.

In this mode, there are a lot of features available to you. If at any time you forget them, press H in the Prompt mode. The features are:

Cursor controls. The cursor-control keys enable you to move a flashing cursor around in the box.

Asterisk key (\*), When you press this key, an asterisk is placed at the current cursor location. Note: This will not ad vance the cursor in any direction.

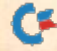

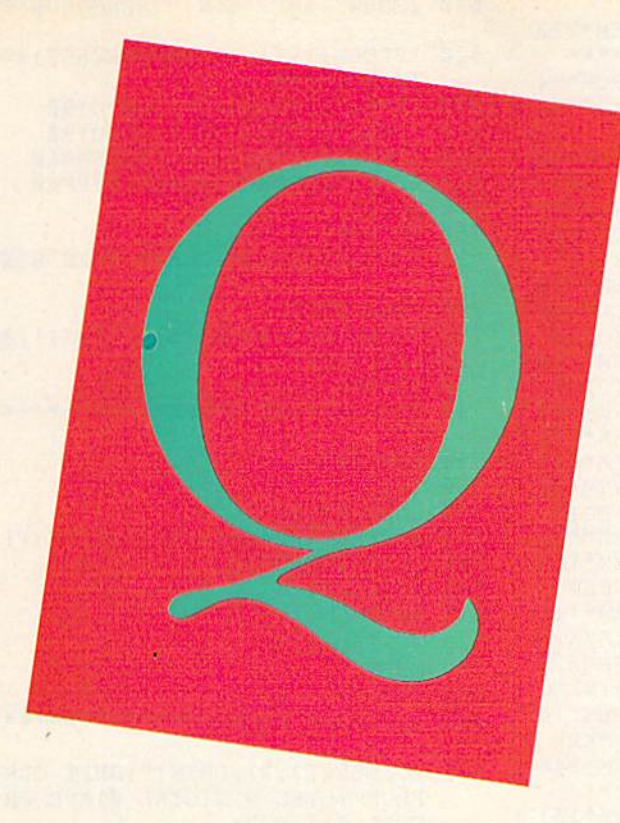

Space bar. When you press the space bar, a space is placed at the current cursor location. Like the asterisk, it does not advance the cursor in any direction.

CLR/HOME. Depressing this key doesn't change the character in any way; it just puts the cursor in the upper-left corner of the box.

Shift with CLR/HOME. If you simultaneously press the shift and CLR/HOME keys, the character box is cleared and your character erased.

CTRL 9. When you press the con trol key with the 9 key, the current character is reversed. Each asterisk becomes a space and each space becomes an asterisk.

 $N$  key. This advances you to the next character in numerical order without returning to Prompt mode.

P key. This is the exact opposite of the N command. It allows you to see the character before the one you are currently editing.

 $f1$ . Pressing this key while in the Edit mode causes the changes made in the enlarged character box to be transferred to memory and to be dis played. Note: Any alterations to the character will not be incorporated into the actual character until this key is pressed.

 $f3$ . When this key is pressed, it will return you to the Prompt mode.

f5. Pressing this key allows you to save to disk or tape the character set you're working on. Once you press this key, a message will appear at the top of the screen, asking for the device to which you want to save your file. After you have answered, another prompt appears underneath, asking you for the filename. If you pressed f5 by mistake, responding with an X returns you to the Prompt mode.

 $f$ 6. Pressing this key allows you to load a character set from disk or tape. After you press f6, the screen clears, and a message appears, asking for the device from which to load your character File. The f6 feature has the same protection against accidental pressings as f5.

 $f$ 7. Pressing this key allows you to print the data for the custom characters to screen or printer (you must instruct it by entering either S or P). If, at any time, you wish to stop printing the data, press any key. To restart

the printing, press C, for continue. To stop printing, press X, and you'll be returned to the Prompt mode. Be aware that the first number in the Data statements should not be used, since it is the number of the character and is for reference only.

Note: If you are working on the re verse uppercase character set, for ex ample, and decide to save your file, it will be reloaded in the place of the normal reverse uppercase character set. This is true of each of the other character sets as well.

#### What Now?

So, you have a list of Data statements— now, what do you do with them? I've included another program, Listing 2, which takes care of this problem. I call it a skeleton program. It contains all you need in order to use the Data statements, except, of course, the data, which you will provide. See Table 1 for a line-by-line explanation of Listing 2.

Address all author correspondence to Vito Solimene, 3750 Hudson Manor Ter race, Bronx, NY 10463.

## **Listing 1. MAKECHARS program.**

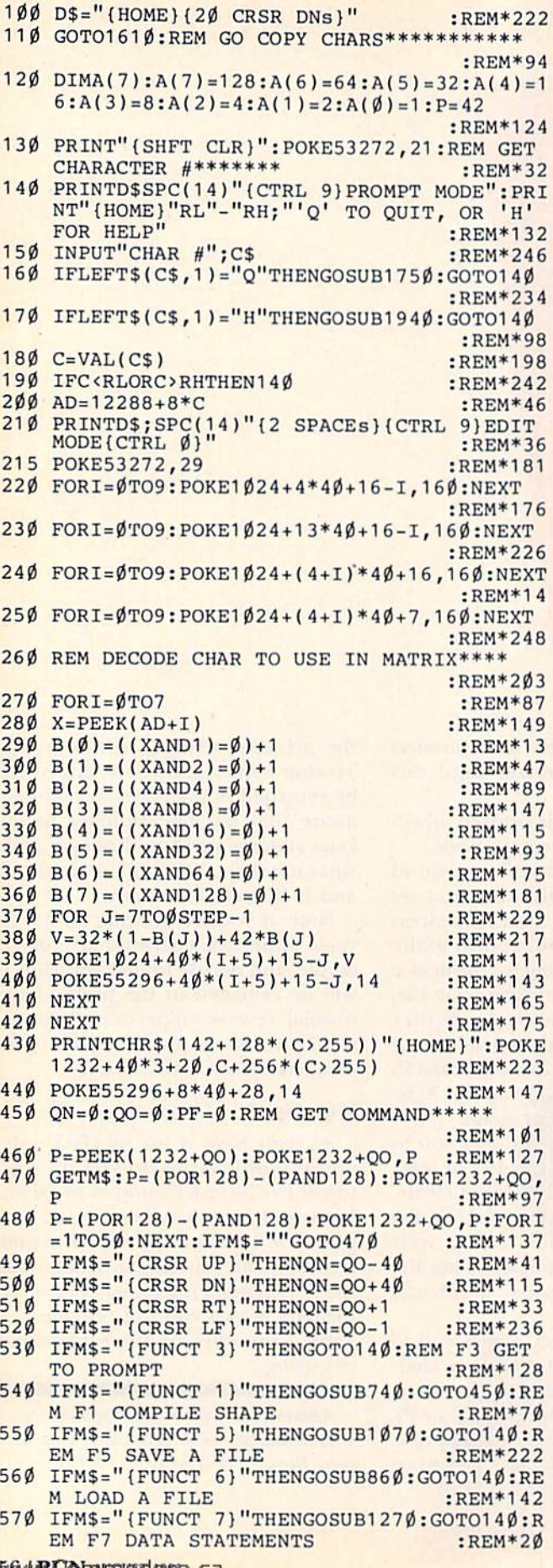

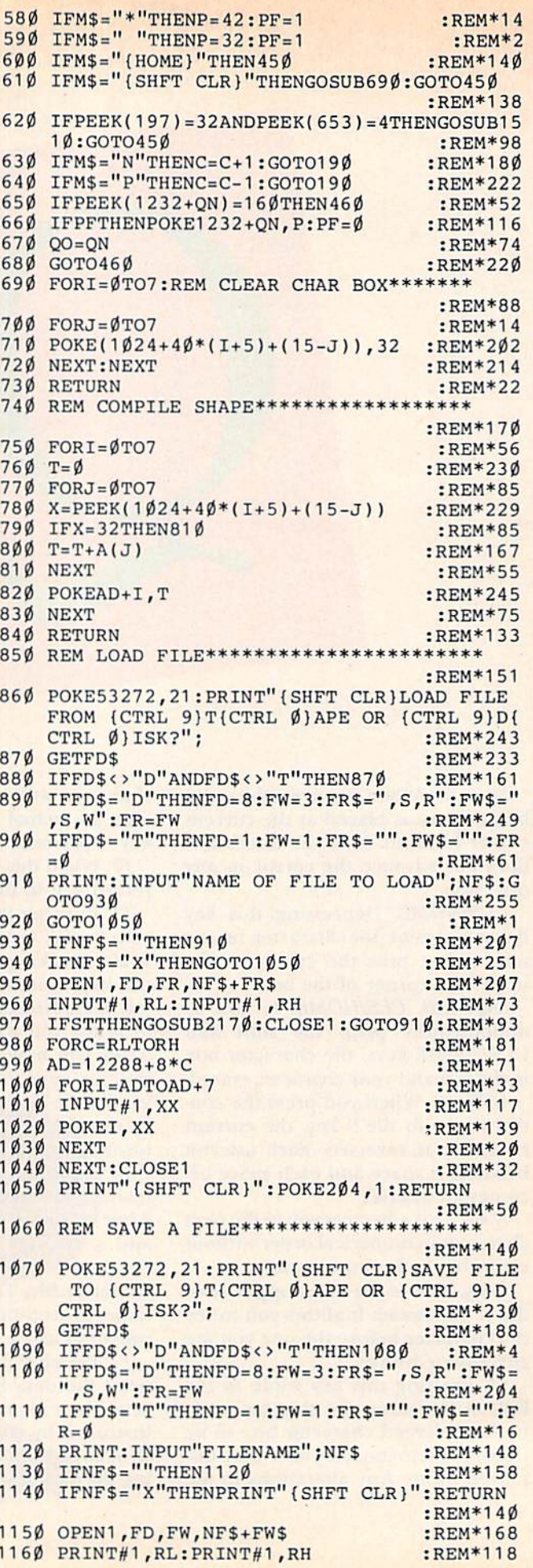

いかGoldRCONTAURISTIONE.Ca<br>May Not Reprint Without Permission

C

## What's a CD-ROM and what will it mean for YOU? Find out fast in... **CD-ROM Review**

Here it is. The full story on CD-ROM (Compact) Disc—Read Only Memory)—one of the most important data storage developments in the history of the personal computer.

With a storage capacity of 550 megabytes (up to 250,000 pages on a single  $4\frac{3}{4}$ " compact disc!)... and with the added capability for sound and images...CD-ROM promises to revolutionize personal and business computing. A full, 20-volume encyclopedia fits on a single disc with room to spare. The entire card catalog of the Library of Congress fits on three discs. What will it mean for you? Where is it headed? You'll find out in CD-ROM Reviewthe first major publication devoted solely to this startling new way of storing and using information.

From CD-ROM Review, you'll get a thorough understanding of CD-ROM technology... examine its applications, present and future... and learn what to look for in the purchase of CD-ROM discs and drives with CD-ROM Review's valuable Buyer's Guide.

BE THERE FIRST with CD-ROM Review-the special issue devoted exclusively to the emerging CD-ROM technology! Complete and mail the attached order form to learn the details of CD-ROM and the future of personal computing! Or, call 1-800-258-5473.

Articles include:

- A Guided Tour of Grolier's Electronic Encyclopedia
- · How CD-ROMs Work
- . Buyer's Guide to CD-ROM Drives
- · Business Databases on CD-ROM
- Professional Applications-Law and Medicine
- CD-ROMs for Science and Engineering
- Education and CD-ROMs
- Library Applications
- Compatibility-Can my computer use CD-ROMs?
- CD/I-Compact Disc/Interactive

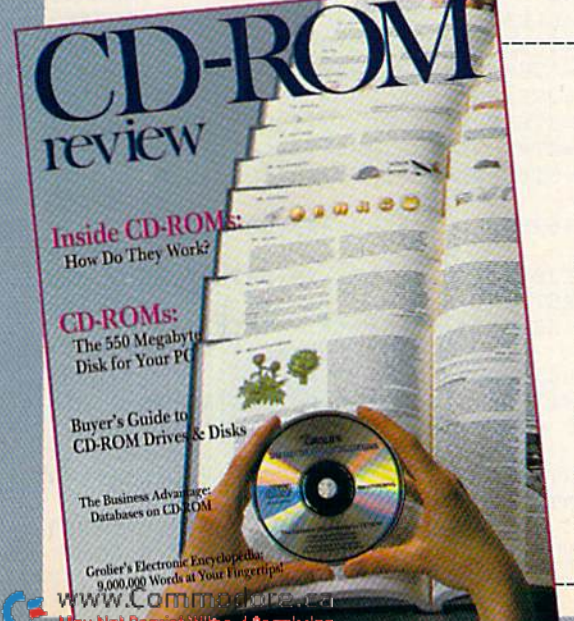

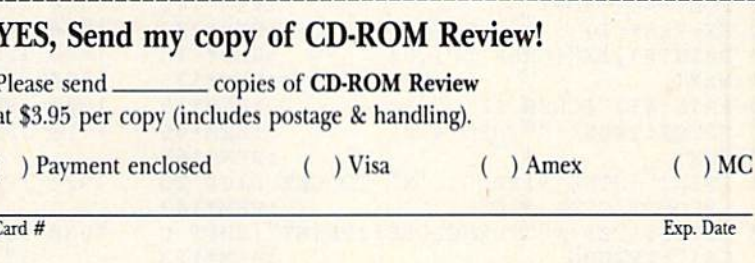

Signature

Address

City

Make check payable to CD-ROM Review

CD ROM Review - CW Communications/Peterborough - Elm St. - Peterborough, NH 03458 **RUCOSS** 

State

Zip

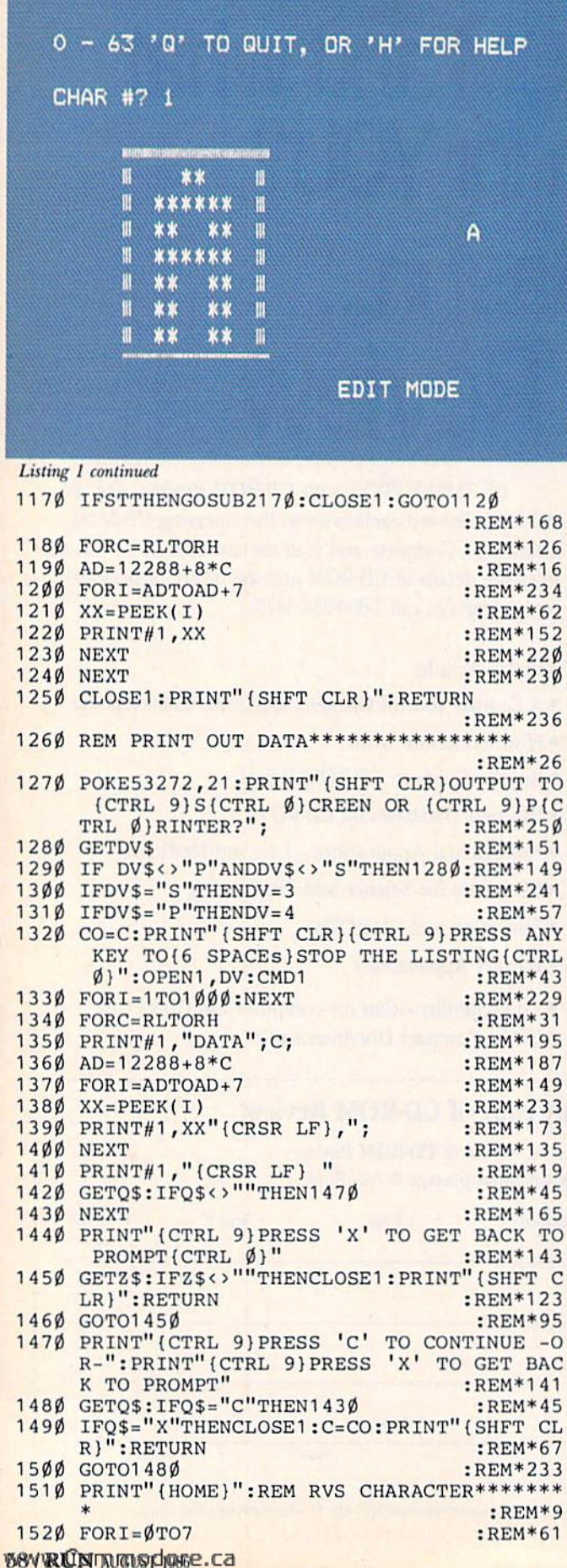

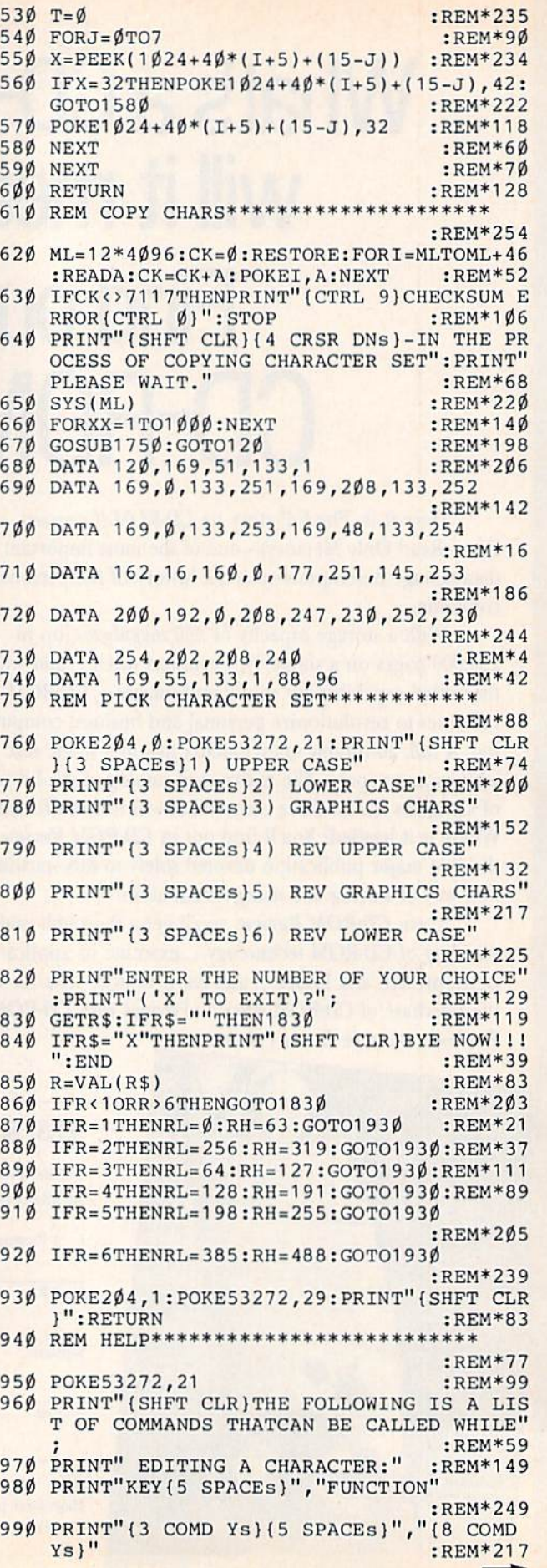

 $\mathbf{1}$  $\mathbf{1}$  $\mathbf{1}$ 

 $\mathbf{1}$  $\overline{1}$ 

 $\mathbf{1}$  $\mathbf{1}$ 1

 $\overline{1}$ 

1

 $\overline{1}$ 

 $\overline{1}$ 

 $\overline{1}$ 

 $\mathbf{1}$ 1  $\mathbf{1}$ 1

 $\mathbf{1}$ 

 $\overline{1}$ 

1

 $\mathbf{1}$ 

 $\mathbf{1}$ 

 $\mathbf{1}$ 

1

 $\mathbf{1}$ 

 $\mathbf{1}$ 

 $\mathbf{1}$ 

 $\overline{1}$ 

 $\mathbf{1}$ 

 $\mathbf{1}$ 

 $\overline{1}$ 

 $\mathbf{1}$ 

 $\mathbf{1}$ 

 $\overline{1}$ 

 $\mathbf{1}$ 

 $\mathbf{1}$ 

 $\mathbf{1}$ 

 $\mathbf{1}$ 

 $\mathbf{1}$ 

 $\mathbf{1}$ 

1

1

 $\mathbf{1}$ 

 $\mathbf{1}$ 

 $\mathbf{1}$ 

 $\mathbf{1}$ 

 $\mathbf{1}$ 

#### May Not Reprint Without Permission

**Please Send Me The Following Back Issues of ReRUN:** 

Buy Both Vol.1 and **Vol. II\*-SAVE \$5** Cassettes \$17.94 2 Disks \$37.94

Spring Edition\* -Includes:<br>+Tax Records 64, + CalcAid,  $^{\circ}$ Quatro, and + Fly The Grand Canyon. (Runs on C-64, VIC-20, and/or C-128. Separate media for C-64 and VIC-20. Please specify.)

**GAMEPAK**-Features never-before-published games: Ski, + Hassle-Castle, and + Lava Pit, Plus, RUN favorites like Find The Word, and Tag. (Runs on C-64/C-128.)

**Summer Edition**-Includes: Sound Effects, + Joystick Artist, + Play Ball, and Money Manager. (Runs on C-64, C-128.)

Fall Edition-Includes: Home Run Derby, Turtle Graphics, Big Letters, Function Keys, Test Maker, Flynn's Gold, + Disk Doctor, and more! (Runs on C-64, C-128.)

## **Productivity Pak Disk +**

-Includes: Home Finance Aid, Basic 4.5, Datafile, DF Mail, DF Report, DF Print, DF Calc, Run Term, Run It Write, Disk Master, Graphmaker, Memo, Screen Print (programs run on C-64/C-128 in 64 Mode only)

**Winter Edition**-Includes: Perfect Typist, Pay the Bills, UltraQuiz, Perfect Pitch, Make Music, Source Reader, Source Print, Brainstorming, + Songfest, + Joy to the World, + Adeste Fideles, + Spirited Sprites, and more! (programs run on C-64/C-128 in 64 Mode only)

+ Available on disk only. <sup>o</sup> Available on C-64 version only. Disks contain more programs than cassettes. \* Separate version available for VIC-20

 $\Box$  C-64  $\Box$  VIC-20

Cassette \$11.47 each

Disk \$21.47 each

 $\Box$  MC

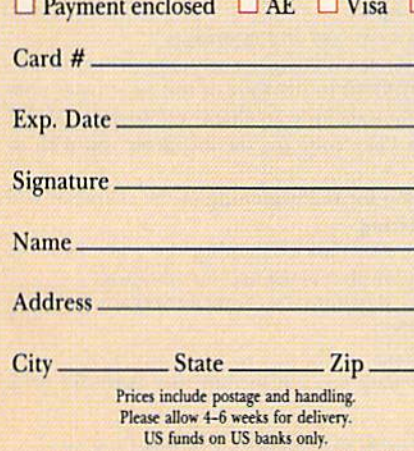

80 Pine St. · Peterborough, NH 03458

**8-86BI** 

## **If Your ReRUN Library** Is Incomplete,

**The Best Programs** 

**From RUN** For the C64, C128 and Plus/4

## **Fill In The Blanks!**

new software program

Missing any of these hot selling back issues of ReRUN?

Volume I

The Best P

From Rt

*Productivity Pak* 

**ATAFILE & DEMAIL** DEREPORT & DEPRINT

RUNTERM SC

REEN PRINT MACREEN PRINT 2 M SCREEN PRI

T 3 R FINANCE AID DISK MASTER & BASIC

**ALLE GRAPHMAKER** 

RECEIVE Most Productive Pre

- $\blacksquare$  Volume  $\blacksquare$
- **Spring Edition**
- **L** Gamepak
	-
- **Summer Edition** Fall Edition **Productivity Pak**
- **Winter Edition**

It's not too late to catch up! While quantities last, you can get every ReRUN published. Enjoy the most popular RUN programs on cassette or disk! It's as easy as filling out the coupon, or calling 1-800-258-5473. In NH, dial 1-924-9471.

#### Listing 1 continued

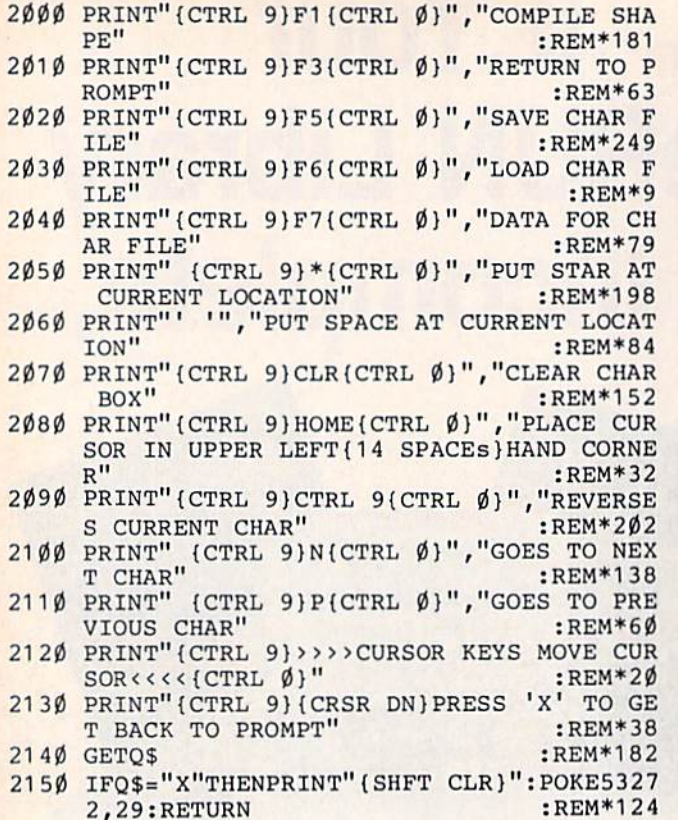

## **\$5 TALKING DISK**

OVER <sup>100</sup> WORDS in vocabularies that you can put into your own programs! No extra hardware required. Sam ple programs include:

- Talking four-function calculator choose English, Spanish, or German.
- Talking keyboard  $-$  letters and punctuation in  $\bullet$ English.
- Demonstration of voice editing.

The \$5 Talking Disk is available for Commodore 64, 128, Atari 800,800XL, 130XE. and Apple II+ (64K), lie, and lie.

If you want to make your own vocabularies, in any language or accent, then you must have a VOICE MASTER for processing speech input. VOICE MASTER lets you do much more: YOU CAN RECOGNIZE SPOKEN COMMANDS and WRITE MUSIC AS YOU HUM! And affordable too  $-$  under \$90 including the headset and microphone.

Send \$5 for the talking disk. Prepaid orders only. Includes postage. (\$7 outside USA, Canada, and Mex ico.) Information on VOICE MASTER will accompany your disk. Or you can call or write for VOICE MASTER information separately. Please specify computer make and model with your order.

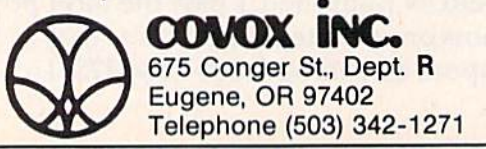

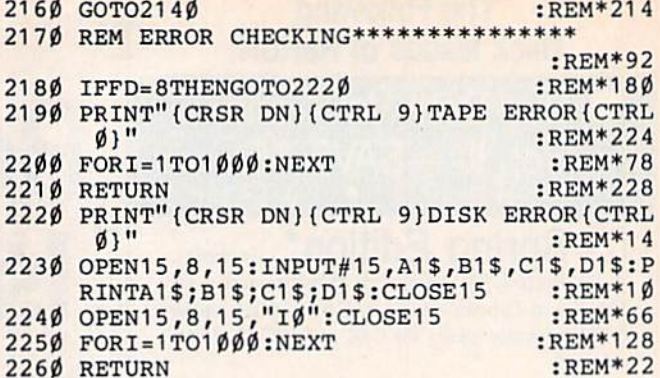

#### **Listing 2.** Short loader program to utilize the Data statements created in Listing 1.

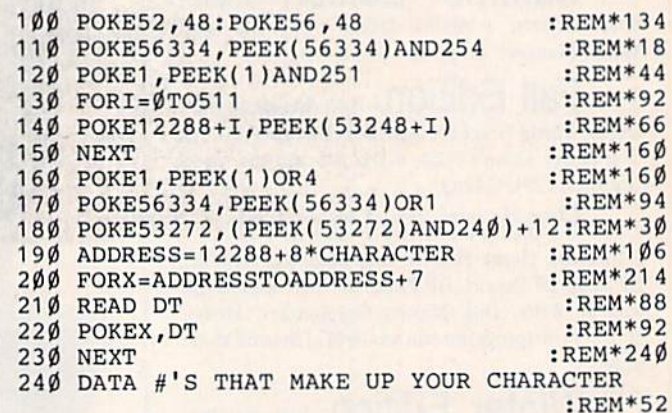

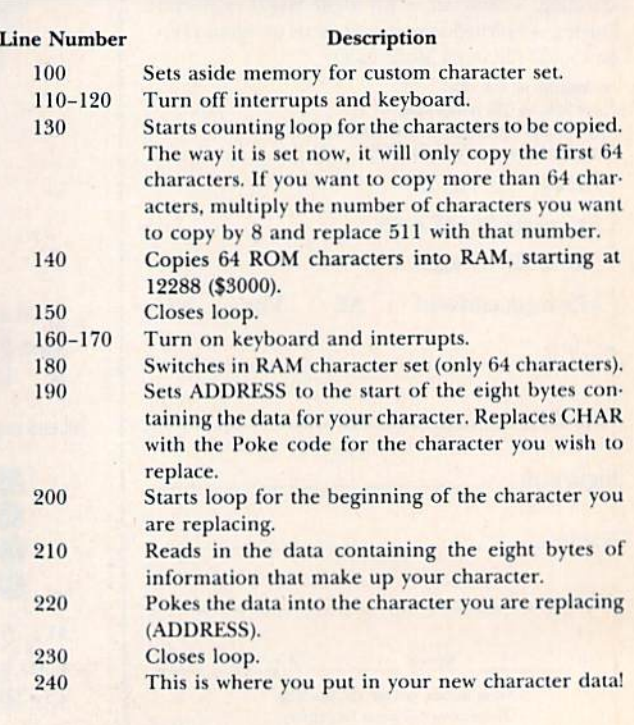

Table 1. Line-by-line description of Listing 2.

## **A Printer For** All Reasons

#### Search For The Best High Quality Graphic Printer

The Results Are In We ran many printers through our battery of tests and this one came out first in its class. Our SP-1000, built by Seiko is a 100 characters per second, (12 horizontal by 9 vertical matrix), full bidirectional, logic seeking, true descender printer. The character matrix in NLQ (Near Letter Quality) mode is a very dense 24 (horizontal) by 18 (vertical).

Features That Won't Quit With the SP-1000 your computer can now print 40, 48, 68, 80. 96. or 136 characters per line. You can print in scores of style variations. You not only have standard Pica, Elite, Condensed and Italics, but also true Superscripts and Subscripts. Use bold, or italics to make the words stand out. Or. if you wish to be even more emphatic, underline the words. You can combine many modes and styles to make the variation almost endless.

#### Forms? Yesl Your Letterhead? Of Course!

The tractors are adjustable from 4 to 10 inches. You can also use single sheets, plain typing paper, your letterhead, short memo forms, labels, whatever you choose. Any size to 10" in width. It will even load your paper automatically. Multiple copies? Absolutely! Use forms up to 3 thick. Spread sheets with many columns? Just go to condensed mode printing and print a full 136 columns wide all on a standard 81/2" wide page. Forget expensive wide-carriage printers and having to change to wide carriage paper.

An Extra Long Life (2.5 million character) ribbon cartridge is only \$11.00. Order #2001. You need absolutely nothing else to start printing—just add paper (single sheet or fanfold tractor).

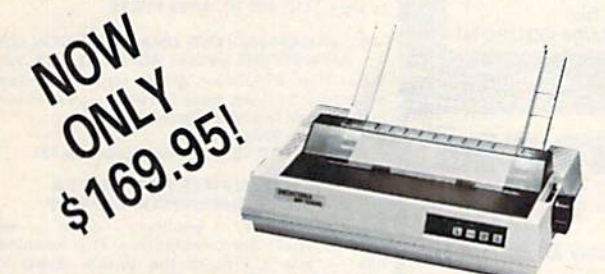

The warranty has now been extended to 2 years and service centers are located nationwide for your convenience.

#### The Bottom Line:

Commodore C-64 & C-128, Order #2200. graphics interface & cable built in. \$169.95

IBM-PC and compatibles. Order #2100. \$189.95 plus 8' shielded cable #1103, \$16.95

- Apple IIc or Macintosh, Order #2300, \$194.95 with cable, specify computer
- Standard Parallel with 36 pin Centronics connector. Order #2400.\$189.95 no cable
- Standard Serial with RS-232 (DB-25) Connector, Order #2500, \$189.95 no cable

Be sure to specify the order # for the correct version printer designed for your computer,

Interfaces and cables for other computers Call B05/987-2454 for details.

Shipping in cont. US is \$10.00. UPS Blue is \$22.00. www.Commodore.ca May Not Reprint Without Permission

## Letter Perfect

#### Now! Full Feature, 20 CPS, Letter Quality Printer only \$279.95

For those who need a Daisy Wheel Printer, our Daisy 1120 has it all. To start with, it has a front control panel with indicators for Pitch Selection which allows for 10, 12 or 15 pitch or Proportional Space print wheels. There is a Select (Online) button with indicator and a Line Feed button. You can also set Top-of-Form or Form Feed with the touch of a button. Other indi cators include Power and Alarm. The built in 2K buffer allows a page or two of concurrent printing and use of your computer for the next job. To really take advantage of your printer's optional features, the automatic

Cut Sheet Feeder elimi nates tiresome single page handling and the adjust able Tractor Feed option handles all con tinuous form paper. Best of all the Daisy 1120 is quiet: only 58 dB.

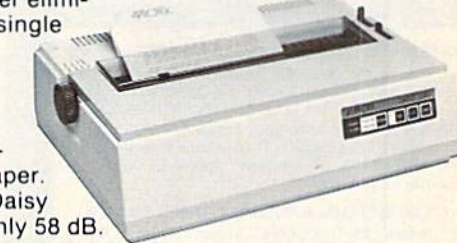

Total Compatibility The Daisy 1120 uses 96 character Diablo" compatible printwheels. At 15 pitch you can print 165 columns—a must for spreadsheets.

The Daisy 1120 uses the Diablo Hytype II" standard ribbon cartridges, also universally available.

Not only is the hardware completely compatible, the control codes recognized by the Daisy 1120 are Diablo 630" compatible (industry standard). You can take advantage of all the great features of your word processing package and automatically use superscripts, subscripts, automatic underlining, boldface and doublestrike.

The printer has a set of rear switches which allow the use of standard ASCII as well as foreign character printwheels. Page length can be set to 8. 11, 12, or 15". The Daisy 1120 can also be switched to add automatic line feed

Try the Daisy 1120 for 2 weeks. If you are not satisfied we will issue a prompt refund. 1-year parts and labor warranty is included

The Bottom Line Aprotek Daisy 1120 (Order #1120) \$279.95 w/standard Centronics parallel interface. 2K buffer, ribbon and printwheel. Shipping in cont. US is S11. UPS Blue is S24

#### Options: Compare our prices!

Auto Cut Sheet Feeder (#1110) \$185. Shipping \$7. Bidirectional Tractor Feed (#1112) \$75. Shipping \$5. Interfaces for most computers are available-call.

ORDERING INFORMATION California residents add 6% tax. All prices are cash prices - VISA and MC add 3% to total. We ship the next business day on money orders, cashier's checks, and charge cards. A 14-day clearing period is required for checks. Prices subject to change-CALL Dealer inquiries invited

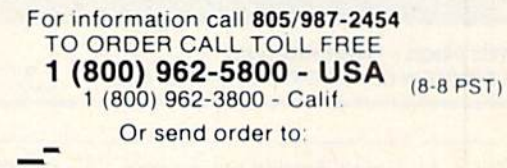

1071-A Avenida Acaso, Camarillo. CA 93010

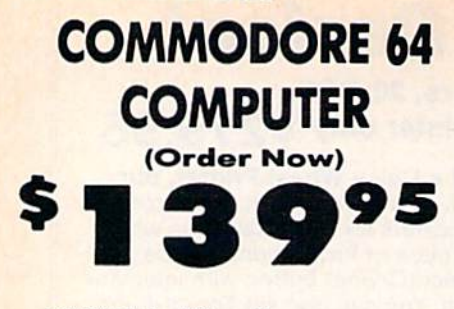

• C128 Disks 79° ea.\*

- Commodore Writer 64 \$19.95
- . 13" Color Monitor \$139.95

#### **CALL BEFORE YOU ORDER**

**COMMODORE 64 COMPUTER \$139.95** You pay only \$139.95 when you order the<br>powerful 84K COMMODORE 64 COMPUTER! LESS the value of the SPECIAL SOFTWARE DISCOUNT COUPON we pack with your computer that allows<br>you to SAVE OVER \$250 off software sale prices!!<br>With only \$100 of savings applied, your net<br>computer cost is \$39.95!!

\* C128 DOUBLE SIDED DISKS 79' EA. Case Wave Duble Sided Floppy Disks<br>specially designed for the Commodore 128<br>Computer (1571 Disk Drive), 100% Certified,<br>Lifetime Warranty, Automatic Lint Cleaning<br>Line: Included, 1 Box of 10 - \$9.90 (99' ea.), 5<br>Boxes of 1 -\$79.00 (79' ea.).

13" COLOR MONITOR \$139.95 You pay only \$139.95 when you order this 13"<br>COLOR MONITOR. LESS the value of the SPECIAL<br>SOFTWARE DISCOUNT COUPON we pack with your monitor that allows you to save over \$250 off<br>software sale prices!! With only \$100 of savings applied, your net color monitor cost is only \$39.95. (16 Colors).

Promium Quality 150-170 CPS<br>Comstar Aero 160 Printer \$199.00 **COMSTAR AGTO 100 FTINTET TERMS**<br>The COMSTAR Agro 160 gives you a 10" carriege,<br>150-170 CPS, 9 x 9 dot matrix with double strike<br>capability for 18 x 18 dot matrix (near letter<br>matrix), high resolution bit image (120 x 144

and special characters. It gives you print quality<br>and features found on printers costing twice as<br>much!! (Centronics Parallel Interface) List \$499.00 Sale \$199.00.

#### 9" SAMSUNG GREEN SCREEN MONITOR

Super High Resolution composite green scree monitor. Perfect for 80 column use with The C128 List \$129.95 Sale \$59.95.

#### 80 COLUMNS IN COLOR

**COMMODORE WRITER 64 WORD PROCESSOR \$19.95** This COMMODORE WRITER 64 WORD PROCESSOR This COMMODORE WRITER 64 WORD PROCESSOR<br>Is the finest available for the COMMODORE 64<br>computer! The ULTIMATE FOR PROFESSIONAL<br>Word Processing, DISPLAYS 40 or 80 COLUMNS IN<br>COLOR or black and white! Simple to operate,<br>powerf Insertion, automatic deletion, centering, margin<br>settings and output to all printers! List \$99.00.<br>SALE \$19.95. Ltd. Qty Closeout Item

#### **COMMODORE 64 SYSTEM SALE Commodore 64 Plus \$30,00 S&H Com. 1541 Disk Drive**

13" Color **Monitor** 

#### **SPECIAL SOFTWARE COUPON**

We pack a SPECIAL SOFTWARE DISCOUNT<br>COUPON with every COMMODORE 64<br>COMPUTER, DISK DRIVE, PRINTER, or MONITOR we sell! This coupon allows you<br>to SAVE OVER \$250 OFF SALE PRICES!!

#### (Examples) **PROFESSIONAL SOFTWARE COMMODORE 64**

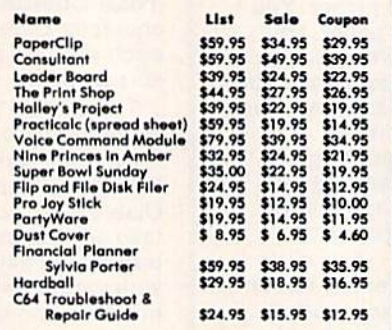

(See over 100 coupon items in our catalog) **Write or call for** 

Sample SPECIAL SOFTWARE COUPON!

**ATTENTION Computer Clubs We Offer Big Volume Discounts CALL TODAY!** 

#### **PROTECTO WARRANTY**

All Protecto's products carry a minimum 90 day warranty.<br>If anything falls within 90 days from the date of purchase,<br>simply send your product to us via United Parcel Service<br>prepaid. We will IMMEDIATELY send you a replacem

## **C128 Commodore Computer & 1571 Disk Drive** 600  $\bullet$

· Voice Synthesizer \$39.95 • 12" Monitor \$79.95

#### **PRICES MAY BE LOWER**

#### C128 COMPUTER & 1571 \$499.00 Now you can get the C128 Commodore computer<br>& the 1571 Disk Drive for one low price of only

\$499.00. List \$698.00 **SALE \$499.00** 

### 340K 1571 COMMODORE<br>DISK DRIVE \$259.00

Double Sided, Single Disk Drive for C-128 allows<br>you to use C-128 mode plus CPM mode. 17 times faster than 1541, plus runs all 1541 formats.<br>List \$349.00. Sale \$259.00.

#### **UPER AUTO DIAL MODEM \$29.95**

Surface that the bulk plug into your Commoders 64<br>computer and you're ready to transmit and<br>receive messages. Easier to use than dialing your<br>telephone, just push one key on your computer!<br>Includes exclusive easy to use pr **Coupon \$24.95.** 

#### **VOICE SYNTHESIZER \$39.95**

For Commodore-64 computers. Just plug it in and you can program words and sentences, adjust<br>volume and pitch, make talking adventure games, sound action games and customized talkles!!<br>PLUS (\$19.95 value) TEXT TO SPEECH program<br>Included FREE, just type a word and hear your<br>Computer talk — ADD SOUND TO "ZORK", SCOTT<br>CORMS AND OTHER ADVENTURE GAMES!! (Disk<br>or tap

#### " MAGNAVOX (NAP) 80 COLUMN<br>MONITOR WITH SOUND \$79.95  $12'$

Super High Resolution green screen monitor. 80 columns x 24 lines, easy to read, plus speaker for<br>audio sound included. Fantastic value. List \$129.00. Sale \$79.95.<br>(C128 cable \$19.95. C64, Atari cable \$9.95)

### **PRINTER/TYPEWRITER**<br>COMBINATION \$229.95

letter quality, daisy wheel Superb printer/typewriter combination. Two machines in one - just a flick of the switch. Extra large<br>carriage, typewriter keyboard, automatic margin control compact, lightweight, drop in cassette<br>ribbon! (90 day warranty) centronics parallel<br>interface Built -in. List \$349.00. SALE \$229.95. (Ltd.  $Q(y_i)$ 

### 14" RGB & COMPOSITE<br>COLOR MONITOR \$259.95

Must be used to get 80 columns in color with 80<br>column computers (C128 - IBM - Apple). (RGB<br>Cable \$19.95) Add \$14.50 shipping.<br>List \$399.00. SALE \$239.95.

#### . LOWEST PRICES . 15 DAY FREE TRIAL · BEST SERVICE IN U.S.A. · ONE DAY EXPRESS MAIL

**PHONE ORDERS** 8 a.m. - 8 p.m. C.S.T. Weekdays<br>9 a.m. - 12 noon C.S.T. Saturdays

. 90 DAY FREE REPLACEMENT WARRANTY **. OVER 500 PROGRAMS . FREE CATALOGS** 

Add \$10.00 for shipping, handling and insurance. Illinois residents<br>please add 6% tax. Add \$20.00 for CANADA, PUERTO RICO, HAWAII, ALASKA, APO-FPO orders. Canadian orders must be in U.S. dollars.<br>WE DO NOT EXPORT TO OTHER COUNTRIES EXCEPT CANADA. Enclose Cashiers Check, Money Order or Personal Check. Allow 14 days for delivery, 2 to 7 days for phone orders, 1 day express mail VISA - MASTER CARD - C.O.D. No C.O.D. to Canada, APO-FPO

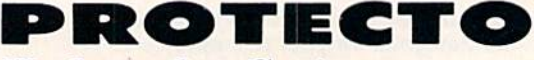

**We Love Our Customers** Box 550, Barrington, Illinois 60010 312/382-5244 to order

62VRUNTNUGUSICIONE.ca May Not Reprint Without Permission

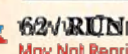

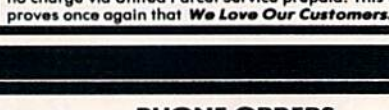

## **Famous Comstar National Brand** Printer Sall  $\rightarrow$ **Includes Commodore** Interface Near Letter Quality **Near Letter Quality**

**Best Value in the USA** 

• 100 CPS draft/20CPS near-letter quality • Dot Addressable Graphics • Adjustable Tractor and Friction Feed . Automatic Paper Loading . Right and Left Margin settings · Pica, Elite, Condensed, Italics · Superscript · Subscript · Underline, Bold print, Double Strike . Superb NEAR LETTER QUALITY

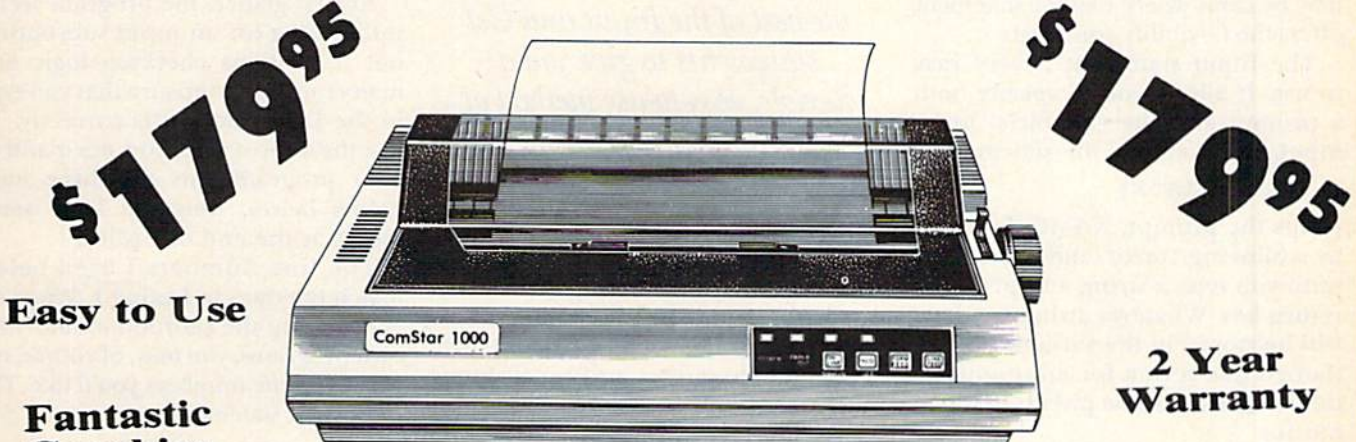

**Graphics** 

The Comstar 1000 is one of the best values in the United States today. Print your letters, documents, programs, pictures, and more at a blazing 100 Characters Per Second or 20 cps in the Near Letter quality mode. (Looks just like it came from a typewriter.) Plus, choose your printing mode (NLQ, Draft) from your wordprocessor or by simply pushing the controls on the front panel. Fantastic Quality at a Fantastic Price. List \$349.00 SALE\$179.95.

#### **Print Mathod**

Serial impact dot matrix (9 pin)

**Print Speed** 

Draft-100 CPS NLQ-20 CPS **Character Sets** 96 ASCII Characters, Marker, Symbols (includes italic font)

#### **Ribbon (Life exp.)** Black: cassette (2.5 million characters)

**Dimensions** 15.4 (W)  $\times$  10.9 (D)  $\times$  4.7 (H) inch Weight Approx. 10 lbs **Character Spacing** Fixed

#### **Line Spacing**

1/6, 1/8, 7/72, and 1/216 inch **Paper Feed** Adjustable tractor and friction feed **Paper feeding Direction Bi-directional Copies** 2 plus original

## **Supply is Limited so Buy Today**

Add \$10.00 for shipping, handling and insurance. Illinois residents<br>please add 6% tax. Add \$20.00 for CANADA, PUERTO RICO, HAWAII,<br>ALASKA, APO-FPO orders, Canadian orders must be in U.S. dollars.<br>WE DO NOT EXPORT TO OTHER Enclose Cashiers Check, Money Order or Personal Check, Allow 14 days for delivery, 2 to 7 days for phone orders, 1 day express mail! VISA - MASTER CARD - C.O.D. No C.O.D. to Canada, APO-FPO

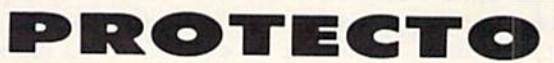

We Love Our Customers 22292 N. Pepper Rd., Barrington, Illinois 60010 312/382-5244 to order

## Easy String Input

By MICHAEL BROUSSARD and JIM BORDEN

If you write Basic programs that in put strings, you may use either the In put or Get statement. However, there may be cases where neither statement offers the flexibility you need.

The Input statement is very easy to use. It allows you to specify both a prompt and the variable(s) to be input. For example, the statement

#### 10 INPUT "NAME";N\$

prints the prompt, NAME? followed by a blinking cursor, and Basic waits until you type a string and press the return key. Whatever string you type will be stored in the variable N\$. Although this is fine for most applica tions, there are some pitfalls to watch out for.

First, the string must not contain either a comma or a colon, because Basic interprets these characters as input separators. If you were to type:

#### Smith, John

as the input for the NAME? prompt shown above, the string "Smith" would be stored in NS, and Basic would warn you:

#### •EXTRA IGNORED

You can get around this problem by enclosing the string in quotation marks like this:

#### "Smith, John"

The quotation marks tell Basic to in terpret everything inside them as a single string, even if it contains commas or colons. However, there are also dis advantages to this approach.

First, you must remember to en close your input in quotation marks

This subroutine combines the best of the Input and Get statements to give you a flexible, easy-to-use method of inputting strings.

if it contains commas or colons. Sec ond, you can't use the Input state ment to input a string that contains both double quotes and separators, such as:

#### Mary said "Let's go, John."

The other alternative is to abandon the Input statement and use the Get statement. The Get statement in puts one character at a time from the keyboard, but leaves you with the annoying chore of building the input string yourself. The Get statement neither prints a blinking cursor nor "echoes" the characters you type on the screen, so it's virtually impossible to be sure what you're typing.

#### There's an Easier Way

The rest of this article explains a machine language (ML) subroutine you can use to input strings in your programs. Like the Get statement, it allows you to input strings that con tain double quotation marks and sep arators. Like the Input statement, it prints a blinking cursor and echoes characters so that you can see what you're typing. See Listing 1 for a sample C-64 Basic program that dem onstrates the subroutine.

At first glance, the program seems rather long for an input subroutine, but it contains checking logic and many remarks to ensure that you type in the Data statements correctly. To use the subroutine, you need add to your program only the three state ments below, plus the Data state ments at the end of Listing 1.

The line numbers I used below match the ones in Listing 1. When in corporating the subroutine into your own programs, you may, of course, use whatever line numbers you'd like. The important statements are:

- $160$   $XX$ = "':FORX = 1TO80:$
- $XX$ = XX$ + " ":NEXT:BASE = 49152$  $165$  FOR  $I = BASE$  TO BASE + 42:READ
- J:POKE IJ:NEXT
- $1020$  SYS BASE:L\$ = MID\$(XX\$,1, PEEK(25S)):RETURN

Line 160 sets up an 80-character buffer, where the ML subroutine will store the input string. You may use any variable name you iike (instead of XX\$), but this buffer must be 80 characters long and must be the first variable Basic sees when executing your program. (Notice that all the lines prior to line 160 in Listing are REM statements. This makes XX\$ the first variable of the program.)

You must also make sure that no other statement in the program mod ifies the contents of this variable. I'll explain later why this variable must be the first one in your program and why it must not be changed.

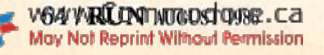

**RUN** It Right C-64; C-128

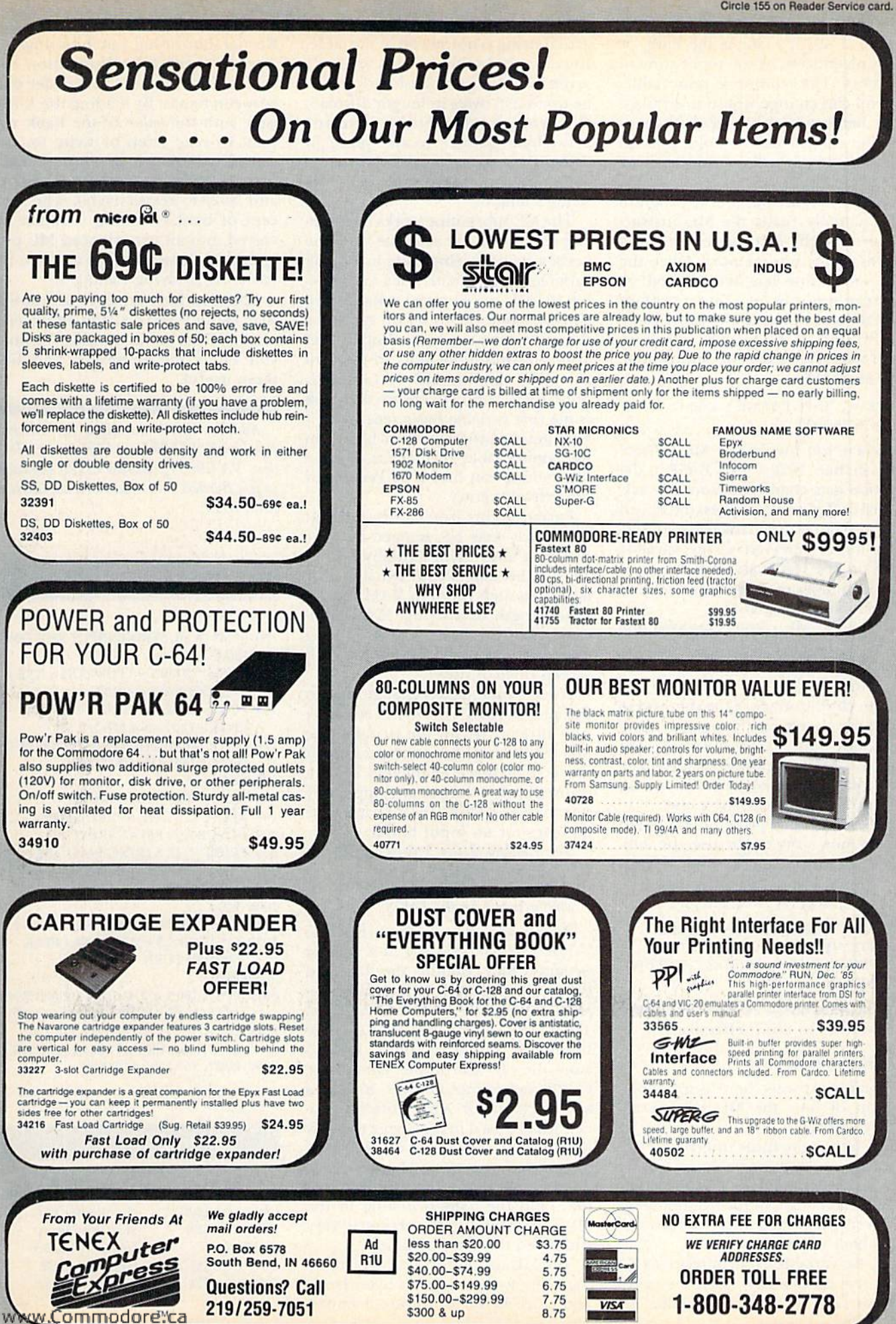

May Not Reprint Without Permission

Line 160 also sets the variable BASE to 49J52. This is the base, or starting address, of the subroutine in memory. The routine is relocatable, so you can change where it is Poked into memory by changing this value just be careful not to Poke into an area of memory that Basic is using for something else.

Line 165 is the part of the program that actually reads the ML instruc tions from the Data statements and Pokes them into memory. Once the ML subroutine has been Poked in, you can use it by printing a prompt and then jumping to the short Basic subroutine at line 1020, which in turn will invoke the ML subroutine. For example:

30 PRINT "INPUT YOUR NAME: ";: GOSUB <sup>1020</sup>

When you invoke the ML subroutine in line 1020 ("SYS BASE"), the routine gets characters from the key board buffer until you press die return key, and stores the characters in the 80 byte buffer reserved as the variable XX\$ on line 160. It also Pokes a count of the number of characters read into memory location 255.

After the ML routine returns, line 1020 copies the string into die variable L\$, which is then ready to be accessed by your program.

One disadvantage of the subroutine is that it always puts the input string into the same variable (in this in stance, L\$). This really isn't a problem, though, because you can easily move the input string somewhere else.

The following program fragment shows how you might use the sub routine to input a name and address, storing the input strings in the variables N\$ and A\$, respectively.

- 31)0 PRINT "INPUT NAME: "::GOSUB  $1020:$ N\$ = L\$
- 310 PRINT "INPUT ADDRESS; ";:GOSUB  $1020:AS = LS$

You now know enough about the subroutine to use it effectively.

#### How It Works

For the curious, here is an expla nation of how the ML routine ac tually works.

Each time the Basic interpreter encounters a new variable, it stores information about it in the symbol table. Each entry in the symbol tableis seven bytes long and contains the variable's name and type.

If the variable is an integer  $(N\%)$ or a real number  $(N)$ , then the value is also kept in the symbol table. In

the case of a string variable  $(N\$ ), the actual string is not stored in the table, since symbol table entries are only seven bytes long and Basic strings can be up to 255 bytes in length. Instead, the symbol table entry contains a two-byte pointer to the place in RAM where Basic stored the string. Another byte in the table tells the string's length.

The ML subroutine works by input ting characters one at a time from the keyboard and storing them in a string variable. Unfortunately, it's not possi ble for ML to reference a Basic variable by name. So, to set up space for the subroutine to use as a buffer, I set aside 80 bytes of memory in the variable XX\$ on line 160 of Listing 1. Since I was careful to ensure that XX\$ is the first variable Basic sees when it executes the program, it will be first in the symbol table; this means that the ML routine can find it by Peeking at the first table entry.

Earlier in this article I stressed that XX\$ must never be changed by your program after being initially set up. This is because Basic usually only allows enough room in RAM for the exact length of a string. XX\$ is initialized to 80 bytes, which is long enough to contain up to two full screen lines of input.

If you subsequently change XX\$ to the string "ABC", Basic will set aside only three bytes for the string; if the ML subroutine later attempts to stuff more than three characters into it, unpredictable things can happen. By not changing XXf, you'll always have 80 bytes for an input buffer.

See Listing 2 for a description of the ML code for the C-64.

#### String Input on the C-128

Below are two listings for the C-128. The first (Listing 3) is a Basic program that contains the data and subroutine as well as a demonstration section like the C-64 version. The C-128 version uses the cassette buffer (at \$0BO0 on the C-128) to store the ML subroutine. Due to the C-128's larger input buffer, 160 bytes are reserved for XXS. Different lo cations are used in zero-page to allow the normal free bytes at \$FB-\$FE, and the length is passed back to Basic by Peeking location 8. Other than that (and the bank-switching in the ML code), the C-128 version is very similar to the C-64 version.

The ML listing for the C-128 (List ing 4) shows how to read bytes from, and store bytes in, different banks.

You should be in bank 15 to call any Kernal subroutine, but the strings are stored in bank 1. For this reason, two subroutines are used to transfer data between banks. By loading the X register with the value of the bank you want to read from or write to, you can call the Fetch or Stash subrou tines in common memory (at S02A2 and S02AF, respectively). The con cept of bank-switching is rather in volved, but an experienced ML pro grammer should be able to learn the basics by studying Listing 4.

You now have another subroutine that should make string input easy on the C-64 or the C-128. We hope you enjoy die programs and find them useful.

Address C-64 questions to Michael Broussard, 13136 Lazy Glen Court, Herndon, VA 22071; address C-128 questions to Jim Borden, 641 Adams Road, Carlisle, PA 17013.

#### **Listing 1.** C64 Basic program.

150 REM\* 64 ML STRING INPUT ROUTINE \* <sup>155</sup> REM

- $160$  XX\$ = "":FORX = 1TO80:XX\$ = XX\$ +  $"$ :NEXT:BASE = 49152
- $165$  FORI = BASE TO BASE + 42:READ  $J:POKE I, J:N = N + J:NEXT$
- 170 IF N < > 6223THENPRINT"ERROR IN DATA STATEMENTS!":END
- 180 RF.M
- 185 PRINT "INPUT A STRING: ";
- <sup>190</sup> REM CALL THE SUBROUTINE
- GOSUB 1020:PRINT:PRINT 195
- 200 PRINT"THE STRING WAS ' "LS
- 205 PRINT"THE LENGTH WAS" I.EN(L\$):END
- 1000 REM
- 1010 REM STORE RESULT STRING IN L\$
- $1020$  SYS BASE:L\$ = MID\$(XX\$,1,PEEK) (253|]:RETURN
- 5000 REM
- 5010 DATA 160,3,177,45,133,251,200,177,45, 133,252.160.0.32.207.255.145,251,200
- 5015 DATA 201,13,208,246,136,152,170, 201,1,208,9,160,0,177,251,201,32,208,1
- 5020 DATA 202,138,133,253,96

#### Listing 2. C64 ML code.

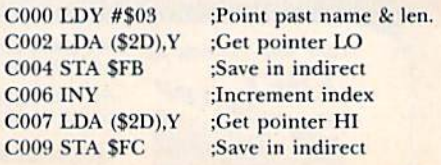

#### Service Your Disk Drive!

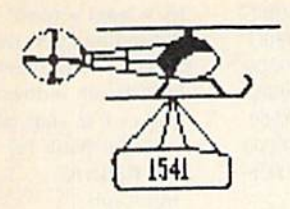

Now you can service your own disk drive with the popular program 1541 MASH. You can check and adjust the head alignment, Check and adjust the RPM's You can also use MASH to clean your drive and check disks lor errors Complete instructions guide you step by step as you rate your drive's performance and make the necessary adjustments. All you need is a screwdriver and about an hour of your time. No knowledge of electronics is necessary. This is the easiest program of its type to use.

**Only \$19.95** 

## 1541 MASH V2.0

## Disk Tracker

Use Disk Tracker to catalog all of your disks into a neat filing system. Read and Edit each disk directory Sort each directory and print disk jacket labels or a long master list of your programs. Display any directory at will. Search function finds lost programs quickly. Get your wares organized

**Only \$19.95** 

## Check Tracker

Check Tracker is the fast acting versatile banking program that you have been waiting for to handle all your banking transactions. Handles checking and savings account at the same time with transfers and money machine functions. Each account can be divided into Business'Home/or Hus band/Wife. Each item can be coded for automatic budgeting or automatic double<br>entry bookkeeping with "T" accounts. Justifies the account: One or two drives: Automatic backup; Menu Driven... easy to use. Works great for simple home use or complicated business applications.

**Only \$24.95** 

## Nibble Nailer

Now you can protect your programs from the disk nibblers. The Nibble Nailer is effective disk protection against all of the off the shelf nibblers now in use. We have tried them all. Menu Driven. Easy to Use. The Nibble Nailer works along wilh or from within your program as you desire. Complete instructions are included. This is not an antique "error" protection system.

To Order Call -1 -800-331 -3428

In Washington 1-687-2343

May Not Reprint Without Permission

**Only \$49.95** 

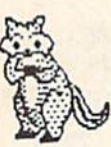

## Alpha Charlie

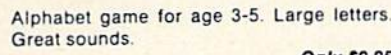

Bible Trivia

Bible Trivia is one of the finest trivia games available. 1000 questions, 1-10 players, exciting board game, question editor for making your own question files. You can even use it to make quizzes for your kids. **Only \$24.95** 

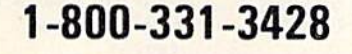

### What a Mess

A text adventure game for kids. No monsters, demons, or witches, just real life problems and solutions. your folks are away from home and you must clean up all your toys before they get home... but that may not be easy. Excellent for ages 6 and up.

**Only \$14.95** 

## Songs for Kids

25 Delightful, traditional childrens songs with words and 3 voice music. Everything from Hickory Dickory Doc to Farmer in the Dell. Ages 3-7.

Only S14.95

### Great Hymns

25 terrific hymns with words and music in part harmony

Box 463 631 N. Cherry Battle Ground, Wa. 98604

Łз  $\mathbb{R}^n$ 

Ru

 $\sqrt{2}$ 

Only S14.9S

### Commodore 64

No Shipping Charges

 $\bigodot$  VISA

Use a Doodle

Here is a nifty way to use your graphic doodle pictures in your own programs. You can load in whatever picture you want then tog gle instantly to the scene whenever you want. Unprotected and written in BASIC... this routine allowsyou great flexibility using your doodles.

**Only \$6.95** 

### Sub-Sonics

Here is a library of sound effects and music that you can use in your own programs. Some in Basic...others in interrupt driven code that you can call up with a simple SYS command. Liven up your programs with sound. Also included: the sound game for kids

Only S19.9S

Add \$2.00 for COD or Foreign Delivery

Only S9.9S I  $\sqrt{2}$ জি

**READER** 

## Custom Drives

You can customize your 1541 into a real convenience machine. This booklet will show you how to move the power switch to the front of the drive; install a write protect switch (allowing you to write on the back of a disk at will without punching any holes or removing any tapes); Install a device number switch (a must if you have two drives.) Easy Instructions. All you need is a few switches, a screwdriver, drill, a soldering iron an hour of your time

Booklet - Only \$4.95 Complete Kit - \$24.95

Circle 32 on Reader Service card.

## Speed-Script Utilizer

The Utilizer works along with your copy ot the popular word processor. Speedscript The Utilizer allows you to print multiple copies of your documents unattended. You can also merge a mailing list or other data file with your speedscript text so that multiple copies are printed changing names etc. on every copy The powerful sort routine can be used to sort any Speedscript file into useful order. This program will work with any word processor that has sequential file options.

**Only \$19.95** 

(Speedscript is a TM of Compute Gazette Magazine]

#### **MC, VISA, AMEX WELCOME**

**FROM OUTSIDE USA 916-823-3285 TECHNICAL SUPPORT 916-823-3284** FROM CALIFORNIA 800-421-7748 TO ORDER TOLL FREE 800-421-7731

#### FOREIGN (AIR MAIL ONLY) \$13.00 SHIPPING & HANDLING: USA - UPS SURFACE \$3.00

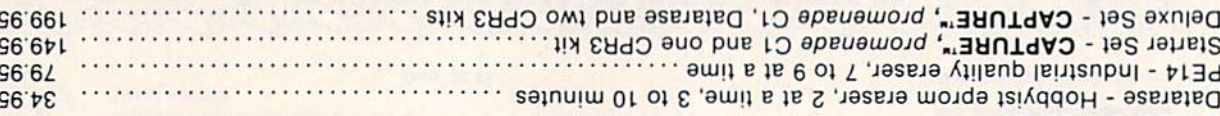

## abom ba ni nenw.

.88' snul, sldslisvst Eproms - Always in stock at competitive prices.

#### **ЕРНОМ ЕRASERS:**

#### PCCH2 - Plastic case for above cartridges (except PCC8) .............. 2.25  $+S$  $+5$ **DDDD**  $\mathbf{G}$  $\epsilon$

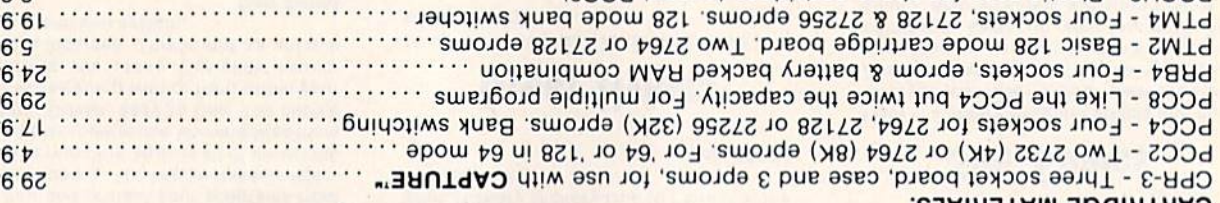

#### C)

programming capability can cut programming time by personality modules and switches. Intelligent software controlled programmer does away with around the world tor quality and value. The original carefully constructed, the promenade C1. Is respected The Eprom Programmer. Thoughtfully designed, promenade C1<sup>m</sup>

AUBURN, CA USA 95603

**1805 INDUSTRIAL DRIVE** 

**MISHNAR-NOSAL** 

#### nisoned a 2i "38UT9A

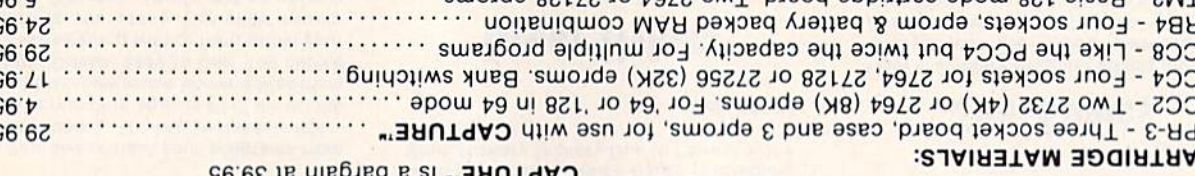

## cartridge kit. Its magic!

RAO & bns 10 ebsnemong edt gnizu agbinthso gnithsta from your disk 3-5 times faster. Or make an autoaccessible to you and your program can be re-booted wemory-resident software. Your program is then fully

## **CAPTURE<sup>"</sup>**

Circle 202 on Reader Service card.

 $\geq$  pack to Basic

 $1!X9/0 = 10000 < 0.51$ 

Сеt срвг (XX\$),0

 $(iix)$   $Aeyo = oN$ : : Tahy 1 char.

:Correct the count

 $=$  auop  $TW$ :

 $1 = \text{sumo2}$ 

 $=$  abseds  $10N$ :

:y absces

: FETCH :Bank value for

 $(Q = 1) = 0$ 

 $doo<sub>l</sub> < = o<sub>N</sub>$ 

HSV.LS:

qns indui:

хәриі әиі;

May Not Reprint Without Permission

WWW.@BIRMPAES OF&6880\$ VIS 0080

: value (lo/hi)

:// return char.

:pucrement index

Bank I yang for

Call KERNAL.

; value for Bank 15)

 $\cos$ (also  $\cos$ ) rists of  $0 = x$  shall;

FETCH sub indirect

rootibni due H2AT2;

puoses  $128 < \pi$  = o<sub>N</sub>:

Read two bytes yet?

put indirect into subs

V. THE byte in N.Y. S.

**H** pua

: to org.bank

: FETCH

**POD TW 8710 + CIBSIT** 

62,002,201,032,240,001,200,096

175,002,200,201,013,208,243,136,192

000,041,000,05,160,000,140,000

162,127,032,162,002,153,137,000,200

5048 DVLV 001'508'011'139'195'151'035'

2032 DVIV 255,032,207,255,162,127,032,

2016 DATA 192,005,208,243,169,140,141,

2000 DMTA 162,047,142,170,002,160,003,

1000 SYS 2816:L\$ = MID\$(XX\$,1,PEEK(8)):

**600 KEW SLOKE KEZILL SLKINC IN ITS** 

... SL. SVM ONIMLS HHL.LNING 001

:Cet pyteturn

:Bank 1 *value* for

 ${(\text{H26}) \text{ VAT}}$ 

:Point past name & len.

; FETCH subroutine

thdirect used in

## **GREAT PRODUCTS FOR YOUR COMMODORE**

**OB09 JSR \$02A2** 

**HAS# XCT 4080** 

**VV70\$ XLS 7080** 

0B00 IDX #\$2F

**1990 KEM** 

**NEW** 

**WHY** 09

**RETURN** 

TEN(L\$):END

110 PRINT THE LENGTH WAS

80 REM CVIT LHE 2NBRONLINE

:" :ONIMIS V LOANL, LNIMI 04

90 COSUB10001BUNT:PRINT

**9805 LDY #03** 

cartridge. Lets you make a back-up disk of your Take control of your '64 or '128' with this easy to use

**OBSE RTS** 

**ANI GEHO** 

OB3B BEO 20B3E

0B39 CMP #\$20

**GYZOŚ NSI 9680** 

**HL\$# XCT +880** 

0B2F CPY #\$01

OBSC BNE 20BSI

0B2A CMP #\$0D

**OB26 JSR \$02AF** 

**JL\$# XCT +780** 

OB21 JSR \$FFCF

**OBIE 2LL \$FF00** 

00 1 ORIC TDA #200

**VV70\$ VLS 6180** 

**6820\$ VLS 9180** 

0B14 LDA #\$8C

**OB12 BNE \$0B07** 

0B10 CPY #\$05

**OBOE INA** 

OB33 DEA **OB31 BNE \$0B3E** 

**OBSE DEA** 

**ANI 6380** 

Return to Basic.

**V** of trupo элом;

 $0 = x$  x  $\alpha = x$ 

 $log \phi$  (exit)

A oini Y ratenT;

:Correct the count

 $3.58 = 5$  dec index to 0

; and store it.

 $\text{Aeyo} = \text{O}_N$ 

0'(\$XX) 129:

:Only 1 char.

 $\text{doo}$ [ $\lt$  =  $\text{o}$ N<sup>2</sup>:

A return char.?

v.gxx ni 21012;

;Increment index

riangle  $x = 0$  to start;

Call KERNAL input sub

X of nadl bns;

:y absces

J.XHN.

50 IF N<>7610THENPRINT"ERROR IN

10 KEM + 158 ML STRING INPUT ROUTINE +

Listing 3. C.128 Basic program.

C02A RTS

**C027 TXA** 

**C026 DEX** 

**C028 STA \$FD** 

C024 BNE \$C027

C055 CMP #\$20

COIE I'D A #200

**COIC BNE 2C051** 

C015 BNE \$C00D

C013 CNb #20D

C010 STA (\$FB),Y

COOD 12K \$FFCF

C00B TDA #\$00

рэпициоз z Зицят

C01V CNb #201

**XVI.6102** 

**C018 TYA** 

**C011 DEA** 

**C015 INX** 

C020 LDA (\$FB),Y

 $+$  \$XX = \$XX:09IOLI = XXO.F.... = \$XX 08

**20 REM** 

DATA STATEMENTSTRIES

 $I^2N = N + l'XX$ 40 FORI = 2816 TO 1 + 62:READ J:POKE

## after compute If^oq

## mitch to the magic sta\f and GEnie" of less! for lonaei; on-line

Introducing GEnie, the General Electric Network for Information Exchange. It's part of General Electric Information Services-the largest commercial teleprocessing network.

Now the power of GEnie stands ready to bring a little magic into the life of PC owners just like you. And for potentially much less than other on-line information services. With GEnie, you pay no hidden charges or monthly

you're tees. You pay only for the actual time you're more. In the \$18.00 registration fee. Nothing more.

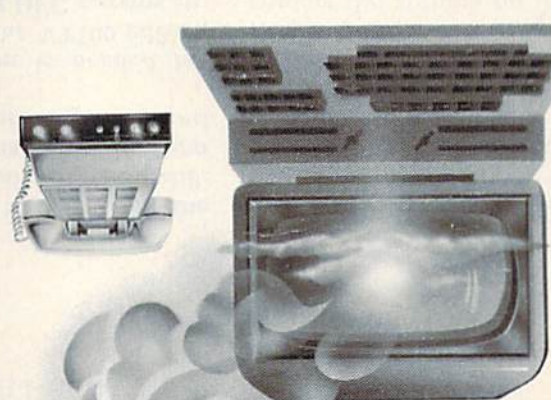

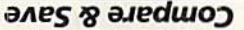

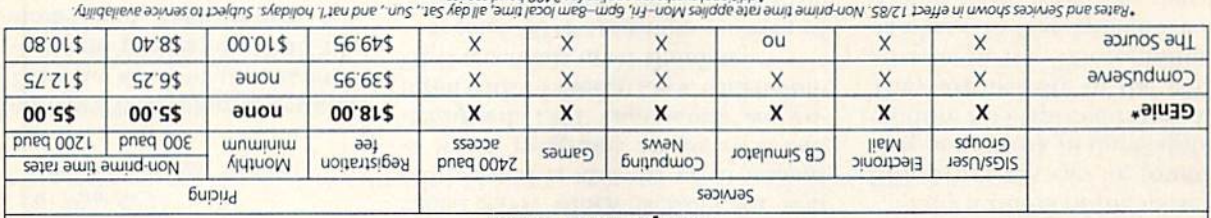

apiruas prieg nnu z Jos saiidde abieyouns jeuogippy

#### $%09$  oz dn anes

Check out the chart above and compare it for yourself. You'll find GEnie can deliver all of your favorite services for an incomparable price at incomparable savings!

#### Put the power of GEnie at your command

- · Discuss the latest in computer products and accessories or Roundoad public domain software with GEnie's Poundant public m Ghecial Interest Groups.
- twe*wire ™, GEnie's CB simulator that has everybody talking!*<br>Meet new people, share ideas with iriends—old and new—with
- . Get your message across and back again with GE Mail m, GEnie's electronic mail service.
- organize a local, regional or national get-together in one of GEnie's 40 "conference rooms" with GEnie's Business Band Real-Time Conferencing.
- play in GEnie's **Game Room.**<br>Bahet of the with one Girle: Gomputer Games, monload for future<br>Gomputer of Game Room.
- . Stay in touch whith what's new on the microcomputer sene, courtesy of GEnie's news service, News and Commentary.

there. Give you to wew pids in speed supporting the candidate: only is baud 1200 OR 300 for rate time non-prime our Because you if your. And that means you save 20 to 60%. Or if you prefer, 2400 baud service is now available.

With services and prices like these—talk, read, learn, or play to your heart's content. Because now you can keep your eyes on the screen, not on the clock.

With your personal computer, modem, communications software, ma reisbuou's 'you eiused use a soulund have alrea to waks bring GEnie Let today. Sign-Up not why So life. to come GEnie little magic into your life!

#### Tepor heyboard World Today sdə1S yse3 P:

- 7. Have ready your VISA, MasterCard or checking account number to set up your personal GEnie account.
- 2. Set your modem for half duplex (local echo)-300 or 1200 baud.
- 3. Dial 1-800-638-859. When connected, enter HHH
- $A.$  At the U#=prompt, enter XJM11945,GENIE then RETURN.

We can help! Call 1-800-636-9636, ext. 21.<br>We can help! Call 1-800-638-9636, ext. 21.

Get on-line with GEnie. And stay longer, for less.

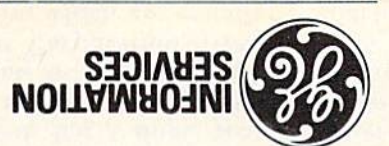

General Electric Information Services Company, U.S.A.

## TELECOMPUTING WORKSHC

By ROBERT SIMS

you need is to examine the programs written by other software writers and then write your own program based on your findings. There are several public domain BBS programs around, in Basic as well as in assembly language. In addition, you can usually contact the authors on the national networks.

hous of the most popular BBS programs can be found on the Delphi network in the Flagship Commodore SIG (special interest group). They are usually in the conference area or in the Telecommunications find you'll database, In that database. several Basic programs that provide helpful examples. If you read the Forum messages on the topic of telecommunications, you'll be able to contact plenty of people who are working on their own BBS programs.

If you're working in assembly language, you may also want to check on QuantumLink, in the Telecommunications section of the Commodore Information Network, for more BBS source code.

I've been waiting for some time to purchase a modem for my C-64 and Join the telecomputing fun. But, as far as I can tell, this won't work out for me.

Long ago I got out of the credit card trap, with its high interest, and I now pay for everything with cash or check. Apparently, all the telecombuting networks require a credit card tor billing and won't open an account unless I have a card. I'm perfectly willing to pay in advance, even put

> The VT52 is the basic model; the VT100 has advanced editing capabilities; the VT120 has graphics; and there are still more sophisticated models.

be emulation is needed because of the way the VII00 editing aystem works. Most DEC systems are edipped with an editing package called EDT, which is used for text equing and is also the environment in which programs are entered and debugged. EDT commands are entered with 15 special keys, which non-DEC terminals must simulate.

Second, EDT transmits a series of cursor commands. Without VT100 commands cursor these emulation, foul up the structure of the document and make it difficult to know if an error is present. VTI00 emulation filters out the commands and executes them.

Paul Eckler u<sub>Moul</sub>un ssarppy

I am writing a bulletin board program and high high the to know the mon routines to make my modem receive and answer calls and num access put and access of work pers to disk as sequential files. Please do not refer me to a book!

**Eric Brown** Baden, PA

Don't worry about being referred to a book; I don't know of any books that provide practical help in writing a BBS. There's certainly enough material for a book, though.

The best way to get the information

Monthly Days Horn Sunndworld New column directed to the needs of RUN read-Com- Ers not neing, or intend to use, a Commodore computer for telecommunications. Ne invite you to submit your questions or comments to:

David Bradley Jelecomputing Workshop Sol RUN Magazine **1S** auid 08  $85+50$  HN  $\gamma$ <sub>3</sub> NH<sub>03</sub>

In your April 1986 column, a reader asked if anyone knew of any cassettebased terminal programs. Well, the Telecomm20 and Telecomm20 terminal and data-capture programs (Metaphase Software, PO Box 7263, San Jose, CA 95150; 408-2978, 2078) are menu-oriented for disk or cassette. I use them with HESmodem I.

Pete Lowas Hot Springs, AR

hat that said column, you said that if a phone has a dial, then it's a pulse buttons, and that it has buttons, then it's a tone system. This isn't cntirely true. Some push-button phones are pulse only; others can do either pulse or tone.

Joseby *MacKenzie* NY Pittsford,

Your comments on VT100 emulation were good, but I think your readers could use more information. VT100 terminals are used with Digital Equipment Corporation (DEC) uinicomputers, which are usually edupped with multiple terminals.

9861 ISAON NAN / 04
## Elecomputing Workshop

www.Commodore.ca May Not Reprint Without Permission

blace a call to my computer phone mumber; not recognizing the modem carrier signal, she reported there was a problem with my line. This misunderstanding cost me \$28 for a service call.

I have a 1660 Commodore modem and an excellent smart terminal program. The program is easy to use, but it does not allow you to load and mhar you've downloaded him it's converted from a sequential to a program file. My problem is that I've tried using the file-translator program listed in the manual, but can't get it to work. Any suggestions?

#### Stanley Patyrak **VT** 'Il<sup>opi</sup>IS

I'd first check to make sure you typed in the translator program correctly. If you did, and it still doesn't work, you'll find a utility program that converts sequential files to program FUG in the June 1986 issue of RUN ILL 28 Disk-File Conversion," p. 78). ILL

> the billing office of your preferred network and ask them about the CheckFree service.

> There are some modem owners who pave neither credit cards nor checking accounts. While this effectively eliminates them as customers of the national networks, it doesn't mean that they are cut out of telecomputing. There are local bulletin boards and regional networks all over the continent that either are free or accept cash in advance for their services. Your local user group should have a list of the ones in your area.

Do I really need to inform the teleresult and we are posted modes Victor Borras Bronx, NY

Yes. The law requires it, and so goes hom wallet.

 $\pi$  is qu beyonds showed up at 7 o'clock in the morning to fix my phone, although I had no problem. It seems an operator had tried to

> vnp a deposit. Do you know of any networks open to people who pay with cash?

#### Douglas Slicer **NA** bnomdsiA

If it's any comfort, you're not sylone; lots of computer owners prefer cash or checks. Unfortunately, it's almost unAmerican these days not to carry plastic. Some networks do offer a checking alternative, through a service called CheckFree. You authorize the network to authorize CheckFree to authorize your bank to pay the bill automatically out of your checking account balance.

The networks' billing policies are changing. A couple of years ago, direct cash billing was possible. Today (as far as I know), there are no networks that do cash billing. Compu-Serve and QuantumLink both have the CheckFree alternative, and, since pilling policies are subject to periodic change, other networks may offer this service. You should contact

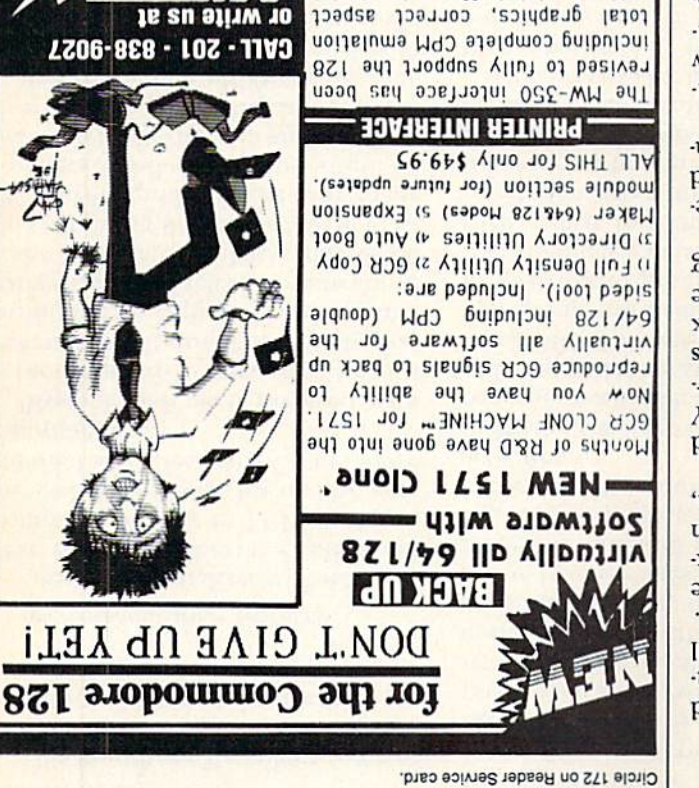

ratios, print buffer, etc. Insist on compatability for only \$79.00 **AUDI APPLICATIONS** Synthesizers, Interfaces, Music Disks, Sequencer Software, Etc.

## P-Happengs a

This is the first in a series of columns for current and would-be subscribers to QuantumLink, the telecommunications service for C-64/128 users. Each month, we'll examine Q-Link's latest features and improved services. The introduction of Lucasfilm's new on-line interactive

game, tentatively called Habitat, has generated much excitement among Q-Link users. To find out how you can soon pecome a blayer in this unique world bindiantial be sure to read the review on p. 24.

Q-Link subscribers can now make airline, hotel and ear-rental reservations directly by accessing EAASY SABRE, the American Airlines personal reservations service. You can choose from over 650 airlines, 12,000 hotels and 20 car-rental companies worldwide, as well as check the weather report for the area you'll be visiting. The exclusive "Bargain Finder" feature assures you of getting the lowest possible air fare.

Q-Link has also expanded its news and information department by adding the Reuters NewsView Service. Updated every ten minutes, Reuters provides the latest news on national, international, weather and business developments.

The Resource Center, RUN's popular education column, is now available on-line. Q-Link subscribers can view curriculum guides, teaching strategies, eduational applications and software reviews and can download programs. Did you know that Q-Link software, which lets you access

experience the world of QuantumLink.  $\mathbf{R}$ new 64C computer? Now, new owners can immediately QuantumLink via modem, is now being pundled with each

IS42B Route 23 Butler. NJ 07405

SAID ILSI HIM BZI

## THE RESOURCE CENTER

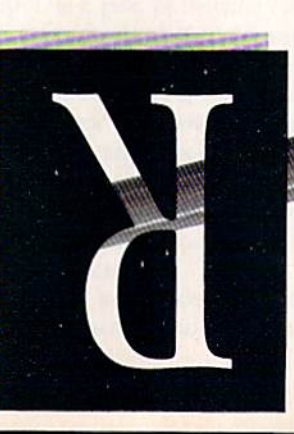

## By MARGARET MORABITO

uunpoo s yuuou suy L are teachers are teachers are nte telecommunications education. in

with its connections on The Electric Electric The Austin. in network, Pages Pages holds public and private networks for a variety of educational agencies, as well as the Texas Computer Education Association. These networks give members a chance to exchange ideas with others in their areas of expertise, to post messages and to read the latest policy decisions from the state and national level. It was a good place to learn how educators could benefit from on-line

activities. Blystone decided to implement this concept on a local level by starting up a SIG (special interest group) on an existing BBS (KiloNet) in El Paso. The and Mas using Fqn-SIG, and its goal was to promote communication among teachers and to share curricular ideas. In addition, the teachers could gain access to computerists in other SIGs who were regular users of kiloNet, to ask them questions and to

The choice to use a local BBS rather than a national or state network was a monetary one. To join the SIG, the teachers wouldn't have to pay the subscription fees, hourly connect fees or long-distance phone bills that are outaide network would cost them.

get advice about computers.

One problem encountered with Edu-SIG was that the KiloNet board

> Telecommunications is quickly becoming a tool for education, especially as the price of computers and opona falls. A myriad of on-line opportunities are now in the works, aenving teachers, administrators and students. As national and state networks, as well as local BBSs, get involved with education, the possibilities tor communicating and substitutions with others are extending beyond the boundaries of a single school, community or even state.

This month, we'll explore some of this on-line activity at the local level and discuss the potential for telecomeducations in education.

#### Telecommunicating Teachers

Earlier this year, Ken Blystone, a 15year veteran teacher of English and computer literacy in El Paso, Texas, contacted me about his on-line educational activities using Commodore edinba

Blystone has been involved with telecommunications for about a year-and-a-half now. Last year he was prompted to explore the communicative aspects of telecommunications when the state of Texas mandated that computer literacy be taught in all Tth and 8th grades. At the time, many teachers wondered if they would be saked to teach the courses and, if so, how they would approach the task.

Blystone explored various possibilities for getting teachers in touch with computer experts so that they could ask questions, get advice and start learning about computers. One solution was to get the teachers on-line.

Texas was already with involved with providing on-line opportunities for suoneziueSio uoneonpa apimaieis

#### **SILAN AUGUST 1986**

was very popular and had about ten other SIGs on it. It attracted several pundred users, and, because it was a single line BBS (only one caller at a time), the teachers in Edu-SIG frequently couldn't gain access. This problem finally led Blystone to stop Edu-SIG and start a separate BBS de-

#### Electric Chalkboard

voted solely to education.

Blystone began his new BBS, the Electric Chalkboard, last April. The new service has a different focus from his previous SIG. Aimed at instructional activities for students, the postre currently provides after-school enrichment courses for young people in the El Paso area.

Blystone is excited about the instructional potential for this type of educational BBS. He has contacted teachers with computers to teach on the BBS. The teachers create their own lessons in the form of articles subjects currently scheduled include astronomy, computer pistory, vocabulary development and reading.

The board is boargies in the students can log on and access the teacher-prepared lessons. The lessons can pe Lesq on-line suq can pe qomu-Ioaded for study afterwards. When the student feels comfortable with the material, she or he can take a test

on-line. Students can request test answers from the board's SYSOP (Blystone) and score the test themselves. There is the option for direct student-teacher communication, with students using a private message feature to leave for subjects certain about questions the specific teachers.

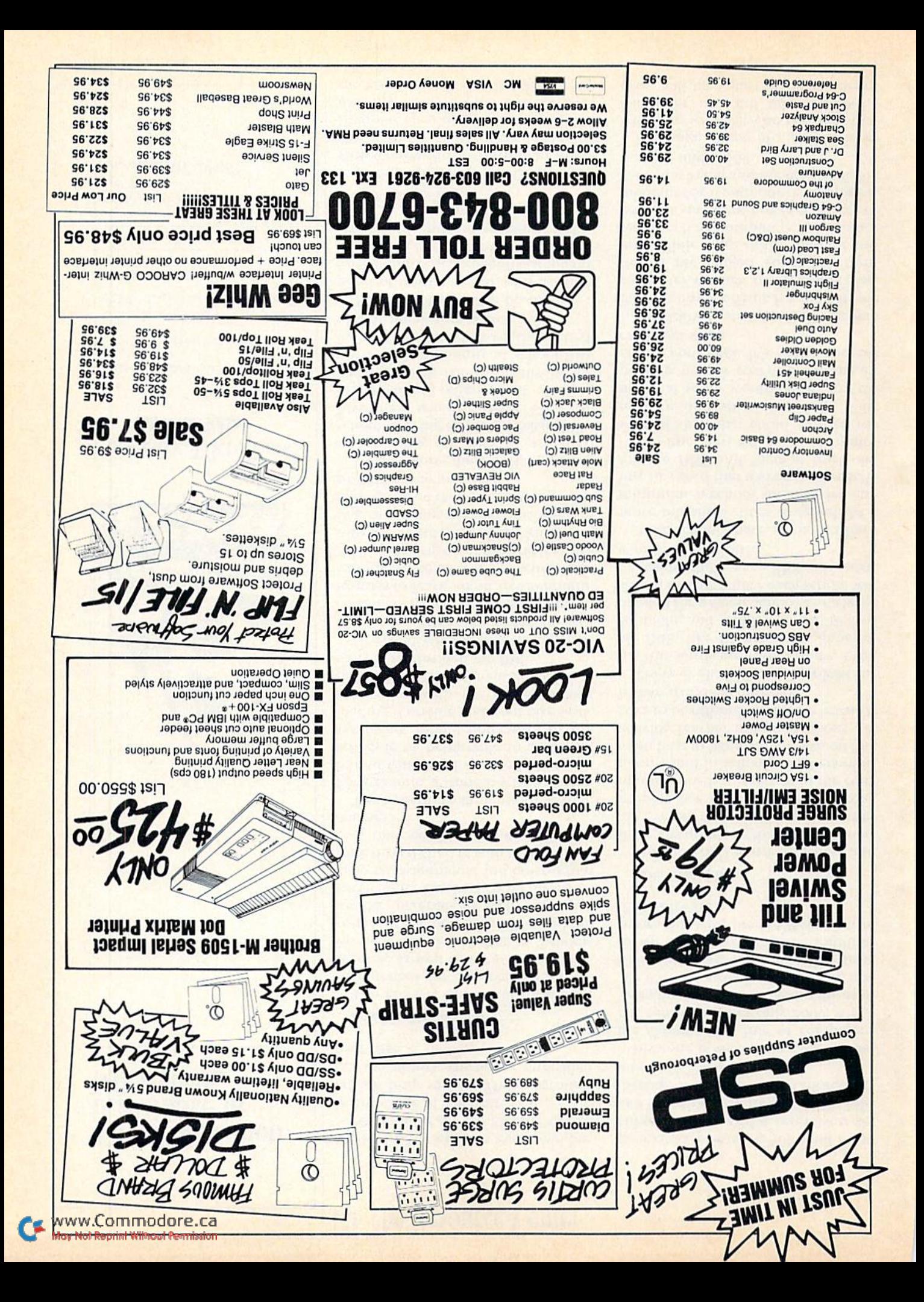

**El The Resource Center** 

dot-matrix printer, a 300-baud Westridge modem and a television set as a monitor. The BBS uses the Telenessage Software from Tailored So- $(09.678)$  suomal

Blystone is very enthusiastic about the Commodore line of computers. His setup cost him only \$600, which he estimates would be about the averout. starting out. starting out. Blystone has a C-128 that he'll be using For the board when Tailored Solutions comes out with the C-128 version of software.

#### striguodi smog

Dns wan lliis ei noinsoube online there are problems that have yet to be Teachered and ironed out. Teacher training is a big concern. If telecomcommunity and in schools, teachers must learn how to handle their own on-line will secher training sessions will have to be offered so that the learning is shared and encouraged.

There is also the cost involved for the BBS hardware and software. A single BBS, like Blystone's, is quite afis that all be all that is needed for a single school. For a large school district where each school will be using their own BBS, the costs would be multiplied.

Also, schools have to pay to have more telephone lines installed. At a and are hould have one line installed that will be used strictly for the BBS and then at least one computer line devoted to a computer with modem that could be used for telecommunications activities. This ex very wouldn't be very exbenzive, but the cost of providing an entire computer lab with modems could get steep.

In addition, students and teachers have to buy modems for their home computer systems. In Blystone's case, this is the biggest roadblock right now. While many of the students and teachers have computers, they do not yet have modems; however, prices of modems for Commodore computers continue to fall and are now available for well under \$50.

Although there are problems to consider, we must also consider that computer as and telecommunications will be a part of our students'

> The BBS is open to everyone, but most students on the Electric Chalkboard range in age from 11 to 17. Usthrough various subsets are ersonout the district, creating a diversified nser base.

#### Possible Applications

The Electric Chalkboard has a lot of potential for implementation by schools, as well as by other teachers working out of their homes. Schools could set up their own BBSs and tailor the materials to their particular curriculum. Teachers could then post tedt assignments and quizzes that were directly tied in with their classes, and they could offer enrichment courses.

The benefits to students are varied. For example, a student who is homeponuq with an illness could keep on acpedule by being able to access assignments, submit homework by uploading it on-line and even take tests. Interaction with the student's own teachers could be maintained on a daily basis through the BBS.

If several schools in a district had their own BBSs, computer literacy could well use these as opportunities to learn about telecommunications. Students could practice skills salih as logging on, capturing textfiles into a computer's buffer, downloadsuipues pue Suiveel Suipeolqu gui mail and even real-time chatting. This would be free practice.

Furthermore, there is the possibility of using the BBS an afterschool tutoring center for basic skills. Blystone's school, Desert View, alteady has an after-school tutoring program. This concept could be apblied to a community or school BBS without the restrictions of time schednjes or physical presence.

The BBSs could also be used as a point of contact to talk with teachers por any purpose: academic problems, counseling, job referrals and bibliographic information, to name a few.

#### puaudinby pun pso

Setting up the Electric Chalkboard with Commodore equipment made the project quite affordable for Blystone. He uses a C-64 and two 1571 disk drives to run the board (1541s can also be used). He also uses a 1525

## Publication T iii ampiipad ci Microform.

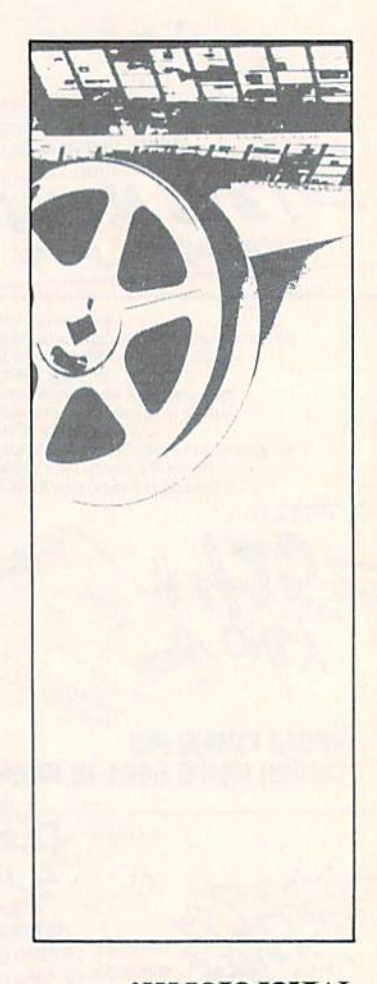

#### $\text{Surli}$ Dictorilms Sulla International

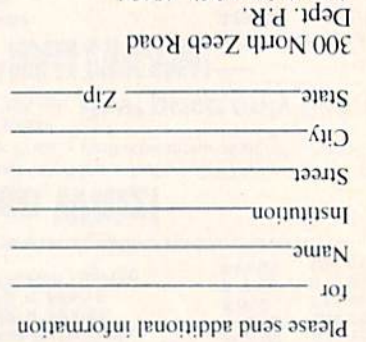

Ann Arbor, Mi. 48106

first the foundation. The first awards will be given in 1997. Contact the Young Astronaut Council, PO Box 64532, Washington, DC 20036 or call 202-682-1986 for more details.

 $c$  standard are very computed and  $f$ at educational purposes (at purpose or at experi- and site to share your experiences through The Resource Center, write us a fetter detailing the equipment you're using, the subject areas involved, the age or you evel of your students, september you pare forma effective and any other information you feel like including. Send letters to: Margaret Morabito The Resource Center Go RUN Editorial '1S au1<sub>d</sub> 08

 $85+50$  HN 'yano.coq.cara on can also leave messages in my only (1061F) however Compused by Del Gight Delphi (MARC M) and QuantumLink (MARG M). The Resource Center room has Center out on-line SIC in The Learning Center

via Quantum Dine.

futures. This is certainly an area that will be getting more attention.

If you would like more information about the Electric Chalkboard BBS, contact Ken Blystone at 3012 Killarney, El Paso, TX 79925. For information about the Telemessage Software, contact Tailored Solutions, PO Box 183, Washington, DC 20044. Also, if about would like information about the Electric Pages Network in Austin, write to PO Box 2550, Austin, TX 78768.

#### **SM<sub>a</sub>N**

Speaking of telecommunications, the Resource Center on Quantum-Link is in action. Also, there are two new education features on Q-Link: a tutoring center and on-line courses. If you would like to teach in these new areas, contact me in the Resource Center—either by mail or on-line.

Also, if you are already running an education BBS, please contact me. I and compiling a list of these BBSs and

Aou know the routine by now; you buy an e. ir innom izsir ona heroom svienagxe<br>Iellaw tuoy al eemit ynam woH .efeloado

parag s at the teddin a TOM at **xat texter. X**<br>enistnop lowT emuloV imetale video tete<br>instemated video etatages OOL tevo llew

pro- custom and the strip of the strip who are the strip who are the strip who having a strip who are the strip<br>Asip TTGI ho TAGI huoy awolls tistif matg.<br>Yeop JJA nasim aw bins ,lls qiriz of avinb software, expensive your from protection TOTALLY UNPROTECTED, with you loavJno BROKEN back-ups that can be copied with

the Over an advantages over the Over 1991 older nibbler type of utilities. For one thing, you don't have to experiment. Each parameter WILL back-up the fitle it was crearea ion. Horre are another, a back-up<br>etten REVER with a reader and the VEVER is

Bojud to be uibbled?

even a simple fast copier.

your disk drive head.

Circle 100 on Reader Service card.

would like to find out how they are peing useq.

I was recently contacted by a representative from Newton's Apple television show. Many schools use this PBS science series as a classroom tool. The underwriters of the show offer curriculum materials to schools as a swords to the television shows, and they are now offering a free disk of educational programs directly related to these shows. This freeware disk will be available to any local educational BBS. Contact me if you're interested in getting this.

Lastly, the Young Astronaut Council has announced the creation of the Koung Astronaut Continuing Education Foundation. Its main focus will pe to browide \$1000 awards to young people who graduate from a college or university with a bachelor's degree in math or science.

In order to be eligible now, a child nuder the age of ten must be nomian individual and donates

**ARE YOU CAUGHT UP IN THE** COPY PROTECTION ARMS RACE? DEFEND YOURSELF WITH KRACKER JAX

**A REVOLUTION IN ARCHIVAL SOFTWARE!** 

DES DE SERVIERS PROTECTIONS

ONFA 218'92 COMPLETE! lesgisho gnilbnan 10 gniqqine ol  $(0.0.5)$  please add  $$3.00$ Volume Two available NOW! Volume One still available. Dealer Inquiries Invited.

> **TRAST DISK**

**PROTECTION** 

Check out some of these features, dxcIusJvo

- . Eracker Jak is he BEST program of its
- IDUIN . Kracker Jax will back up titles that the
- nibblers CAN'T!
- Kracker Jax requires NO special
- knowledge to operate!
- 
- . Kracker Jax strips protection in a matter
- Of SECONDS1
- . Kracker Jak is priced RIGHT-just
- . Kracker Jax is UNPROTECTED—easy to 2 ia:ap completer
- pack nb<sub>l</sub>
- · Kracker Jax updates are available **QUARTERLY!**
- is mengong wan is alunim ant ,leamema<del>h</del><br>be liiw mast **xat relear. X**odi ,beeselat zinla il. lot telemeter for it. This lliw zdaib **xat tedastit** stutut fiatt ansem<br>teeffort edt tot ateformateg nigtnoo evawle

al tilles on the markett Kracker Jax is the system that cannot fall behind the Isaum

In the copy protection arms race, Kracker

defense intimate defense!

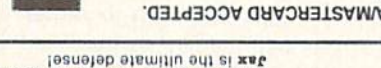

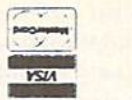

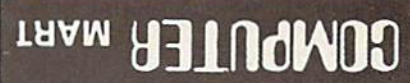

CHECKS, MONEY ORDERS OR VISA/MASTERCARD ACCEPTED. Mail your order to: Computer Mart 2700 NE Andresen Road / Vancouver, WA 98661 206-695-1005 welcome: orders Phone SAME DAY SHIPPING!

**El** Magic

From p. 10.

party disk drive, you can return to a single-sided mode with this command:

OPEN 15.8,15:PRINT# 15. "U0>M1":CLOSE15

Trent Bills Lincoln, NE

\$31A C-128 screen saver—The C-I28's Binary Save command can be used as a nearly "invisible" screen save:

BSAVE"SCREEN",P1024 TO P2024

It will save text or graphics characters currently on the screen.

To preserve their color values, make a second binary file:

BSAVE"COLOR", P55296 TO P56296

You will lose some screen area to your BSave commands and the computer's replies, but you can reduce the screen loss with the following command:

WINDOW 0,24,39,24

This keeps your commands and the computer's replies to a single line, and it won't disrupt the image you're trying to save.

You can also use the screen save to merge programs. If you list single pages of your current program and save them in binary files, you can recall them after you've loaded a new program. Then, you simply exit the Window mode, bring the cursor to the top of the screen and press the return key on every line you wish to add to the current program. (Make sure your new program doesn't duplicate any lines from your old program, or they'll be overwritten.

> Scott Hanson San Diego, CA

 $\$31B$  C-128 spiralgraph—Here's a three-line update to Matt Woodring's "C-128 boxed spirals" (see trick \$2C1, RUN, March 1986). It changes most of the variables to let the 128 really do its thing.

1 COLOR 0,1:COLOR 4,1

 $A = 11:X1 = 0:Y1 = 0:X2 = 160:Y2 = 195$ 

10 GRAPHIC  $3,1:FOR$  J = 0 TO 360 STEP A:BOX

3,X1,Y1.X2,Y2,|,O:NF.XT

 $20 A = A - .5$ :X1 = X1 + 5:Y1 = Y1 + 5:X2 = X2 - 5:Y2 = Y2 - 5:GOTO 10

James D. Hanke Yakima, WA

**\$31C** C-64 screen position—My short machine language subroutine keeps track of the current screen posi tion when I need to display a message in another area of the screen.

For example, after accessing disk files, I include a routine in my program to display disk-status messages in the upper-left corner of the screen. The routine then returns the cursor to its previous screen location. Type SYS 49152 to save the current screen location and SYS 491S7 to return the cursor to the previous screen location.

 $1\beta$  FOR L = 1 TO  $1\beta$ : READ PC(L): NEXT

 L=1 : FORLOC= 49152 TO 49161 POKE LOC,PC(L):L=L+1:NEXT DATA 56,32,240,255,96,24,32,240,255,96 90 OPEN15,8,15:INPUT#15,E,E\$:GOSUB500 SYS49152:REM SAVE CURRENT SCREEN LOCATI ON

505 PRINT"(11OME) {CTRL 2)DISK STATUS:{COMD 7} ";E\$:REM MESSAGE

510 FORSL=1TO500:NEXT:REM DELAY

515 SYS49157:REM PREVIOUS LOCATION

520 RETURN

Stanley C. Evans Bahama, NC

\$31D C-64 Basic to C-128 Basic conversion-This C-128 Basic program will read a sequential disk file and enter it as program, using the dynamic keyboard technique. Make sure you're in C-64 mode, and then load the C-64 program to be converted to C-128 Basic. Type in the following lines to create the list file of the C-64 program and press the return key.

OPEN 2,8,2, "FILENAME,S,W": CMD 2: LIST CLOSE<sub>2</sub>

Now run the following program in C-128 mode.

The program will work in both  $40-$  and  $80$ -column modes, but use the 80-column mode to see the action. The program also works well with programs downloaded in text form via modem.

REM C64 TO C128 63997 DCLEAR: OPEN 2,8,2,"0:FILENAME" 63998 FAST: DO: C\$-"": L\$="": DO: GETtf 2,C\$ IP ST>64 THEN SLOW: CLOSE 2: PRINT "DONE!": END: ELSE: L\$=L\$+C\$: LOOP UN TIL C\$=CHR\$(13): LOOP UNTIL VAL(LS) 63999 PRINT CHR\$(147)+CHR\$(17)+CHR\$(17)+L\$; : PRINT "GOTO 63998"+CHR\$(19); POKE 842,13: POKE 843,13: POKE 208,2 Mike Tranchemontagne

Nashua, NH

**S31E** GET on the C-128—Many of you prefer using the Get routine over the Input routine because Get allows you to stop program execution with the stop key, while Input requires a run/stop-restore combination to break out, thus causing you to lose your screen.

Well, the C-128 has an undocumented fix for this that allows you to break in on the Input prompt. Simply hold down the run/stop key and press the enter key on the keypad. Voila! You'll see the familiar Break In Line Xxxx message, with the screen intact.

> J. Ian Stott Hamilton, Ontario Canada

S31F Commodore 128 Muzak—Try this trick with your C-128 and disk drive. Insert into the drive the tutorial disk that came with your computer. Then type in these lines in Immediate mode:

BLOAD"128MUSIC",B0,P32768 BANK0:SYS 32771,1,1

**WWWRCPNTAUTOGG DEE.Ca** May Not Reprint Without Permission of A

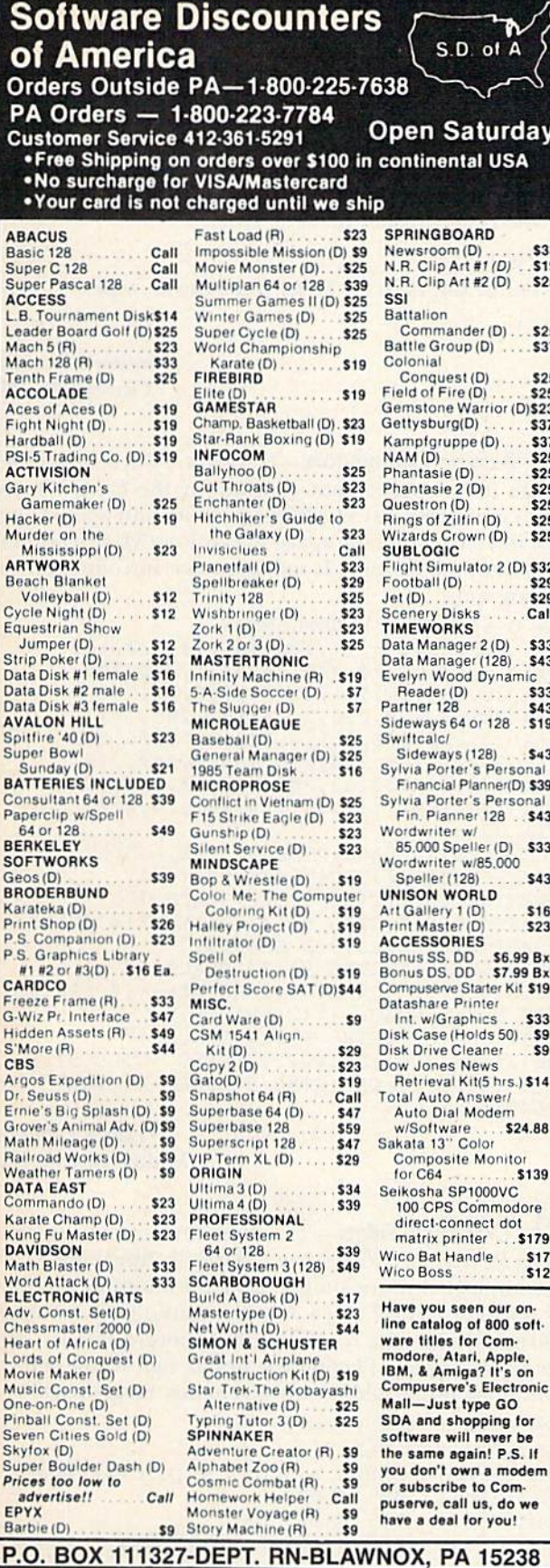

P 15238 **"Ordering and Terms: Orders with cashier check or money order shipped im-**<br>mediately. Personal/company checks, allow 3 weeks clearance, No C.O.D.'s. Ship-**Ping: Continental U.S.A.**—Orders under \$100 add \$3; free shipping on orders over<br>\$100, PA residents add 6% sales tax. AK, HI, FPO-APO—add \$5 on all orders over<br>\$20ty—no International orders. Defective merchandise will be CREDITS! Call for authorization number (412) 361-5291. Prices subject to change without notice

#### turday **I USA** RD D)<br>: #1 (D) \$33 \$19  $#2(D)$ \$25  $er(D)$  $.525$ <br> $.537$  $(D)$ (D) \$25 (D) ...... \$25<br>/arrior (D)\$23 \$37 e (D) \$37  $$25$  $$25$ D) \$25  $$25$  $n(D)$ \$25 \$25  $wr(D)$ ator 2 (D) \$32 \$29 \$29 s. Call  $(2(D) . .$ \$33  $(128)$ . \$43 Dynamic<br>\$33 \$43 or 128 . \$19  $1281$  $543$ s Personal anner(D) \$39 s Personal  $128$  \$43 ler (D) .\$33 185,000 \$43 RLD  $\frac{D}{D}$ \$16 \$23  $\overline{\mathbf{s}}$ \$6.99 Bx \$7.99 Bx tarter Kit \$19 nter **lics** \$33 lds 50). \$9 aner \$9 ews t(5 hrs.) \$14 swer/ Aodem \$24.88 alor Monitor \$139  $000VC$ ommodore feel Vizastar is just as good and in ect dot \$179 er dle  $$17$ <br> $$12$ en our onof 800 soft-

r Com-

never be

in! P.S. If

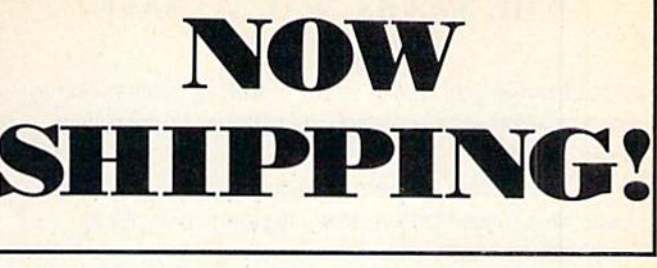

## GUARANTEED **SOFTWARE**

#### **VIZASTAR for the C128**

Vizastar, the integrated spreadsheet, database and graphics program that has the Commodore 64 world raving, is now available for the C128. It boasts 80 columns, and has over 40K of free memory in the spreadsheet. Those who already own Vizastar 64 will be<br>pleased to know that your existing files can be read by Vizastar 128. Also, you<br>can upgrade to the 128 version. Call us for details and pricing.

The only other comparable product would be Lotus 1-2-3 for the IBM PC; nothing in the C64 world comes even close to the features of Vizastar."

#### AHOY July 85

"I found Vizastar would do anything Lotus 1-2-3 could, and then some. It's my Commodore choice to become the standard<br>against which the others will be judged." INFO 64 Magazine, Issue #7

"Vizastar is an exceptional package that<br>rivals the features of programs such as Lotus 1-2-3 and offers C64 owners the kind of integrated software previously only available for higher-priced syste

#### RUN Magazine, June 1985

"I scrutinized, tested and experimented with Vizastar extensively, but could find no weaknesses whatsoever. It is the most comprehensive, most flexible, most powerful and easiest to use integrated software package I've worked with."

Commodore Microcomputer, Sept/Oct 1985 I use an IBM PC at work with Lotus 123. I

someways better than 1-2-3." Steven Roberson, NC. End User

"I have used Multiplan and Superbase: both are good pieces of software, but are<br>inadequate when compared to Vizastar."

Jim Mathews, WA. End User

"So good, I bought a second C64 and<br>Vizastar for my office. A wild bargain! You've saved me from having to buy IBM and Lotus

Philip Ressler, MA. End User

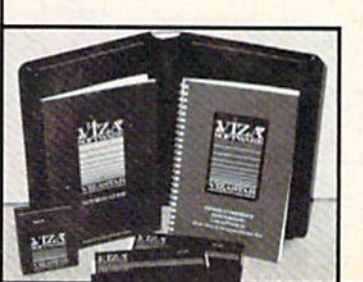

#### **VIZAWRITE CLASSIC for C128**

This is the new word processor from Vizastar's author, Kelvin Lacy and is<br>the successor to Omniwriter, which he also wrote. All the features of Omniwriter are there, plus many significant enhancements, like auto pagination, on-line help, pull-down menus, full-function calculator and more. Up to 8 'newspaper-style' variable-width columns can help with newsletters.

Three different proportionally-spaced "near letter quality" fonts are also Epson compatible printers. You can merge almost any other word processor file directly into Vizawrite. including Paper Clip and Omniwriter. Naturally, it is also compatible with Vizastar, At all times, what you see on<br>the screen is exactly the way it will be printed out. Vizawrite can do mail-merges and has an integrated 30,000 word spelling checker that you can expand yourself.

#### **PROGRAM SPECIFICATIONS**

Both Vizawrite and Vizastar are written in 100% machine language and run in the 128's FAST mode, making it lightning fast. They require a C128 with 80 column color or monochrome monitor. Both come with a cartridge, a diskette, and a reference manual. Vizastar also includes a 50 page tutorial book. Both work with 1541 or 1571 disk drives.

#### **RISK-FREE OFFER**

Vizastar 128 is priced at \$119.97. Vizawrite's price is \$89.97. Vizastar 64 XL8 is now available for \$119.97. We are so positive you will be satisfied with our programs that we offer a 15-day money-back guarantee. Try it Risk-Free. Call us today or send a check or money order. VISA/MC accepted.

Offer valid only when bought through<br>Solid State Software or participating<br>dealers.

Calif. residents add 6.5% Sales Tax. Add P&H: UPS-\$4: COD/Canada-\$7

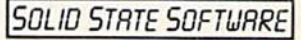

1125 E. Hillsdale Blvd., Suite 104 Foster City, CA 94404-1609  $(415)$  341-5606

Dealer Inquiries Welcome

Trademarks: Lotus 1-2-3/Lotus Development

Al

B

 $S<sub>1</sub>$ 

 $H$ 

M

A1

 $B$ 

St

 $Dz$ 

 $Gf$ 

BF

Ka

 $C/$ 

 $F<sub>1</sub>$ 

 $\mathbf{G}$ 

 $\frac{H}{S}$ 

 $\begin{array}{c}\nA \\
D \\
E\n\end{array}$ 

 $P<sub>f</sub>$ 

FE

## THE SMART WAY TO SAVE YOUR RUN

You'll find all your favorite issues of RUN in minutes-and in great condition—with smart-looking binders or file cases from Jesse Jones.

Sturdy, protective file cases make for easy access to each issue, while rugged binders allow magazines to lay flat for easy reference. Both hold

12 issues, are custom-designed in brown with gold spine let tering, and are unconditionally guaranteed.

> Order today! File Cases: \$6.95 ea.; 3/\$20; 6/\$36. Binders: \$8.50 ea.; 3/\$24.75; 6/\$48.

YES! Please send me protection for my RUN:

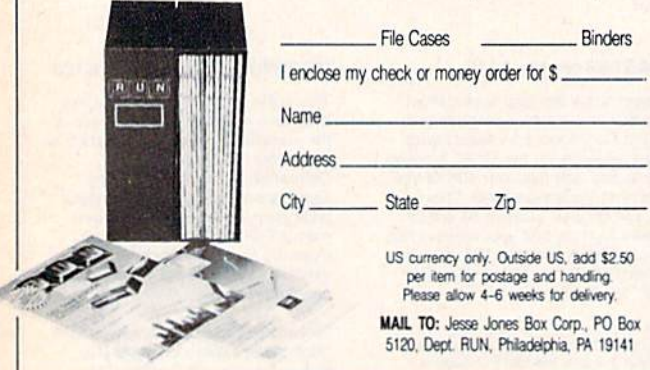

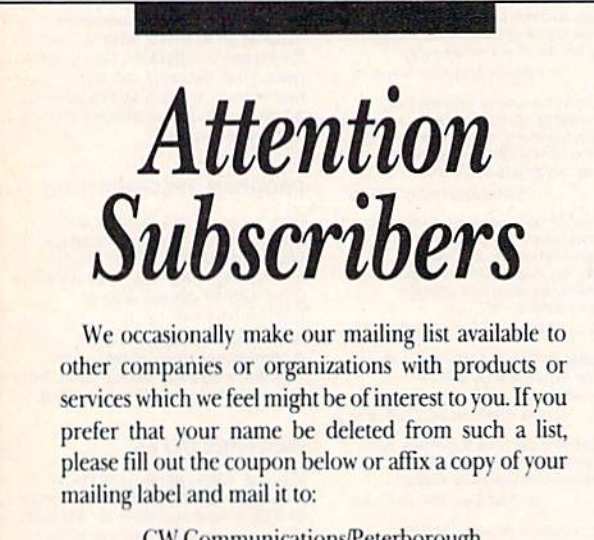

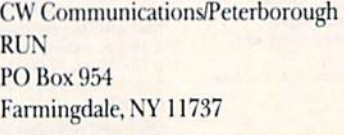

Please delete my name from mailing lists sent to other companies or organizations. **EXALL RUN** 

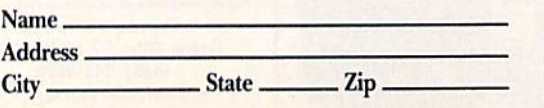

## **El** Magic

The music you hear is on the demo program. When it ends, type:

SYS 82771,2,1

And, when that finishes playing, type:

SYS 32771,0,1

Now change the Is to 0s. To stop the music, type: SYS 82774

> Jeremy Winnick Clovcrdale, IN

\$320 Artistic Commodore—Here's a 74-byte machine language title-enhancement routine for the C-64. Whenever you enter SYS 49152, all the graphics and text will be bathed in color. Press the space bar or joystick fire-button to terminate the routine. It makes a nice introduction to your programs!

```
REM C-64 TITLE ENHANCEMENT
  DATA 169,254,45,14,220,141,14,220,169
1
\overline{2}DATA 16,44,0,220,240,40,44,1,220,240
\overline{3}DATA 35,169,14,141,250,3,169,24,141
 DATA 251,3,173,250,3,141,32,208,141
\overline{4}DATA 33,208,206,251,3,208,251,206,250
5
 DATA 3,201,255,240,213,169,0,240,226
6
  DATA 162,15,142,32,208,162,14,142,33
7
8
  DATA 208,169,1,13,14,220,141,14,220
9
 DATA 96
10 FORX=0TO73:READA:POKE49152+X,A:NEXT
11 PRINTCHR$(147)SPC(160)CHR$(144)
12 PRINTSPC(8)"{CTRL 9}{22 SPACEs}"
13 PRINTSPC(8)"{CTRL 9}{4 SPACEs}*{4 SPACEs
   }MAGIC(4 SPACEs}*{3 SPACES}"
14 PRINTSPC(8)"{CTRL 9){22 SPACEs}"
```

```
15 PRINTSPC(8)"(CTRL 9)(3 SPACEs)*{4 SPACEs
   }IS FUN{5 SPACES)*{2 SPACEs)"
```
- 16 PRINTSPC(8)"{CTRL 9}(22 SPACEs)"
- 17 PRINTSPC(222);SPC(222)"PRESS {CTRL 9} SP ACE (CTRL Ø) OR (CTRL 9) FIRE-BUTTON ":S YS49152

James Pellechi Middle Island, NY

\$321 C-64 Digit Fidget—The Number Formatting program in RUN's May 1986 issue ("'Basically Speaking") can be accomplished more simply. Line 30 multiplies the in teger (INT) of INPUT,  $C$  (+.006 for rounding purposes), by 100 and divides the result by 100, to return the decimal to the correct place. Placing the dollar sign to the left of the output is no problem with this handy magic trick.

- REM C-64 DIGIT FIDGET 10 PRINT"{SHFT CLR}"
- 20 INPUT"AN EXAMPLE OF COST \$";C:C=C+.006
- 30 K=<(INT(C\*100))/100)
- 40 PRINT"THE COST WAS: ";K
- 50 PRINT"(14 SPACES)(CRSR UP)\$":END

G. Majewski Chicago, IL

Compiled by RUN staff members Harold Bjomscn, Margaret Morabito and Tim Walsh

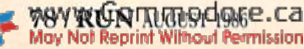

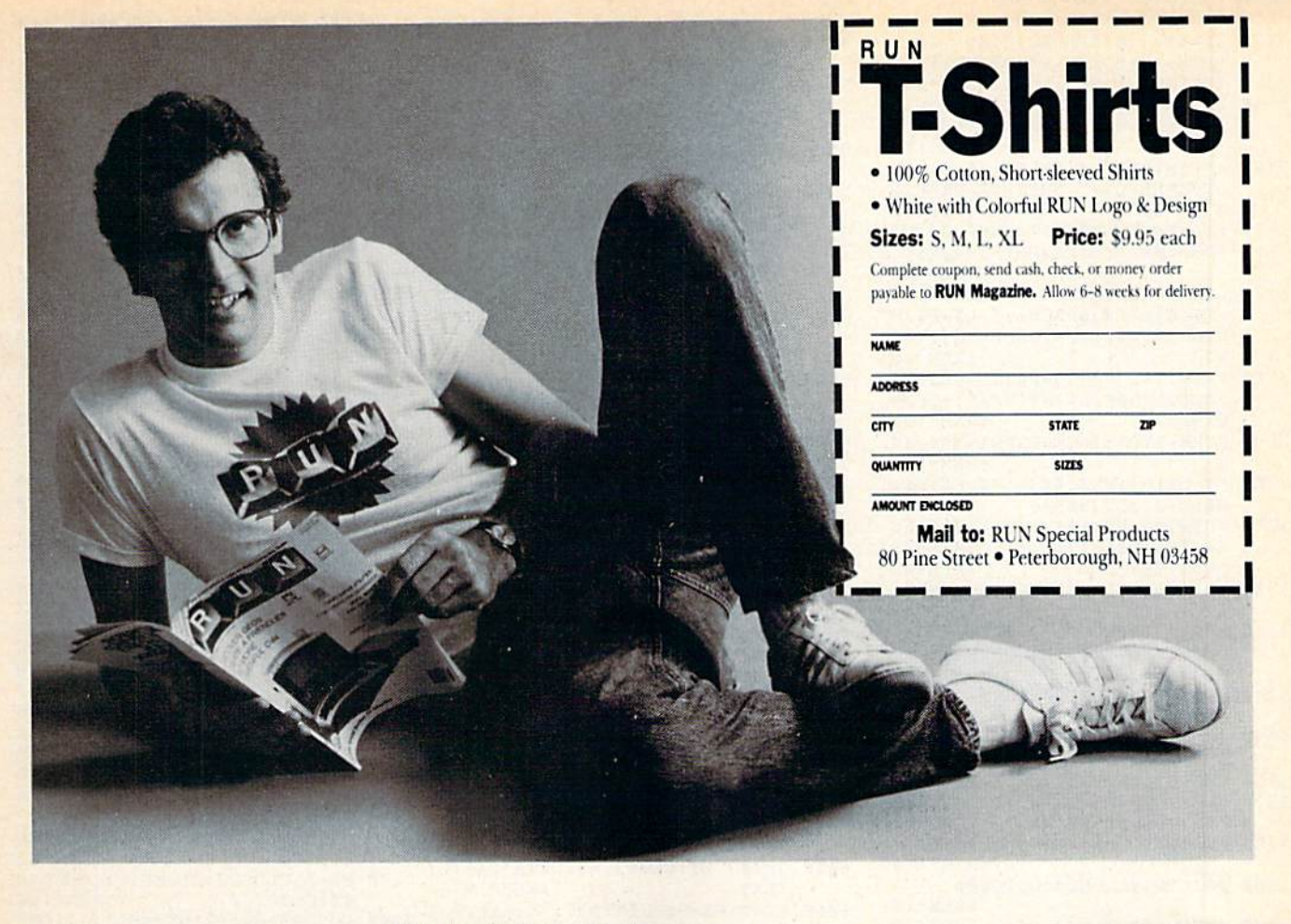

Circle 145 on Reader Service card.

#### Finally...Bookkeeping Made Easy By... **THE ACCOUNTANT** The ONLY Simplified Small Business Accounting System Written EXCLUSIVELY For The Commodore 128 **ONLY ONE PROGRAM & ONE DATA DISK DO IT ALL!** (Just think...no more swapping disks!!!) **FEATURES INCLUDE:** General Ledger General lournal **ONE PRICE Check Register** Over 20 Reports Automatically **FOR EVERYTHING** Payroll Computation & Write-up Payroll Check Writing W-2 Printing Quarterly Report Accounts Receivable "Filing System" **Customer Billings** · Accounts Payable "Filing System"

**Integrated Packages Coming Soon!** Sales & Inventory Control/Construction Accounting Professional Client Billing/Restaurant Accounting

#### SEND \$149.95 TO:

KFS Software, Inc. For C.O.D. Orders Phone: 1301 Seminole Blvd. #153A Largo, Florida 33540  $(813) 584 - 2355$ (FL Residents add 5% Sales Tax)

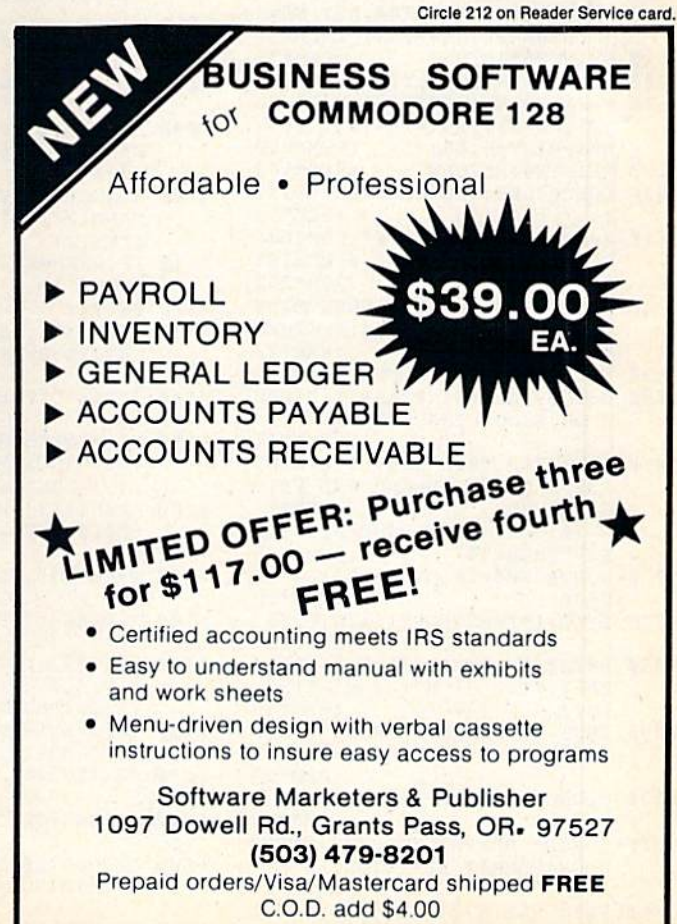

TRL 9) READING DIRECTORY": GO :REM\*187 SUB6ØØØ:GOSUB97ØØ :REM\*89 652 $\emptyset$  GOSUB94 $\emptyset$ g: K=1 :REM\*123  $\begin{array}{c} \texttt{GOSUB97}\emptyset\texttt{? \texttt{PRINTTABLE(11)}\texttt{''(CTR}}\\ \texttt{L 9}\texttt{)''} \texttt{N\$}\texttt{''(CRSR DN)'':J=}\emptyset\texttt{:IFNF} \end{array}$ 6530  $\times 1$ THEN655Ø  $:$ REM $*11$ 6540 PRINTTAB(7)D\$(K):K=K+1:J=J+  $:$ REM\*249 6550 IF K<=NF AND J<>10 THEN6540 :REM\*159 IFK>=NFTHENPRINTTAB(12)"{CR 6560 SR DN } "BF"BLOCKS FREE" :REM\*133 6570 GOSUB 9800:IFX\$="\*"THEN230 :REM\*245  $IFX$ = "(CRSR UP)"ORX$ = "(UP A)$ 6580 RROW) "THENK=K-20:IFK<1THENK  $=1$  $:$ REM  $*$  245 6590 IF(K<NF)OR(K=1ANDX\$="{CRSR UP}")THEN653Ø :REM\*97 66ØØ GOTO23Ø :REM\*211 7100 FP=1:P\$="PROTECT":GOTO7210 :REM\*239 7200 FP=2:P\$="UNPROTECT":REM\*150 7210 GOSUB9100: PRINTTAB(14-FP)"{ CRSR DN)"P\$" FILE": PRINTTAB<br>(3-FP)"(4 CRSR DNs)FILE TO  $"PS"$ :  $\mathbf{u}$ :REM\*188 7220  $W=16:R=10:C=21:GOSUB8000:EX$ <br>=1:FF\$=S\$:SX\$=S\$:IFS\$=""THE N230 :REM\*106  $7230$ IFLEN(FF\$)<16THENFF\$=FF\$+CH R\$(16Ø):GOTO723Ø :REM\*32 7240 GOSUB6000: PRINT  $:$ REM\*26  $7250$ IFEX=ØTHENPRINTTAB(13-FP-LE N(SX\$)/2)"(2 CRSR DNs)"SX\$"<br>IS NOW "P\$"ED":NN\$="":GOTO 7270  $:$ REM\*24 7260 PRINTTAB(11-LEN(SX\$)/2)"{2 CRSR DNS)"SX\$" IS NOT ON THE DISK" PREMISS 7270 FP=0:CLOSE3:CLOSE15:GOSUB98  $\emptyset$ ø: GOTO23Ø  $:$ REM\*1 $06$ GOSUB91ØØ: PRINTTAB(14)"{CRS 7500 R DN } RENAME DISK": GOSUB9500 :IFER>19THEN23Ø :REM\*221 7510 GOSUB8200: PRINTTAB(11-LEN(N \$)/2)"(CRSR DN)CURRENT DISK NAME: (CTRL 9)"N\$  $:$ REM\*49 7520 PRINTTAB(7)"{2 CRSR DNs }PLE ASE INPUT NEW DISK NAME": R=  $13:C=12:W=16:GOSUB8999$ :REM\*183 7530 IFLEN(S\$)=ØTHENCLOSE3:CLOSE  $15:GOTO230$  $:$ REM  $*$  235 IFLEN(S\$)<16THENS\$=S\$+CHR\$( 7540 160): GOTO7540<br>7550 PRINT#15, "B-P:3, 144": PRINT#<br>8 = - - - PRINT#15, "U2:3, 0, 18, 0 ":CLOSE3 :REM\*149 7560 GOSUB9600: IFER>19THENCLOSE3 :REM\*253  $: **CLOSE15**: **GOTO23**$ PRINT: PRINTTAB(9)"(3 CRSR D **7570** NS } DISK HAS BEEN RENAMED": P RINT#15, "IØ: ": CLOSE15 :REM\*175 7580 FORK=1TO3000:NEXT:GOTO230 :REM\*209 8000 GOSUB9000: PRINT" (CRSR LF) >{ CTRL 9) "MID\$ (BL\$, 1, W) "(CTRL  $\emptyset$ ) < {CTRL 9}"; : GOSUB9 $\emptyset$  $\emptyset$ } <  $0:SS = 111$ :REM\*245 8010 POKE204, Ø: GETX\$: IFX\$=""THEN :REM\*241 8010 8020 POKE204, 1: POKE212, Ø: X=ASC(X  $$1:IFX(2)13THEN8050$ :REM\*33 PRINT" (CTRL 9) "; : IFLEN(S\$)<br>=WTHENPRINT" (CRSR LF) (CTRL 8030  $\emptyset$ } <"; :REM\*237 8040 PRINT: RETURN  $:$ REM\*167 8050 IFX<>200RN=0THEN8090 :REM\*137  $\begin{array}{c} 8\beta 6\beta \quad \text{N=N-1: S$ = MID$$(S$,1,N):GOSUB$}\\ 9\beta \beta \beta : \text{PRINT}''\{\text{CTRL} \quad 9\} \text{''S$};: \text{POK$}\\ \text{E212}, \beta : \text{PRINT}''\{2 \quad \text{SIFT} \quad \text{SPACES} \end{array}$ 

5520 R=10:C=11:W=16:GOSUB8000:IF<br>S\$=""THEN230 :REM\*167 5530 SN\$=S\$:PRINT"(CRSR DN)(3 SP ACES } ENTER UNIQUE TWO CHARA CTER DISK ID"  $:$ REM  $*$ 39 5540 R=14:C=18:W=2:GOSUB8000:IFS  $s =$ ""THEN23Ø :REM\*127  $\frac{\text{IFLEN}(S\$)\leftrightarrow \text{2THENPRINT}''\left(5 \text{ CR} \right)}{\text{SR UPs}'' \cdot \text{GOTO553}\beta \cdot \text{REM}*33}$ 5550 5560 SD\$=S\$:PRINTTAB(5)"{CRSR DN }{CTRL 9}WARNING! {2 SPACEs} FORMATTING WILL ERASE" :REM\*237 5570 PRINTTAB(5)"(CTRL 9)ANY EXI STING FILES ON THE DISK!"  $:$ REM\*137 5580 PRINTTAB(8)"{CRSR DN}PROCEE D WITH FORMAT?": $R=19:C=30:W$  $=1:GOSUBBØD$ :REM\*45 5590 IFS\$<>"Y"THEN230 :REM\*241 5600 GOSUB9700: PRINTTAB(9)" {CRSR DN } { CTRL 9 } FORMATTING IN P **ROGRESS"** :REM\*145 CLOSE15:OPEN15,8,15:PRINT#1<br>5,"NEW\$:"SN\$","SD\$:CLOSE15:<br>NN\$="":GOTO23\$ :REM\*63  $561\%$ 5999 REM READ DISK DIRECTORY INT  $O$   $D$$  $:$ REM\*198 GOSUB95ØØ:IFERTHEN23Ø 6000 :REM\*63  $6010$  GOSUB8200:T=18:S=1:IFN\$=NN\$ ANDFP=ØTHENCLOSE3:RETURN :REM\*223  $6020$  NN\$=N\$:IFFP=ØTHENNF=Ø :REM\*35 PRINT#15, "B-P:3, 4": BF= $\emptyset$ : FOR  $6030$  $K = 1TO35: GET#3, X$$  $:$ REM $*$ 5 IFX\$ <> ""ANDK <> 18THENBF=BF+A 6040  $SC(X$)$ :REM\*181 6050 GET#3, X\$: GET#3, X\$: GET#3, X\$: **NEXT** :REM\*197  $TT=T:SS=S:PRINT#15, "B-R:3, \emptyset$ 6060 ";T;S:PRINT#15,"B-P:3,Ø" -REM\*237<br>-REM\*237<br>-TREM\*3,T\$:T=0:IFT\$<>""THENT" ASC(T\$)  $:$ REM  $*$  43 GET#3, S\$: S=Ø: IFS\$<>""THENS= 6080  $:$ REM\*141  $ASC(S$)$ 6090 FORK=0TO7: PRINT#15, "B-P:3";  $K*32+2: GET#3, X$: IFX$ = ""THEN$ :REM\*233 6210  $6100$  W=ASC(X\$):Y\$=TP\$(WAND7):IF( WAND128)<>128THENY\$="\*"+MID  $:$ REM\*97  $$ (Y$, 2)$ IF (WAND64) = 64THENY\$=Y\$+"<":  $6110$  $:$ REM $*$ 43 GOTO6130  $Y$=Y$+"$  $\blacksquare$  $612\%$  $:$ REM  $*$ 41 6130 PRINT#15, "B-P: 3"; K\*32+30: GE  $TH3, X$:=B=ASC(X$): GET#3, X$$  $:$ REM $*$ 1 6140 IFX\$ <> ""THENB=B+256\*ASC(X\$)  $:$ REM\*45 6150 C\$=MID\$(STR\$(B),2):IFLEN(C\$)<br>3 < 3THENC\$=MID\$("{4 SPACEs}"  $1, 3-LEN(C5)) + CS$  $:$ REM\*248 6160 PRINT#15, "B-P:3"; K\*32+5: SYS 50000:IFF\$<>FF\$ORFP=ØTHEN62 :REM\*154 øø 6170 PRINT#15, "B-P:3"; K\*32+2: EX=  $:$ REM\*1ØØ 6180 X=WOR64: IFFP=2THENX=WAND191  $:$ REM\*64 6190 PRINT#3, CHR\$(X); : PRINT#15, B-P:3, Ø": PRINT#15,  $"U2:3,0"$ :REM\*180 TT;SS:RETURN  $62\%$  IFFP= $\oint$ THENNF=NF+1:D\$(NF)=C\$  $" + F$ + Y$$ :REM\*168 6210 NEXTK: IFT<>ØTHEN6Ø6Ø :REM\*252 6220 CLOSE3: CLOSE15: RETURN  $:$ REM\*118 6500 GOSUB9100: PRINTTAB(11)"{CRS R DN DISPLAY DIRECTORY" :REM\*219 6510 PRINTTAB(11)"(2 CRSR DNs)(C

3130 Y\$=B\$+"(8 SPACES)": Z\$="(8 S PACEs}"+B\$:WW=54:D\$(NF+1)=M ID\$(BL\$, 1, 25): LM=22: REM\*218  $3140$  D\$(NF+2)=D\$(NF+1):IFGTHENLM  $=LM-4:G=G+EL:WW=WW+2*LEN(ES)$  $(G)$  $:$ REM\*176  $3150$  IFLEN(L\$)<WW-2\*LEN(E\$(G))-2 9THENL\$=L\$+"(SHFT SPACE)":G ОТО315Ø  $:$ REM\*22 316Ø F\$=N\$:SYS50046:GOSUB3500:GO SUB3600: IFGTHENPRINT#4, Y\$;  $:$ REM\*72  $317\beta$  L\$=B\$+E\$(G)+"{2 SPACEs}"+F\$  $+ES(G) + " (4 SPACES) "+L$+BS:P$ RINT#4, L\$;: IFGTHENPRINT#4, Z  $s:$  $:$ REM\*78 3180 PRINT#4:GOSUB36ØØ:GOSUB35ØØ  $:GOSUB36Ø9:J=INT(NF/2):IFJ=$  $ØTHENJ=1$ :REM\*192 3190 FORM=1TOJ: IFGTHENPRINT#4, Y\$ :REM\*164 3200  $F$=D$ (M): SYS5ØØ46:H$=F$:F$=$  $D$(M+J):$  SYS50046 :REM\*58 PRINT#4, B\$; E\$(G); H\$" {2 SPAC 3210 Es}"F\$;E\$(G);B\$;:IFGTHENPRI NT#4, Z\$;  $R$ EM  $*48$ 3220 PRINT#4:IFM<>17ORG=ØTHEN324 :REM\*242 3230 IFM<>JTHENGOSUB3600:GOSUB35  $\emptyset$ Ø:Y\$=BB\$:Z\$=Y\$:GOSUB36ØØ:F  $F = \emptyset$  $:$ REM<sup>\*2</sup> 324Ø NEXTM: GOSUB3800: FORM=MTOLM: GOSUB36ØØ:NEXT :REM\*82 IFFFTHENGOSUB35ØØ:IFG=ØTHEN 3250 329Ø  $:$ REM\*164 3260  $IFG = \emptyset THEN 329\emptyset$  $:$ REM\*74 327Ø  $G = \emptyset$ : FORM=MTOLM+27: PRINT#4, B B\$;:GOSUB36ØØ:NEXT :REM\*2Ø2 3280 PRINT#4, BB\$;: GOSUB3500 :REM\*114 3290 PRINT#4: CLOSE4: GOTO230  $:$ REM\*1 $\emptyset$ :REM\*95 3500 IFGTHENPRINT#4, X\$; FORK=1TOWW: PRINT#4, A\$; : NEXT 351Ø :IFGTHENPRINT#4,X\$; :REM\*31 PRINT#4:RETURN 3520  $:$ REM\*71 36ØØ IFGTHENPRINT#4, Y\$; :REM\*198 PRINT#4, B\$; : PRINT#4, MID\$ (BL  $3610$  $$,1,WW-2);: \text{PRINT#4}, \text{BS};: \text{IFGT}$ HENPRINT#4, Z\$;  $:$ REM\*250 3620 PRINT#4:RETURN :REM\*172 3800 GOSUB3600: IFGTHENPRINT#4,Y\$ :REM\*52 3810 X=(WW-17)/2:PRINT#4,B\$MID\$( BL\$, 1, X) MID\$ (BL\$, 1, 4-LEN (ST R\$(BF)));  $:$ REM \* 230 3820 PRINT#4, BF"BLOCKS FREE"MIDS (BL\$,1,WW-X-17);B\$;:IFGTHEN<br>PRINT#4,2\$; :REM\*22 3830 PRINT#4:M=M+2:RETURN:REM\*18 5000 GOSUB91ØØ: PRINTTAB(11)" {CRS R DN SEND DISK COMMAND" :REM\*211 5010 PRINT" {2 CRSR DNs} {3 SPACES **ITYPE DISK COMMAND AND PRES** S RETURN"  $:$ REM\*11  $R=1$ Ø:C=2:W=36:GOSUB8ØØØ:IFS  $5020$  $$="=""THEN230$ :REM\*175 GOSUB95ØØ: PRINT#15, S\$: GOSUB 5030 9600 :REM\*99 5040 IFER>19THENCLOSE15:GOTO230 :REM\*227 5050 PRINT: PRINTTAB(19)" (2 CRSR<br>DNs) {CTRL 9}OK": X\$=MID\$(S\$  $1, 1)$ :REM\*39  $5\emptyset$ 6 $\emptyset$  IFX\$="V"ORX\$="S"ORX\$="R"ORX  $$ = "N"ORX$ = "C"THENNN$ = ""$  $:$ REM\*97 5070 CLOSE15:GOSUB9800:GOTO230 :REM\*117 5500 GOSUB9100: PRINTTAB(12)" {CRS  $:$ REM\*27 5510 PRINTTAB(8)"(2 CRSR DNs)ENT ER NAME FOR NEW DISK": wgwyw@ammpgdore.ca

Listing 1 continued. From p. 40.

 $1TO9:X$=X$+A$:NEXT :REM*1Ø4$ 

## Copy Worldwide Short-wave Radio Signals on Your Computer

Remember the fun of tuning in all those foreign broad cast stations on the short-wave radio? Remember those mysterious sounding coded tone signals that baffled you? Well, most of those beeps & squeals are really digital data transmissions using radioteletype or Morse code. The signals are coming in from weather stations, news services, ships & ham radio operators all over the world. Our short-wave listener cartridge, the "SWL", will bring that data from your radio right to the video screen. You'll see the actual text as it's being sent from those far away transmitters.

The "SWL" contains the program in ROM as well as radio interface circuit to copy

MICROLOG INNOVATORS IN DIGITAL COMMUNICATION

Morse code and all speeds/shifts of radioteletype. It comes with a cable to connect to your radio's speaker/ earphone jack, demo cassette, and an excellent manual that contains a wealth of information on how to get the most out of short-wave digital DXing, even if you're brand new at it.

For about the price of another "Pac-Zapper" game, you can tie your Commodore 64, 128 or V1C-20 into the

exciting world of digital communications with the Microlog SWL. \$64. Postpaid, U.S. MICROLOG CORPORATION, 18713 Mooney Drive, Gaithersburg, Maryland 20879. Telephone: 301 258-8400.

Complete Pro Football

Circle 119 on Reader Service card

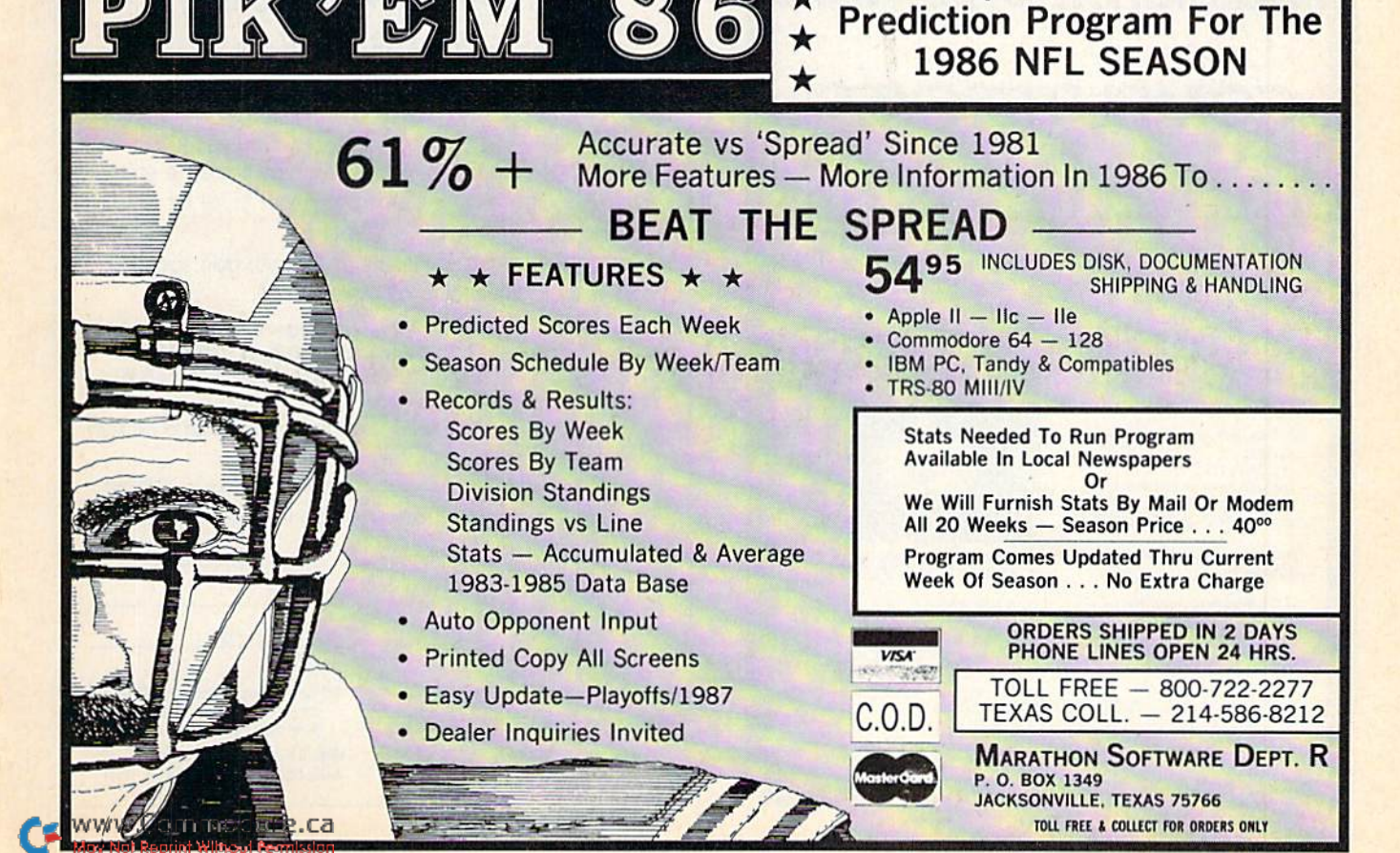

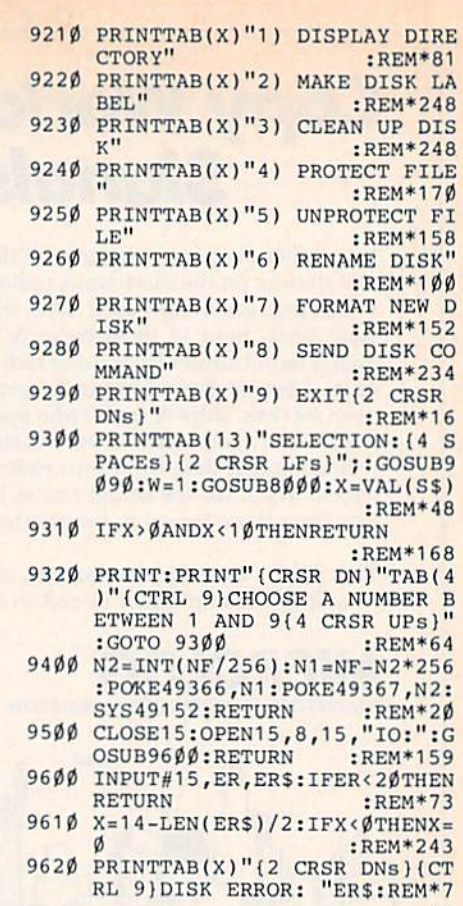

:REM\*181 HFT SPACE}": GOSUB8000: IFS\$= 8070 IFLEN(S\$)=W-1THENPRINT"(CTR ""THEN23Ø  $:$ REM\*147 8590 IFF2THENGOSUB9700: PRINTTAB(  $:$ REM\*255 12)"(2 CRSR DNs)(CTRL 9) DEL<br>ETING FILES":REM\*139 8080 C=C+N:GOSUB9000:C=C-N:GOTO8  $:$ REM\*99  $:$ REM\*199 8600 CLOSE15:OPEN15,8,15:FORK=1T 81ØØ IF(X>31ANDX<129)OR(X>161)TH ONF  $:$ REM $*1$ ENPRINTX\$;:  $S$ \$= $S$ \$+X\$: N=N+1 861 $\emptyset$  IFD%(K)= $\emptyset$ THEN866 $\emptyset$ :REM\*121 :REM\*215 862Ø F\$=MID\$(D\$(K), 5, 16): I=1  $:$ REM\*235  $EREM*191$ 8200 CLOSE3:OPEN3,8,3,"#":N\$="":<br>PRINT#15,"U1:3,0,18,0":PRIN<br>T#15,"B-P:3,144" :REM\*246 8630 IFASC(MID\$(F\$, I, 1))=160THEN  $F$ = MIDS(F$, 1, I-1): GOTO865\emptyset$ :REM\*141 8210 FORK=1TO16:GET#3, X\$:IFASC(X 8640 I=I+1:IFI<=16THEN8630  $$) = 16Ø$ THENX $$ =$ " (SHFT SPACE)" :REM\*175 :REM\*120 8650 PRINT#15, "SØ: "+F\$  $R$ EM\*77 8220 N\$=N\$+X\$:NEXT:GET#3,X\$:GET# 8660 NEXT: IFF2ORS\$="Y"THEN NN\$="  $3, X$:GET#3, X$:GET#3, Y$:NS=N$ <br> $$+''$   $("+X$+Y$+")"$  : REM\*94  $:REM*45$  $\substack{867\emptyset\text{ IFS$=''Y''THENGOSUB97$\emptyset$:PRINT}\\ \text{TAB(14)''(2 CRSR DNS)(CTRL 9) } \text{VALIDATING'':PRINT$\#15\,"V$\emptyset$:}$ :REM\*128 8500 GOSUB9100: PRINTTAB(13)"{CRS R DN } CLEAN UP DISK" : REM\*83 :REM\*55 851Ø F2=Ø: PRINTTAB(11)"(CRSR DN) 868Ø CLOSE15:GOTO23Ø :REM\*193 9000 POKE783, Ø: POKE781, R: POKE782 ,C:SYS65520:RETURN :REM\*59

9100 PRINT"(SHFT CLR)(CRSR DN)"T<br>AB(12)"(CTRL 9)(COMD A)(13<br>SHFT \*s)(COMD S)":PRINTTAB(

9110 PRINTTAB(12)"(CTRL 9){COMD

ASTER (SHFT B)"

9200 R=6:C=2:GOSUB9000:X=10

12)"(CTRL 9)(SHFT B) DISK M

Z}{13 SHFT \*s}{COMD X}":RET

(CTRL 9) READING DIRECTORY": GOSUB6ØØØ :REM\*217 8520  $GOSUB9400$ : FORK=1TONF: D% (K) = 9080 REM GET CURSOR POSITION  $\emptyset$ :NEXT:R=11:C=29:W=1:K=1 :REM\*95 9090 POKE783, 1: SYS65520: R=PEEK(7 8530 GOSUB9700: PRINTTAB(7)"(CRSR 81): C=PEEK(782): RETURN

DN)(CTRL 9)"D\$(K) :REM\*17<br>PRINTTAB(8)"(2 CRSR DNs)DEL<br>ETE THIS FILE? ";:GOSUB8000 854Ø :REM\*61

Listing 1 continued.

 $Ø1Ø$ 

8110 GOTO8010

 $5 + 11$ 

823Ø RETURN

8090

 $L \emptyset$ } <"

}{CRSR LF}";

IFN=WTHEN8010

- ETERS="THEN230 :REM<br>8550 IFS\$="Y"THEND8(K)=1:F2=1  $R$ EM\*253
- 8560 IFS\$="\*"THEN8580 :REM\*21 8570 K=K+1:IFK<=NFTHEN8530
- $:$ REM\*103 8580 GOSUB9700: PRINTTAB(7)"(4 CR SR DNs ) VALIDATE THE DISK? {S

Circle 128 on Reader Service card

URN

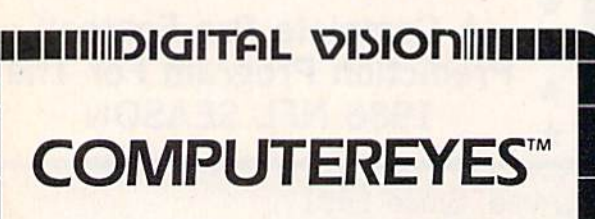

#### **VIDEO IMAGES ON YOUR COMPUTER!**

Finally-an inexpensive way to capture real-world images on your computer's graphics display! COMPUTEREYES" is an innovative slow-scan device that connects between any standard video source (video tape recorder, video camera, videodisk, etc.) and your computer. Under simple software control, a b/w image is acquired in less than six seconds. Unique multi-scan modes also provide<br>realistic grey-scale images. Hundreds of applications!

Package includes interface module, com plete easy-to-use software support on disk, owner's manual, and one year warranty all for \$129.95 plus \$4.00 S&H (USA)

Also available. including:<br>• COMPUTE

- 
- · Quality b/  $G$ nnectin

for only \$399.9 Demo disk ava

(refundable).

See your deale residents add 5% sales tax. Mastercard, Visa accepted. To order, or for more information, write or call:

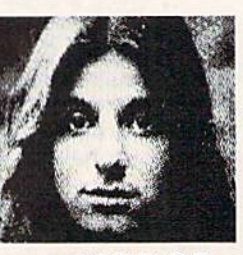

#### Wy \$129.95 allable for

· Apple II series · Commodore 64/128 · Atari 800/800XL/65XE/130XE

**DIGITAL VISION, INC.** 14 Oak Street - Suite 2<br>Needham, MA 02192<br>(617) 444-9040, 449-7160

## THE SMART WAY TO SAVE **YOUR RUN**

 $:$ REM\*49

:REM\*115

:REM\*251

:REM\*1Ø9

:REM\*167

You'll find all your favorite issues of **RUN** in minutes—and in great condition-with smart-looking binders or file cases from Jesse Jones.

Sturdy, protective file cases make for easy access to each issue, while rugged binders allow magazines to lay flat for easy reference. Both hold

12 issues, are custom-designed in brown with gold spine lettering, and are unconditionally guaranteed.

> Order today! File Cases: \$6.95 ea.; 3/\$20; 6/\$36. Binders: \$8.50 ea.; 3/\$24.75; 6/\$48.

YES! Please send me protection for my RUN:

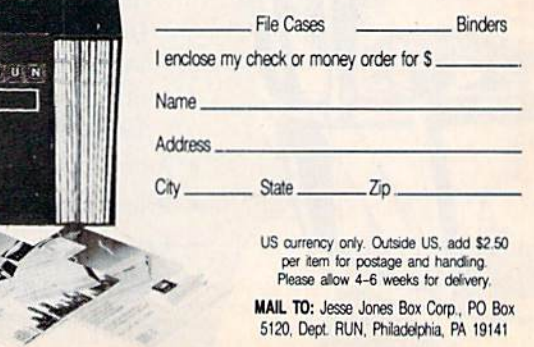

**Co** 

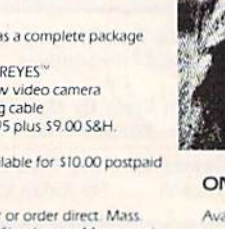

Circle 207 on Reader Service card.

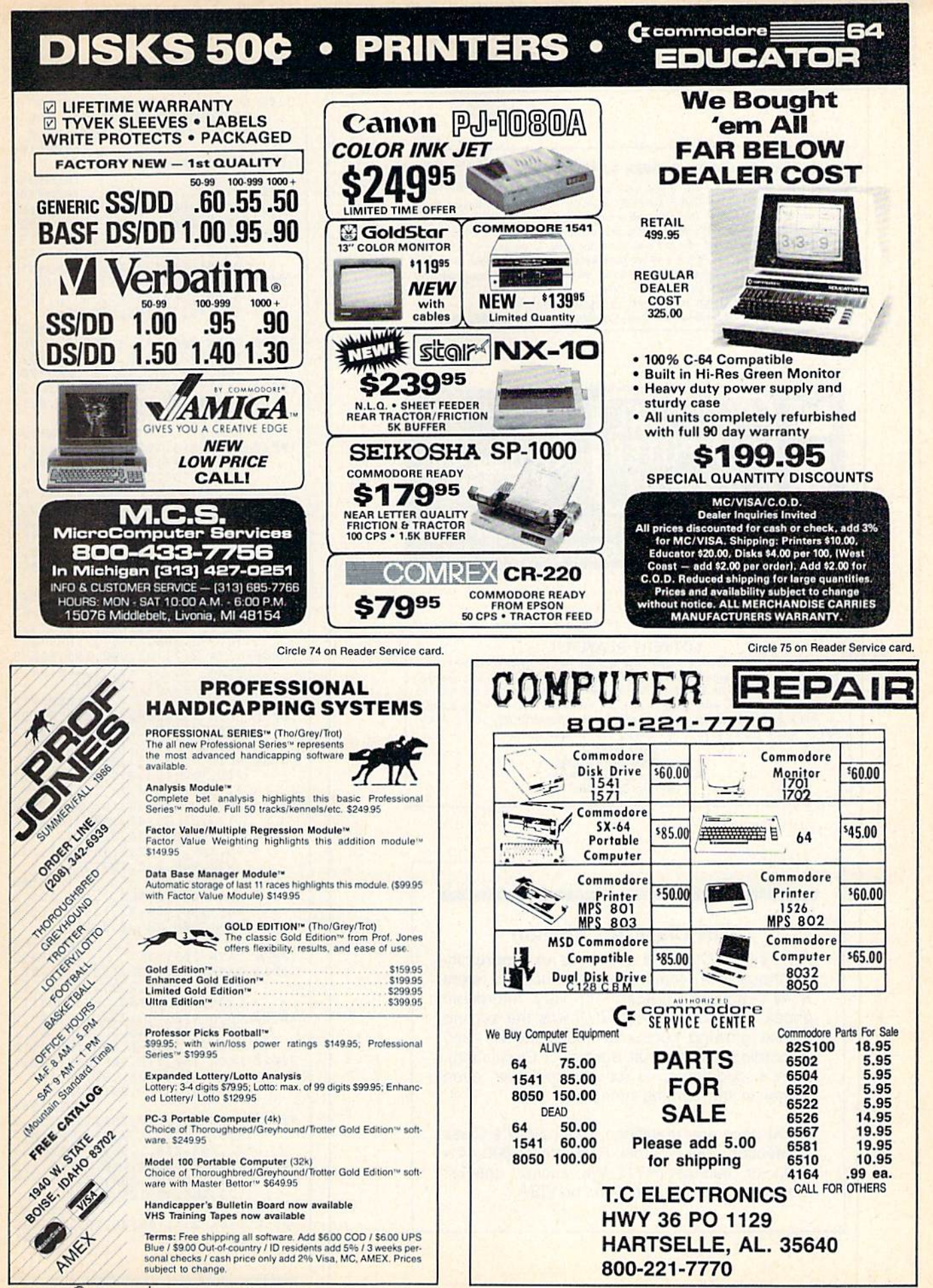

www.Commodore.ca May Not Reprint Without Permission

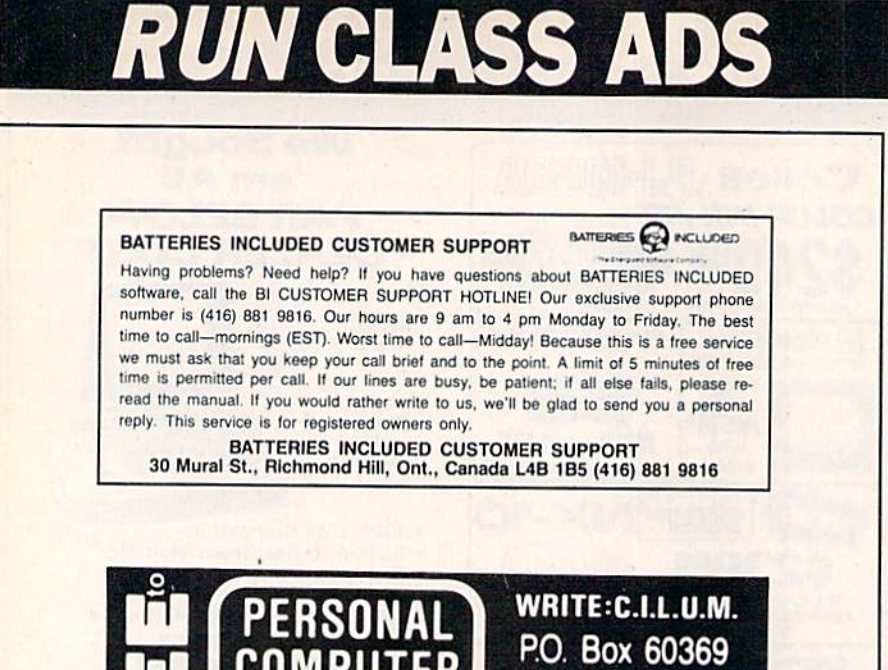

#### **COMPUT** San Diego, CA 92106-8369 OWNERS List of 100 services you can offer and earn \$5000 per month!

#### LOTTERY PLAYERS!

You've got an edge in the Big Money State LOTTOS by using your computer to do a probability study of the past drawings. Don't waste your time with random numbers, this program performs an analysis of the past winning 6 digit numbers and tells you what numbers are due, what groups to play, any trends and much more! It's available on disk with instructions for all states and Canada, COMMODORE 64/128, ATARI, APPLE, IBM & OTHERS. VISA, MC, Checks. Fast Service! \$21.95.

SOFT-BYTE COMPUTER PROGRAMS P.O. Box 556 Forest Park Dayton, OH 4540S

#### RUN Class Ad Section

RUN's New Class Ad section is an opportunity for those with Commodore products to reach RUN's 220,000 readers, at very affordable prices. Considering that RUN was the second fastest growing consumer magazine in 1985 (according to the Audit Bureau of Circulation), RUN's circulation is bound to grow even higher in the coming months.

If you have any questions about RUN's Class Ad section, call Heather Paquette at 800-441- 4403 or 603-924-9471. We accept checks, money orders, Master Card or VISA.

Listing 1 continued. 963Ø IFER=21ORER=74THENPRINT"(6 SPACES)(CTRL 9JMAKE SURE DI SK IS IN DRIVE":REM\*25 9640 GOSUB 9800 :REM\*99 9700 POKE781,7:S¥S828:RETURN :REM\*205 9800 R=22:C=0:GOSUB9000:PRINT"(8 SPACES { CTRL 9 } PRESS ANY EY TO CONTINUE": POKE198, 0 :REM\*106 9810 GETX\$:IFX\$=""THEN9810 :REM\*244 9820 RETURN :REM\*188 9999 PRINT"(SHFT CLR)":CLOSE3:CL OSE15:END :REM\*122 10000 DATA 173,214,192,208,6,173 ,215,192,208,1,96,165,47,2 4,10S,10,133,34,165:REM\*15 10010 DATA 48,105,0,133,35,76,16 3,192,160,0,177,34,72,177, 36,145,34,104,145,36 :REM\*123 10020 DATA 200,192,3,208,241,76, 116,192,169,0,141,218,192, 168,177,34,240,59 :REM\*205 10030 DATA 141,213,192,177,36,24 0,219,205,213,192,176,8,14 1,213,192,169,1,141 :REM'121 10040 DATA 218,192,200,177,34,13 3,251,177, 36,133,253,200,1 77,34,533,252,177,36 :REM\*1Ø9 10050 DATA 133,254,160,0,177,253 ,209,251,144,180,208,11,20 0,206,213,192,208 :REM\*S5 10060 DATA 242,173,218,192,208,1 67,165,36,24,105,3,13 3,36, 165,37,105,0,133,37 :REM\*147 10070 DATA 173,216,192,208,3,206 ,217,192,206,216,192,173,2 16,192,208,158,173:REM'233 10080 DATA 217,192,208,153,165,3 4,24,105,3,133,34,165,35,1 05,0,133,35,173,214 :REM\*217 10090 DATA 192,208,3,206,215,192 ,206,214,192,173,214,192,2 08,6,173,215,192,208:REM\*3 10100 DATA 1,96,173,214,192,141, 216,192,173,215,192,141,21 7,192,165,34,24,105:REM\*67 10110 DATA 3,133,36,165,35,105,0 ,133,37,76,47,192 :REM\*85 20000 DATA 160,0,24,32,240,255,1 65,209,133,251,165,210,133 ,252,169,232,197,251  $:$ REM $*60$ 20010 DATA 208,7,169,7,197,252,2 08,1 ,96,169,32,145,251,23 ,251,208,235,230,252 :REM\*164 20020 DATA 208,231 :REM\*234 30000 DATA 162,3,32,198,255,162, 0,160,16,32,220,255,201,13 ,208,2,169,160,157:REM\*117 30010 DATA 179,195,232,136,208,2 0,32,204,255,32,165,195,1 69,16,145,251,200 :REH\*115 30020 DATA 169,179,145,251,200,1 69,195,145,251,96,32,165,1 95,160,0,177,251,170 :REM\*247 30030 DATA 200,177,251,133,253,2 00,177,251,133,254,160,0,2 32, 202,208,1,96,177:REM»83 30040 DATA 253,201,160,208,4,169 ,32,145,253,200,76,147,195 ,24,165,45,105,2,133 :REM\*59 30050 DATA 251,165,46,105,0,133, 252,96 :REM\*1

 $end R$ 

**84 WRILIN HTGDSTORE.Ca** May Not Reprint Without Permission

Circle 101 on Reader Service card.

Circle 156 on Reader Service card

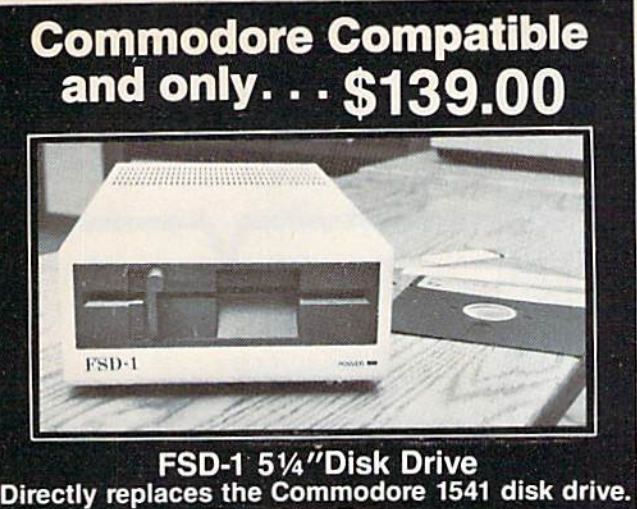

# ECTIFY TEPITADES CHECK these Features<br>
Runs all C-64 Software — Including heavy copyright protected software<br>
Full 6 month warranty — your assurance of quality<br>
Heavy duty construction — to run whisper quiet and smooth yea

- 
- 
- 
- 
- Dual serial ports with chaining option for expandability
- External device number switches for use as second disk drive
- 
- 
- External over a funder switches for use as second disk drive<br>Save and replace capability<br>Positive lever locking system to eliminate "Pop out" problem<br>Standard 514" SSSD Diskette, 175K storage capacity, 310 RPM running<br>

#### To Order Call Toll Free 1-800-356-5178

Visa & MasterCard welcome. Credit Card orders shipped in 24 hrs. Allow \$8.00 shipping and handling. Send mail order with payment to:

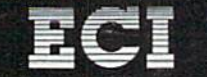

Emerald Component International Dept. RN<br>541 Willamette Street<br>Eugene, OR 97401<br>Tel. 503-683-1154

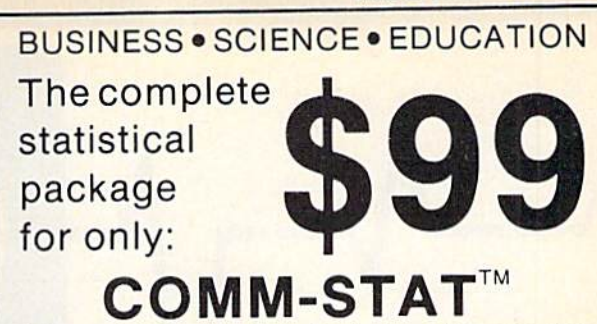

- A Powerful Tool for Data Analysis and Forecasting
- · Easy to use, no commands to memorize (menu-driven) Descriptive Statistics, t-tests (independent and dependent samples), General ANOVA/ANCOVA (up to five factors, unlimited number of cases, Repeated Measures, income designs, contrasts, adjusted means, and<br>more), Correlations, Multiple Regression (up to 15<br>predictors, **unlimited number of cases**), Crosstabulation, Significance Tests, 10 Nonparametric Statistics, and more
- User defined (multiple) conditional selection of subsets of cases, various ways of treating missing data
- Flexible Data Editor, easy entering/editing of data, complex (conditional) transformations of variables, and more
- Can also access files created by spreadsheets and data bases
- Barcharts, Scatterplots, clear comprehensive output
- Will run on COMMODORE-64 (or 128) with 1 disk drive To order send check or money order for \$99 (plus \$5.00 shipping and handling) to:

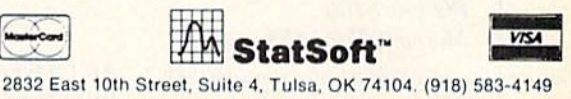

**ASK ABOUT VERSIONS FOR OTHER COMPUTERS!** 

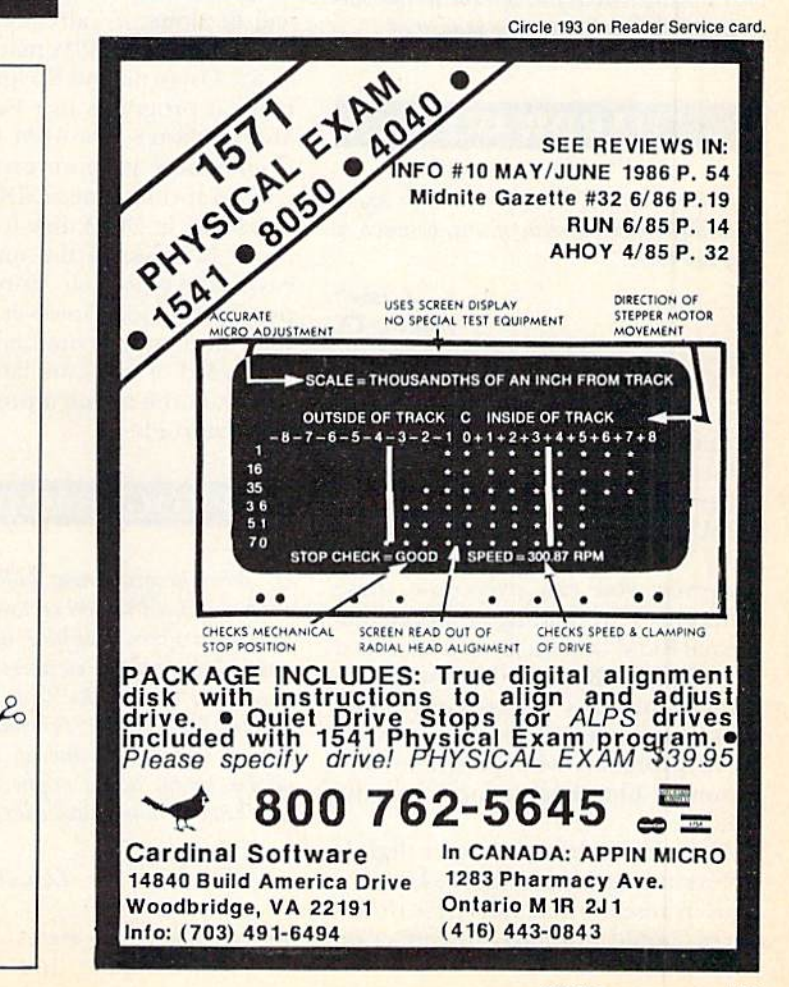

# **Attention Subscribers**

We occasionally make our mailing list available to other companies or organizations with products or services which we feel might be of interest to you. If you prefer that your name be deleted from such a list, please fill out the coupon below or affix a copy of your mailing label and mail it to:

> **CW Communications/Peterborough RUN** PO Box 954 Farmingdale, NY 11737

Please delete my name from mailing lists sent to other companies or organizations. **RUN** 

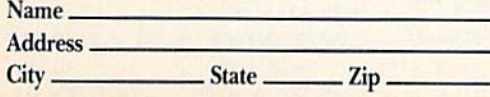

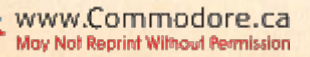

## COMMODORE CLINIC

Do you have a problem or question about your Commodore computer? Commodore Clinic can help. Just send your question on a postcard (limit of one question per card) to:

> Jim Strasma Commodore Clinic PO Box 6100 Macomb, IL 61455

Queries are answered only through this column, and, due to the volume of mail, only questions likely to appeal to the majority of our readers can be published.

#### HARDWARE

 $Q: I$  have an SX-64 and want to know what difference there is, if any, between it and the C-64.

#### J. Isbell Austin, TX

A: Apart from the obvious difference—the SX-64 has a built-in color monitor and disk drive—the two machines barely differ. There arc slight differences in the SX-64's Kerna! ROM that cause some incompati bility with copy-protected software. However, you can overcome these differences by adding a switchable Kernal ROM that includes a standard Rev. 3 C-64 Kernal. This will also change the SX's screen color from white to the standard blue, so as to avoid problems with programs that assume a blue background and use white text.

Also, the keyboards have a slightly different touch, and the 1541 has a built-in reset switch, but these differ ences should not have any effect on programs.

Q: I understand that the 1571 disk drive will read and write IBM DOS disk formats under the C-128's CP/M mode. Can the format be read and written under the C-128 mode?

By JIM STRASMA

Jerry Mulherin Kaneohe, HI

A: I haven't heard of anyone successfully reading a PC-DOS-format disk on the C-128 yet, although I expect it will be done; it's already been done for some other CP/M machines, such as the Osbornc and Kaypro, via com mercial programs like Uniform and Media Master. The IBM format that Commodore supports on the C-128 is CP/M format, not PC-DOS.

Getting at CP/M disk formats from the C-128 side of the machine isn't easy, but itis possible, using the 1571's new Hurst mode. However, the needed read and write commands require the speed of machine language con trol and aren't at all a project for the faint-hearted.

#### PROGRAMMING

Q: When programming, I often work with dates and need to add certain amounts of time to a given calendar date. My programs have become cumbersome from my having to deal with 30 or 31 days per month, 28 days for February, adding 1 day in leap years, and so on. Can you  $advise$  me on how  $I$  might better handle this kind of date calculation?

> Donald Izxi Laurel Springs, NJ

A: In calculating dates, the trick is to use a common unit of measure-

ment throughout. Since you want to know, to the nearest day, the time between two events, it will help if you first convert Gregorian dates (years and months and days) into so-called Julian days.

The zero, or beginning point, in your calculations can be any dateearlier than all other dates to be considered. For example, many simple Julian date programs use January 1, 1900 as their zero point. These pro grams calculate the number of days between events by first converting both of the dates in question into the number of days that intervene be tween each one and January 1, 1900. They then subtract the smaller number of days from the larger to find the elapsed time. The results are valid for any time in the 20th century.

Following arc two short program segments to help you use Julian dates.

Given a numeric day, month and year in variables DA, MO and YR, the first set of lines will return Julian day in variable JU,

 $1000 \text{ YR} = \text{YR} + 1900$ 

- 1010 JU = INT(30.57  $*$  MO) + INT(365.25)  $*$  YR - 395.25) + DA
- 1020 IF MO  $> 2$  THEN JU = JU 1:IF  $INT(YR / 4) * 4 <$  YR THEN JU =  $|U - 1|$

Similarly, the next set of lines, given JU and using LD as a temporary leap-day variable, will return DA, MO and YR.

- $2000 \text{ YR} = \text{INT}(\text{JU} / 365.26) + 1$
- $2010 \text{ DA} = \text{JU} + \text{INT}(395.25 365.25*)$ YR)
- $2020$  LD = 1
- 2030 IF INT(YR  $/$  4) \* 4  $\lt$  > YR THEN LD
- 2040 IF DA  $>(91 LD)$  THEN DA = DA + LD

v86 WRUNN Mood 058.Ca May Not Reprint Without Permission

## **El**Commodore Clinic

 $2050 \text{ MO} = \text{INT}(\text{DA} / 30.57)$  $2060$  DA = DA - INT(30.57  $*$  MO)  $2070$  IF MO > 12 THEN MO = 1:YR =  $YR + 1$  $2080$  YR = YR - 1900

 $Q$ : When using a C-64 with a 1541 disk drive, can I load and run a PET Basic program that's on a 2031 disk, and vice versa?

#### Don Nyre Newport Beach, CA

A: Going from the PET to a VIC, C-64, Plus/4, B-128 or  $C$ -128 should be no problem, as long as the program itself doesn't need any changes, which it won't unless it includes one or more of the "fatal five" commands (Peek, Poke, Wait, SYS and USR). Going die other way will require a bit more effort.

When you load a PET program into any of the newer machines, they re locate it as necessary to put it into their own Basic workspace, which var ies from machine to machine. This is automatic, so you needn't worry about it. Simply save the program on a 2031 disk, put the same disk into your C-64 and load normally.

Going the other way depends on the model. Essentially, you must ei ther convince your newer model that Basic programs begin where they do on the PET. or else convince the PET that its programs begin where they do on the C-64, or whichever machine. In both cases, it's a matter of Poking a new value into the start-of-Basic pointer in page zero of memory, a \$00 byte into the memory location prior to the new Basic work space and then doing a Basic NEW.

Specifically, if you were to give the commands:

POKE 1024,0 **POKE 41,8 NEW** 

on the PET, you'd then be able to load, list and run compatible pro grams that were written on the G-64, as long as they fit within the PET's smaller memory.

Q: When I type in programs, I always use as many keyword abbreviations as possible. I've been told this saves memory. Invariably, though, I have to make corrections, May Not Reprint Without Permission

and when I list the lines, they appear unabbreviated. Have I scrubbed the abbreviations by listing and editing!

> Tom Hedges Ft. Mitchell, KY

A: Not at all. Although keyword ab breviations are quite handy, they have almost nothing to do with the amount of memory used by Basic statements. Once you press the return key on a line, abbreviated or not, it is converted into a token that's even more abbreviated. In this form, each Basic keyword requires only one character space in memory. However, since full words are needed when you list the program, the List command expands tokens in the listing itself into equiv alent Basic words, without altering the program in memory.

Feel free to use keyword abbrevia tions, but do so to save typing or to cram more on to a single program line, not to cut the amount of memory used to store a Basic keyword.

Q: I recently saw an Apple He demo and was impressed by the speed and smoothness of the animation, which included a flower being pollinated, an amoeba moving and a stick man running.

Since I own a C-128, which supposedly has excellent graphics, I decided to do the same animations on my machine. This was not as easy as il looked. Sprites were too small, and using Basic 7.0 to draw a shape on the hi-res screen and then erasing it to draw a slightly different shape turned out to be too slow.

How is Apple able to perform this amazing animation, and how would I be able to duplicate this on the 128? I refuse to believe my Commodore is inferior to an Apple.

> Serge Delic Toronto, Ontario Canada

A: Most likely, the Apple demo was written in assembly language, typically a hundred times faster than Basic in animation chores. The demo may also have taken advantage of common graphics trick—showing one screen page while drawing an other, then swapping them. That way, viewers can't see lines as they are drawing.

If you don't feel up to assembly

language yet, you can speed up your Basic program by compiling it. Aba cus Software now has a Basic compiler for the C-128, called Basic-128.

Another good solution is to use a commercial animation program. Reston Software's Movie Maker would be suitable in C-64 mode and able to animate almost any desired scene. You might also be interested in Mindscape's Show Director, which my tenyear-old son finds especially inter esting and easy to use.

#### REPAIRS

Q: When I contacted my local authorized repair service, I was told that it would cost  $$74$  just to open my C-64. I thought that  $a$  little high for a \$139 unit. The service people also refused to sell me a 6526 chip over the counter. Could you give me an  $address$  where I could purchase the chip?

> Bob Prosser Chicago, IL

A: Jameco Electronics (1355 Shoreway Road, Belmont, CA 94002, 415-  $592-8097$ ), with whom I have had good dealings for several years, now sells the 6526 and several other key chips for the  $C-64$ , along with a full line of general-purpose IC chips.

Q: I have a C-64, 1702, 1541 and Gemini  $10X$  printer with  $+G$  interface, all plugged into a Scooter Guard-It control center. From time to time, one or more of the characters on my screen changes color spontaneously.

This has happened when I first turn on the system in the morning, so overheating isn't the cause. Shutting off the computer for a minute usually doesn't get rid of the problem and often creates it. Someone suggested that the cause might be outside in terference, but I haven't been able to find any probable source. Any ideas?

> Brian Leekley Winthrop Harbor, IL

A: Most likely, your problem is a weak color memory chip, a 2114 RAM. The C-64 uses two of these chips, and you can buy them for about a dollar each at almost any electronics parts store, including Jameco, mentioned above. Have someone skilled in electronics handle the replacement, making sure

**Circle 213 on Reader Service card** 

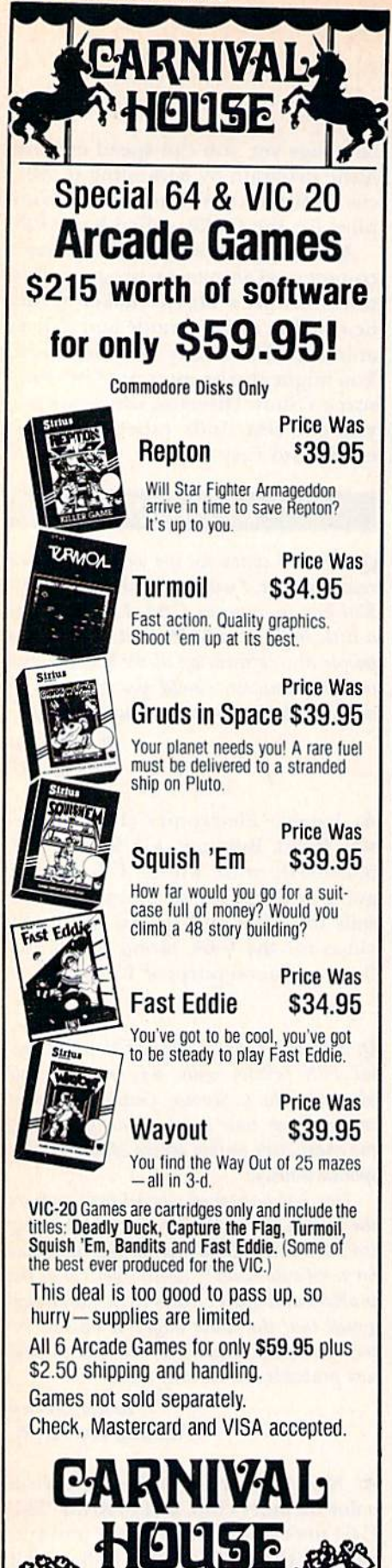

## **El**Commodore Clinic

that each new chip is socketed (in case you ever have to change one again).

However, before replacing anything, try unplugging your printer interface, disk drive and printer from both the computer and your control center. If that prevents the problem, you may be overloading either the C-64 power supply or the control center.

## **SOFTWARE**

Q: I enjoy painting signs, and recently received a C-64 as a gift. Is there a program available that would allow me to make signs with differing letter styles, upperand lowercase and Zoom capabilities?

> **Jim Hooper** Crescent City, CA

A: One program written especially for sign-painting is the Banner Machine, from Cardinal Software (13646) Jefferson Davis Highway, Woodbridge, VA 22191; 703-491-6502). It contains several different fonts and multiple sizes of letters. Using a dot-matrix printer, you can make signs of any desired length sideways on continuous-feed paper. Just be sure yours is among the half-dozen or so printers it supports.

**Q:** Is it possible to list a sequential file from the directory? If so, how could I go about it?

> **Stephen Yue** Monterey Park, CA

A: The easiest way to list a sequential file is with a memory-resident programming aid. For example, "Disk Reader" (RUN, May 1986) is such a program. Also, commercially available is SYSRES, from Solidus International (215 W. Holly, Suite 241, Bellingham, WA 98225). It includes both sequential and program-filereading commands that work just like the DOS wedge on Commodore's test demo disk. The command

#### @L"yourfile"S

lists your sequential file to the current output device (screen, printer or disk).

#### **UPDATES**

Update: In regard to the letter from Gilbert Ashburn (Commodore Clinic, March 1986) concerning paper for the 1520, the problem is probably not that the Radio Shack paper is too stiff, but that a full roll is too heavy; the roll is half again as large as the one sold by Commodore. I find that until I've used some of the paper, there is a tendency for it to feed improperly.

The solution is simple: unwind some paper from the roll before printing, so loose paper is being pulled; or simply tear off some of the paper, to reduce the size of the roll a little, and use that paper later.

> **Irv Cobb Union Grove, WI**

A: Sounds like a good solution, especially since your suggestion arrived as a 1520 printout on the paper you suggest.

Update: A little over a year ago, William Simmons asked how to double-space a document on the Plus/4 with a 1526 printer. I hope he was able to find a simple answer by now. If not, the following may help him:

**10 OPEN 4.4** 20 OPEN 6,4,6  $30$  FOR I = 54 TO 66 STEP 4 40 PRINT#6,CHR\$(I) 50 PRINT#4, "HHHH!" 60 NEXT

Whenever I want double-spacing on the Plus/4's built-in word processor, I load and run the above program. Then I delete line 50, put in a new sheet of paper and press the F1 key to go to the built-in word processor. From this point on, whenever I send anything to the printer from the word processor with the \*P command, it will print out double-spaced. I don't know how or why it works, but it does.

> **Jeane Fitch Burlington, MA**

A: Very ingenious. Essentially, you are putting the printer itself into double-space mode from Basic with a Print# to secondary address 6, then calling the word processor without resetting the printer. I'm sure many Plus/4 owners will rise up and call you blessed for your tip, then have fun trying to reduce its crucial parts to a  $\mathbf R$ single line of Basic.

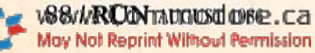

145 Grove Street

Peterborough, NH 03458

 $\bullet$  (603) 924-9882

 $a^4$ 

 $\alpha$ 

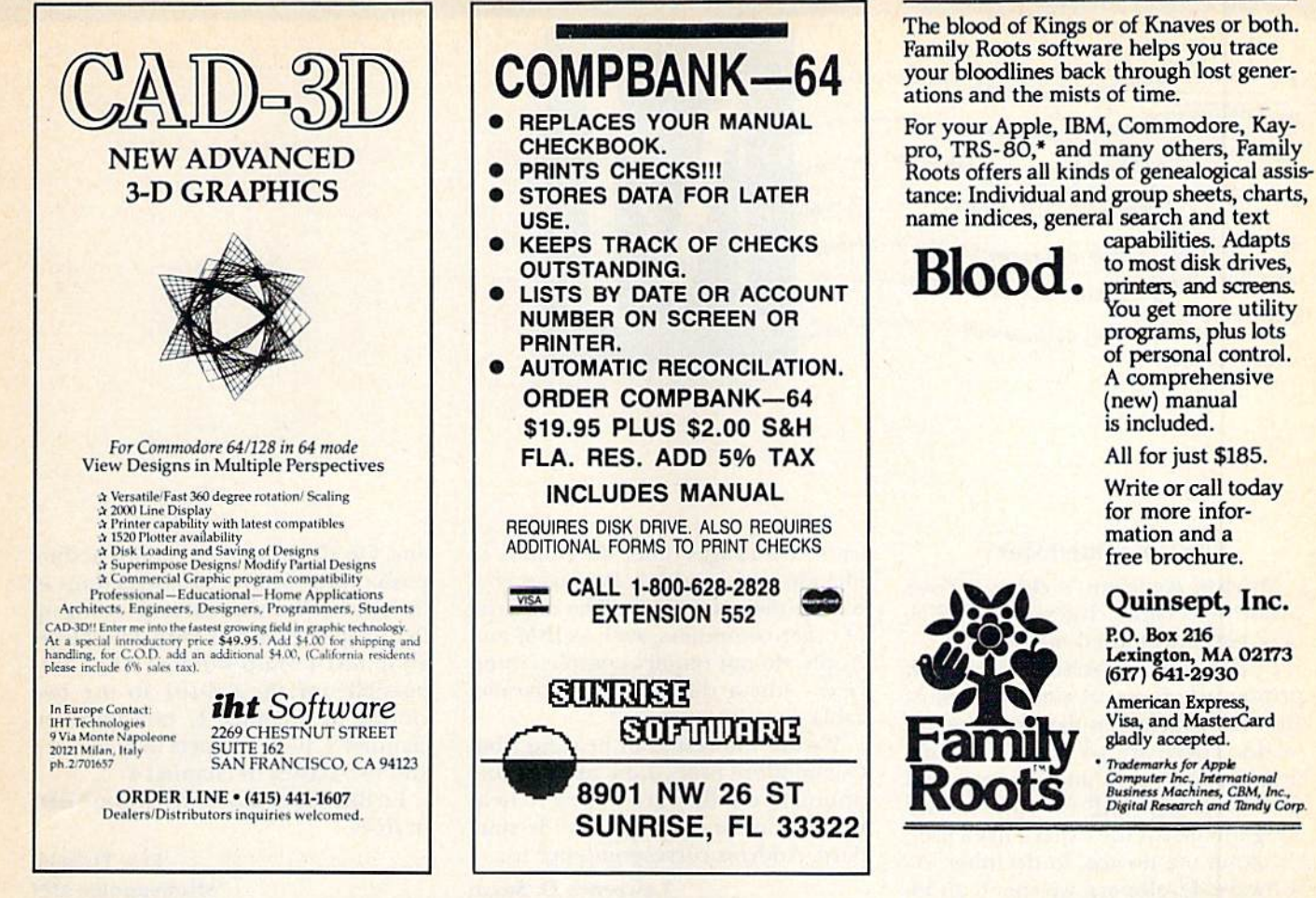

RUN CLASS ADS

RUN's New Class Ad section is an opportunity for those with Commodore products to reach RUN's 220,000 readers, at very affordable prices. Considering that RUN was the second fastest growing consumer magazine in 1985 (according to the Audit Bureau of Circulation), RUN's

circulation is bound to grow even higher in the coming months.

If you have any questions about RUN's Class Ad section. call Heather Paquette at 800-441-4403 or 603-924-9471. We accept checks, money orders, Master Card or VISA.

Manuscripts: Contributions in the form of manuscripts with drawings and/or photographs are welcome and will be considered for possible publication. Article text and any accompanying programs should be submitted on disk as well as in hard-copy form. RUN assumes no responsibility for loss or damage to any material. Please enclose a self-addressed, stamped envelope with each submission. Unsolicited manuscripts that cannot be accepted will be returned only if accompanied by an appropriately sized, adequately stamped, self-addressed envelope. Payment for the use of any unsolicited material will be made upon acceptance. All contributions and editorial correspondence (typed and double-spaced, please) should be directed to *RUN* Editorial<br>Offices, 80 Pine Street, Peterborough, NH 03458; telephone: 603-924-9471. Advertising Inquiries<br>should be directed to Adverti Peterborough, NH 03458; telephone: 800-441-4403. Subscription problems or address changes: Call 1-800-645-9559 or write to RUN, Subscription Department, PO Box 954, Farmingdale, NY 11737. Problems with advertisers: Send a description of the problem and your current address to: RUN, Elm Street, Peterborough, NH 03458, ATTN.: Barbara Harris, Customer Service Manager, or call 1-800-441-4403.

RUN is a member of the CW Communications/Inc. group, the world's largest publisher of computer-related information. The group publishes over 50 computer publications in more than 20 major countries. Nine million people re Computerworld; Australia's Computerworld Australia, Australian PC World and Macworld; Brazil's<br>DataNews and PC Mundo; China's China Computerworld and China Computerworld Monthly; Denmark's<br>Computerworld/Danmark, PC World a Informatique, Golden (Apple), OPC (IBM), Theoreme and Distributique, Germany's Computerworke, Infowelt, PC Welt, Computer Business and RUN; Hungary's Computerworld Informatika; Italy's Computerworld Italia and PC Magazine; Mikrodata; Spain's Computerworld España, PC World and Commodore World; Sweden's ComputerSweden, Mikrodatoru and Svenska PC World; Switzerland's Computerwize World; Switzerland's Computerwize (The United Kingdom's Computer U.S.'s AmigaWorld, Computerworld, inCider, Infoworld, MacWorld, Micro Marketworld, PC World, RUN, 73 Magazine, 80 Micro; Focus Publications and On Communications.

## The RUNning Board

RUN invites you to contact its bulletin board (RUNning) Board). In addition to up-to-date information about RUN and the Commodore industry, the RUNning Board now presents useful computing hints and tips, corrections and updates to published articles, user's group information, an up-to-date list of selections for ReRUN and sneak previews of upcoming articles.

The RUNning Board also features a menu format that makes it easier and faster for you to select a specific section of the bulletin board. We use a standard protocol, 300 baud, one stop-bit, no parity, full duplex and a word length of eight bits.

The RUNning Board is definitely worth a call. You can get on-line anytime, 24 hours a day, seven days a week, by dialing our new number: 603-924-9704.

## THE MAIL RUN

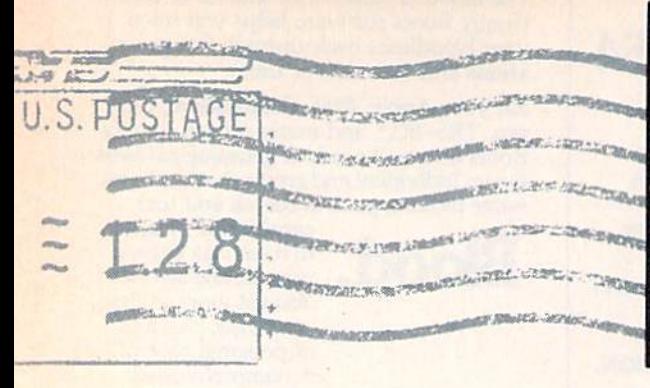

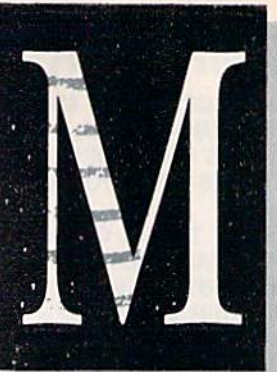

#### Eliminate Interfaces?

Morton Kevelson's chart ("Your Guide to Primer Interfaces," RUN, May 1986) prompted me to write.

I think it is important to note that printer interfaces are one of the most alienating factors in the Commodore world. There are so many combinations of interfaces and printers and their respective DIP switches that it's a nightmare for the experienced user, let alone the novice, to decipher. As software developers, we spend an inordinate amount of time solving in terface-related problems.

To alleviate this problem, we pro vide our customers with the option of simple direct-connect parallel cable that works with all of our software, including Vizastar and Vizawrite Classic. For a significantly lower price, this cable eliminates the need for any type of interface and, when necessary, the setting of DIP switches.

The cable is very easy to install; it connects the C-64's or C-128's modem port to any ASCII printer's Centron ics parallel port, thus enabling your printer to operate at its maximum rate of speed. Unfortunately, you can use this cable with other software only if you incorporate into those pro grams a machine language routine (with less than 50 bytes), such as the one we use.

This solution has been used and proven successful in Europe for the past three years. In fact, interfaces are almost totally unknown there. Software programs distributed in En gland, such as Vizastar, Vizawrite, Omniwriter and Superbase, all support this direct-connect cable.

To help make this cable compatible with more software, Solid State Software encourages other developers to include our machine language rou tine in their programs. The majority of other computers, such as IBM and Apple, do not require complex inter faces—just a direct-connect parallel cable.

We are interested in hearing what Commodore users think of this cable option and if they are willing to help us set it up as an industry-wide stan dard. Address correspondence to:

Lawrence D. Sayre Director of Sales Solid State Software 1125 E. Hillsdale Blvd., Suite 104 Foster City, CA 94404

#### More on MIDI

I enjoyed Margaret Morabito's review of Passport Designs' MIDI Inter face (RUN, February 1986). There seems to be considerable interest among professional and amateur mu sicians (such as myself) in this rather new concept of high-quality digital sound creation.

Ms. Morabito mentioned the pos sibility of connecting up to four syn thesizers to the C-64 via Passport's MIDI interface and The Music Shop software. I own the same components she described (including the Casio CZ-101 synthesizer).

Casio's Cosmo series of synthesiz ers is capable of producing a number of varied timbres simultaneously when used as slave units. It is possible to use up to eight timbres with the CZ-5000/3000 units, and up to four timbres with the CZ-1000/101 units.

have been able to produce four timbres at the same time by using just

one CZ-101. You may easily accom plish this by following instructions in the synthesizer manual and setting up the proper channels with The Music Shop MIDI setup window. Thus, it is possible for the CZ-101 to use two violins in channel I, two flutes in channel 2, two trumpets in channel and two basses in channel 4.

I'd like to see more articles on MIDI in RUN.

> Eric Habeck Minneapolis, MN

#### More on Interfaces

The printer interface chart in the May issue generated an unexpected reader response, in that many people interpreted the order in which the interfaces were listed as a relative ranking of overall quality. This is just not so. The position of the interfaces in the table is arbitrary and has no bearing on their relative quality or performance.

Two points should be made with regard to the table as published. First, the Xetec Super Graphix should have a checkmark opposite the AS-CII conversion feature in the Setting Switches section of the chart

Users of CP/M on the G-128 will appreciate this feature in light of the way the C-128 CP/M 3.0 Plus printer driver has been implemented. The  $CP/M$  supplied with the  $C-128$  assumes the use of a Commodore printer, so the standard ASCII printer output that all CP/M programs use is automatically converted to Commo dore ASCII.

As a result, you must set your printer interface to Commodore-em-

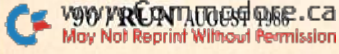

## **El** The Mail RUN

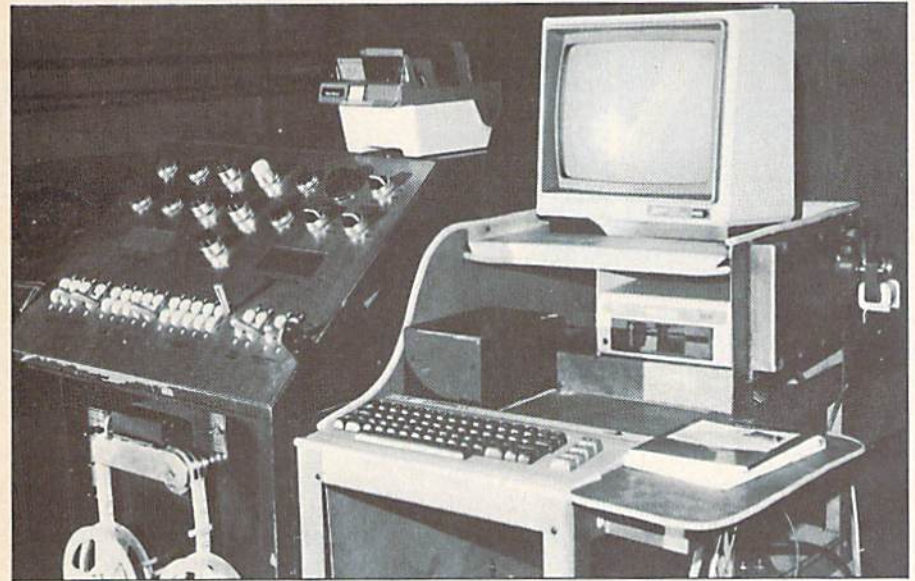

C-64 interfaces with milling machine to streamline production.

ulation mode to maintain the proper case of printed text. A problem arises when you try to access the special features of your non-Commodore printer. Many CP/M programs give you direct access to features like suband superscripts, underlining, italics, and so on. These features are not available on the Commodore 1525.

Hardware selection of ASCII con version on the interface is one way around this problem. In this mode, only the upper- and lowercase text characters are swapped by the inter face, and all other 1525-emulation features are turned off. This allows all printer-control codes to pass through unmolested.

The second point is that the Micro R&D MW-350 has been markedly im proved since the table was composed. Its built-in RAM buffer has been in creased from 4K to 10K. Also, an ac companying price drop to \$89.95 gives the MW-350 the distinction of having the lowest cost per byte of any of the interfaces.

#### Morton A. Kevelson Brooklyn, NY

#### C-64 Shop Talk

I'd like to tell you how the C-64 is being used in my work.

I work as a milling-machine operator. In my shop, we have some numerical control (NC) milling ma chines, which run on a perforated paper tape (PPT) system. This PPT www.Commodore.ca May Not Reprint Without Permission

contains all the information to per form a specified function.

When preparing a PPT, you have to punch all the information on an eight-track tape. This process is timeconsuming because, when changes occur, you either have to make a new section and then splice it into the old tape, or make an entirely new one.

To improve the process, I exchanged a PPT for a C-64. It is connected to the milling machine by 33 air hoses and about the same amount of electrical wires. The photo shows the system (C-64, 1541, monitor and modem) mounted on small shop truck.

The software we use permits the machine to operate in both manual and automatic modes. With the C-64 off, the machine still runs on the orig inal PPT system.

> Jerry W. Skibinski Chicago, II.

#### Fantastic

I just typed in and ran Robin Franzel's BasicAid loader program ("64 BasicAid," RUN, December 1985), which provides an enhanced Basic. I can only describe it in one word: fantastic!

I have had my C-64 for about three months now and have tried numer ous magazine programs. None com pare with 64 BasicAid. It has given me whole new respect for my computer.

> David Rhymes Branford, CT

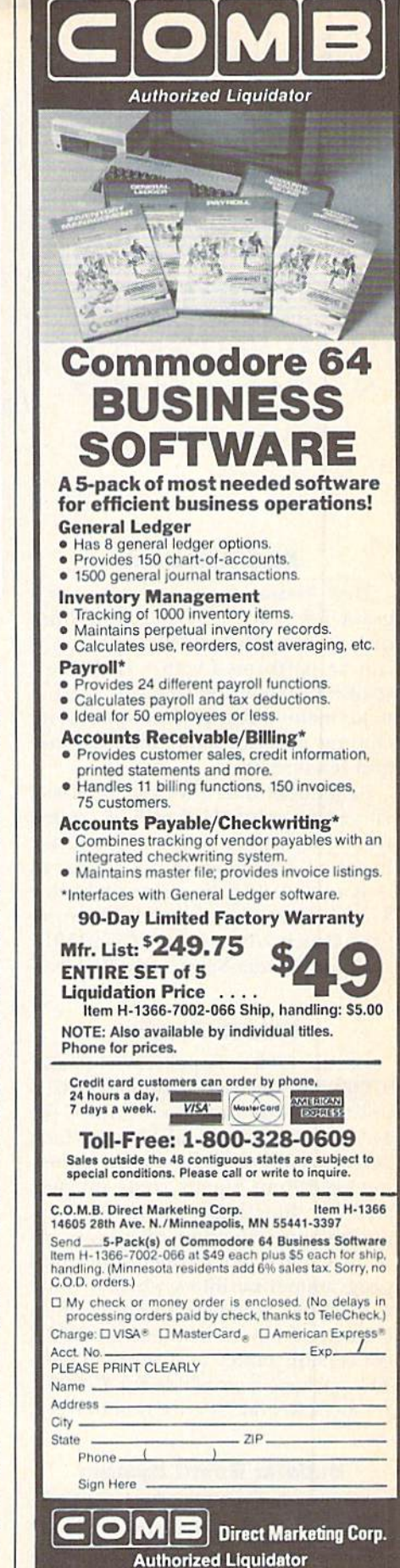

14605 28th Avenue North Minneapolis, Minnesota 55441-3397

## PRODUCTS RUNDOWN

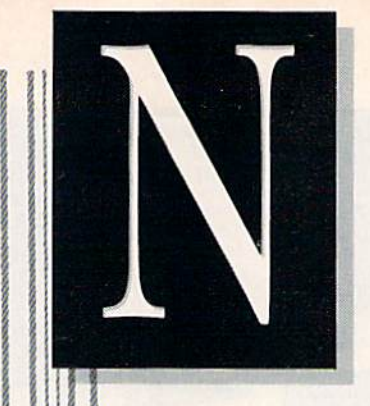

## Compiled by HAROLD R, BJORNSEN

#### Disk Assistant

2069

Disk Assistant is a new utility program for your C-64 that simplifies disk commands. All disk operations can be performed with a single key stroke. It is fully menu-driven, and the main menu offers 15 disk options, in cluding disk format, validate, erase and rename files.

Sequential data files can be easily viewed or printed, as well as copied from one disk to another. Options are included for copying on single, as well as dual, disk drives. Available for \$11.95 from Spectrum 1 Network, 9161 Beachy Ave., Arleta, CA 91331.

Check Reader Service number 406.

#### Hidden Assets

Cardco (300 S. Topcka, Wichita, KS 67202) has released Hidden Assets, utility software program for the C-64, The disk includes a calculator, which performs full math functions, includ ing logarithms, square roots, integers and trig functions; memo pad; ap pointments calendar; telephone di rectory; alarm clock; disk utilities; and programmer's utilities, which include a machine language monitor, mini editor/assembler, hex/decimal/ASCII conversion tables and seven others. The package is available for §79.95.

Check Reader Service number 412.

#### Bulletin Board System

Blue Board (SOTA Computing Sys tems, Ltd., 213-1080 Broughton St., Vancouver, BC, Canada V6G 2A8) is a bulletin board system for the C-64, compatible disk drive and 300-baud auto-answer modem. It supports over 200 on-line messages of up to 1023 characters each, up to 220 users and over 25 SYSOP-definable sub-boards.

Blue Board is written entirely in machine language and employs highly optimized disk drive routines. Other features include remote SYS-OP access, a private SYSOP subboard and unlimited connect time during a session. Each of these features is password-protected for sys tem security. Available for \$69.95 (in U.S. funds).

Check Reader Service number 409.

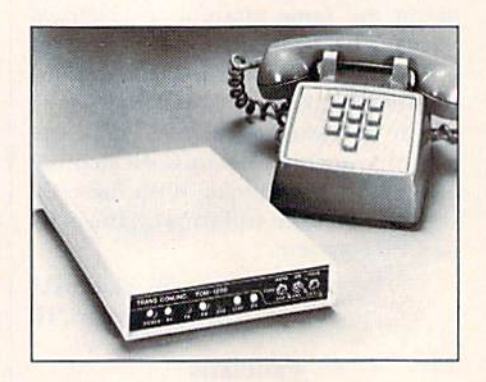

Trans Com's 300/1200 modem.

#### Modem Times

The TCM-1200 modem, for the C-64, features automatic speed selec tion of 300 or 1200 baud rates. It is compatible with most 1650-type soft ware and permits message review or file send-and-receive at a fraction of the time required at 300 baud.

The modem connects directly to the user port, eliminating the need for an additional RS-232 interface. The package includes software, up load and download with new Punter protocol, automatic 300/1200 baud selection, nine-number phone direc tory, 16K receive buffer, plus autodial and redial.

The TCM-1200 modem is available for SI99.95 from Trans Com, Inc., 703-13 Annoreno Drive. Addison, IL 60101.

Check Reader Service number A10.

#### And Now the News

Facts on File World News Digest is now available through Dialog Infor mation Services and VufText Infor mation Services. Facts on File culls its material from major newspapers around the world, government pub lications and leading journals.

The digest is divided into four sec tions: international affairs, U.S. af fairs, world news and miscellaneous, which covers such items as sports, medicine and the arts.

Facts on File World News Digest may be searched on Dialog for \$60 per connect hour and for 25 cents per full record printed offline, and on Vu/ Text for S60 per connect hour. Facts on File, Inc., 460 Park Avenue South. New York, NY 10016.

Check Reader Service number 404.

 $$9/6$ 

Investment Internal Rate of Return Analysis computes after-tax invest ment rate of return (taking into ac count both the time value of money and the principles of compounding)

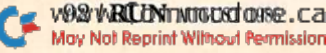

## **El New Products RUNdown**

for any slock, conventional bond, taxexempt bond or real estate situation.

In addition, the programs display a year-by-year cash flow analysis and compute a revised internal rate of return, which includes the effects of reinvesting the after-tax cash flow from the investment at a rate you select. Available on disk for the C-64 at \$89. Larry Rosen Co., 7008 Springdale Road, Louisville, KY 40222.

Check Reader Service number 405.

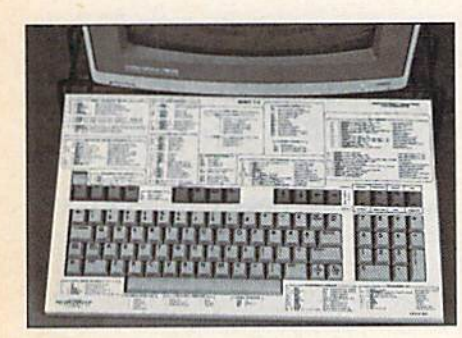

Leroy's Cheatsheet.

#### Cheatsheets 128

Cheatsheet Products (PO Box 111368, Pittsburgh, PA 15238) intro duces Leroy's Cheatsheets for the C-128. The new designs are for Basic 7.0 commands, 1571 disk drive com mands, and for the commercial pro grams Easy Script, Fleet Systems and 3, PaperClip 128 and Wordpro.

Also available are blank keyboard overlays in sets of three. A keyboard extender to use with the new cheatsheets is included free with every or der purchased from the company. Leroy's Cheatsheets are \$7.95 each, plus\$I shipping per order.

Check Reader Service number 401.

#### Speech Therapy

A speech editor has been added to the standard driver software supplied with the Voice Master speech and mu sic processor system.

The additional routines permit you to edit and modify the ampli tudes of stored speech templates in order to improve the quality and intelligibility of digitized speech during playback.

The package is available on disk for the C-64 for \$89.95. Current owners www.Commodore.ca May Not Reprint Without Permission

of Voice Master (Version 3.0 and higher) may update the program to include the speech editor by contact ing Covox, 075-D Conger St., Eugene, OR 97402. The cost is \$10.

Check Reader Service number 407.

#### Fun from Firebird

Firebird (PO Box 49, Ramsey, NJ 07446) introduces to America several software games and two music pro grams from England.

Frankie Goes to Hollywood, "The Pleasure Game," is a mind game in which you begin devoid of shape or personality (\$32.05); Colossus Chess IV, which includes 3000 opening po sitions and examines an average of 300 moves per second (\$34.95); and two-game package, featuring Gerry the Germ, a virus who takes a lighthearted romp through the human body, and Microcosm, which has you defending a priceless agricultural cargo against a hoard of mutant insects (\$19.95).

The Music System includes multivoicing, Monophonic and Polyphonic modes, full editing and recording capabilities, storage and playback of sound settings and compositions (S39.95). An advanced version of The Music System includes addition al features plus MIDI capabilities and the ability to print sheet music (S79.95).

Each package is available on disk for the C-64.

Check Reader Service number 400.

#### Conflict in Vietnam

Conflict in Vietnam, a war strategy game for the C-64, presents five sep arate games that chronicle the pivotal events in the war from the end of French rule at Dien Bien Phu in 1954 to the North Vietnamese assault on Quang Tri in 1972. The three decisive battles—la Drang (1965), Khe Sanh (1968) and Cambodia (1970)—illus trate the various stages of intense involvement by the United States. These scenarios can be played inde pendently or in chronological order, utilizing the narrative sections of the 110-page documentation included with the program.

You direct the constantly moving

map. Judicious use of air power, airmobile infantry and artillery is re quired to counter the hit-and-run guerilla tactics of the elusive Viet Cong. You can also take command of the North Vietnamese side and play against computer-controlled Ameri can forces. Available on disk for \$39.95 from MicroProse Software, 120 Lakefront Drive, Hunt Valley, MD 21030.

armies as they fight across a scrolling

Check Reader Service number 402.

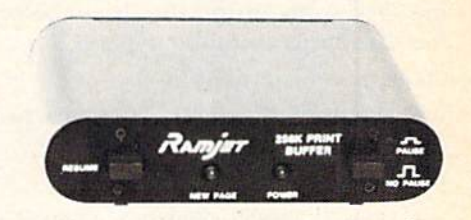

Ramjet, from Omnitronix.

#### **Omnitronix Releases**

Omnitronix (PO Box 43, Mercer Island, WA 98040) introduces the Ramjet print buffer and a micro controller for the C-64.

The print buffer comes standard with a full 256K of buffer memory. It is connected between the computer and printer and comes in either serial or parallel versions. Available for \$269.

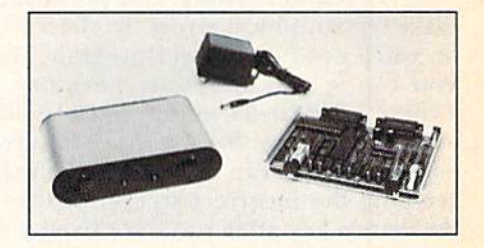

Omnitronix' micro controller.

Also available is a stand-alone Z-80based RS-232 micro controller for commercial applications. The board provides 8K of Eprom, one bank of dynamic RAM and two bidirection al asynchronous RS-232 serial ports. The RAM addressing supports your choice of either 16K, 64K or 256K RAM. The controller is available as a complete programmer's kit, or the company can give you a quote on your custom programming and de velopment needs. The single-piece price for the kit is \$349.

Check Reader Service number 411. **RUN AUGUST 1986 / 93** 

## Learn to Walk Before You RUN

We receive many letters from new Commodore owners who want to learn the first steps in using their computers. For these first-time users, we present the following stepby-step list of things that all beginners should be aware of as they start typing in programs.

1. Before you can use a fresh disk, you have to format it. First turn on your disk drive, then insert the disk, close the latch and type:

#### $\text{OPEN15,8,15}$  < Press Return >  $PRINT#15, "NO:NAME##" <$ Press Return>

The ## is a two-character identification number that can be any combination of letters and/or digits. "NAME" can be any title for your disk that you choose, but it must not exceed 16 characters. Wait for a few minutes while the disk spins inside the drive, being formatted. When the disk stops spinning, type:

#### $CLOSE15$  <Press Return>

C-128 owners can shorten this procedure by simply typing:

#### HEADER "NAME,##" <Press Return>

Caution: The formatting process erases all material already on the disk, so if you're formatting a used disk, make sure it doesn't contain any programs you want to save. See item 7, below, on reading the disk directory.

2. As a beginner, you should start entering short Basic programs. Avoid machine language listings and very lengthy Basic programs until you get the hang of what you're doing. We have a checksum program (Perfect Typist) which actually proofreads your typing and tells you when you make a mistake. You should type in Perfect Typist before you enter any programs. Sec directions below.

3. Remember to press the return key after each programming line you type in.

4. As you are typing in a program, you are likely to make typographical errors. To check what you have typed in, you'll need to list your program's lines on the screen. You can specify the exact lines that you want to see. Typing LIST 10-50 will list lines 10 through 50. LIST 20 will list only line 20. If you see an error in one of your listed lines, you can fix it by using the INST/DEL key and retyping the incorrect section of the line. Always press the return key after you have fixed a line.

5. Be sure to save what you have typed in before turning off your computer. To save any partial or complete Basic program listing to your disk, type:

#### $SAVE$  "NAME", $8$  < Press Return>

 $C-128$  owners can press F5, type in the program name, and press the return key.

Note: As you save subsequent versions of the same program, you need to make a slight change in the program name each time. You might simply add version numbers to the end of the program name (PROGRAM.1, PRO-GRAM.2, etc).

6. While working on a program, you may develop several versions before you're satisfied that you have it in final form. After you do achieve that final version, you might want to go back and erase the old, incomplete versions from your disk. Erasing unwanted programs is

called scratching. (Be sure not to erase your final version!) To scratch a program, type:

#### $OPEN15,8,15 <$ Press Return $>$

PRINT#15,"S0:prog.name" <Press Return and wait a few seconds> CLOSE15 <Press Return>

7. After you have saved several programs lo your disk, you will need to see their names so that you can load the one you want. To get the complete list (the disk directory) of all the program names on your disk, type:

#### LOAD "\$",8 <Press Return>

Then type LIST to actually see the directory. C-128 owners simply press F3.

8. When yon know what program you want to load into your computer, type:

LOAD "NAME",8 <Press Return>

C-128 owners can jusi press F2, type in the program name, and press the return key.

9. After you have loaded a program, type RUN to actually use the program.

## How to Type Listings from RUN

To simplify your typing of RUN's C-64 and C-128 program listings, we include checksum numbers. These numbers follow a REM statement at the end of each line (e.g., :REM\*I2S). These checksum numbers necessitate your using RUN'S Perfect Typist programs, listed below. Use 64 Perfect Typist for C-64 programs and 128 Perfect Typist for 128 Mode programs on the C-128.

Type in 64 Perfect Typist (Listing 1) or 128 Perfect Typist (Listing 2) and save it to either tape or disk before running. When you want to type in a  $64$  or a  $128$ -mode program, first load and run the appropriate Perfect Typist listing. Two SYS numbers will be displayed on your screen. Jot these down and keep them handy. They are the SYS numbers that you type in for deactivating and reactivating the checksum program.

After Perfect Typist has been loaded and run, start typing in the program lisiing from RUN as you normally do. The only difference is that now, after you press the return key to  $log$  in each line, a  $1, 2$  or 3-digit number will appear below the line on the left margin. This is the checksum number, ranging from  $0$  to 255.

If this number matches the checksum number printed in the listing after the :REM\*, then you know you have typed that line correctly. Then you type the next program line right over the previous line's checksum value. If the checksum numbers do not agree, analyze your line on screen for any typographic errors or omissions. Make the needed changes and press the return key again to log in those changes. A new checksum number will appear in place of the old one. Compare this to the magazine's number and then proceed to the next line.

When you've finished typing in your program, disable the Perfect Typist by typing in the appropriate SYS num ber for either 64 or 128 mode, and press the return key. Now you can save your program as usual, to disk or tape. (Before you attempt to run your new program, turn your computer off and back on to completely clear out the Perfect Typist program.)

You may save an incomplete program any time and continue it later. You will have to reload and run the Perfect Typist program, then load the incompleted pro-

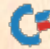

gram that you were working on, list it, and continue where you left off.

The 128 Perfect Typist wiil work in either 40 or 80  $\alpha$  columns. Also, it lets you use the C-128's automatic linenumhering. If Auto is on, the checksum will be printed below the line you just entered, and the C-I28 will place the next line number below the checksum.

All listings in RUN have been translated so that the graphics and control characters arc designated as under standable key combinations. When you see instructions in side curly brackets, such as {SHIFT L}, you should hold down the shift key and press the L key. What you see on your screen will look quite different from what is designated inside the brackets. Another example is {22 SPACEs}, which instructs you to press the space bar 22 times.

#### Listing 1. 64 Perfect Typist program.

- REM 64 PERFECT TYPIST
- 2 REM
- 3 REM WRITTEN BY:
- REM JAMES E. DORDEN
- $5$ REM 641 ADAMS ROAD
- REM CARLISLE, PA 17013 6
- REM
- 10 POKE56,PEEK(56)-1:POKE52,PEEK(56):CLR
- 20 PG=PEEK(56}:ML=PG\*256+60
- 30 FORX=ML TO ML+154:READD:T=T+D:POKEX,D:NE XT
- 40 IFT<>16251 THEN PRINT"ERROR IN DATA...": END
- 60 POKEML+4, PG:POKE ML+10, PG:POKE ML+16, PG
- 70 POKE ML+20,PG:POKE ML+32,PG:POKE ML+38.P G
- 80 POKE ML+141,PG
- 89 PRINT"(SHFT CLR){CRSR RT} \*\*\*\*\*\*\*\*\*\*\*\*\*\*\*\* \*\*\*\*\*\*\*\*\*\*\*\*\*\*\*\*\*\*\*\*\*\*\*\*
- 90 SYS ML:PRINT "(CRSR RT)\*\* 64 PERFECT TYP 1ST IS NOW ACTIVE{2 SPACEs}\*\*"
- 100 PRINT "(CRSR RT}+\* SYS"ML"=ON{5 SPACEs)  $SYS''ML+3Ø''=OFF **"$
- 101 PRINT"{CRSR rt)\*\*\*\*\*\*\*\*\*\*\*\*\*\*\*\*\*\*\*\*\*\*\*\* \*\*\*\*\*\*\*\*\*\*\*\*\*<sup>"</sup>:NEW and the same of the same

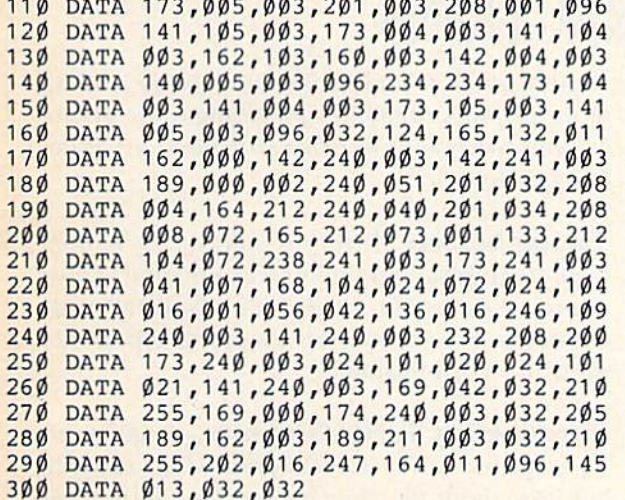

## RUN AMOR

Our apologies to Ted Jean for omitting his name as coauthor of "Arithme-Sketch" (June 1986, p. 66). www.Commodore.ca May Not Reprint Without Permission

#### Listing 2. 128 Perfect Typist program.

- $\mathbf{1}$ REM 40/80 COL 128 MODE PERFECT TYPIST
- 2 REM
- 3 REM WRITTEN BY: REM JAMES E. 8ORDEN
- 5 REM 641 ADAMS ROAD
- 6 REM CARLISLE, PA 17013
- 7 REM
- 10 FORX=5120TO5379:READD:T=T+D:POKEX,D:NEXT
- 20 IFT<>28312 THENPRINT"{2 CRSR DNs}ERROR I DATA...":END
- $25$  A\$="":IFPEEK(215)=128THENA\$="{20 SPACEs}
- 30 PRINT"(SHFT CLR)"A\$"(CRSR RT)\*\*\*\*\*\*\*\*\*\*\*\* \*\*\*
- 40 PRINTA\$"{CRSR RT}\*\* 128 PERFECT TYPIST S NOW ACTIVE \*\*"
- 50 PRINTA\$"(CRSR RT}\*\*(2 SPACEs)SYS 5120=ON {7 SPACEsJSYS 5150=OFF(2 SPACEs}\*\*"
- 60 PRINTA\$"(CRSR KT}\*\*\*\*\*\*\*\*\*\*\*\*\*\*\*\*\*•\*\*\*\*\* \*\*\*\*\*\*\*\*\*\*\*\*\*\*\*":SYS5120:NEW
- 5120 DATA 173,005,003,201,020,208,001,096,1 41,045
- 5130 DATA 020,173,004,003,141,044,020,162,0 43,160
- 5140 DATA 020,142,004,003,140,005,003,096,2 34,234
- 5150 DATA 173,044,020,141,004,003,173,045,0 20,141
- 5160 DATA 005,003,096,032,013,067,140,255,0 19,162
- 5170 DATA 000,142,252,019,142,253,019,142,2 54,019
- 5180 DATA 189,000,002,201,032,240,008,201,0 48,144
- 5190 DATA 007,201,058,176,003,232,208,238,1 89,000
- 5200 DATA 002,240,054,201,032,208,005,172,2 54,019
- 5210 DATA 240,042,201,034,208,010,072,173,2 54,019
- 5220 DATA 073,001,141,254,019,104,072,238,2 53,019
- 5230 DATA 173,253,019,041,007,168,104,024,0 72,024
- 5240 DATA 104,016,001,056,042,136,016,246,1 09,2S2
- 5250 DATA 019,141,252,019,232,208,197,173,2 52,019
- 5260 DATA 024,101,022,024,101,023,141,252,0 19,169
- 5270 DATA 042,032,241,020,032,188,020,160,0 02,185
- 5280 DATA 185,020,032,241,020,136,016,247,1 65,116
- 5290 DATA 208,009,165,117,208,005,169,145,0 32,241
- 5300 DATA 020,172,255,019,096,013,032,032,1 62,000
- 5310 DATA 173,252,019,232,056,233,100,176,2 50,105
- 5320 DATA 100,202,240,003,032,232,020,201,0 10,176
- 5330 DATA 005,205,252,019,240,015,162,000,2 32,056
- 5340 DATA 233,010,016,250,024,105,010,202,0 32,232
- 5350 DATA 020,170,072,138,009,048,032,241,0 20,104
- 5360 DATA 096,170,173,000,255,072,169,000,1 41,000
- 5370 DATA 255,138,032,210,255,104,141,000,2 55,096

**RUN AUGUST 1986 / 95** 

## **List of Advertisers**

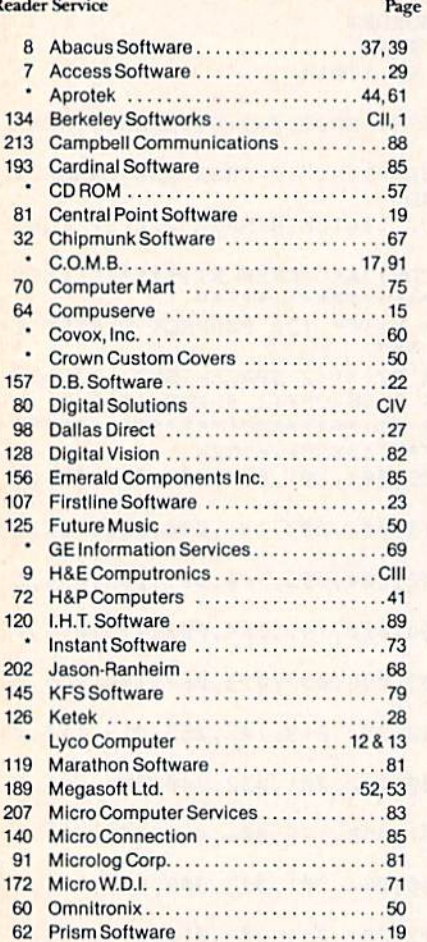

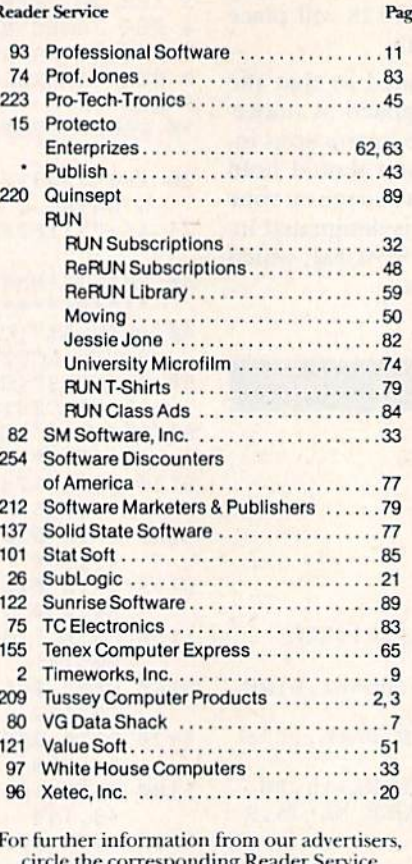

number on the Reader Service card.

\*This advertiser prefers to be contacted directly.

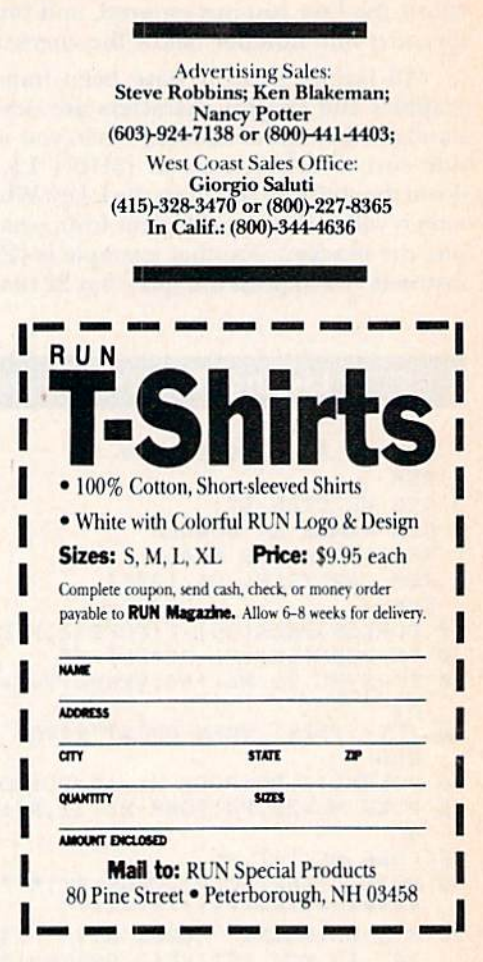

# **COMING ATTRACTIONS**

**September** 

- Personal Money Management-The Commodore computer is an effective tool for helping you manage your household finances. Next month we'll take a look at how you can follow a budget, balance your checkbook and calculate loans with commercially available software.
- The Loan Arranger-One of our personal money management features will be a loan calculator/amortization program to help you determine the interest you are (or will be) paying on loans. You'll want to add this program, for the C-64 and C-128, to your financial library.
- More RUN Basic-In June, July and August of last year, RUN published Basic 4.5, its own enhancement of Basic 2.0 that includes PET 4.0 commands, sprite graphics, music, windows and

additional disk commands. Now we're adding more graphics capability, including turtle graphics, and commands to make structured programming easier.

- Taking Screen Shots-If you've ever wanted to photograph a computer screen but didn't know where to start, this article will answer all your questions. Soon you'll be snapping top-quality shots like a professional.
- **Introductory Turtle Graphics-Regular tur**tle graphics is fine for children who can read, but how about the younger set? Our author has created a version that even pre-readers can use to draw their own pictures and write their own programs. It can also be useful for adults just starting to program.

# **Introducing the Most Powerful<br>Business Software Ever!**

FOR YOUR IBM . APPLE . MAC . TRS-80 . KAYPRO . COMMODORE . MSDOS OR CP/M COMPUTER'

DAYROLL SIMPLIFIED

# **50% OFF!**

## *VERSABUSINESS* Series

Each VERSABUSINESS module can be purchased and used independently, or can be linked in any combination to form a complete, coordinated business system.

#### **VERSARECEIVABLES<sup>\*\*</sup>**

VERSARECEIVABLES<sup>TS</sup> is a complete menu-driven accounts receivable, invoicing, and<br>monthly statement-generating system. It keeps track of all information related to who<br>monthly statement-generating system. It keeps track o

#### **VERSAPAYABLES"**

\$99.95

\$99.95

VERSAPAYABLES" AT THE LED AGON CUTTER AND ARRIVES APAYABLES" is designed to keep track of current and aged payables, keeping you in touch with all information regarding how much money your company owes, and to whom. VERSAP

#### **VERSAPAYROLL"**

 $\textbf{VERSA} \textbf{PAYROLL}^{**} \textbf{S99.95}$  VERSAPAYROLL" is a powerful and sophisticated, but easy to use payroll system that keeps track of all government-required payroll information. Complete employee records are manitamed, and

**VERSAINVENTORY**<br> **VERSAINVENTORY**<br> **S99.95**<br>
VERSAINVENTORY<br>
TO BOSE TO SUPPOSE THAT SUPPOSE TO SUPPOSE THAT SUPPOSE TO BO AND THE SUPPOSE TO BO AND THE SUPPOSE TO SUPPOSE THE SUPPOSE THAT SUPPOSE THE SUPPOSE THAT SUPPOSE

50 N. PASCACK ROAD, SPRING VALLEY, N.Y. 10977 May Not Reprint Without Permission

#### **VERSALEDGER II"**

VERSALEDGER II<sup>T\*</sup> is a complete accounting system that grows as your business<br>grows. VERSALEDGER II<sup>T\*</sup> can be used as a simple personal checkbook register, expanded to a small business bookkeeping system or developed into a large<br>expanded to a small business bookkeeping system or developed into a large<br>corporate general ledger system without any additional software.<br>• VERSALE

\$149.95

**GENERAL LEDGER?** 

**SSALEDGER HAS BEEN CREAT** 

**WITH THE FIRST TIME COM** 

 $7251 - 115$ 

**VFRSA** LEDGER

- 
- stores all check and general ledger information forever,
- prints tractor-feed checks,
- handles multiple checkbooks and general ledgers, ۰
- 
- prints 17 customized accounting reports including check registers, balance sheets, income statements, transaction reports, account listings, etc.

VERSALEDGER  $II^{\bullet\bullet}$  comes with a professionally written 160 page manual designed for first time users. The VERSALEDGER  $II^{\bullet\bullet}$  manual will help you become quickly familiar with VERSALEDGER  $II^{\bullet\bullet}$ , using complete sa

## FOR COMMODORE OWNERS ONLY!

Commodore owners only may now take 50% off our listed price of any module(s) from our VersaBusiness Series. All sales are final (our normal 30-day money back guarantee does not apply to sale items).

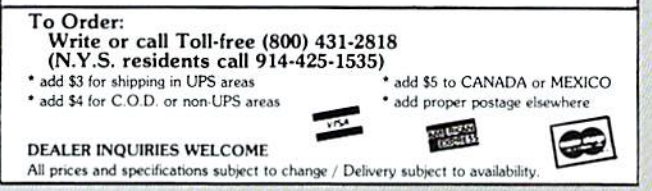

Circle 9 on Reader Service card.

# Solutions!

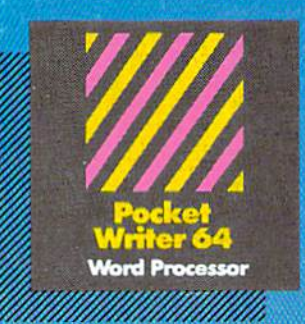

**MAIL ORDERS:** CRYSTAL COMPUTER INC. In Michigan 1-517-224-7667<br>Outside Michigan 1-800-245-7316

CANADIAN DEALER ENQUIRIES INGRAMCANAOALTD.

1.JI6 738 1700

## Only the Name Is New

The professional, full-featured software line from Digital Solutions is now called Pocket Software. Pocket Writer 128/64. Pocket Filer 128/64. Pocket Planner 128/64. The names are new, but this super software is still the same.

From now on, when you hear the word Pocket, it means software that's full-featured, handy and easy to use.

Pocket Software at prices that won't pick your pocket.

Serious software that's simple to use. PW 128/64 Dictionary<br>also available at \$14.95 (U.S.)

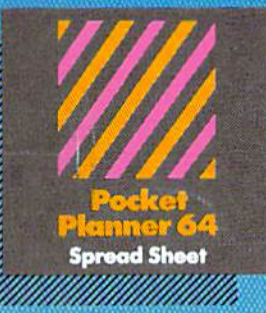

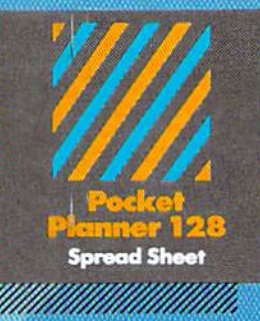

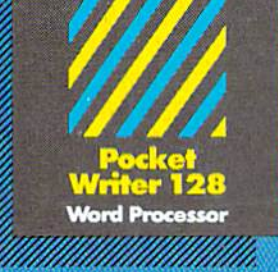

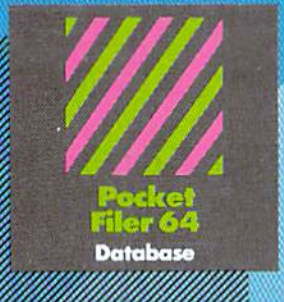

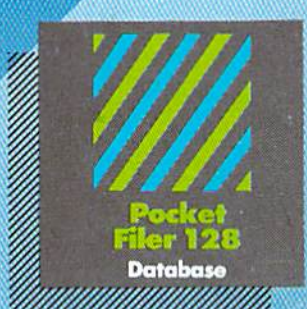

## Destractifica conterare for GUINGHIRE ISSNED CO

You want the very best software you can find for your<br>Commodore 128 or 64, right?

You want integrated software - word processing, database and spreadsheet applications - at a sensible price. But, you also want top-of-the-line features. Well, our Pocket 128/64 software goes one better.

With Pocket 128 or 64, you'll find all the features you an imagine... and then some. And Pocket 128/64 is so asy to use, you won't even need the reference guide. On-screen and in memory instructions will have you up and running in less than 30 minutes, even if you've never used a computer before.

The price? It's as low as you'd expect for a line of software colled 'Pocket'. Suggested Retail Price for the 64 software is S39.95 (U.S.) and S49.95 (U.S.) for thel28. Any of the 64 products may be upgraded to their 128 version for  $$15.00$  (U.S.)  $+$   $$3.00$  shipping and handling. (Available to registered owners from Digital Solutions Inc. only.)

Pocket Writer 128 or 64, Pocket Planner 128 or 64 and Pocket Filer 128 or 64... Solutions at sensible prices from Digital Solutions Inc.

International & Distributor enquiries to:

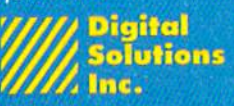

30 Wertheim Court, Unit Richmond Hill, Ontario Canada L4B 189 telephone (416) 731-8775

www.Commodore.ca May Not Reprint Without Permission

Pocket Writer 128 and 64 are now available in French.